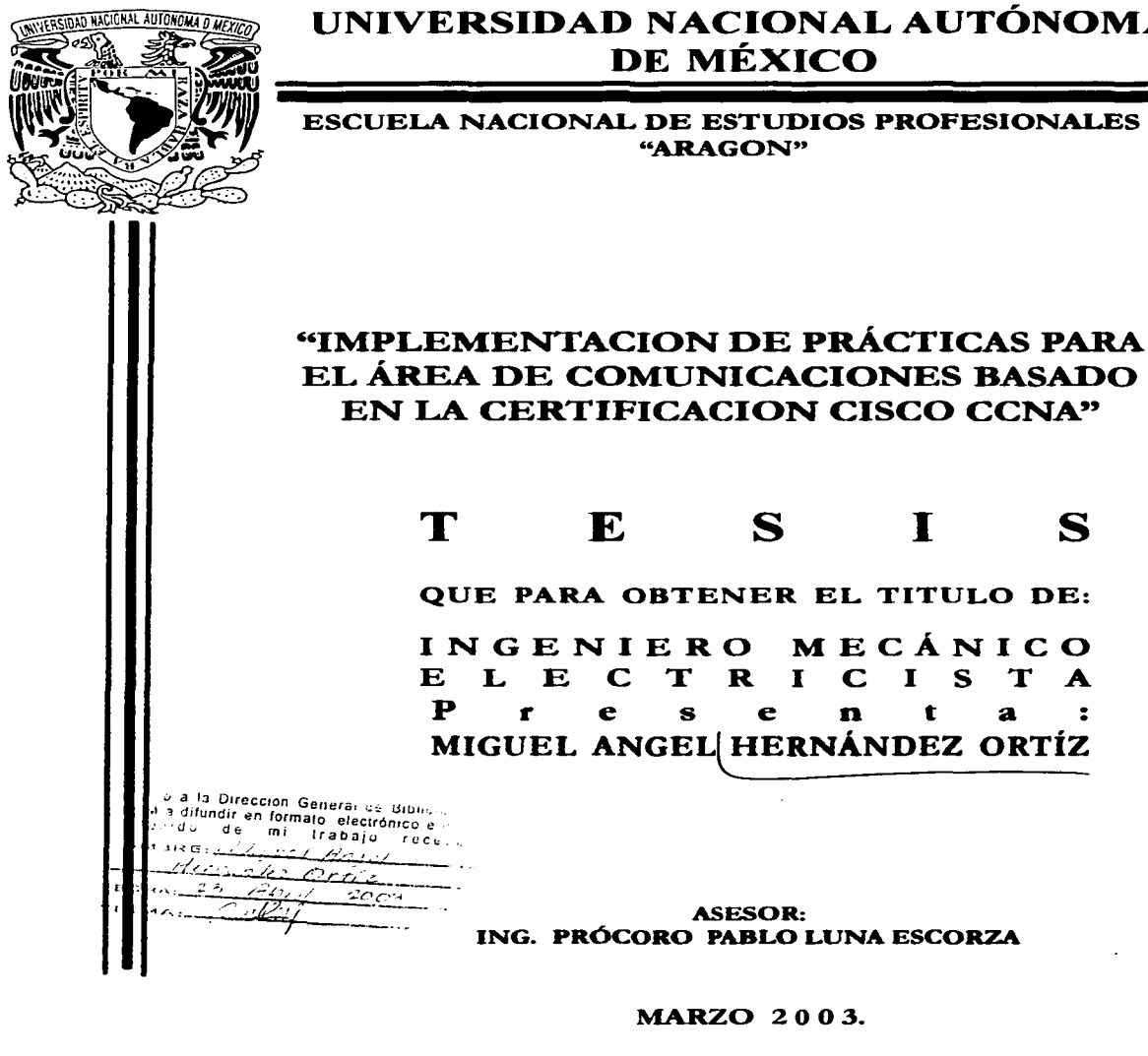

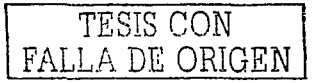

41126

## UNIVERSIDAD NACIONAL AUTÓNOMA DE MÉXICO

ESCUELA NACIONAL DE ESTUDIOS PROFESIONALES "ARAGON"

# EL ÁREA DE COMUNICACIONES BASADO EN LA CERTIFICACION CISCO CCNA"

#### $\mathbf{S}$  $\mathbf S$  $\mathbf{T}$

QUE PARA OBTENER EL TITULO DE:

INGENIERO MECÁNICO ELECTRICISTA  $\mathbf n$  $\mathbf{s}$ e t  $\overline{\mathbf{a}}$  $\overline{z}$ MIGUEL ANGEL HERNÁNDEZ ORTÍZ

**ASESOR:** ING. PRÓCORO PABLO LUNA ESCORZA

**MARZO 2003.** 

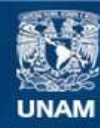

Universidad Nacional Autónoma de México

**UNAM – Dirección General de Bibliotecas Tesis Digitales Restricciones de uso**

## **DERECHOS RESERVADOS © PROHIBIDA SU REPRODUCCIÓN TOTAL O PARCIAL**

Todo el material contenido en esta tesis esta protegido por la Ley Federal del Derecho de Autor (LFDA) de los Estados Unidos Mexicanos (México).

**Biblioteca Central** 

Dirección General de Bibliotecas de la UNAM

El uso de imágenes, fragmentos de videos, y demás material que sea objeto de protección de los derechos de autor, será exclusivamente para fines educativos e informativos y deberá citar la fuente donde la obtuvo mencionando el autor o autores. Cualquier uso distinto como el lucro, reproducción, edición o modificación, será perseguido y sancionado por el respectivo titular de los Derechos de Autor.

**Esta tesis= lc-.dedico \_toda-\_ mL-familio,- que siempre .me o poyó\_ en**  todo momento y supieron guiarme para lograr esta meta. A la **Universidad** Nacional~Autónoma.de,México. **que me brindó uno**  segunda oportunidad. y a mis padres y hermana que es lo mas valioso que tengo; mis logros son· los suyos.

ta Goguelle

NASA - Serent STOP foot

Stringer<br>Version von

ويهبت وفاقيتها والمتار

파우 문장

Por mi Raza Hablará El Espíritu Marzo de 2003

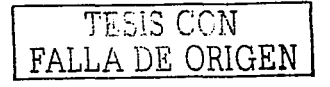

#### Presidente Vocal Secretorio Suplente Suplente

3

lng. Raúl Borrón Vero **lng. Narciso Acevedo Hernández**  lng. Adrián Paredes Romero lng. Prócoro Pablo Luna Escorzo lng. Javier Alain Morones Comacho

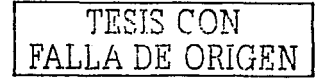

# <u>fndice</u><br>The Secretary Control of the Secretary

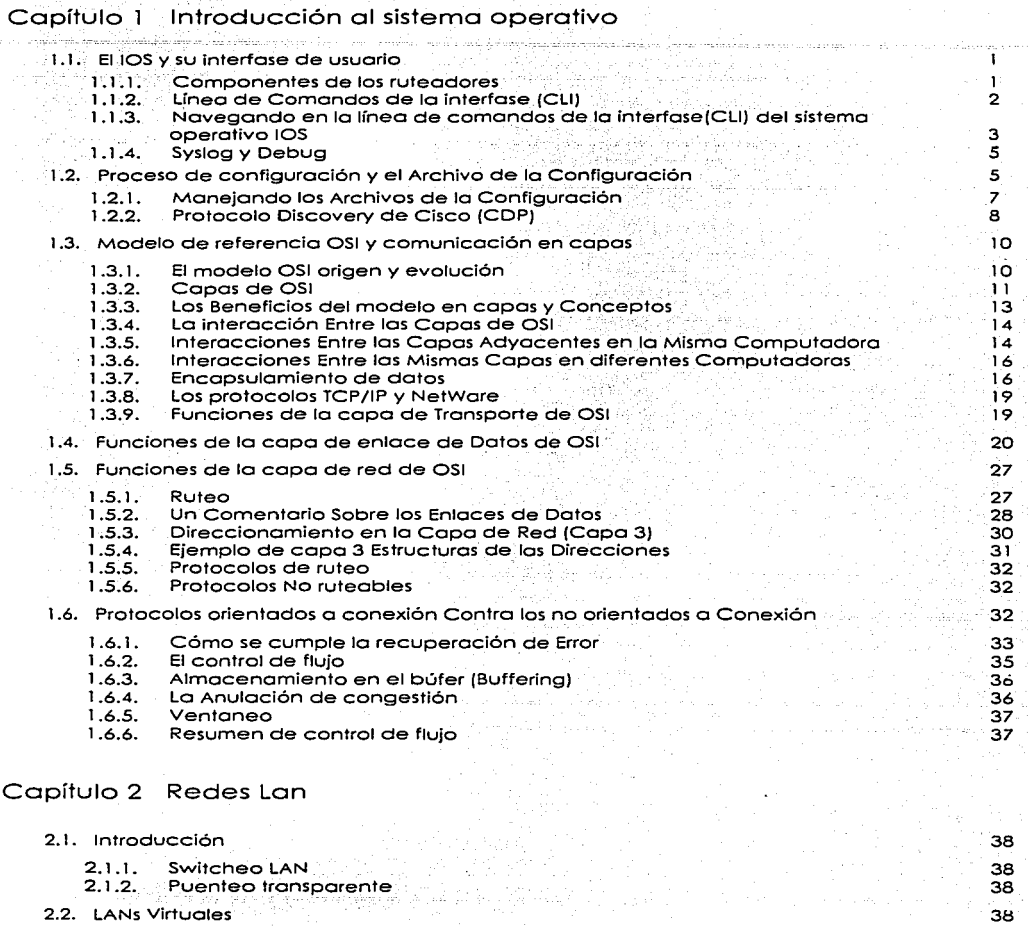

- 2.2.1.
- 2.2.2. Numerando los puertos (Interfaces) Configuración Básica de IP y Puerto Dúplex

39 40

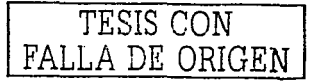

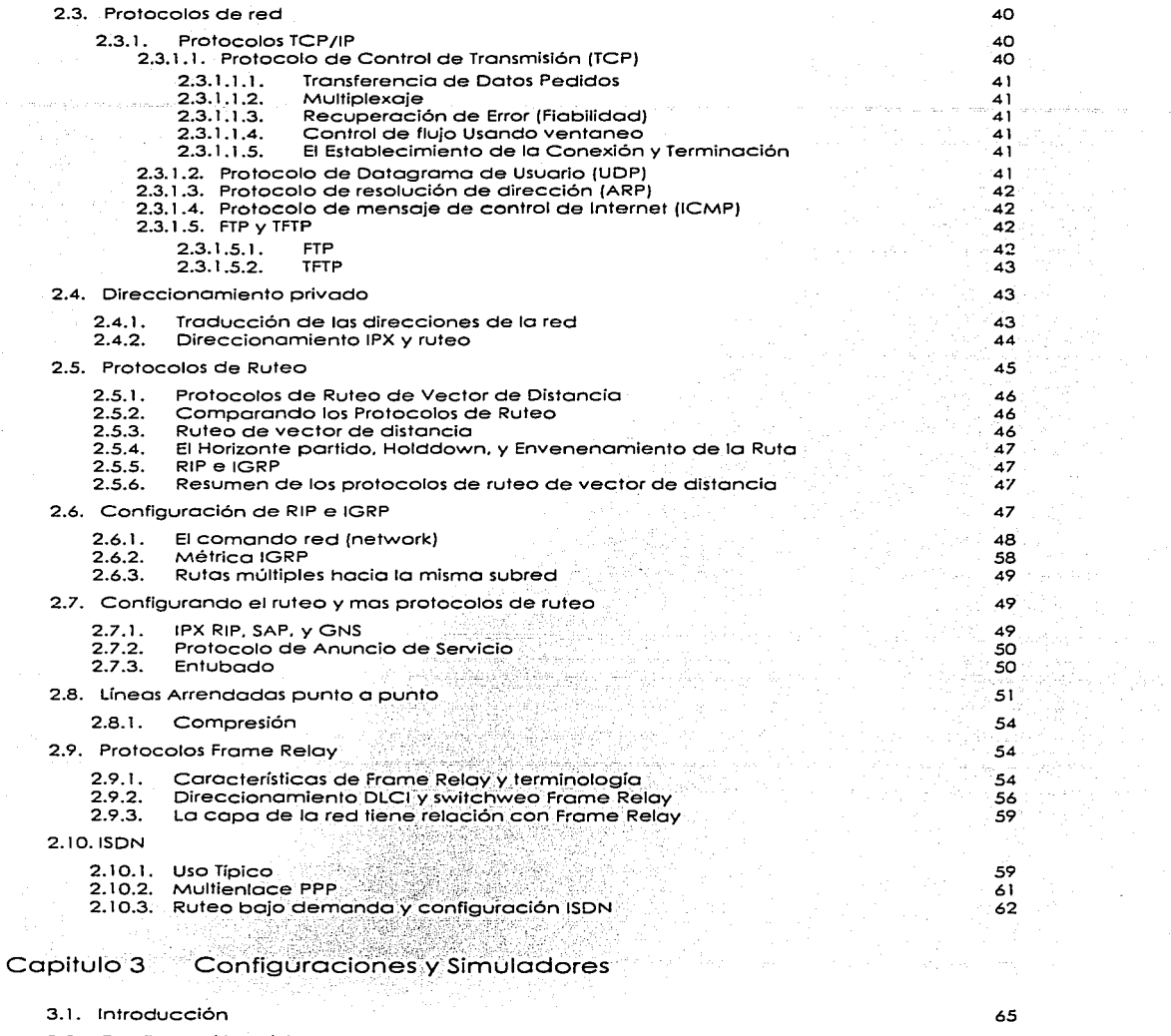

3.2. Configuración básico del switch 1900

 $\sim$ 

 $\mathcal{A}^{\mathcal{A}}$  and  $\mathcal{A}^{\mathcal{A}}$  and  $\mathcal{A}^{\mathcal{A}}$ 

6S

 $\sim$   $\sim$ 

TESIS CON FALLA DE ORIGEN

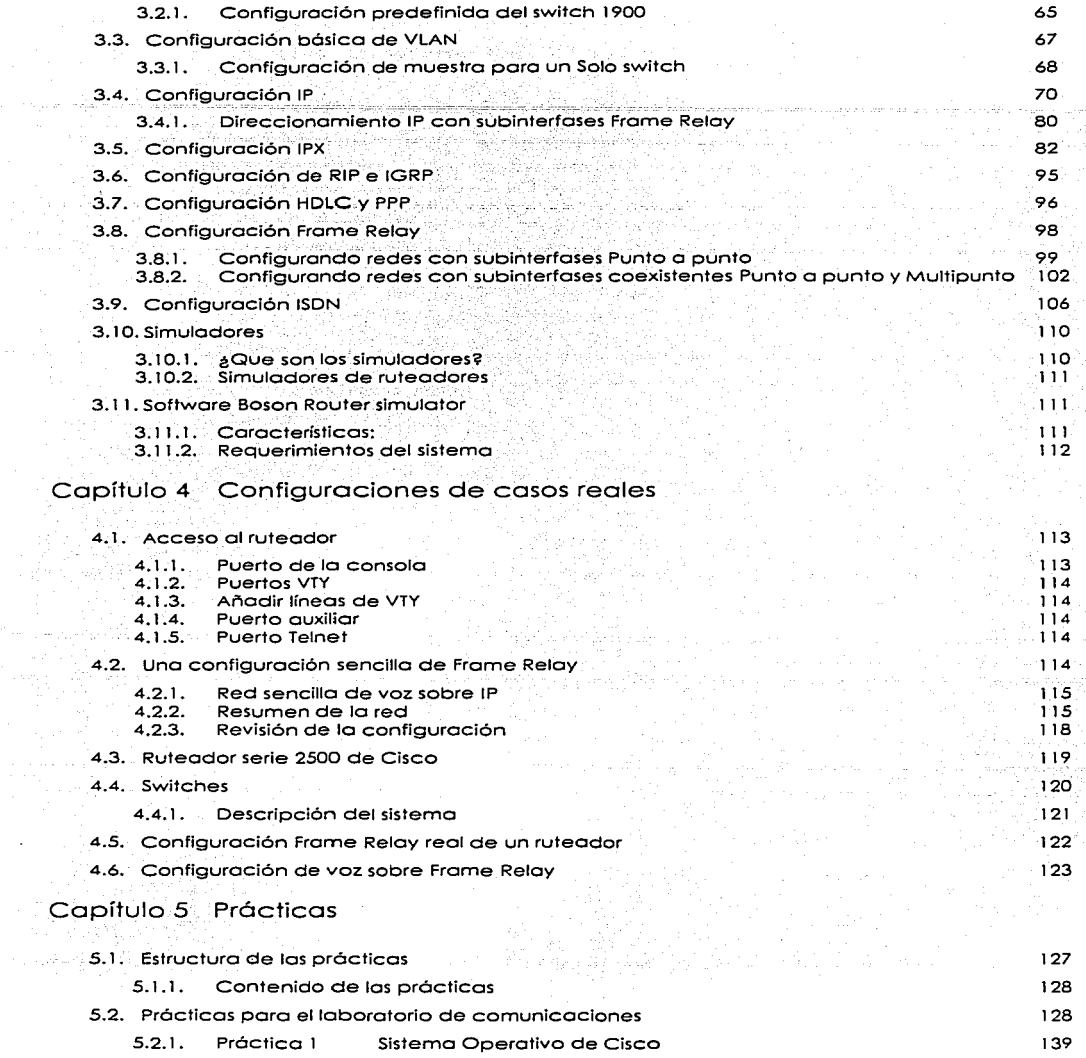

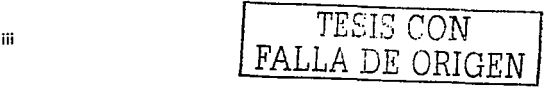

 $\bullet$ 

٠

l,

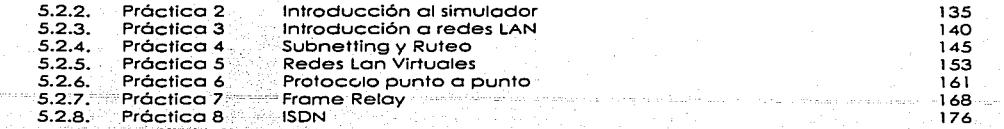

## Conclusiones Bibliografía

Ŕ

TESIS CON FALLA DE ORIGEN

178<br>177

يستوا والجاور والرواحي

### **Introducción**

#### ¿Por que desarrollar este tema como tesis?

El interés de las empresas por conseguir una completa interconexión entre sus grandes corporativos y centros de distribución de bienes y/o servicios. para una mayor competitividad. La continúa inundación por parte de los fabricantes de computadoras cada vez más potentes con dispositivos de comunicaciones.

Teléfonos celulares capaces de interactuar con dispositivos electrónicos de·· comunicación personales más avanzados y redes inalámbricas. o. simplemente la necesidad de contar con una conexión a Internet cada vez más eficiente .. nos sugiere que debe haber un mayor crecimiento del personal capacitado para desarroHar .. implementar y mantener tal tecnología para que soporte la carga de información que se requiere.

En los últimos años, la necesidad de una constante capacitación es determinante para competir adecuadamente en Jo industria de los telecomunicaciones. y se convierte en uno necesidad para los recién egresados.

<sup>Y</sup>más aún cuando en otras instituciones como el tecnológico de Monterrey. campus estado de México o el tecnológico de Ecatepec. entre otras. ofrecen una educación orientada hacia la<br>especialidad en interconexión de redes.

La meta de estas instituciones es que el alumno al completar sus estudios se encuentre lo suficientemente preparado. como. para inscribirse para el examen de certificación CCNA que ofrece Cisco y aprobarlo.

Por tal motivo los egresados de la Universidad Nacional Autónoma de México enfrentamos una desventaja.

Para contrarrestar este problema, esta tesis plantea una serie de prácticas para el laboratorio de comunicaciones. con esto se pretende complementar la'for.maclón de los estudiantes de esta carrera.

Debido a que el objetivo es implementar prácticas para el laboratorio de comunicaciones, esta tesis no abarcará los conceptos básicos. ya que en las materias teóricas Correspondientes al área de comunicaciones se cubre satisfactoriamente con estos ternos.

El objetivo es que el alumno comprenda el sistema operativo *y* logre configurar ruteadores de la marca Cisco. con la ayuda de simuladores y apegándose siempre al curso de certificación CCNA con el fin de lograr cierta habilidad *y* familiarizarse con este tipo de equipo *y* su funcionamiento además de reforzar los conocimientos teóricos. poro que posteriormente se pueda aprobar el examen de certificación con mayor facilidad.

#### ¿Quién es cisco Systems?

Cisco Systems es el líder mundial en redes para Internet. Las soluciones de conectividad de Cisco besadas en el protocolo de Internet (IP). son la base de Internet. y.de las redes corporativas. educativas *y* de gobierno en todo el mundo. Cisco entrega la línea rnós amplia de soluciones para el transporte de dalos. voz y vídeo.

Cisco Systerns es el líder mundial en redes para Internet. Las soluciones de Cisco conectan a la gente. las computadoras y las redes. permitiéndoles tener acceso o transmitir información sin importar las diferencias de tiempo, lugar o tipo de computadora.

Cisco ofrece soluciones de conectividad de extremo a extremo de la red. que los clientes utilizan para construir una infraestructura de información propia unificada o para conectarse a otra red. Una solución de conectividad de extremo a extremo es aquello que ofrece uno arquitectura común

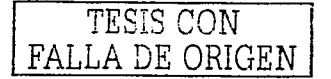

de servicios de red consistentes para todos los usuarios. Entre más amplio el rango de servicios de la red, mayor funcionalidad pueden obtener los usuarios conectados a ella.

Dentro de la industria, Cisco ofrece el rango más amplio de productos de hardware para conformar redes de información u ofrecer acceso a estas redes. Cisco ofrece también el software Cisco IOS, el cual entrega servicios de conectividad *y* permite a las aplicaciones trabc.Jar en ambientes de red: experiencia y conocimiento en diseño e implantación de redes-y-soporte técnico y servicios profesionales para mantener y optimizar la operación de las redes. Cisco es único en su habilidad para ofrecer todos estos elementos, ya sea directamente o a través de sus socios de negocios.

Cisco sirve a sus clientes en tres grandes mercados:

- Empresas. Grandes organizaciones con necesidades . complejos de conectividad, generalmente localizadas en múltiples lugares y con diferentes sistemas de cómputo. Entre los clientes empresariales se incluyen corporaciones, agencias gubernamentales e instituciones educativas y de servicios.
- Proveedores de Servicio: Compañías que ofrecen servicios de información, incluyendo empresas de telefonía, proveedores de servicio para internet. compañías de cable y proveedores de comunicaciones inalámbricas.
- . Comercial: Compañías o consumidores con; necesiádades de redes de datos, así como requerimientos para conectividad con sus socios de negocios o con Internet.

 $\sim$   $\sim$   $\sim$   $\sim$ 

Cisco vende sus productos en aproximadamente 115 países a través de una fuerza directa de ventas, distribuidores, resellers de valor agregado e intégradores de sistemas. Las oficinas principales de Cisco se encuentran en San José de California: También opera en Research Triangle Park; NC, y Chelmsford. MA, así como en más de 430 oficinas de soporte y venta en 60 países.

### Certificación CCNA de Cisco

La certificación CCNA acredita las aptitudes de una persona para realizar trabajos en la red a un nivel básico. Los candidatos que aprueben los exámenes recibirán la certificación CCNA concedida por Cisco y pueden utilizar la designación de CCNA en sus tarjetas de negocios.

La certificación CCNA se otorga en dos temas: a cor-

- Enrutamiento y conmutación.
- Conmutación WAN.  $\bullet$

Para ayudar a los candidatos a preparar los exámenes de certificación, los socios de formación Cisco ofrecen los siguientes servicios:

- · Cursos presenciales y de aprendizaje electrónico
- · Supervisión y salas de chal en línea
- Desarrollo de la formación práctica a través de laboratorios remotos a través de Internet.

El programa Cisco Nelworking Acaderny también ofrece preparación de CCNA para alumnos de institutos y universidades. Los materiales de formación a distancia pueden solicitarse a Cisco. Learning Store. 많은 그는 일을 만들었다.

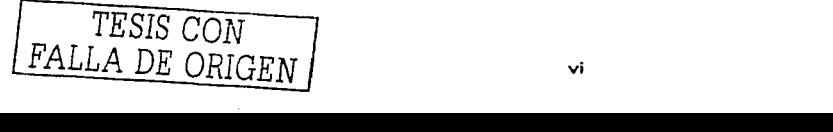

#### Ventajas que ofrece la certificación

**En general, la certificación de Cisco acredito el conocimiento personal, de manera que aumenta lo**  credibilidad profesional de su titular y garantiza un alto nivel de conocimientos técnicos. En particular. la certificación CCNA indica· un conocimiento de redes. del mercado SOHO y la capacidad para trabajar en empresas u organizaciones pequeñas cuyas redes tengan menos de **cien nodos.** · · , ·

Un titular de CCNA puede hacer lo siguiente:

- **Instalar y configurar switches y ruteadores de Cisco en redes con varios protocolos que utilicen interfaces LAN y WAN.**
- Ofrecer un servicio de resolución de problemas de nivel 1.
- Mejorar el rendimiento y la sequridad de la red.

Los puestos a los que puede aspirar un titular de CCNA incluyen:

- Ingeniero de centros de asistencia técnica.<br>● Técnico de campo.
- 
- Ingeniero de sistemas de nivel. *I*.
- lntégrador de sistemas de nivel 1.<br>.  $\mathbb{R}^n$  :  $\mathbb{R}^n$  ,  $\mathbb{R}^n$  .  $\mathbb{R}^n$

Requerimientos para ser: parte del programa "Cisco Networking Academy"

El programa "Cisco Networking Academy" enseña a estudiantes las habilidades que necesitan para diseñar~-¡~stal\_ar, **y rn<7:1nt\_ener redes de información. Una Academia Local es una institución educativo que enseña el'curriculum del programa a estudiantes.** 

Una Academia Local:

- \_• **oebe:··'abte·ner y mantener correo electrónico\_ acti;;,o y \_\_ al -in\_erlos una conexión dedicada a**  Internet igual a 64 Kbps (DSO).
- Debe contar. con dos profesores que enseñen los cuatro módulos del currículum. Estos profesores deben prepararse para obtener la certificación CCAI (Cisco Certified Academic<br>Instructor).
- · No debe tener más de tres alumnos por computadora (idealmente un alumno por computadora) en clase. Estas computadoras al menos deben cumplir con los siguientes<br>requisitos:<br>.

**Para PC:** ., .. · ''" ': ,:;·~ ., ;;;". · ;:'Ti .. *:* <\\_:, :.;~- :cs · Windows 95 . . . " .. , . .... . .. , . . . . .. Netscape 3.0 o posterior o Internet Explorer 4.0 o posterior: Java Script. QuickTime plug-in y MacroMedia Shockwave plug-in (Estas aplicaciones estón disponibles):ie .man"era gratuita en el Web). Mínimo 486 con 24 MB en RAM , · · .. ·· · · · · ; ....... · ·· · **10 MB de espacio libre en disco** ··· Resolución mínima del monitor de 800 x 600 con 256 colores. Tarjeta de Red Ethernet 10BaseT Orive para CD/ROM **Mouse**  Tarjeta de Sonido **Audífonos o bocinas.** 

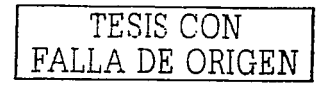

- **Contar con cinco PCs o Macintosh para el desarrollo del laboratorio con las siguientes características:** 
	- Wlndows 95 o Moc OS 7.5 o posterior Software de Emulación de terminal
	- Tarjeta de Red Ethernet lOBaseT \_\_ \_
- Netscape 3.0 o posterior o Internet Explorer 4.0 o posterior
- **Puerto serial disponible**
- Comprar el equipo de laboratorio para el programa de ""Cisco Networking Academy"º. Este equipo consta de 5 ruteadores y 2 LAN Switches.
- Contar con cuatro hubs adicionales para el laboratorio (no incluidos).
- **Contar con el resto de los materiales requeridos para el desarrollo del curriculum del programa (Ejemplo: herramientas. cableado. conectores RJ45. tronsceivers. equipos de**  medición de cables, odómetro).
- **Adquirir el contrato de soporte denominado SMARTnet para .el equipo de laboratorio una vez transcurrido el primer año (el primer año viene incluido con lo compra del equipo).**
- La Academia Local debe cumplir con las cuotas designadas por la Academia Regional por **concepto del en1renamiento y soporte técnico. operativo y administrativo recibido por parte**  de la Academia Regional.
- **Responder y enviar a la Academia Regional todos\_los reportes que éste pida sobre el**  desarrollo del programa -

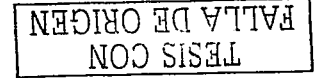

## Capítulo 1 Introducción al sistema operativo

#### 1.1. El IOS y su interfase de usuario

IOS. es una marca registrada de Cisco Systems. y es el nombre del sistema operativo que se encuentra en lo mayoría de los ruteadores Cisco. dentro de los cuales corre el sistema operativo con su familiar de línea de comandos de la interfase (CU - Command Line Interface)

#### l. l: l • Componentes de los ruteadores

Además de manejar la lógica de los paquetes de ruteo, el sistema operativo controla el uso de los diferentes componentes físicos, que incluyen la memoria, el procesador y las interfaces. Todos los ruteadores Cisco tienen un puerto de consola y la mayoría tiene un puerto auxiliar. pensado paro el acceso administrativo local desde una terminal ASCII o una Compútad0ra; usando un emulador de terminal. El puerto auxiliar, no encontrado en unos cuantos modelos de ruteadores cisco, está pensado para el acceso dial asíncrono desde una terminal ASCII o un emulador de<br>Cisco, está pensado para el acceso dial asíncrono desde una terminal ASCII o un emulador de

#### **Cada ruteador tiene diferentes tipos de memoria**

- RAM algunos veces llamada DRAM por Random Access Memory Dinámica. lo memoria **RAM es usada por el ruteador .. así como se usa por cuolquier otra** computadora~ **para el almacenamiento mientras se esta trabajando.**
- ROM este lipa de memoria (Read Only Memory). guarda una Imagen relniciable del sistema operativo, la cual no es usada típicamente para operación normal. La memoria **ROM contiene el código que es usado cuando el ruteador se inicializa. hasta cuando el**  ruteador sabe de donde obtener la imagen completa del sistema operativo
- Memoria Flash La memoria Flash guarda una imagen del sistema operativo totalmente funcional y es la que el ruteador va a tomar al momento de inicializarse. La memoria flash **también puede ser utilizada para guardar archivos de configuración en la serie** *7500* **de Cisco.**
- NVRAM La RAM No volátil. Guarda el archivo de configuración de inicio

**Todos estos tipos de memoria son permanentes. excepto la memoria RAM. De tal modo que en los ruteadores Cisco no se encuentran discos duros o unidades de disquete para el almacenaje.** 

**Los procesadores en los ruteadores varían de modelo en modelo. En lo mayoría de los ruteodores. sólo estó disponible una opción para el procesador; ya que. no es coriiún que alguien pida un tipo**  del procesador específico o tarjeta. La excepción a esto son las familias 7200 y 7500 de ruteadores. Por ejemplo; en la serie 7500. Es posible escoger cualquier switch de ruteo con el Procesador 1 (RSP-1), RSP-2, o RSP-4. En cualquier caso, todos los ruteadores 7200 y 7500, así como la mayoría de las otras familias de ruleadores Cisco. ejecutan el IOS. Esto similitud le permite o Cisco que formule los **exómenes. como el CCNA que cubra las características del IOS sin tener que tomar en**  cuenlamuchos detalles del hardware.

**Las interfaces son usadas por un ruteador para enrutar los paquetes y puentear las tramas a través**  de un ruteador. Los tipos de interfaces disponibles cambian con el tiempo debido a la nueva tecnología. Por ejemplo. paquete-sobre-SONET (packet ovar SONET) e interfaces de voz son **relativamente recientes incorporaciones a la línea de productos. Sin embargo. existe un poco deconfusión sobre cómo llamar a los tarjetas actuales que alojan las interfaces físicas ..** 

**Las interfaces físicos son denominadas corno interfaces por los comandos del sistema operativo. en vez de llamarlos puertos o ranuras Si se esta familiarizado con los comandos del IOS en una** 

------------- ------- - ----- - -~----

plataforma, entonces se estará familiarizado en otra. En algunos ruteadores más pequeños, el **número de Jo interfase es un solo número. Sin embargo. con algunos otras familias de ruteodores. lo interfase se numera primero con la ranura en que la tarjeta reside. seguido por uno diagonal y**  después el número del puerto en esa tarjeta. Por ejemplo. el puerto 3 en la tarjeta. en la ranura 2, **seria internase** 2/3. **Numerando las salidos con O paro las ranuras de la tarjeta y O paro los puertos en cualquier tarjeta. En algunos casos. lo interfase se define por tres números: primero la ranura de la**  tarjeta. y la tarjeta auxiliar (típicamente llamada adaptador de puerto), y después, un número para la interfase física en el adaptador del puerto. Las familias 2600 y 3600 también usan un slot/port (ranura/puerto).

#### 1.1.2. Línea de Comandos de la interfase (CLI)

Cisco acostumbra usar la sigla CLI (Command Line Interface) para referirse a la línea de comandos de la interfase de la terminal de usuario del sistema operativo 105. El término CLI implica que el **usuario teclee los comandos en una terminal. emulador de terminal. o conexión de Telnet.** 

Para acceder al CLI, se usa uno de los tres métodos ilustrados en Figura 2.

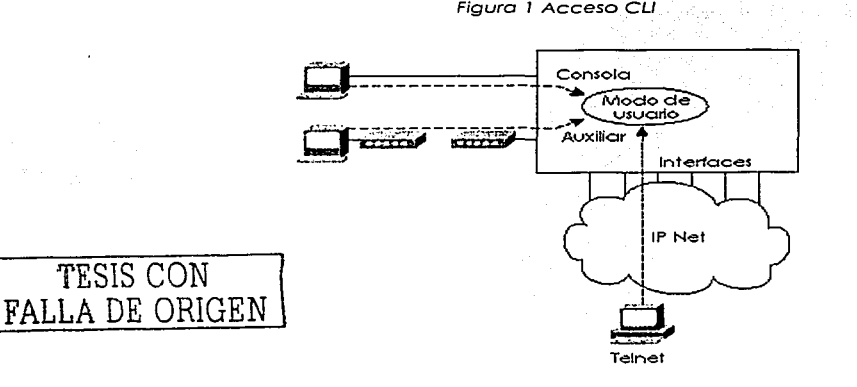

Figura 1 Acceso CLI

Sin tener en cuenta que método de acceso se usa. el usuario de CLI es situado en el modo de **usuario o modo EXEC de usuario. EXEC se refiere al hecho en que los comandos que son tecleados**  en este modo son ejecutados, y algunos mensajes de respuesta son desplegados en pantalla. **Puede ser requerida uno contraseña cuando se ingresa la ruteodor. de hecho lo configuración**  predeterminada del sistema operativo (IOS) 12.X requiere de una contraseña para el acceso por telnet y por el puerto auxiliar. aunque no se establezca ninguna contraseña, por lo que, se debe configurar primero las contraseñas de la consola. La tabla 1 muestro los diferentes tipos de contraseñas y la configuración para cada tipo.

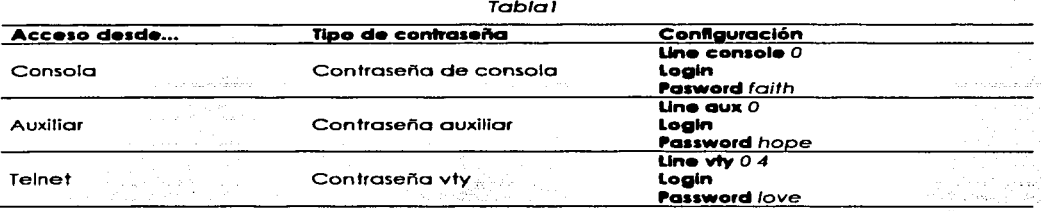

El comando login le indica al ruteador que despliegue el indicador. El comando password específica la contraseña del texto a ser tecleada por el usuario para tener acceso. Se permiten varias conexiones de Telnet coexistentes a un ruteador. El comando line viv 04

Significa que esta configuración aplica a los vtys (virtual teletypes—terminals) de 0 hasta 4. Estos cinco vtys se permiten por el sistema operativo IOS, a menos que sea un IOS para un servidor de acceso de marcado o discado.

Estos cinco vivs, típicamente tienen la misma contraseña, lo que es de gran ayuda, ya que los usuarios que se conectan al ruteador vía Telnet no pueden escoger cual de los viv es designado a los usuarios.

El modo usuario EXEC, es uno de los dos modos en la interfase de usuario del sistema operativo. El modo "Enable" (también conocido como modo privilegiado o modo privilegiado EXEC) es el otro. El modo Enable se nombra así, debido al comando úlilizado para alcanzar este modo, como se muestra en la figura 2.

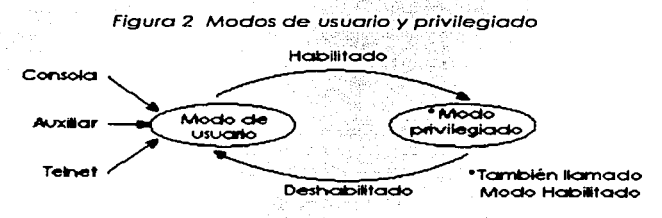

 $1.1.3.$ Navegando en la línea de comandos de la interfase(CLI) del sistema operativo IOS

En la tabla 2, "Command" representa cualquier comando, no la palabra "command". Así como "parm" representa los parámetros del comando, no la palabra parámetro.

Cuándo se teclea "7", la línea de comandos de la interfase (Command Line Interface - CLI) reacciona inmediatamente; es decir, no se necesita presionar la tecla "Enter" o cualquier otra tecla. El ruteador también vuelve a mostrar en la pantalla lo que se tecleó antes de el comando "7". Si se presiona "Enter" inmediatamente después de "7", el IOS intenta ejecutar el comando con sólo los parámetros que se han tecleado ese momento.

El contexto en que la ayuda se pide también es importante. Por ejemplo, cuándo se teclea "7" en el modo usuario, no se despliegan todos los comandos, solo son desplegados en pantalla los comandos permitidos en el modo EXEC no privilegiado. La ayuda también está disponible en el modo de configuración; se despliegan sólo los comandos de la configuración en ese modo de funcionamiento.

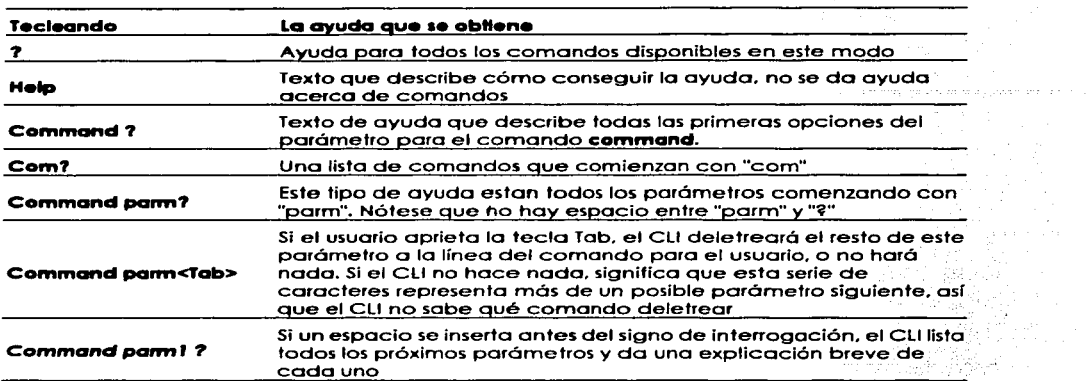

Tabla2

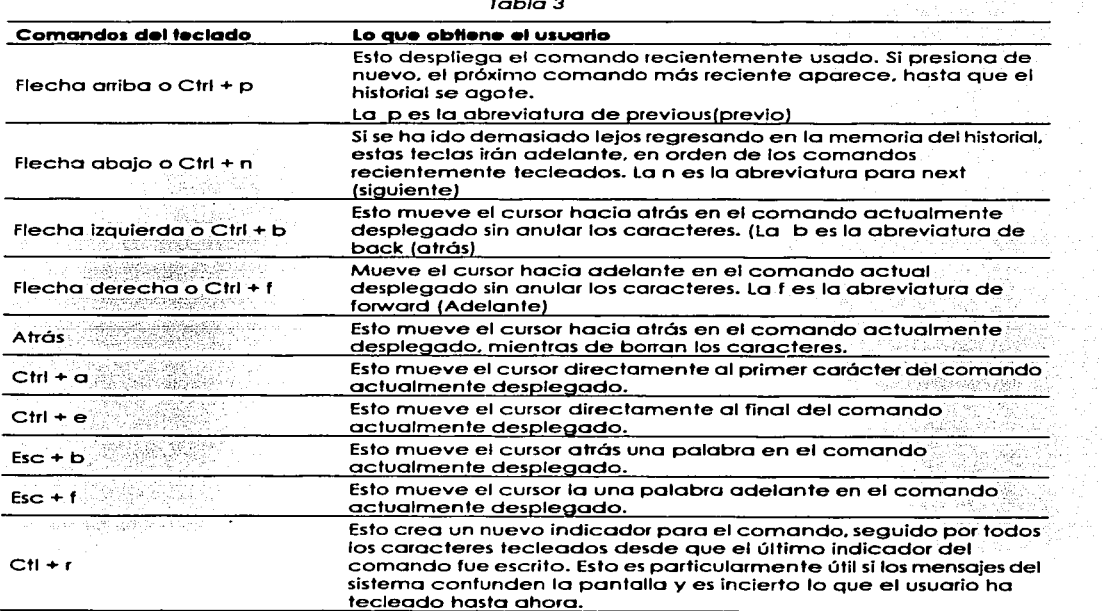

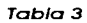

THE CON j FALLA DE ORIGEN

÷.

Los comandos que se usan. se guardan en el historial. el cual retiene los últimos 1 O comandos que se teclearon. Se puede cambiar el tamaño del historial con el comando **terminal history size** x. donde x. es el número de comandos que se guardan; y puede ajustarse a un valor entre O y 256.

**Los comandos que se han utilizado** previamen~e **pueden recuperarse durante lo actual conexión**  consolc/aux/Telnet, para que después puedan editarse con el propósito de ahorrar tiempo. Esto es particularmente útil cuando se estón tecleando largos comandos de configuración. La tabla 4 **muestro los comandos usados para manipular comandos previamente usados.** 

#### 1.1.4. Syslog y Debug

El Sistema operativo JOS crea mensajes cuando ocurren diferentes eventos y son enviados predeterminadamente por le consola. Estos mensajes se llaman mensajes syslog. El comando **debug**  es una de las herramientas de diagnostico més importantes para solucionar problemas difíciles en un ruteador. El **debug** habilita el monitoreo de los puntos en el IOS y genere mensajes que describen lo que el IOS esta haciendo y viendo. Cuando se habilita cualquier opción del comando **debug,** el ruteador procesa los mensajes con le misma lógica como otros mensajes **syslog.** 

**Nota:** El comando **no debug aH** desactive todos los **debug.** Antes de habilitar una opción poco familiar del comando **debug,** emitir un **no debug all** y después emitir el comando **debug** que se quiera usar; entonces, rápidamente recuperar el comando **no debug all**. Si los mensajes **son voluminosos. de debe presionar Enter inmediatamente para intentar prevenir que el**  ruteador se congele, desactivando inmediatamente todos los **debug.** 

**Los usuarios pueden o no estor interesados en ver Jos mensajes cuando aparecen. El puerto de lo consola siempre recibe los mensajes syslog. Cuando un usuario emite un telnet al ruteodor .. no se ve**  ningún mensaje syslog a menos que el usuario emita el comando **tennlnal molt-.** 

Este comando significa que simplemente esta terminal está supervisando los mensajes syslog. Otra alternativa para ver los mensajes syslog es tener los mensajes del IOS syslog grabados en el búfer de la memoria RAM. y entonces, usar el comando **show logglng** para desplegar los mensajes. Para los usuarios de Telnet. tener los mensajes guardados en el búfer. usando el comando de configuración global **logging buffered** es particularmente útil, Porque los usuarios de Telnet no obtienen predeterminadamente los mensajes del syslog. sin embargo, eslos usuarios pueden esperar y ver **aparecer los mensajes cuando se desee. Finalmente. el subcomondo de configuración de línea logglng synchronous** puede ser usado para la consola y los vtys para decirle al ruteador que espere hasta que el último comando que el usuario emita sea desplegado entes de mostrar cualquier mensaje del syslog en la pantalla. Eso proporcione un poco menos de interrupción para el usuario. También pueden enviarse los mensajes de Syslog e otro dispositivo.

#### 1 .2. Proceso de configuración y el Archivo de la Configuración

El propósito del modo de configuración es cambiar la configuración del ruteador tecleando varios comandos de configuración. La figure 3 ilustra les relaclones entre el modo de configuración. modo de usuario EXEC. y modo privilegiado EXEC.

Los comandos tecleados en el modo de configuración, actualizan el archivo de configuración activa. Los cambios son movidos hacia el archivo de configuración activa, cada vez que el usuario presiona la tecla Enter. se tiene unarespuesta Inmediatamente del ruteador. . .

En el modo de configuración, los comandos context-setting (contexto de configuración) se usan antes de le mayorla de los comandos de configuración, por ejemplo si se esté usando comandos de la interfase o de configuración. Estos comandos context-setting, le dicen al ruteador el tema sobre el cual se teclearán los comandos. Estos comandos le dicen el rutecdor qué comandos listar cuando se pide la ayuda. Después de todo. el objetivo de estos contextos. es hacer la ayuda en línea mós conveniente y clara.

#### Figura 3 Modo de configuración CU contra el modo EXEC

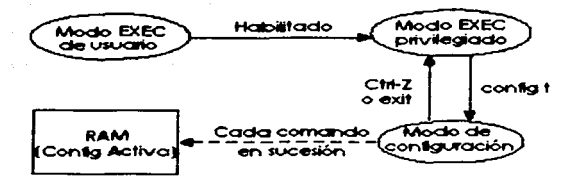

El comando **lnterfac•** es el comando de configuración context-selling mós comúnmente usado. Como un ejemplo. el usuario del CU podño entrar en el modo de configuración de interfase después de teclear el comando de configuración **lntertac• Eth•rn•t O.** El comando **h•lp** en el modo de configuración Ethernet. despliega sólo comandos que son útiles al configurar los interfaces Ethernet. **Los comandos usados en este contexto se llaman subcomondos. o. en este caso especifico.**  subcomandos de lo interfase. La Figura **4** muestro varios contextos de modo de configuración diferentes, incluyendo el modo de configuración de interfase, e ilustra las relaciones y métodos de **mover entre ellos.** 

Las etiquetas en las líneas en Figura 4 representan la acción o comando que mueven al usuario un modo a otro. Por ejemplo. del modo de configuración de consola (el cuadro de lo Izquierdo), el comando **intertace ethernet 0** podría moverlo al cuadro de la derecha que representa el modo de configuración de Ja interfase.

No existe ninguna regla fijo paro saber cuales comandos son globales o subcomandos, pero generalmente. cuando pueden ponerse casos múltiples de un parámetro en un solo ruteodor. el· comando usado poro establecer los porómetros, es probable que sea un subcomondo . de configuración.

Por ejemplo, el comando **hostnam•** es un comando global porque hoy sólo un hostnome ·por ruteodor. El comando **lnt•rfac• •th•rn•t O** es un comando de configuración global. porque.sólo hoy uno interfase en ese ruteodor. Finalmente. el comando **lp address** es un subcomondo de interfase que establece la dirección IP en la interfase; cada interfase tendrá una dirección IP diferente,

Use **Ctrt+z** desde cualquier porte del modo de configuración (o usar el comando **•.xlt** del modo .de configuración global) poro salir del modo de configuración y volver al modo privilegiado EXEC. En el modo de configuración, el comando **•nd** también existe desde cualquier punto en el .modo· de configuración. regresando al modo privilegiado EXEC. El comando **•nd** en submodos o modos de configuración de contextos regreso un nivel hacia el modo global de configuración.

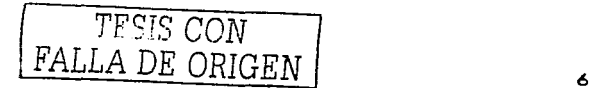

#### Figura 4

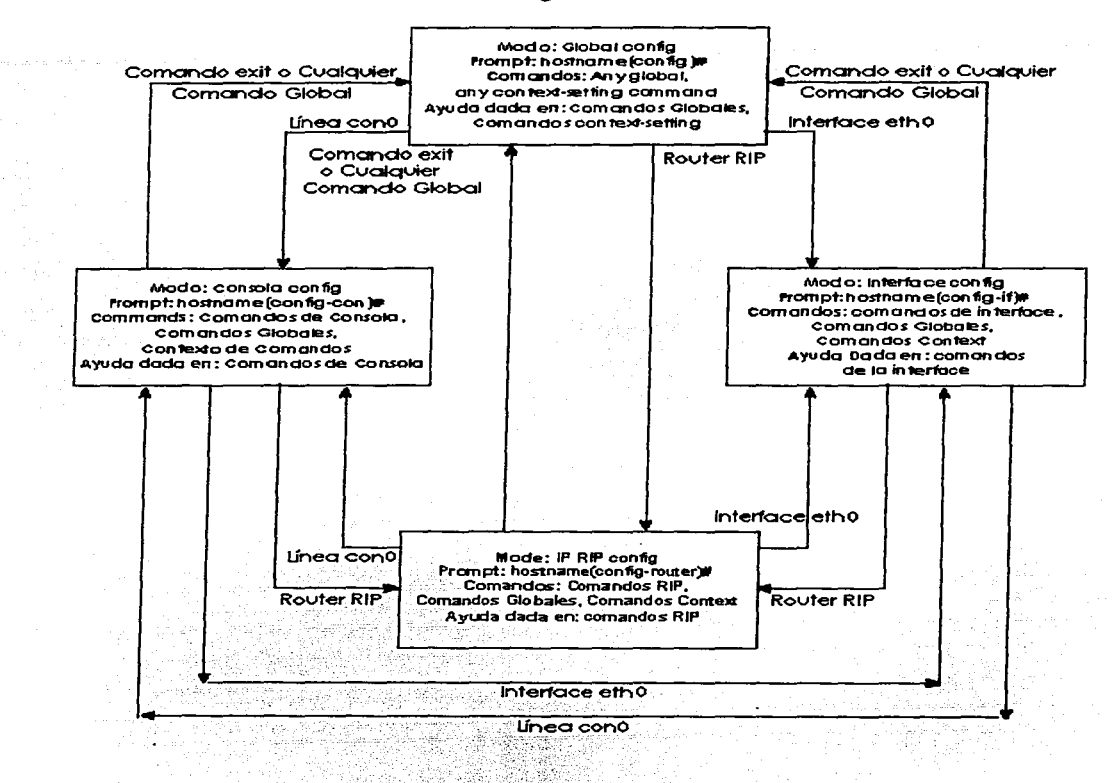

#### 1.2.1. Manejando los Archivos de la Configuración

El archivo de configuración de inicio está en la memoria NVRAM; el otro archivo que está en la RAM es el que el ruteador usa durante el funcionamiento. El ruteador copia el archivo de configuración guardado en la NVRAM en la memoria RAM, como parte del proceso de arranque. Los archivos de configuración pueden guardarse remotamente como texto en código ASCII usando TFTP desde cualquier parte.

El método básico para manipular los archivos de configuración y moverlos dentro y fuera del ruteador, es usando un servidor TFTP. El comando "copiar" copy se usa para mover el archivo de

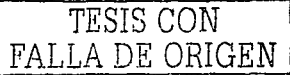

configuración entre la RAM, NVRAM, y un servidor TFTP. Los archivos pueden copiarse entre cualquier par, como lo muestra la Figura 5.

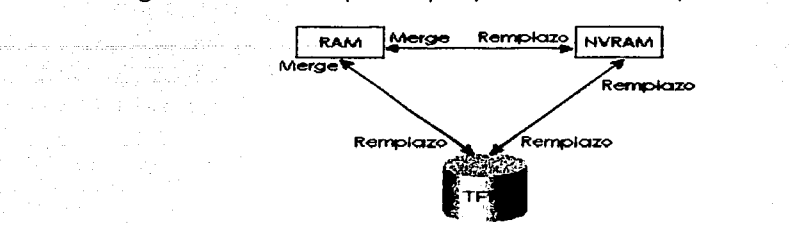

Figura 5<sup>t</sup> Localidades para copiar y resultados de las operaciones copiar

a massimum a la facta da a la comunicació

#### 1.2.2. Protocolo Discovery de Cisco (CDP)

El Protocolo Discovery de Cisco (CDP) se usa por los ruteadores y switches de Cisco para determinar la información básica sobre los ruteadores y switches vecinos. Se puede usar esta información para aprender las direcciones rápidamente para un más fácil manejo del Protocolo de Dirección de Red Simple (SNMP), así como aprender las direcciones de otros dispositivos cuando no se tienen las contraseñas para ingresar en otro dispositivo.

> Ejemplo 1 Opciones del comando show CDP Tekesati m

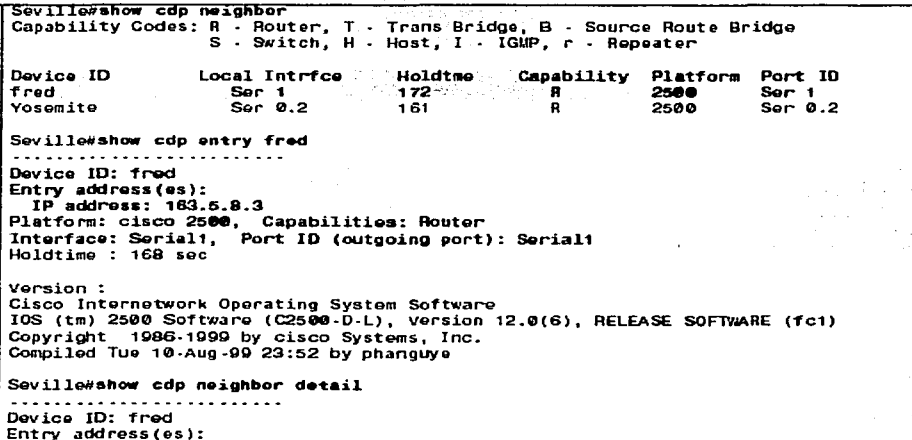

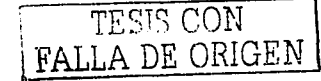

TP Address: 163.6.8.3 Platform: cisco 2500. Capabilities: Router Interface: Serial1, Port ID (outgoing port): Serial1  $Holdtime : 164 sec.$ Version: Cisco Internetwork Operating System Software IOS (tm) 2500 Software (C2500-D-L), Version 12.0(6), RELEASE SOFTWARE (fc1) Convright 1986-1999 by cisco Systems. Inc. Compiled Tue 10-Aug-99 23:52 by phanguye Device (ID: Yosemite - 55 Entry address(es): e ye  $IP$  address: 10.1.5.252 Statial Novell address: 5.0200.bbbb.bbbb Platform: cisco 2500, Capabilities: Router<br>Interface: Serial0.2, Port ID (outgoing port): Serial0.2 Holdtime : 146 sec William (William Machinery) 승리가 뛰어나 다음 다 Version : Cisco Internetwork Operating System Software IOS (tm) 2500 Software (C2500-D-L), Version 12.0(6), RELEASE SOFTWARE (fc1) Convright 1986-1999 by cisco Systems, Inc. Compiled Tue 10-Aug-99 23:52 by phanguye Seville#show cdp interface Ethernet0 is up, line protocol is down **Encapsulation ARPA** Sending CDP packets every 60 seconds Holdtime is 180 seconds Serial0.2 is up, line protocol is up Encapsulation FRAME - RELAY Sending CDP packets every 60 seconds Holdtime is 180 seconds Seriali is up, line protocol is up Encapsulation HDLC Sending CDP packets every 60 seconds Holdtime is 180 seconds Sevilla#show cdn traffic CDP counters : Packets output: 41, Input: 21 Hdr syntax: 0, Chksum error: 0, Encaps failed: 0 No memory: 0, Invalid packet: 0, Fragmented: 0

CDP es un protocolo propiedad de Cisco; para apoyar el envío de los mensajes del CDP sobre una interfase, esa interfase debe soportar las cabeceras SNAP. Cualquier interfase LAN, HDLC, Frame Relay, y ATM soporta el protocolo CDP. El ruteador o switch puede descubrir la Capa 3 direccionando los detalles de ruteadores vecinos, inclusive sin configurar ese protocolo de la capa 3, ya que CDP no depende de ningún protocolo de la capa 3 en particular. CDP descubre varios detailes útiles del dispositivo vecino:

- Identificador del dispositivo Típicamente el hostname.
- Lista de direcciones Red y direcciones de enlace de datos
- Identificador del puerto Texto que identifica el puerto que es otro nombre para una interfase.
- Lista de capacidades información de lo que hace el dispositivo, en este caso un ruteador o un switch.
- Plataforma El modelo y el sistema operativo que opera en el dispositivo

El CDP se habilito predeterminodomente en la configuración. El comando global **no cdp run**  deshabilita CDP poro todo el dispositivo. y el comando global **cdp run** re-habilita CDP. Igualmente. el subcomando de interfase **no cdp enable** desactivo el CDP sólo en esa interfase. y el comando de switches **cdp enable** regresa al estado predefinido de CDP que se habilito.

Una variedad esté disponible de lo opción del comando **show cdp.** El ejemplo lista el rendimiento de los comandos. seguido de algún comentaño.

Los comandos proporcionan la información sobre los vecinos y el comportamiento del mismo protocolo CDP. En el ejemplo 4 el comando **show cdp entry** fred. se muestran todos los detalles aprendidos por el CDP y se resaltan en negritos. Paro saber que fred es el identificador del dispositivo de un vecino. el comando **show cdp nelghbor** puede usarse poro resumir lo Información sobre codo vecino. **Show cdp nelghbor detall** hoce una lista de los detalles de todos los vecinos. en el mismo formato como **show cdp entry.** Además. **show cdp trafftc.** hoce uno listo de arriba que el CDP **introduce para realizar sus funciones.** 

#### 1 .3. Modelo de referencia OSI y comunicación en copos

En los años anteriores. lo necesidad de entender el modelo de referencia de los Sistemas Abiertos de Interconexión (OSI) creció rápidamente. El gobierno estadounidense aprobó leyes que les exigían o tos distribuidores que apoyaran el software de OSI en sus sistemas. o el gobierno yo no comprarlo los sistemas. Vaños distribuidores inclusive predijeron que el Internet global evolucionaría hasta usar los protocolos de OSI en lugar de TCP/IP. Sin embargo. OSI se ha ido implementado a una escala mucho menor de la que se había predicho.

Unos cuantos distribuidores impulsaron sus soluciones de software de OSI. Sin embargo, varios componentes del modelo OSI son implementados con popularidad hoy. Por ejemplo, las direcciones de la copo de red del Punto de Acceso de Servicio de Red (Network Servlce Access\_Polnt.':'SNAP) se usan a menudo para la señalización en el Modo del Transferencia Asíncrono (ATM) en las redes: Sin embargo. las implementaciones de las siete capas de OSI son relativamente ráros hov.

.. - *.-.)* '~ ·::-)·~.·, ·;(;;. '~ --

#### 1.3.1. El modelo OSI origen y evolución

La dificultad en estos dias cuando se uso las especificaciones del protocolo de OSI, como un punto de referencia es que casi nadie usa esas especificaciones. En una sala de cómputo no se podría ver. en cual de todos esas computadoras su pñnclpol, o incluso opcional, protocolo. de ruteo esto definido por OSI.

OSI es el modelo de referencia del Sistema de Interconexión Abierto para las comunicaciones. OSI es un conjunto bien definido de especificaciones protocolares con muchos opciones paro lograr los tareas similares. Algunos participantes en la creación y desarrollo del modelo OSI, quisieron que se convirtiera en el protocolo de red usado paro todas los opficociones. El gobierno Estadounidense fue mas lejos. al requerir que OSI los apoyo en cado computadora que compraron (o partir de cierto fecho o principios de 1990) vio un decreto llamado el perfil gubernamental OSI (GOSIP government OSI Profile). qué ciertamente les dio algún incentivo o distribuidores poro escñbir el código de OSI.

TESIS CON FALLA DE ORIGEN

#### 1.3.2. Copos de OSI

El modelo de OSI consiste en siete copos. codo uno de los cuales pueden tener varios subcopos. Los copos superiores del modelo OSI (aplicación. presentación. y sesión. copos 7. 6. y 5) se orientan mós :1acia los servicios de las aplicaciones. Las cuatro copos mós bojas (transporte .. red. enlace de datos. y físico. copos 4; 3. 2, y 1 ) se orientan mós hacia el flujo de datos de extremo a extremo o través de la red. Se trobojoró principalmente con los problemas en los copas mós bajos. en sin mar particular con lo Capo 2 en donde se llevo a cabo lo conmutación. y la Copo 3. donde el ruteo se llevo o cabo. Lo tablo 4 muestra los diagramas de las siete capos del modelo de referencia OSI con una descripción completo y uno listo de protocolos de ejemplo.

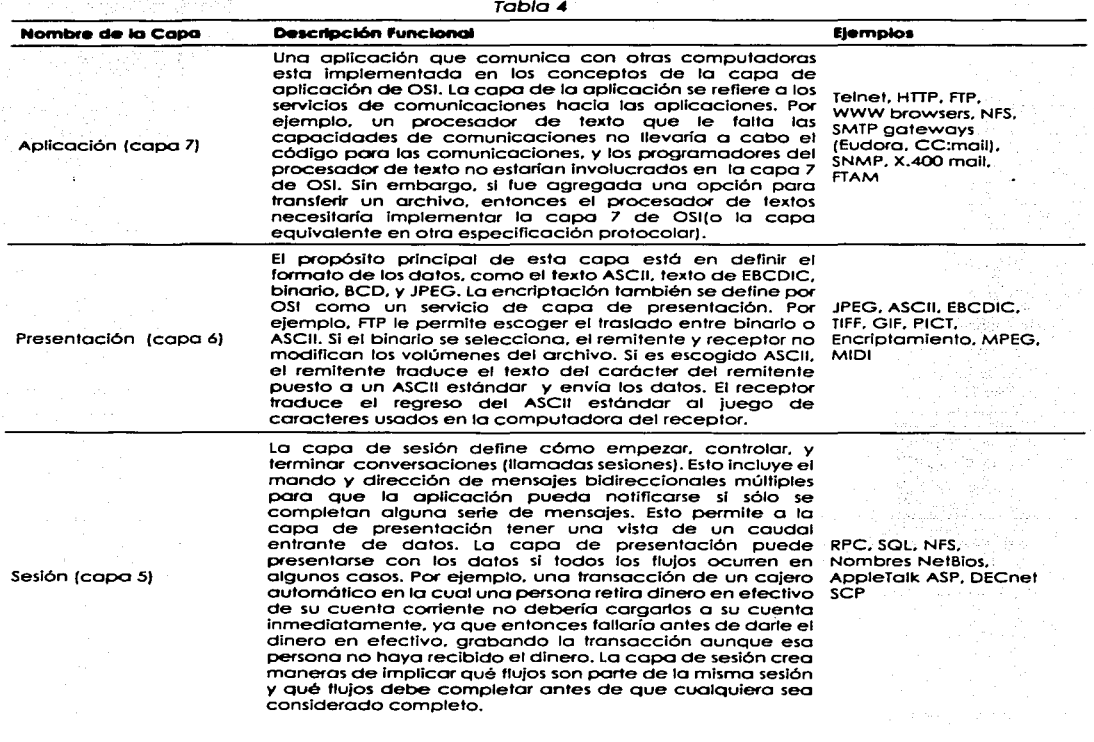

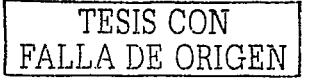

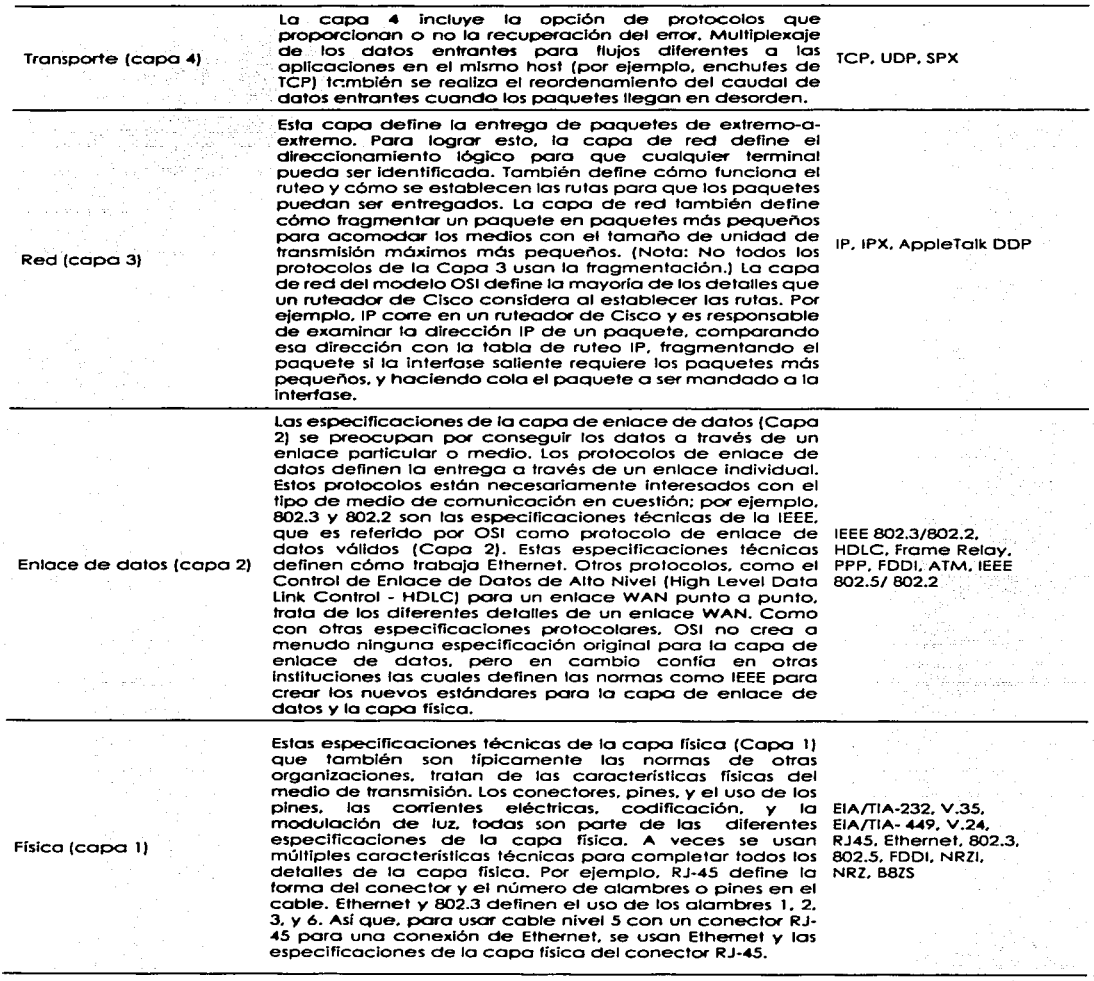

Algunos protocolos definen detalles de capas múltiples. Por ejemplo, la capa de aplicación TCP/IP<br>pone en correlación a OSI en las capas 5 hasta la capa 7, el Sistema de Archivo de Red (NFS -<br>Network File System) lleva a c

TESIS CON FALLA DE ORIGEN

lauglimente, las normas 802.3, 802.5, de Ethernet definen los detalles para el enlace de datos y las capas físicas. Las capas superiores no son tan importantes para los ingenieros especialistas en redes. Además, muchas personas de redes sapen lo que es el modelo OSI. pero no necesitan memorizar todo sobre el tema. En la tabla 7 se muestra con suficiente detalle y explicación para una idea mas profunda de los componentes del modelo OSI. La Tabla 5, ofrece la descripción más condensada de las características de la capa y elemplos.

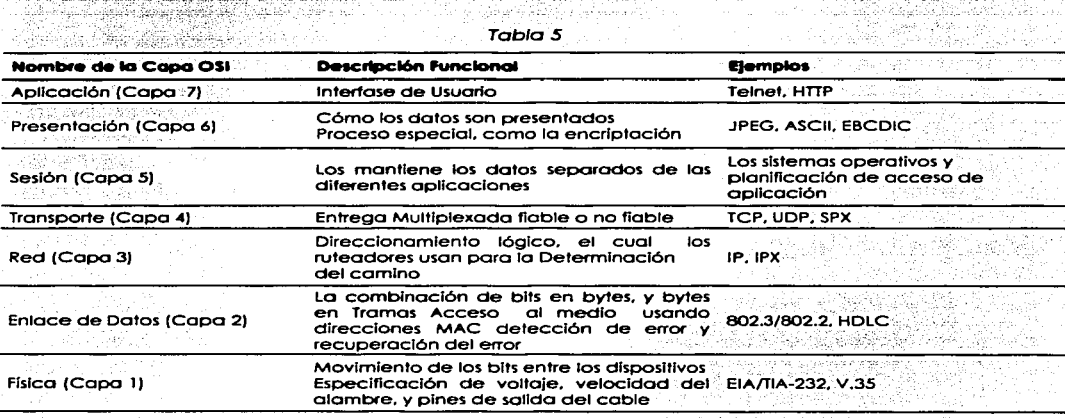

#### 1.3.3. Los Beneficios del modelo en capas y Conceptos

Pueden ganarse muchos beneficios del proceso de separar las funciones o tareas de conectar una red de computadoras en pedazos más pequeños. Ilamados capas, y definiendo las interfaces. estandarizadas entre estas capas. Un beneficio obvio es que los protocolos individuales o capas son menos complejas y por consiguiente pueden definirse con gran detalle. La siguiente lista resume los beneficios de las especificaciones de los protocolos en capas

- Los humanos pueden discutir y pueden aprender más fácil acerca de muchos detalles de una especificación protocolar.
- Las interfaces estandarizadas entre las capas, facilitan la ingeniería modular. Los diferentes productos pueden proporcionar funciones de sólo algunas capas (como un rutegdor en las Capas 1 a la 3), o algunos productos podrían proporcionar partes de las funciones del protocolo (como desarrolló Microsoft TCP/IP en Win95, o las aplicaciones de e-mail de Eudora). proporcionando apoyo TCP/IP en la capa de aplicación).
- Se crea un ambiente bueno para la interoperabilidad.
- La complejidad reducida permite cambios del programa más fáciles y la evolución del producto más rápida.
- Cada capa puede definir cabeceras y remolques alrededor de los datos del usuario. Cualquiera que examine las cabeceras y remolques para solucionar problemas, puede encontrar la cabecera o remolgue para la Capa X y saber que tipo de información debe encontrarse.

Una capa usa los servicios de la capa inmediatamente debajo de ella. Por consiguiente, se hace más fácil recordar lo que cada capa hace. (Por ejemplo, la capa de red necesita entregar los

TESIS CON FALLA DE ORIGEN

datos de extremo a extremo. Para hacer esto. usa la capa de enlace de datos para mandarlos hacia el próximo dispositivo sucesivo a lo largo de ese camino extremo-a-extremo.)

#### 1 .3.4. Lo interacción Entre los Copos de OSI

Los especialistas en . redes trabajan frecuentemente con los conceptos de interacción y **encapsulamiento., particularmente-porque los ruteadores construyen las nuevas cabeceras y trailers**  del enlace de datos; para encapsular los paquetes hacia su destino.

El proceso de cómo las capas interactúan recíprocamente en la mismo computadora. así como también, cómo· la misma capa procesa en diferentes computadoras la comunicación con cada uno de ellos todos están interrelacionadas. Los productos de software o de hardware que llevan a cabo la lógica de alguna de las capas protocolares de OSI. proporcionan dos funciones generales:

Cada capa proporciona un servicio a la capa sobre ella en la especificación protocolar.

Cada capa comunica uri poco de información con el mismo software de la capa o hardware en otras computadoras. En algunos cosos. la otra computadora se conecta al mismos medio de comunicación; en otros casos, la otra computadora estó en el otro extremo de la red.

1 .3.5.. Interacciones Entre los Copas Adyacentes en la Misma Computadora ' .

Para proporcionar los servicios a la siguiente capa más alta. una capa debe saber sobre las interfaces estándares definidas entre las capas. Estas interfaces incluyen definiciones de qué Capa N +1 deben ,proporcionar a la Capa N para conseguir los servicios; así como qué Capa de<br>Información N debe proporcionar de regreso a la Capa N +1.

información N debe proporcionar. de regreso a lo Capo N + 1. ,·y.: .·~.é.' *;>:;i•;;;ii'.cX;t:.c* ··/¡~::· ,. . . En la figura 6 se muestra uno representación gráfico de dos compútodoras~'y'montiene·un telón de fondo excelente para una discusión de interacciones entre las capas en la misma computadora.

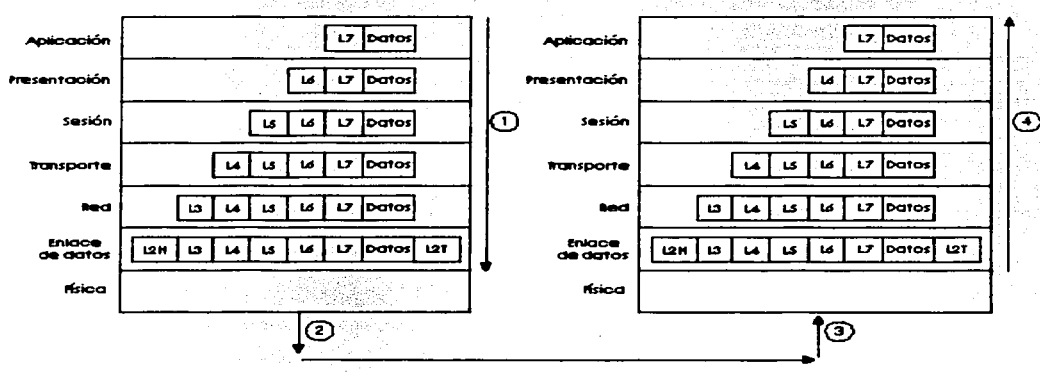

Figura 6 Ejemplo de la discusión de las interacciones de las capas adyacentes

c#-Capa #cabecera c#c-Capa #cabecera c#c-Capa #trailer

Los datos son creados por alguna aplicación en el host A. Por ejemplo. se teclea un mensaje de emoil por el usuario. Cada copa creo una cabecero *y* paso los datos abajo a la siguiente capo. (Las flechas en Figura 6, Paso 1, denota el paso de datos entre las capas.) Pasando los datos abajo a la

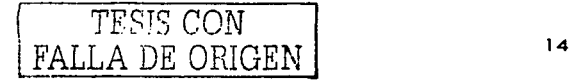

siguiente capa implica que la capa mas baja necesita realizar algunos servicios para la capa mós alto; poro realizar estos servicios~ la capa más boja agrego un poco de información la cabecera o trailer. Por ejemplo. la capa de transporte no toca los datos ni la cabecera; la capa de red agrega una cabecera con destino a la dirección correcta de la capa de red para que el paquete pueda entregarse a la otra computadora. Desde la perspectiva de cada capa, los bits después de esa cabecera de esa capa. son considerados como datos. Por ejemplo, la cape 4 considera le capa 5, 6. y 7 como cabeceras. junto con los datos del usuario originales. pera ser un campo de datos grande. Después de que le aplicación crea los datos. el software y hardware llevan a cebo que cada capa realice su trabajo. mientras se agrega la cabecera apropiada y trailer. La capa física puede usar el medio para enviar una señal para la transmisión física, como se muestra en el paso 2 en Figura 6.

En el recibo (Paso 3). El host B empieza les interacciones de la cepa adyacente en el host B. El lado correcto de la Figura 6 muestra una flecha que apunta al lado de la computadora (Paso 4). esto significa que los datos recibidos están procesóndose conforme sube las capas. De hecho. pensando sobre lo que cada capa hace en el modelo OSI puede ayudarte a decidir qué información pudiera estor en codo cabecero. La secuencia siguiente perfilo los elementos esenciales de procesar o cada capa y muestra cómo cada capa mas baja proporciona un servicio a la próxima cepa mós alta. Considere el recibo de datos por el host en el ledo correcto de Figure 6:

Paso 1

Paso<sub>2</sub>

La capo fisica (Capa 1) asegura Ja sincronización de los bits y acomoda el patrón binario recibido en el búfer. Notifica que los datos de lo copa de enlace que una trama ha sido recibida después de descifrar la señal entrante en caudal de bits. Por consiguiente. la capa 1 ha proporcionado entrega de un caudal de bits por el medio.

- Lo capo de enloce de datos examina lo sucesión de cheque de trama (Frame Check Sequence - FCS) en el trailer para determinar si los errores ocurrieron en la transmisión (detección de error). Si un error ha ocurrido, la trama se desecha. (Algunos protocolos de enlace de datos realizan la recuperación de error. algunos no hacen.) Los direcciones del enlace de datos se examinan para que el host B pueda decidir si debe procesar los datos mós alló. Si los datos se diseccionan hacia el host B. los datos entre lo Copa 2 cabecera *v* trailer se da al software de la copa 3. El enlace de datos ha entregado los datos a través de ese enlace.
- Poso3 la capa de red (Capa 3) examina la dirección de destino. Si la dirección es la del host B. el proceso continúa (direccionamiento lógico) y los datos después de la cabecera de lo capa 3. son dados al software de lo copo de transporte (copa 4). la capa 3 ha proporcionado el servicio de entrego de extremo a extremo.
- Paso4 SI la recuperación de error fue una opción escogida para la capa de transporte (capa 4). los contadores identifican este pedazo de datos y son codificados en la cabecera de la capa 4 junto con lo información del reconocimiento (recuperación de error). Después de la recuperación de error y pidiendo de nuevo los datos entrantes. el datos se dan a la capo de sesión.
- Paso 5 La capo de sesión (capa 5) puede usarse para asegurar que uno serle de mensajes se completan. Por ejemplo. estos datos no podrían tener sentido si los próximos cuatro intercambios no se completan. Lo cabecera de la capa 5 podría incluir campos que signiflcan que éste es un medio flujo en una cadena. no un flujo final. Después de que la éapo de sesión asegura que todos los flujos se completaron. paso los datos después de la cabecera de la capa 5 al software de la copa 6.
- Paso 6 La capo de presentación (capa 6) define *y* manipulo el formato de los datos. Por ejemplo. si los datos son binaños en lugar de los datos de carácter. lo cabecero denota ese hecho. El receptor no intento convertir los datos usando los caracteres ASCII predeterminados puestos en el host B. Típicamente, este tipo de cabecera sólo es incluido para el flujo de inicialización. no con cada mensaje siendo transmitido (estructura de datos). Después de que el formato de los datos se han convertido. tos datos (después de la cabecera de la capa 6} son pasados entonces al software de la capa de aplicación (Capa 7).
- Paso *7*  La capa de aplicación (capa 7) procesa la última cabecera y entonces puede examinar los datos verdaderos del usuario en el otro extremo. Esta cabecera significa el acuerdo paro operar los parámetros por las aplicaciones en el host A *v* en el host B. Los títulos se usan para señalar los valores por todos los parámetros; par cansiguiente,

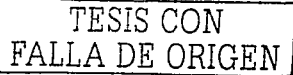

**la cabecera típicamente se envía** *v* **sólo se recibe en momento de la fniciallzación de fa apHcaclón. Por ejemplo. para la transferencia de archivos. el temario del archivo a Set" transferido** *y* **tos formatos usados se comunfccwían (parámetros de aplicación)** 

#### 1 .3.6. Interacciones Entre las Mismas Capas en diferentes Computadora~

La capa N debe interactuar recíprocamente con la capa N en otra computadora para llevar a<br>cabo sus funciones con éxito. Por ejemplo. la capa de transporte (capa 4) puede enviar los datos. pero si la otra computadora no reconoce que datos fueron recibidos, el remitente no sabrá cuándo. realizar lo recuperación error. Igualmente. lo computadora transmisora codifico una dirección de destino en lo cabecero de lo copo de red (copo 3). SI los ruteodores intermedios no\_ cooperan\_ realizando su tarea en la capa de red, el paquete no se entregará al verdadero destino. Poro actuar recíprocamente con lo mismo capo en otro computadora. cada copo define uno cabecero *y,* en algunos cosos. un remolque. Los cabeceros *y* remolques son los bits adicionales de datos. creados por el software o el hardware de lo computadora emisora los cuales son puestos antes o después de los dolos dados o lo copa N por lo copo N+ 1.

La información necesitada por esta capa para comunicar con el mismo proceso de la capa en la otro computadora es codificado en lo cabecero *y* el remolque. El software o hardware de lo copo N de lo computadora receptora interpreto lo cabecero *y* remolque creados por lo copo N de lo computadora emisora. aprendiendo como esto siendo manejado el proceso de lo capo N en este coso.

La figura 7 proporciona una perspectiva conceptual en las interacciones de la misma capa. La copo de aplicación en el host A se comunico con lo copo de aplicación en el host B. Así como. los copos de transporte, sesión, *y* presentación en e\_I \_host ·A *y* host B también se comunican. Los tres copos del fondo del modelo OSI tienen que :ver:.con lo entrega de los datos: el ruteodor 1 estó envuelto en ese proceso. Los copos de red;:físlco y; enloce de datos del host A, se comunican con los copos, fisico, enloce de datos *y* red del host B;' Figuro *7* proporciona uno representación visual de los conceptos de interacción de la misma capa.

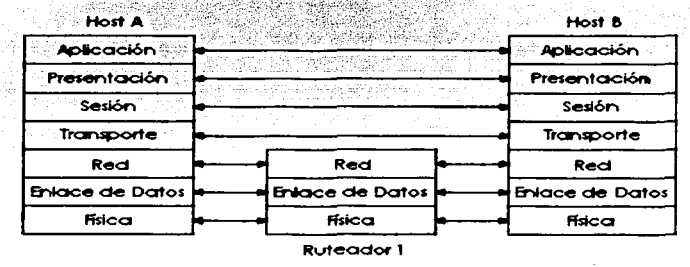

Figura 7 Interacción en las mismas capas en diferentes computadoras

#### 1.3.7. Encapsulamiento de datos

El concepto de poner los datos detrós de los cabeceros poro coda copa. se llamo típicamente Encapsulamiento por lo documentación de Cisco. Como se vio previamente en la Figuro 7, cuando codo copo creo su cabecero. pone los datos dados en ello por lo siguiente copo mas alto detrás de su propio cabecero. encapsulando los datos de lo copa mós alto. En el coso de un protocolo de enloce de datos (Copo 2). lo cabecero *y* los datos de lo copo 3 son puestos entre lo cabecero de

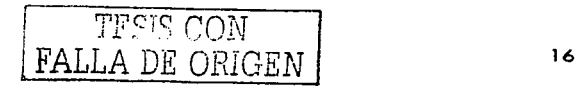

la capa 2 y el remolgue de la capa 2, La capa física no usa el encapsulamiento porque no usa. cabeceras o remolaues.

De nuevo, refinendose a la figura 7, el paso 1, de la lista siguiente describe el proceso de encapsulamiento de la creación de los datos del usuario, hasta que la señal física se codifica al The Relation of the complete them as and the large show that the complete the same of the first case of Paso  $2:$ 

and the components of the

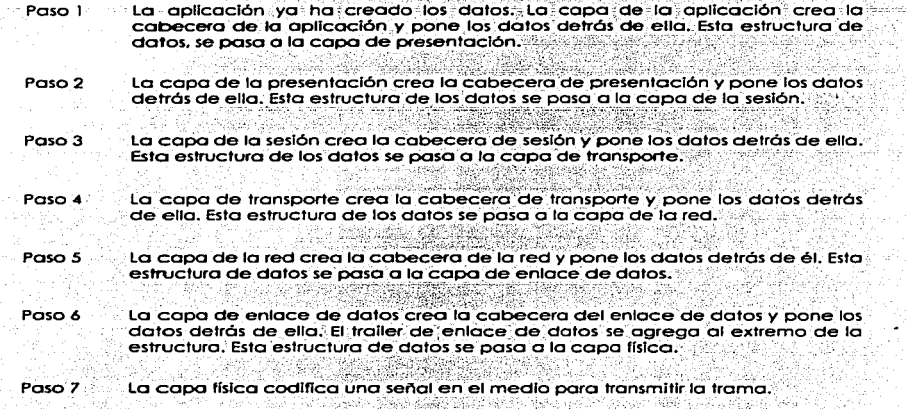

El proceso de los siete pasos anteriores es exacto y de mucho significado para el modelo de las siete capas de OSI. Sin embargo, el encapsulamiento por cada capa no ocurre (típicamente) para cada transmisión de datos por la aplicación. Normalmente, las capas 5 a la 7 úsan capeceras durante la inicialización (y en ocasiones después de la inicialización), pero en la mayoría de los flujos, no hay ninguna cabecera en las capas 5, 6, 0 7. Esto es porque no hay nueva información para intercambiar para cada flujo de datos.

El término LXPDU (Protocol Data Unit) dónde X representa el número de una de las capas, se usa para representar los bits que incluyen las cabeceras y remolaues para esa capa, así como los datos encapsulados. Por ejemplo, un paquete IP es un L3PDU que incluye la cabecera IP y cualquier encapsulamiento de datos.

- Paso 1 Creación de los datos - Esto simplemente significa que la gplicación tiene datos para enviar.
- Paso 2 Empaquetamiento de los datos para el transporte - En otras palabras, la capa de transporte crea la cabecera de transporte y pone los datos detrás de el. El L4PDU se crea aquí.
- Paso 3 Agrega la dirección de destino a la capa de red :- la capa de la red crea la cabecera de red que incluye la dirección de la capa de red, y pone los datos (L4PDU) detrás de el. En otros términos, el L3PDU se crea aquí.

akti u Sekolar

**Paso4 Agrega la dirección de destino a la capa de enlace de datos - La capa de enlace de datos cera la cabecera de enlace de datos. pone los datos (l3PDU) detrás de et.** *y* **pone et remolque. de enlace de.datos al final. En otras palabras.**  el L2PDU se crea aquf.

 $\mathbf{r}$ 

**Pasos Transmite los bits-La capa física codifica una señal en el medio para transmitir la trama** .':~·-~;',e:: ,~·".~\_;,; ::.~~· *:":tf{* \:/:; X~. ~¡". ,;;·> . <·'!~·

Este proceso de cinco pasos sucede para acopiar muy bien al modelo de red de TCP/IP; La figura 8 ilustra el concepto; los números mostrados representan cada uno de los cinco pasos.<br>Ilustra el concepto; los números mostrados representan cada uno de los cinco pasos.

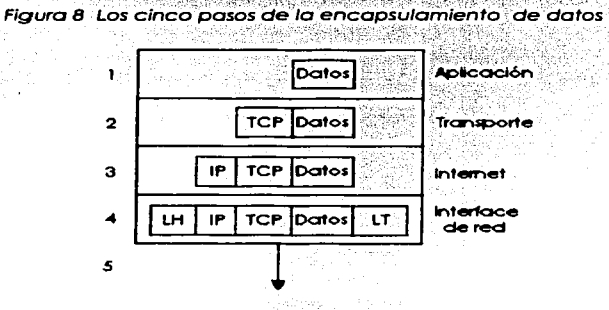

Alguna terminología común es necesitada para discutir los datos que esta procesando una capa en particular. La capa N (Protocol Data Unit - PDU - unidad de datos del protocolo). es un término usado para describir un juego de bytes que incluyen la cabecera y remolque de la capa N, todas las cabeceras encapsuladas. y los datos de usuaño; Desde la perspectiva de la capa N. las cabeceras y los datos de usuaño de la capa superior. forman un gran campo de datos o de información. Algunos otros términos también , descñben algunas de estas PDUs. La Capa 2 PDU (incluyendo la cabecera y el remolque del enlace\_de datos) se llama trama. Semejantemente, la Capa 3 PDU se llama paquete. o a veces::datagrama. Finalmente, la Capa 4 PDU se llama segmento. La figura *9* ilustra la construcción de tramas. paquetes. y segmentos y las diferentes perspectivas de las capas en lo que se considera que son datos.

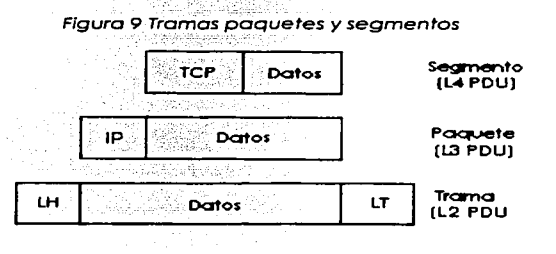

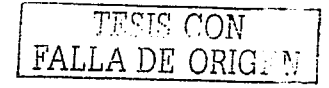

#### 1.3.8. Los protocolos TCP/IP y NetWare

En esta sección se compara TCP/IP, Novell, y OSI. La meta es proporcionar una visión en lo que realmente significan algunos términos usados popularmente. En particular, ruteo, se define como un proceso de la capa 3: esta sección repasa cómo ese término se relaciona con TCP/IP v NetWare. Para una meior perspectiva, la figura 10, muestra las capas de estos dos protocolos comparados  $con$   $OSL$ 

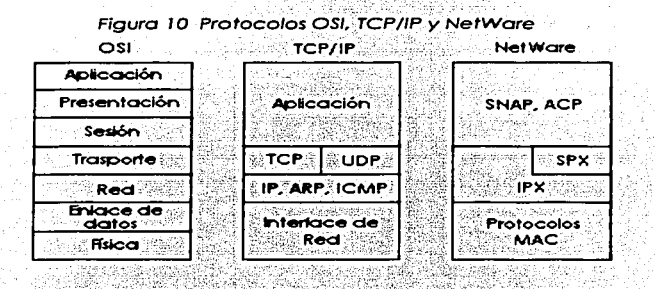

Como se ilustra en la figura 10, los protocolos IP e IPX tienen una semeianza mas cercana con la capa de red de OSI (capa 3). Claramente, IP está en la capa 2 de TCP/IP, pero para el uso consistente de terminología, se llama normalmente protocolo de Capa 3 porque sus funciones se asemejan estrechamente con la capa 3 de OSI. IP e IPX definen el direccionamiento lógico, ruteo, el aprendizaje la información de, ruteo y las reglas de la entrega de extremo-a-extremo.

Como con las Capas 1 y 2 de OSI (física y enlace de datos, respectivamente), las más bajas capas de cada pila simplemente se refieren a otras especificaciones muy conocidas. Por ejemplo, todas las capas más bajas soportan las normas de IEEE para Ethernet y Token Ring, la norma "ANSI para FDDI, la norma de ITU para ISDN, y los protocolos Frame Relay especificados por el Foro Frame Relay (Frame Relay Forum), ANSI, y la ITU, Las pilas de los protocolos pueden acomodarse en otra desarrollando las especificaciones de la capa 1 y 2 más fácilmente, refiriéndose al salir las normas internacionales en lugar de intentar desarrollar estas normas.

#### $1.3.9.$ Funciones de la capa de Transporte de OSI

La capa de transporte (Capa 4) define varias funciones. Dos características importantes cubiertas en este capítulo, son recuperación de error y control de flujo. Los ruteadores desechan los paquetes por muchas razones, incluso los errores de bit, congestión que ha causado una falta de espacio en el búfer, y en casos en donde ninguna ruta correcta es conocida. La capa de transporte puede proveer la retransmisión (recuperación de error) y puede ayudar a evitar la congestión (control de flujo). Los protocolos de la capa de transporte se categorizan típicamente como orientado a conexión o no orientado a conexión.

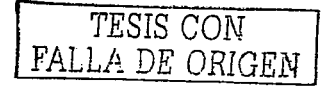

#### 1.4. Funciones de la capa de enlace de Datos de OSI

Es necesario entender ambos conceptos abstractos acerca de las capas de OSI *y* casos en particular de tales protocolos. Esta sección examina cuatro protocolos diferentes: Ethernet, Token Ring. HDLC. *y* Frome Relay. Una definición generalizada de la función de un protocolo de enlace de datos se usaró para guiarlo a través de la comparación de estos cuatro protocolos. Esta definición podría usarse para examinar cualquier otro protocolo de enlace de datos. Los cuatro componentes de esta definición de las funciones de los protocolos de enlace de datos (Capa 2) son como sigue

- Arbitraje Determina cuando es apropiado usar el medio fisico.
- Direccionamiento Se asegura que el recipiente(s) correcto recibe y procesa los datos que se le envían.
- Detección de error Determino si los datos hicieron el viaje con éxito o través del medio.
- Identificando los Dotos"encapsulodos Determina el tipo de cabecera que sigue a la cabecera de enlace de datos. Esta característica es incluida en un subconjunto de protocolos de enlace de datos.

Ethernet y Token Ring son dos protocolos populares LAN de capa 2. Estos protocolos se definen por lo IEEE en las especificaciones 802.3 y 802.5, respectivamente .. Porque 802.3. y 802.5 definen cómo una estación accesa al medio de comunicación, la IEEE llama estos protocolos, protocolos de Control de Acceso al Medio (Media Access Control - MAC). También;: ambas especificaciones. 802.3 y 802.5 llaman el uso de otra ·especificación de IEEE como uno parte separado de la capo de enloce de datos llamada 802.2 Control de Enloce Lógico (Loglcal Link ·Control' - LLC) •. 802.2 es determinodamente diseñado poro proporcionar las funciones comunes para Ethernet *y* Tol<en Ring considerando que 802.3 y 802.5 se diseñaron específicamente para funciones de enlace de datos<br>pertinentes a Ethernet o Token Rina.

Las normas de Ethernet antes de que la IEEE creara la norma 802.3, se llamo DIX Ethernet por un tiempo (las letras DIX representan Digital, Intel. y Xerox). DIX Versión 2 define las funciones similares para ambas especificaciones 802.3 y 802.2.

HDLC es el protocolo de enloce de datos predeterminado (encapsulamiento) en las Interfaces seriales de los ruteodores Cisco. Las cabeceras Frame Relay son coincidentemente basadas en la especificación de HDLC. pero Frame Relay fue creado poro los redes multiocceso (con mós de dos dispositivos). Las diferencias claros entre Frame Relay y HDLC ·proporcionan un buen ·telón poro examinar los funciones del enloce de datos de la copa (Copo 2J ..

#### l ° Función del enlace de datos: El arbitraje

El arbitraje sólo se necesito cuando hoy instantes de tiempo en los que no es apropiado enviar los datos por el medio de comunicación. Los LAN fueron definidos originalmente como medios compartidos en los que cada dispositivo debe esperar el tiempo apropiado para enviar los datos. Los especificaciones técnicos poro estos protocolos de enloce de datos. definen cómo arbitrar el uso del medio físico. ·

Ethernet usa el algoritmo de Acceso Múltiple Sensible a la Portadora con detección de colisiones (Carrier Sense Multiple Access Coliision Detect - CSMA/CD) paro el arbitraje. El algoritmo bósico usado por Ethernet cuando hoy datos poro ser enviados consiste en los siguientes posos

- Poso 1 Escuchar poro averiguar si uno trama estó recibiéndose actualmente.
- Paso 2 Si ninguna otro trama estó en el Ethernet. enviar.
- Paso 3 Si otra trama estó en el Ethernet. esperar y entonces escuchar de nuevo.
- Paso 4 **Mientras se esta enviando. si uno colisión ocurre. detener. esperar. y escuchar de nuevo.**

Con Token Ring, es usado un mecanismo totalmente diferente. Una trama Token libre rueda **alrededor del anillo mientras ningún dispositivo tiene datos para enviar. Al enviar. un dispositivo exige**  que el Token Libre lo que realmente significa cambiar los bits en la cabecero del 802.5 poro que

TESIS CON FALLA DE ORIGEN

sianifique "token ocupado". Los datos se ponen entonces en el anillo después de la cabecera Token Ring. El algoritmo básico para usar un Token Ring cuando hay datos para ser enviados consiste en los pasos siguientes:

- Poso 1 Escuchar el paso del Token.
- Paso 2 Si el Token está ocupado, escuchar para el próximo Token.
- Paso 3 SI el Token esta libre, marque el Token como un Token ocupado. Y envíe los datos hacia el anillo
- Poso 4 Cuando la cabecera con el regreso del Token ocupado hacia el transmisor de esa trama. después de completar una revolución completa alrededor del anillo, el remitente quita los datos del anillo.
- Paso 5 El dispositivo envia un Token libre para permitir a otra estación enviar una trama.

Con el arbitraje HDLC no es un problema hoy. HDLC se usa en enlaces de punto a punto que son tipicamente circuitos full-duplex (cuatro alambres). En otros terminos, cualquier punto final puede enviar cuando quiera. De una perspectiva física, Frame Relay se comprende de una línea arrendada entre un ruteador v el switch Frame Relay. Estos enlaces también son enlaces tipicamente full-duplex, por los que no se necesita ningún arbitrale. La red Frame Relay es compartida entre muchos dispositivos DTE (Equipos Terminales de Datos), considerando que el enlace de acceso no es compartido, entonces el arbitrale del medio no es un problema.

La palabra "trama" se refiere a las partes particulares de los datos como enviados en un enlace. En particular, la trama implica que la cabecera de enlace de datos y el remolgue son parte de los bits siendo examinados y discutidos. La figura 15 muestra las tramas para los cuatro protocolos de enlace de datos

#### Figura 15 Formatos populares de tramas

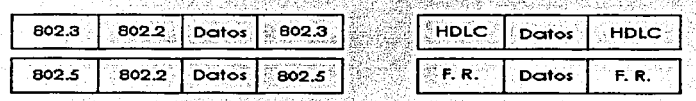

#### 2ª Función de enlace de datos: Direccionamiento

Se requiere que se dominen los formatos y significados del enlace de datos y direcciones de la capa de red. El direccionamiento se necesita en las LANs porque puede haber muchos posibles destinatarios, esto es, podría haber más de dos dispositivos en el enlace. Porque las LANs son un medio de transmisión, esto significa que todos los dispositivos en el medio reciben los mismos datos, cada destinatario debe hacer la pregunta, "¿Esta trama es para mi?".

Con Ethernet y Token Ring, las direcciones son muy similares. Cada una usa el Control de Acceso al Medio (MAC) direcciones que son de 6 bytes de largo y que se representan como un número de hexadecimal de 12 dígitos. La tabla 12 resume la mayoría de los detalles sobre las direcciones MAC.

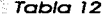

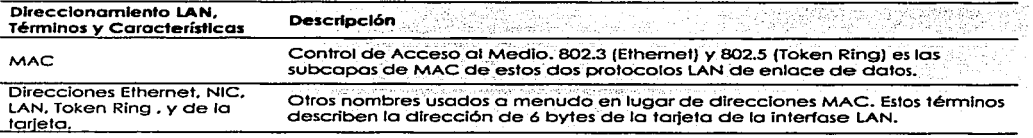

FALLA DE ORIGEN

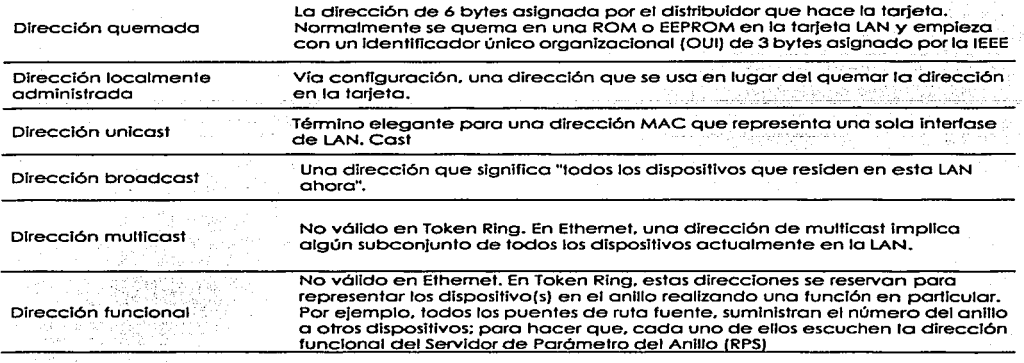

HDLC incluye un campo de dirección sin sentido porque sólo se usa solo en los enlaces seriales de punto a punto. El destinatario es implícito; si un dispositivo enviara uno tramo, el otro dispositivo es el único destinatario intencional posible.

Con Frome Reloy. hoy un enloce físico que tiene muchos circuitos lógicos llamados circuitos virtuales (Virtual Chonnel - VCJ. El campo de dirección en Frame Reloy. define un Identificador de Conexión de Enloce de Datos (Data Link Connection ldentifier - DLCI), el cual Identifica cado VC. Por ejemplo, en la figura 16, el switch de Frame Relay el cual se conecta al el ruteador Timbuktu, recibe las tramos. el switch remite la trama o Kalomazoo o Este de Egipto bosóndose en el DLCI que identifico o cada ve. Así que, Timbuktu tiene una conexión físico pero múltiples conexiones lógicos.

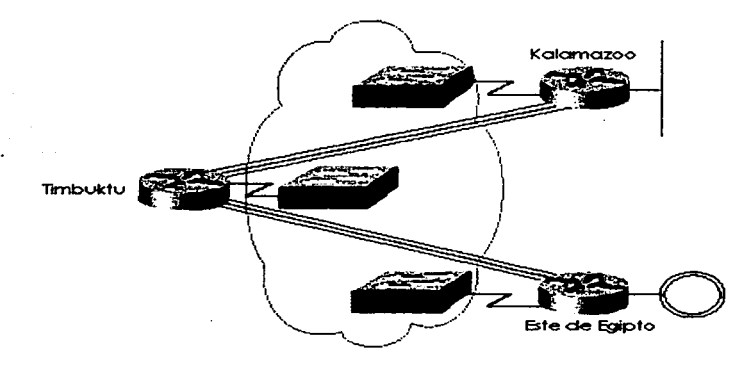

Figura 16 Red Frame Re/ay

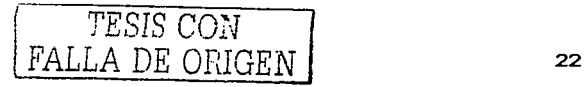

#### 30 Función de enlace de datos: Detección de error

Lo detección de error simplemente es el proceso de aprender si los errores de los bits ocurrieron durante lo transmisión de lo tramo. Poro hacer esto, lo mayoría de enloces de datos incluyen un campo de secuencio de chequea de tramo IFCS) o un chequeo de redundancia cíclico (Cyclicol redundoncy Check - CRC) en el remolque de enloce de dolos. Este campo contiene un valor que es el resultado de uno fórmula motemótico aplicado o los datos en lo tramo. El valor de FCS calculado *y* enviado por el remitente debe coincidir con .el valor calculado por el receptor. Todos los cuatro enloces de los dolos discutidos en esto sección contienen un campo de FCS en el remolque de lo tramo.

#### 40 Función Enlace de Datos: Identificando los Datos Encapsulados

Finalmente, la cuarta parte de un enlace de datos, identifica el contenido de los datos presentados en la trama. La figura 17 muestra la utilidad de esta característica:

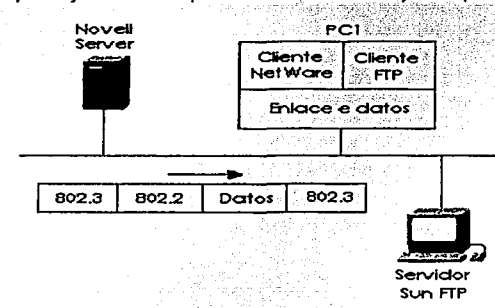

Figura 17 Multiplexaje usando tipo enlace de datos y campos de protocolo

.. ,-:}~~> ~,e"<;.: -~:~:~·~~-:<.:,~

Cuándo lo PCl recibe los datos, ¿le do los datos al software de TCP/IP o al cliente NetWore? Cloro, eso depende de lo que estó dentro del campo de los datos. SI los datos vinieron del servidor Novell, entonces lo PCl le do los datos fuera del código del cliente NetWare. Si los datos vienen del servidor Sun FTP. lo PCl lo do fuero del código de TCP/IP.

Ethernet *y* Token Ring 802.2 LLC, proporcionan un campo en su cabecero para identificar el tipo de datos en el campo de datos. Lo PC 1 recibe tramos que básicamente se parecen o los dos mostrados en lo figuro 18. Codo cabrero de enlace de datos tiene un campo con un código que significo IP. o IPX, o alguna otro designación que define el tipo de cabecero de protocolo que sigue. El pñmer articulo poro examinar en lo cabecero es el 802.2 campo DSAP. En lo primera tramo en lo figuro 18, el campo del Punto de Acceso de Servicio de Destino (Destinotion Service Access Point - DSAP) tiene un valor de E0, que significa que la próxima cabecera es una cabecera Novell IPX. En la segunda trama, el campo de DSAP es AA que implica que sigue una cabecera SNAP. Luego, el tipo de campo en la cabecera del Protocolo de Acceso de Subred (SubNetork Access Protocol -SNAP), la cual tiene un valor de 0800 y significa que la próxima cabecera es una cabecera IP.

Similarmente, HDLC *y* Frome Reloy necesitan identificar los volúmenes del campo de datos. Cloro, no es típico tener los dispositivos del extremo del usuoño conectados o cualquiera de estos tipos de enloce de datos. En este coso, los ruteodores proporcionan un ejemplo mas típicamente encontrado en lo moyoño de los ambientes WAN, como se muestro en lo figuro 19.

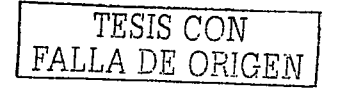

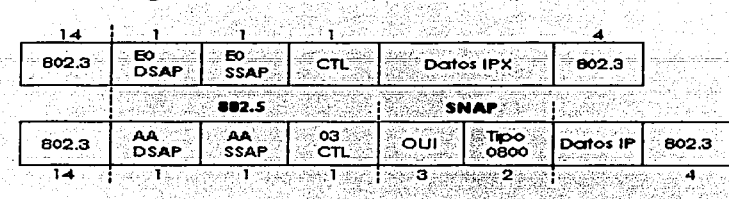

Figura 18 Tipos de campos 802.2 SAP y SNAP

Refiriéndose a la parte de arriba de la figura 19, si Barney está usando FTP para transferir los archivos al sistema Sun, y también se conecta al servidor NetWare (Fred) úsando IPX, entonces Barney generará tráfico TCP/IP y NetWare. Como este tráfico pasa encima del enlace controlado HDLC. R2 necesitará saber si un paquete IP o IPX sigue la cabecera HDLC. Principalmente, esto es para que el ruteador pueda encontrar la dirección de destino, asumiendo que su longitud es de 32 o 80 bits. realizando el chequeo en la tabla de ruteo correcta (ID:o IPX), tomando la decisión de la asianación de ruta correcta.

HDLC no proporciona un mecanismo para identificar el tipo de paquete en el campo de datos. El IOS agrega un campo de su propiedad de 2 bytes inmediatamente después de la cabecera HDLC que identifica los contenidos de los datos. Como se muestra en el fondo de figura 19, los switches Frame Relay intermedios no cuidan lo que esta dentro del campo de datos.

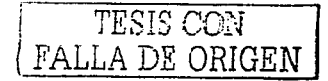
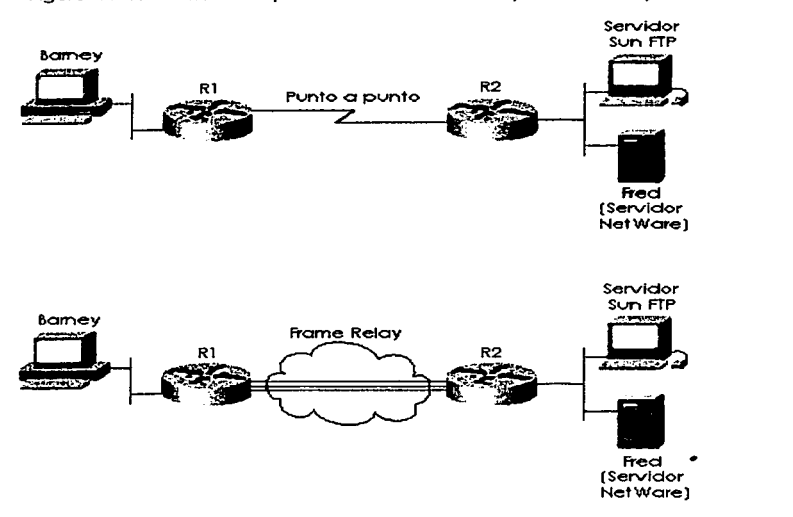

Figura 19 Identificando protocolos sobre HDLC y Frame Re/ay

El ruteador receptor. R2. quiere los mismos rozones que R2 quiere cuando se esto usando HDLC. eso es lo que el ruteador receptor necesita saber si un paquete IP o IPX sigue la cabecera de Frame Relay. Las cabeceros Frame Reloy no se dirigieron o este problema. originalmente porque las títulos eran basados en HDLC. Sin embargo. el IETF crea uno especificación que llamó RFC 1490 eso definió los cabeceros adicionales que siguieron o lo cabecera Frame Relay. Estas cabeceros incluyen varios campos que pueden usarse paro identificar los datos para que el dispositivo receptor sepa que. tipo esta oculto dentro.

El ITU y ANSI recopilaron las especificaciones de RFC 1490 y lo agregaron a sus normas Frame Relay. oficiales: El ITU T1.617 Anexo F y ANSI Q.933 Anexo E, respectivamente.

La Figura 20 muestra los campos que identifican el tipo de protocolo encontrados en el campo de<br>datos.

Como se ve en Figura 20, un campo del tipo protocolo viene después del campo de control HDLC. En el ejemplo de Frame Relay, existen cuatro opciones diferentes para identificar el tipo de datos dentro de la trama. RFC 2427, que pone obsoleta la RFC.1490

La tabla 13 resume las opciones diferentes para codificar los tipos de protocolos para cada uno delos cuatro protocolos de enlace de datos. Note que la longitud de algunos de estas campos es de sólo 1 byte, el cual históricamente ha llevado a la incorporación de otras cabeceras; Por ejemplo, la cabecera SNAP contiene un campo del tipo de 2 bytes porque un campo DASP de 1 byte no es lo bastante grande para numerar todas las opciones disponibles para saber qué tipo de protocolo estó dentro de los datos. . 그만 보일부부분, 부분들로 보니.

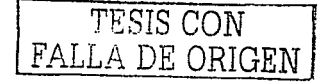

# Figura 20 Tipo de campo de los protocolos HDLC y Frame Relay

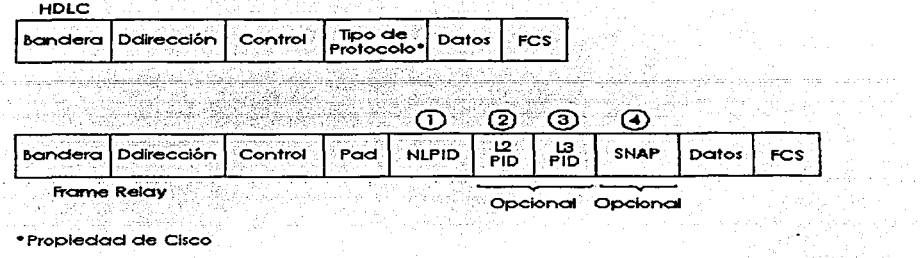

 $\sim$ 

and the company of the

Tabla 13 Diferentes Opciones paro codificar los Tipos de Protocolo paro Cada uno de los Cuatro Ejemplos de Protocolos de enlace de datos.

| Protocolo de Enlace de<br>Datos      | Campo                                                      | Cabecera en la cual se<br>encuentra                                                                                                    | Tamaño           |
|--------------------------------------|------------------------------------------------------------|----------------------------------------------------------------------------------------------------|------------------|
| 802.3 Ethernet Y<br>802.5 Token Ring | <b>DSAP</b>                                                | Cabecera 802.2                                                                                                    | byte:            |
| 802.3 Ethernet Y<br>802.5 Token Rina | <b>DSAP</b>                                                | Cabecera 802.2                                                                                                    | byte.            |
| 802.3 Ethernet Y<br>802.5 Token Ring | Tipo de Protocolo                                          | Cabecera SNAP                                                                                                    | 2 bytes          |
| Ethernet (DIX)                       | Ethertype                                                  | Cabecera Ethernet                                                                                                    | 2 bytes          |
| <b>HDLC</b>                          | Campo de identificación<br>protocolar propietario de Cisco | Cabecera Extra Cisco                                                                                                    | 2 bytes          |
| Frame Relay RFC 2427                 | <b>NLPID</b>                                               | <b>RFC 1490</b>                                                                                                    | byte⊘            |
| Frame Relay RFC 2427                 | Identificación de Protocolo de<br>capa 1, 2 o 3            | Q.933                                                                                                    | 2 bytes cada una |
| Frame Relay RFC 2427                 | Tipo de Protocolo SNAP                                     | Cabecera SNAP                                                                                                    | 2 byles          |
|                                      |                                                            | station and the companies of the second companies of the control of the control of the control of the control of the control of the control of the control of the control of the control of the control of the control of the |                  |

# Resumen: Funciones del enlace de datos

La Tablo 14 resume las funciones básicas de los protocolos de enlace de datos;

Tabla 14 Funciones de los Protocolos de enloce\_:dedotos.

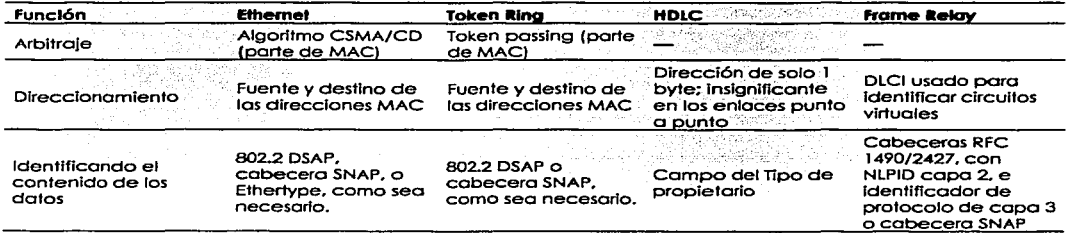

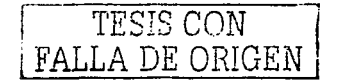

# 1.5. Funciones de la capa de red de OSI

Las dos funciones claves para cualquier Protocolo de Capa 3 ron el ruteo *y* el direccionamiento. **Estos dos funciones se entrelazan y se entienden mejor considerando los dos al mismo tiempo ..**  El direccionamiento de la capa de red (Capa 3) se cubriró con bastante profundidad ara describir las direcciones IP. IPX. *y* AppleTalk. También. ahora esos enlaces de datos *y* direcciones de la capa **de red se unen. se han cubierto las direcciones de la copa de red en este capítulo. esto sección emprende uno comparación de los dos también.** 

#### 1 .5. 1. Rufeo

El ruteo puede pensarse como un proceso de tres pasos. como se muestra en la Figura 21. Pensando acerca del ruteo en estos tres pasos separados. ayudan a hacer algunos de estos detalles más **obvios. Sin embargo. la mayoría de las personas no pensaron en el ruteo como un proceso de tres**  pasos cuando están haciendo su trabajo. esto es simplemente una herramienta para hacer algunos puntos más claramente

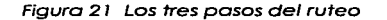

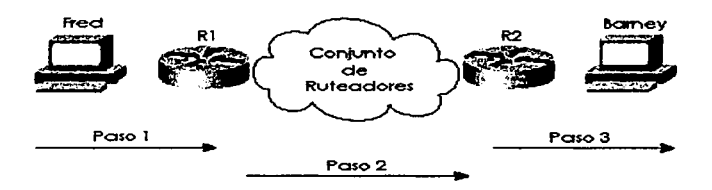

Como se ilustra en figura 21. los tres pasos del ruteo incluyen lo siguiente:

- Paso 1 Enviando los datos de la computadora fuente a algún ruteador cercano
- Paso 2 Entregando los datos de un ruteador cerco de la fuente a un ruteador. cerco del destino
- Paso3 Entregando los datos del ruteodor cerca del destino o la computadora de destino final

# Paso 1: Enviando Los Datos a un Ruteador Cercano

El creador de los datos. quien también es el remitente de los datos. decide enviar los datos o un dispositivo en otro grupo. Un mecanismo debe estor en el lugar poro que el remitente conozca algún ruteodor en un enlace de datos común con el remitente para asegurar que.esos.datos puedan ser enviados a ese ruteador. El remitente envía uno trama de enlace de. datos a través del medio hacia el ruteador cercano; esta tramo incluye el paquete en la porción· de· datos• de la trama. Eso trama uso el direccionamiento de enlace de datos (Capo 2) en lo cabecera de enloce de datos para asegurar que el ruteador cercano recibe la trama.

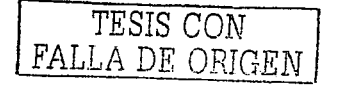

# Poso 2: Ruteo de Datos o través de lo Red

Lo tablo de ruteo poro ese tipo de protocolo de lo copo de red en particular es nodo más que uno listo de agrupaciones de direcciones de lo copo de red. Como se mostrará en lo tablo -15 después en esto sección, estos agrupaciones varían basados en el tipo de protocolo de lo copo de. red. El ruteodor comparo lo dirección de destino de lo copo de red en el paquete hacia los entrados de lo memoria de lo tablo de ruteo, y se hoce uno comparación. Esto comparación entrante en lo tablo de ruteo le dice o este ruteodor dónde remitir el siguiente paquete. · ··.

Cualquier ruteador intermedio repite el mismo proceso. La dirección en el paquete identifica el grupo en que el destino reside. Se busco en lo tablo de ruteo poro uno entrado que: coincido lo cual le dice a este ruteador dónde remitir próximo al paquete. En el futuro, el paquete se entrega al ruteador conectado a la red o subnet del host de destino. como previamente se mostró en la Figura<br>21. 21.

### 1.5.2. Un Comentario Sobre los Enlaces de Datos

Ya que los ruteadores construyen nuevas cabeceras y remolques de enlace de datos.; y porque las nuevas cabeceras contienen direcciones de enlace de datos, los ruteodores deben tener alguna manera de decidir qué direcciones de enlace de datos usar. Un ejemplo de cómo el ruteador. determina que direcciones de enlace de datos usar, es el Protocolo de Resolución de Dirección IP<br>(Address Resolution Protocol - ARP)

ARP es usado para aprender dinámicamente las direcciones de enlace de adtos de algún host IP:<br>.

Un ejemplo específico de TCP/IP será útil para solidificar los conceptos detrás del ruteo. Imagine que la PC1 está enviando los paquetes a la PC2. La figura 22 proporciona un ejemplo de una red para que se pueda repasar el proceso de ruteo.

La lógica detrás del proceso de ruteo de los tres pasos anteriores se describe en los pasos síguientes. Los pasos A y B que siguen describen el primero de los tres pasos del ruteo en este ejemplo. Los pasos C, D, E, F, y G corresponden al paso 2.: Finalmente, el paso H que corresponde al paso 3 de<br>ruteo.

> [1] 1. 12 21 12 12 12 12 12 12 12 - 1999 - 1991<br>Prima Para

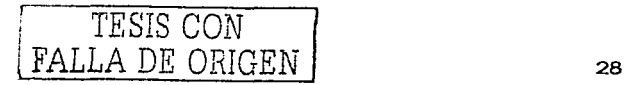

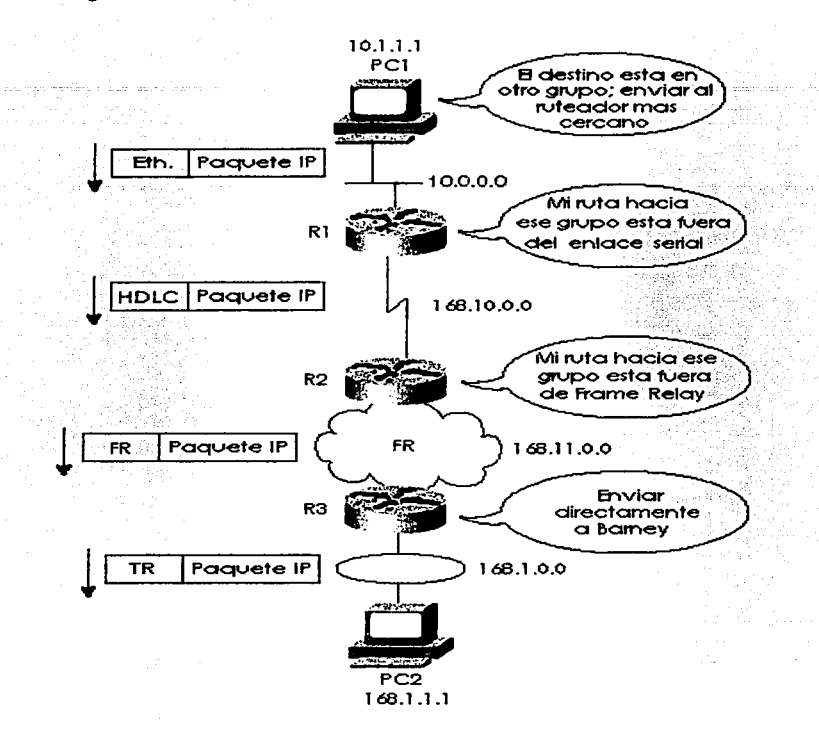

Figura 22 Lógica de ruteo *y* encapsulamiento - PC 1 envía hacia la PC2

Paso A

La PC1 necesita conocer a su ruteador más cercano. La PC1 conoce las primeras direcciones IP de R1 teniendo o un ruteador predeterminado o una pasorelo predefinido configurado. El ruteodor predeterminado definido en algún host es el ruteador el cual ese host remite paquetes que se destinan paro los otras subredes que las subredes directamente conectados. Alternativamente, la PCl puede aprender las direcciones IP del Rl usando El Protocolo de Configuración de Host Dinámico (Dynamic Host Configuration Protocol DHCP). se puede asumir que un ruteodor predefinido con 1O.1. 1.100 se configuro en la PCl y que es lo dirección Ethernet IP de Rl.

Paso B

Lo PCl necesita conocer lo dirección MAC Ethernet de Rl antes de que la PCl pueda terminar de construir la cabecera Ethernet (vea la figuro 27). En el caso de TCP/IP. el proceso ARP se uso paro aprender la dirección MAC de Rl dinómtcamente. Cuando la dirección MAC de Rl es conoctda. la PCl completa la cabecera Ethernet con la dirección de destino MAC siendo la dirección MAC de Rl.

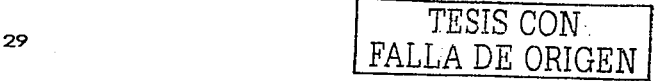

En el paso 2 del proceso de ruteo, el ruteador tiene muchos artículos para considerar. Primero. la trama entrante (lnteñase Ethernet) es procesada solo si el FCS de Ethernet es aprobado *y* lo dirección MAC del ruteador está en el campo de dirección de destino. Entonces. el campo del tipo de protocolo apropiado se examina para que R 1 sepa qué tipo de paquete estó en la porción de los datos de la trama. A estas alturas. Rl desecha la cabecera Ethernet y el troller.

La siguiente parte del Paso 2 involucra el hallar una entrada en la tabla de ruteo para red 168. 1.0.0. la red de la que la PC2 es un mtembro. En este caso. la ruta en el R 1 se refiere a 168.1.0.0 y lista la Interfase serial de R 1 como ta Interfase por la cual remitir el paquete.

Paro completar el paso 2. R2 construye una cabecera y traller HDLC poro poner alrededor del paquete IP. Ya que el enlace de datos HDLC usan el mismo campo de dirección coda vez. no se necesita ningún proceso corno ARP paro permitirle al R1 construir la cabecera HDLC.

El paso 2 de ruteo se repite por el R2 cuando recibe la trama HDLC. El HDLC FCS se verifico; el tipo de campo se examina para aprender que el paquete dentro de la trama es un paquete IP, y entonces la cabecera HDLC y el trailer se desechan. La tabla de ruteo IP en R2 se examino para la red 168.1.0.o. *y* se hoce una comparación. Lo entrada se dirige al R2 para remltlr el paquete a su interfase serial Frame Relay. La entrado ruteo también Identifica las siguientes direcciones IP. llamadas direcciones IP del R3 en el otro extremo del circuito virtual (VC) Frame Relay.

Antes de que el R2 pueda completar su Paso 2 de este ruteo extremo a extremo el algoritmo. del R2 debe construir una cabecera *y* trailer Frame Relay. Antes de que pueda completar la tarea. el DLCI correcto paro el ve hacia el R3 debe ser decidido. En la mayoría de los cosos de hoy. el proceso dinómico Inverso ARP hobró asociado lo dirección IP del R3 con la que usa el DLCI del R2. Para enviar las tramas hacia el R3. Con esa información de mapeo, el R2 puede completar lo cabecero Frome Relay puede enviar lo trama al R3.

El paso 3 del algoritmo original es realizado por el R3. Como el R 1 y el R2 antes de él. R3 verifica el FCS en traller de enlace de datos. mira el tipo de campo paro decidir si el paquete dentro de la trama es un paquete IP~ *y* entonces desechar la cabecero y el troiler Frame Relay. La entrado de lo tabla de ruteo para 168.1.0.0 muestra que la Interfase de salida es la interfase Token Rlng del R3. Sin embargo. no hoy ninguna dirección próximo IP del ruteador. porque no hay ninguna necesidad de remitir el paquete a otro ruteodor. El R3 simplemente necesita construir una cabecera *y* trailer Token Ring y remitir lo tramo que contiene el paquete original a la PC2. Antes de que el R3 pueda terminar de construir lo cabecera Token Ring. un IP ARP debe ser usado para encontrar Ja dirección MAC de la PC2 (asumiendo que ese R3 no tiene ya esa información en su memoria caché IP ARP).

# 1 .5.3. Direccionamiento en la Capa de Red (Capa 3)

Las direcciones de la capa de red son agrupaciones basadas en la locación ñsica en una red. Las reglas difieren para algunos protocolos de la capa de red. pero el concepto de Ja agrupación es idéntico para IP. IPX. y AppleTalk. En cada uno de éstos Jos protocolos de Ja capa de red. no pueden separarse lodos los dispositivos con las direcciones en el mismo grupa. no pueden ser separadas de cada uno de las otros par un ruteador que se configure para dirigir ese protocola. respectivamente. Declarado diferentemente, todos los dispositivos en el mismo grupo (subred/red/rango de cable) deben conectarse al misma enlace de datos; por ejemplo. todas las dispositivas deben conectarse al mismo Ethernet. El ruteo canña en el hecho de que las direcciones de la capa 3 son agrupadas juntas. Las tablas de ruteo para cada protocolo de la capa de red pueden referirse al grupo. no a cada dirección individual. Imagine un Ethernet can 1 00 clientes de Noveli. Un ruteador que necesita remitir Jos paquetes a cualquiera de esos clientes. necesita solo una entrada en su tabla de ruteo IPX. Si esos clientes no fueran requeridos para ser atadas al mismo enlace de datos. y si na hubiera manera de codificar el número de red IPX en la dirección JPX del cliente. el rutea no sería capaz de usar simplemente una entrada en la tabla.

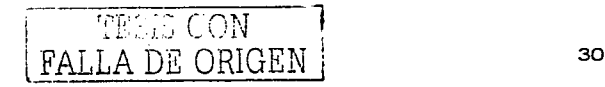

Paso E

Paso<sub>C</sub>

Paso O

and an image of

Posof

PosoH

PasoG

Este hecho básico es una de las razones importantes por la que los ruteadores. usando el ruteo como se definió por la copo de red· (Capa 3). puede incrementarse para permitir los decenas. cientos *y* miles de dispositivos.

Con eso en mente, la mayoría de los esquemas de direccionamiento de la capa de red (Capa 3). se crearon con las metas slaulentes:

- El espacio de dirección debe ser bastante grande para acomodar la más grande red المنابذ para la cual los diseñadores imaginaron que el protocolo se usaría.
- ۰. Las direcciones deben permitir la asignación única para que la oportunidad de · duplicación de direcciones sea pequeña o no exista
- La estructura<sup>-de :</sup> las direcciones debe tener alguna agrupación implicada que se considere que muchas direcciones estén en el mismo grupo.
- **En Clgunos cosos se desea. la asignación de direcciones dinámicas.**

Una gran analogía para este concepto de direccionamiento de red es el esquema usado por el Servicio Postal: Estadounidense. En lugar de estar involucrado con los planes de cada pequeña comunidad para· como nombrar las nuevos calles. lo oficina· de· correos simplemente tiene uno oficina cercano con un código postal. El resto de las oficinas de correos del país están preparados para enviar el correo a los nuevos negocios y residencias en las nuevas calles; ellos solo se preocupan. del código postal que ellos ya saben.· Es el trabajo del jefe postal local que asigne a un portador entregar *y* recoger el correo con esas nuevas calles. Puede haber centenares de Calles principales en los diferentes códigos postales. pero solo hay un código postal. la dirección es única *y*  con un porcentaje alto de éxito.

#### 1 .5.4. Ejemplo de capa 3 Estructuras de las Direcciones

Cada. estructura de las direcciones de la Capa 3 contiene por lo menos dos partes. Una (o más) partes la principio de la dirección funciona como el código postal *y* esencialmente identifica la agrupación. Todos los casos de direcciones con el mismo valor en estos primeros bits de la dirección son consideradas para estar en el mismo grupo por ejemplo. la misma subred IP o red IPX o cable de rango AppleTalK. La última parte de los actos de dirección como direcciones locales. identificando ese dispositivo singularmente en ese grupo en particular. La tabla 15 perfila varias estructuras de dirección de la copa 3.

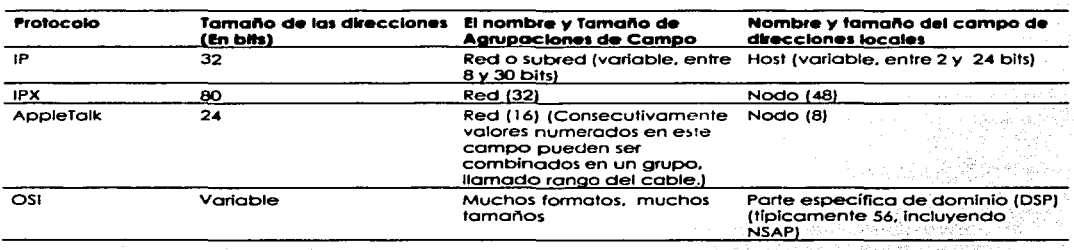

Tablo IS

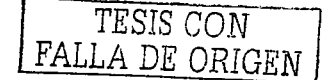

# 1 .5.5. Protocolos de ruteo

Convenientemente.· las tablas ruteo en el ejemplo basado en la Figura 22. todos ya tenían la información de ruteo correcta en sus tablas de ruteo. En lo mayoría de los casos. estas entradas se construyen dinámicamente por el uso de un protocolo de ruteo. Los protocolos de ruteo definen la estructura.y.procedimientos del mensaje. como cualquier otro protocolo. Con los protocolos de ruteo. sin embargo; la meta es no ayudar con la entrega de datos del usuario final. la meta es llenar la tabla de ruteo con todos los grupos destino conocidos y con la mejor ruta para alcanzar cada grupo.

### .1 :5.6~ · Protocolos No ruteables

A principios y mediados de 1990s. uno de las razones por las que Cisco vendió muchos ruteadores es porque el IOS podían dirigir más protocolos de copa 3 que la mayoría. Sin embargo. algunos de los protocolos no son ruteables. Para apoyar aquellos. Cisco apoyó y desarrollo variaciones de puenteo para apoyar los protocolos no ruteables. ¿Qué hace que un protocolo seo no ruteable? Básicamente. una pila de protocolo que no define un equivalente de capa 3 de OSI. incluyendo una estructura lógica de direcciones de Capa 3. no puede ser ruteado. Para ser justo. porque la respuesta a la pregunta "¿es un protocolo ruteable?" para cualquier protocolo en particular es más que una discusión. no hay ninguna regla estricta y rápida que gobierne lo que tiene que ser verdad para un protocolo a ser considerado ruteable. Como este capitulo muestra. sin embargo. remitiendo los paquetes (L3PDUs) basado en una dirección de destino equivalente a la capa 3 involucra ruteo. una pila protocolar sin Capa 3 es considerada como no ruteable.

SI un protocolo es no ruteable. entonces el puenteo debe habilitarse para soportar esos protocolos. Para soportar los protocolos no ruteables sobre enlaces WAN. deben usarse algunos otros protocolos. tales como. punteando. encapsulados y switcheo de enlace de datos. Los detalles de cómo soportar los protocolos no ruteables están más allá de nuestro alcance. Lo mejor es conocer los protocolos no ruteables más populares. Considere la tabla 1 5 que lista los protocolos que algunas **personas consideran ser no ruteobles:** 

# 1.6. Protocolos orientados a conexión Contra los no orientados a Conexión

Los términos, orientado y no orientado a conexión tienen algunas connotaciones relativamente muy conocidas dentro del mundo de los protocolos de red. sin ernbargo;· 10 connotación típica puede ser un bit desencaminando. Por ejemplo, la mayoría de las personas correlacionan protocolos orientados a conexión confiables o protocolos de recuperación de error porque las dos características se llevan a cabo a menudo por un solo protocolo; Sin embargo; los protocolos orientados a conexión, no tienen que proporcionar. la recuperación de error; y los protocolos de recuperación de error no tienen que ser orientados a conexión.

Protocolo orientado a conexión: Es un protocolo cualquiera que requiere un intercambio de mensajes antes de que el traslado de los datos empiece:o·tiene una correlación preestablecida requerida entre dos puntos finales.

**Protocolo no orlentodo a Conexión:** Es un protocolo que no requiere un intercambio de Mensajes y **no requiere uno correlación preestablecida entre dos puntos finales. Las definiciones\_ son**  suficientemente generales para que todos los casos puedan cubrirse.

TCP es orientado a conexión porque un juego de tres mensajes debe completarse antes de que los dalos se intercambien. Igualmente. SPX es orientado a conexión.

Cuando se usan PVC"s En Frame Relay no requiere de ningún mensaje que sea enviado por delante. pero requiere la predefinición en los switches Frame Relay. mientras se establece una conexión entre

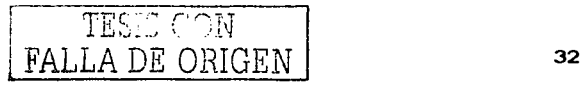

dos dispositivos Frame Relcy conectados. Los PVC's en ATM también son orientados a conexión. por **rezones similares.** 

Como se menciono antes. los protocolos orientados a conexión se asumen a menudo para realizar también la recuperación de error. Sin embargo. Frame Relay y ATM son dos ejemplos en que los protocolos son orientados a conexión pero el protocolo no proporciona la recuperación de error. La tabla 6 proporciona algunos protocolos de ejemplo y dice si ellos son orientados a conexión y recuperación de error.

| Conectado?              | Figble? | Ejempios<br>LLC tipo 2 (802.2), ICP (ICP/IP), SPX<br>(NetWare), X.25          |  |
|-------------------------|---------|-------------------------------------------------------------------------------|--|
| Orientado a conexión    | Si      |                                                                               |  |
| Orientado a conexión    | Si      | Circuitos virtuales Frame Relay, conexiones<br>virtuales ATM, PPP             |  |
| No orientado a conexión | st      | TFTP, NetWare NCP (sin ráfaga de paquete)                                     |  |
| No orientado a conexión | No      | UDP, IP, IPX, AppleTalk DDP, Ia mayoría<br>protocolos de capa 3, 802.3, 802.5 |  |

Tabla 6 Características de los protocolos: Recuperación de error y conexiones

La opción más típica para un protocolo es ser no orientado a conexión y no realizar la recuperación de error. o ser orientado a conexión *y* también realizar la recuperación de error. De hecho. muchos protocolos orientados a conexión intercambian la información importante para la recuperación de error cuando la conexión se establece.

Cualquier cabecera con un Frame Check Sequence (chequeo de secuencia de trama - FCS) o campo similar puede usarse para descubrir los errores de bit en el PDU. La detección de error usa el FCS para descubrir el error que se produce desechando el PDU. Sin embargo. la recuperación de error Implica que el protocolo reacciono o los datos perdidos y de algún modo causa que los datos **sean retransmitidos.** 

Los siguientes puntos describen la actitud de los actuales libros del curso de Cisco en la recuperación de error:

El protocolo implementado en lo conexión. define las cabeceras y porte de los usos de estas cabeceras para numerar y reconocer los datos. Por ejemplo. TCP proporciono la recuperación de error y define una cabecera de TCP. Las cabeceros usadas por ese protocolo tienen alguna enumeración y campos de reconocimiento para ambos reconocimientos de datos y avisan cuando ha estado perdido en la transmisión. Los puntos finales que están enviando *y* recibiendo datos. usan los campos en esta cabecera para identificar esos datos que fueron enviados y significa que esos datos fueron recibidos.

Un transmisor de datos querrá un reconocimiento de los datos. Cuando un error ocurre. muchos algoritmos de recuperación de error le exigen al transmisor que envíe todos los datos. empezando con los datos perdidos. Para limitar el efecto negativo de tener que reenviar muchos datos, se define una ventana de reconocimiento de datos. la cual puede ser dinámica en tamaño. Esta ventano define la cantidad máxima de datos que pueden ser enviados sin conseguir un **reconocimiento** 

# 1.6.1. Cómo se cumple la recuperación de Error

Sin tener en cuenta cual especificación del protocolo realiza la recuperación de error. todos trabajan básicamente de la misma manera. Genéricamente. los datos transmitidos son etiquetados o numerados. Después del acuse de recibo, las señales del receptor regresan al remitente del cual

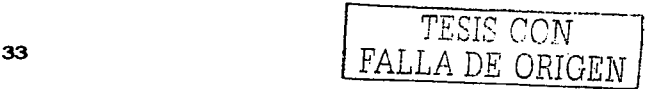

los datos fueron recibidos, usando la misma etiqueta o numero para identificar los datos. La figura 11 resume el funcionamiento.

Figura 11 Reconocimiento adelantado

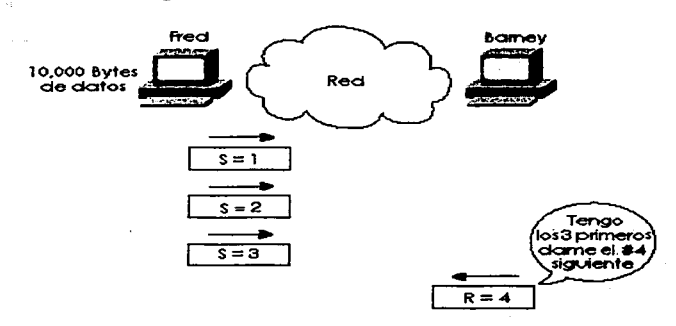

Wales Lines

Como se ilustra en la figura 11, los datos son numerados, como se muestra con los números 1, 2, y 3. Estos números se ponen en lo cabecera usada por ese protocolo en particular; por ejemplo. la cabecera de TCP contiene los campos de la enumeración similares. Cuando Bamey envío su próxima trama o Fred. Barney reconoce que todas esos tres tramos se recibieron. poniendo su campo de reconocimiento en 4.

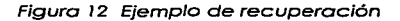

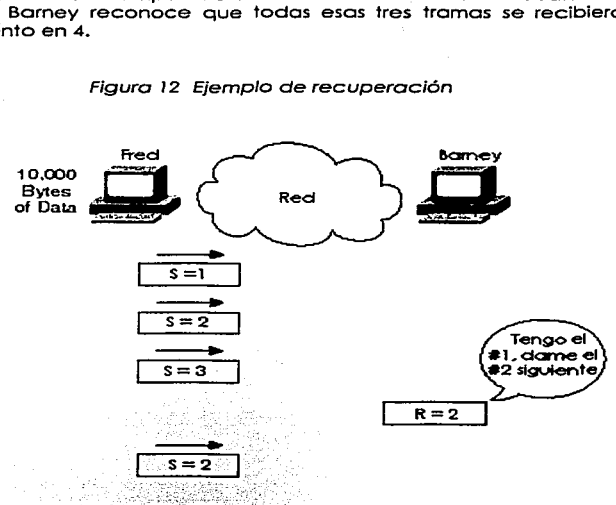

El número 4 se refiere a los próximos datos en ser recibidos que se llaman reconocimiento adelantado. Esto significo que el número de reconocimiento en la cabecera identifica las próximos datos que serón recibidos. no el última recibido. (En este caso, 4 es el próximo a ser recibido.)

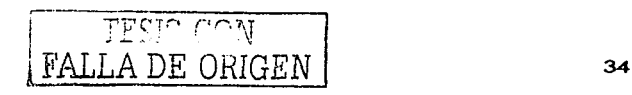

¿Porque Bamey está esperando el próximo paquete número 2?, ¿Qué podría Fred hacer? Existen dos opciones. Fred podría enviar el numero 2 y 3 de nuevo, o Fred podría enviar el número 2 y esperar, esperando que el próximo reconocimiento de Bamey: dirá 4, indicando que Bamey simplemente obtuvo el número 2 y ya tenía antes el número 3.

Finalmente, la recuperación de error usa dos juegos de contadores típicamente: uno para contar los datos en una dirección, y otro para contar los datos en la dirección opuesta. Así, cuando Barney reconoce el número del paquete 2 con el número del campo reconocido en la cabecera, la cabecera también tendría un número de campo enviado que identifica los datos en el paquete de Barney. Por ejemplo. asume en la figura 12 que el paquete anteñor que Bamey había enviado, era el número 5. El paquete mostrado en la figura seña etiquetado como 6. La tabla· 7. resume los conceptos detrás de la recuperación de error y lista la conducta de tres protocolos populares· de recuperación de error.

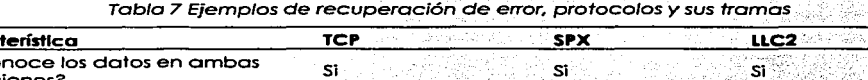

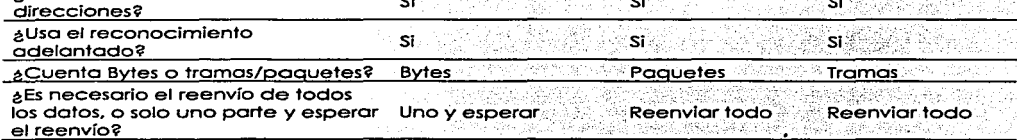

# 1 .6.2. El control de flujo

Carac ¿Reconoce los datos en ambas

El control de flujo es el proceso de controlar la taso o la que. una computcidoro envío los datos. Dependiendo del protocolo en particular. ambos el remitente y el receptor de·: datos· (así como · cualquier ruteodor. puentes, o interruptores intermedios) podña participar en el proceso de controlar el flujo del remitente al receptor.

El mando de flujo se necesito porque los datos se desechan cuando.· ocurre ·la congestión. Un remitente de datos podña estar enviando los datos más rápido de lo que el receptor puede recibir los datos, entonces el receptor desecharía los datos.

También. el remitente podría estar enviando ios datos más rápido que el dispositivo de switcheo intermedio (switches y ruteadores) puede remitir los datos, o también causar los desechos. Los paquetes también pueden perderse debido o los errores de lo transmisión. Esto poso en codo red, o veces temporalmente y a veces regularmente, dependiendo de lo red y los patrones de tráfico. Lo computadora receptora puede tener espacio insuficiente en el búfer poro recibir la próximo tramo entrante, o posiblemente el CPU está demasiado ocupado para procesar lo tramo entrante. Los ruteadores intermedios podrían necesitar desechar los paquetes basados en la falta temporal de búfer o también de procesamiento.

El control de flujo intento reducir el innecesoño desecho de datos. Comparando los flujos cuando el control de flujo se uso, *y* cuando no se usa, es útil poro entender por qué el control de flujo puede ser útil. Sin el control de flujo, algunos PDUs son desechados. SI algún protocolo fiable en uso ocurre para llevar a cabo la recuperación de error, entonces los datos se reenvían. El remitente sigue enviando ton rápido como le es posible. Con el control de flujo, el remitente puede ser retardado lo suficiente para que el PDU oñginol puedo remitirse o lo computadora receptora, y lo computadora receptora puede procesar el PDU. Los protocolos de control de flujo no previenen la pérdida de datos debido o lo congestión; estos protocolos reducen la cantidad de datos perdidos que o su vez reducen la cantidad de trófico retransmitido, que esperanzadamente reduce lo congestión global.

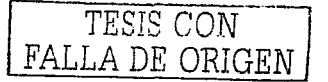

Sin embargo, con el control de flujo, el remitente se retardo artificialmente o es ahogado poro que envíe los datos rópldomente que pudo sin el mondo de flujo. Se requiere estor fomilioñzodo con tres característicos. o métodos, de implementar el control de flujo:

- \_ **Almacenamiento en el bufer**
- **Anulación de Congestión** 
	- Ventaneo

#### 1 .6.3. Almacenamiento en el búfer (Buffering)

Bufferlng simplemente significo que los computadoras reserven suficiente espacio en el búfer poro que los rófogos de datos entrantes puedan ser sostenidos poro su proceso. Ningún esfuerzo hoce realmente lento lo toso de transmisión del remitente de los datos. De hecho, buffeñng és un método común de trotar con los cambios en lo toso de llegado de los dolos que lo moyoño de nosotros probablemente asumiría simplemente lo que esto posando.

#### 1 .6.4. Lo Anulación de congestión

Lo anulación de congestión es el segundo método de control de flujo cubierto aquí. La computadora que esta recibiendo los avisos de los datos. de que sus búfers se estón llenando. Esto causo o un PDU separado, o un campo en uno cabecera, para ser enviado hacia el remitente, señalizando al remitente para dejar de transmitir. La figuro 13 muestra un ejemplo.

"Dese prisa y espere" es uno expresión popular usado poro describir el proceso en este ejemplo de anulación de congestión. Este proceso se uso por los protocolos de enlace de datos seriales como el Control de Enloce de Dolos Slncrono (Synchronous Dato Link Control - SDLC) y el Procedimiento de Acceso de enloce balanceado (Link Access Procedure Balanced - LAPB)

Un método preferido podría ser conseguir que remitente simplemente reduzco la velocidad en lugar de detener lo transmisión. Este método todavía serio considerado como anulación de congestión, pero en lugar de la señalización del remitente para detenerse, lo señal significoña la reducción de la velocidad. Un ejemplo es el mensaje del Protocolo de Control de Mensajes de Internet (Internet Control Messoge Protocol - ICMP) de TCP/IP المتكافئة والمتعر

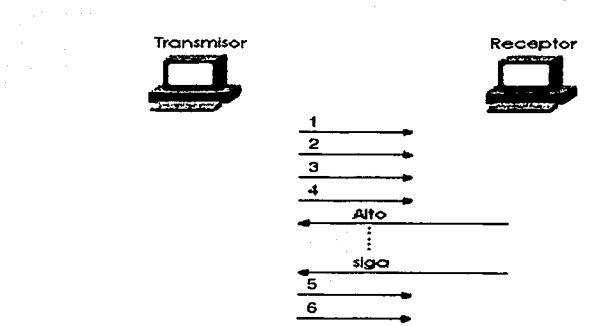

#### Figura 13 Control de flujo con anulación de congestión

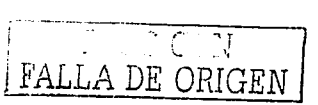

#### 1 .6.5. Ventaneo

**La tercero categoría de métodos de control de flujo. se llama ventaneo. Una ventano es la cantidad máximo de datos que el remitente puede enviar sin conseguir un reconocimiento. Si ningún reconocimiento se recibe cuando la ventano está llena. entonces el remitente debe esperar por el reconocimiento. La figuro 1 4 muestra un ejemplo. Los líneos sesgados indican lo diferencio de tiempo entre enviar un PDU y su acuse de recibo.** 

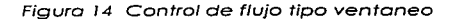

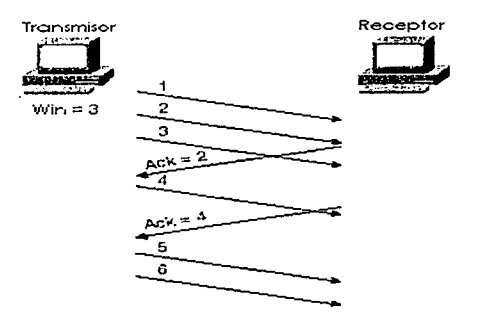

En este ejemplo. el remitente tiene uno ventana de tres tramos. Después de que el receptor **reconoCe el acuse de recibo la tramo 1 . lo tramo 4 puede enviarse. Después de un lapso de tiempo.**  el reconocimiento poro los tramas 2 *y* 3 son recibidas. lo que significo por la trama enviada por el **receptor con el campo de reconocimiento igual a 4. Así que. el remitente es libre para enviar dos tramos mós. {Tramas 5 y 6) antes de que otro reconocimiento se reciba.** 

# 1 .6.6. Resumen de control de flujo

La tabla 11 resume las condiciones del control de flujo y proporciona ejemplos de cada tipo. **Memorizando estas condiciones deben ayudar a su memoria acerca de los conceptos del control**  de flujo.

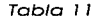

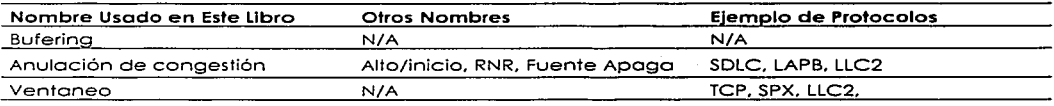

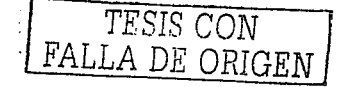

# Capitulo 2 Redes Lan. Wan y Protocolos de Red

# 2.1. Introducción

#### 2. 1. 1. Switcheo LAN

Un switch Ethernet parece usar lo mismo lógica que un puente transparente. Sin embargo. la lógica Interior del switch se optimiza para realizar la función bósica de escoger cuándo remitir y cuándo filtrar una trama. Así como con un puente transparente. la lógica básica de un switch LAN es como **sigue:** 

- **Paso 1** Se recibe una trama
- Paso 2 : Si el destino es una transmisión o multicast, remitir en todos los puertos.
- Paso 3 Si el destino es un unicast y la dirección no está en la tabla de direcciones. remitir en todos los puertos.  $\sim$ a kacamatan ing Kabupatèn Kalénder
- Paso 4 Si el destino es un unicast y la dirección está en lo tablo de direcciones, remite la tramo fuera del puerto asociado; a menos que lo dirección MAC este asociada con el puerto entrante.

-.. >:;~ -. ·-

### 2.1.2. Puenteo transparente

Se le llama transparente porque los dispositivos del punto final no necesitan saber que existe(n) puente(s). En otros términos, las computadoras en la 2 LAN no se comportan diferentes en la presencia o ausencia de puentes transparentes. El puenteo transparente es el proceso de remitir las tramas, cuando sea apropiado: Para lograr<sup>-</sup>esto: los puentes transparentes realizan tres funciones<br>claves: , ...,  $\mathcal{L} \rightarrow \mathcal{L}$  .  $\mathcal{L} \rightarrow \mathcal{L}$ 

, and the set of  $\mathcal{N}$  -respectively. In the set of  $\mathcal{N}$ 

- Aprender las direcciones MAC examinando las direcciones MAC fuente de cada trama recibida por el puente
- . Decidir cuando remitir una trama, y cuando filtrar una trama, basado en el destino de las direcciones MAC
- Creando un ambiente de lazo libre con otros puentes que usan el Protocolo de árbol de **expansión**

# 2.2 LANs virtuales

Una LAN virtual (VLAN) es un dominio de transmisión creado por uno o más switches. La VLAN se creo por medio de lo configuración en el switch. Si un diseño requiere tres dominios de transmisión separados, podrían ser usados tres switches poro cado dominio de la transmisión. Cado switch también se conectaría o un ruteodor poro que los paquetes puedan rutearse entre los dominios de transmisión. En cambio. usando . VLANs. podría usarse un switch el cual manejaría tres juegos diferentes de puertos así como también tres dominios diferentes de transmisión.

s selektiva

38 Parties and the TESIS CON FALLA DE ORIGEN

#### *-::.:;=--"-=.::.::\_-* --\_--:\_;---------·--}~~º\  $\begin{pmatrix} 1 \\ -1 \end{pmatrix}$  $\pm$  Fred  $\mathbf{r}$ .,  $\mathbf{r}$  $\cdot$  1. \Nilm0\ -----.;;,\_:w <sup>~</sup> -----.,,..J. ,/  $\pm 1$  Bamer  $\frac{1}{2}$  ,  $\frac{1}{2}$  ,  $\frac{1}{2}$  ,  $\frac{1}{2}$  ,  $\frac{1}{2}$ -----.~ ,/ -----.=t \_\_ ,,.,,. -~---- IPSubnet 10.1.1.0/24 IPX Network 1 IP Svbnet 10.l \_2.0/24 IPX network 2 IP Svbnet 10.1.2.0/24 IPX network 3

Figuro 2. 1 Ejemplo con tres dominios de transmisión, tres VLANs

El switch en la figura 2.1 remite las tramas a las interfaces del ruteador sólo si la trama es una transmisión o se destina para una de las direcciones MAC del ruteador. Por ejemplo. Fred envio las tramos a la dirección MAC EO del ruteador cuando intenta comunicarse con Borney; esto es porque el ruteador predefinido de Fred debe ser la dirección IP de la interfase EO del ruteodor. Sin embargo. cuando Fred envio los tramos a Dino. la dirección MAC de destino de la trama es la dirección MAC de Dino. y no hay necesidad que el interruptor involucre al ruteador. Los transmisiones enviados por Fred no van a la otra VLAN porque cada VLAN es un dominio de transmisión por separado.

Las VLAN nos permiten movimientos fáciles. incorporaciones. y cambios. Por ejemplo. si Barney se mudara a una oficina diferente. lo cual se conectase o un puerto diferente en el switch, todavía se puede configurar para estor en la VLAN. No es necesario ningún cambio en lo dirección de la Capa 3. lo que significa que no se necesitan hacer cambios en Barney.

Pueden obtenerse muchos beneficios de las VLAN, incluyendo éstas:

- Con las VLANs, movimientos, sumas, y cambios en las conexiones de los dispositivos son más fóciles.
- Obligando al dispositivo de ruteo de capa 3 a involucrarse entre VLANs. el mando de control administrativo mayor puede usarse (mejor conteo. listas de acceso. *y* así sucesivamente).
- El consumo innecesario del ancho de banda LAN es reducido comparado con un sola dominio de transmisión.
- Et uso innecesario del CPU es reducido por el resultado de lo reducción de lo transmisión remitida.

#### 2.2.1. Numerando los puertos (Interfaces)

Los términos interfase y puerto (port), se usan para describir los conectores físicos en el hardware del switch. Por ejemplo, el comando show running-config usa el término interfase; el comando show. spantree usa el término port.

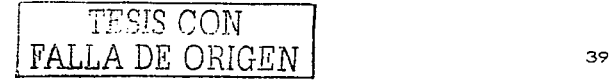

#### 2.2.2. Configuración Básica de IP y Puerto Dúplex

**Dos características comúnmente configurados inmediatamente durante la instalación del switch son**  soporte para TCP/IP y el establecimiento dúplex en los puertos claves del switch. Los switches **soportan IP .. pero de una manera muy diferente que con un ruteador. El switch actúa más como un**  host IP. con una sola dirección/mascara para el switch y un ruteador predefinido. Cada **puerto/interfase no necesito una dirección IP porque el switch no está realizando el ruteo de la capa 3 .. De hecho. si no hubiera ninguna necesidad de manejar el swltch,. no se necesitaría 1 P en el**  switch en lo absoluto.

**La segunda característica típicamente configurada al momento de la instalación es la**  preconfiguración de algunos puertos pare siempre usar half o full duplex en lugar de permitir le **negociación .. A veces .. la autonegociacion puede producir resultados imprevisibles. Por ejemplo. si un dispositivo conectado al switch no soporto la autonegociacion. el switch Cotalyst establece el**  correspondiente puerto del switch el modo half-duplex predeterninadamente. Si el dispositivo **conectado se configura para full duplex. ocurrirán errores de colisión mós tarde en el full duplex del extremo. Para evitar esta situación. se establecen manualmente los parámetros duplex del switch para comparar el dispositivo conectado cuando el soporte para la autonegociación está en cuestión.** 

# 2.3. Protocolos de red

#### 2.3.1. Protocolos TCP/IP

**Cuando se trabaja con múltiples protocolos a diario: ninguno de éstoS es más importante que**  TCP/IP. TCP y UDP son los dos protocolos de la capa de transporte (capa 4) más usados a menudo por las·aplicaciones en una red TCP/IP. ICMP y ARP son de hecho. parte de la cepa de red (cepa 3) de TCP/IP,Y se use junio con IP.

#### 2.3. 1; 1. Protocolo de Control de Transmisión (TCP)

Una característica común del ruteo, es desechar paquetes por una variedad de razones. Por ejemplo. el paquete no podía encontrar la ruta. o no había suficiente espacio en el búfer del ruteador para guardar el paquete hasta que el próximo enlace estuviese disponible. Los protocolos de capa 3 no proveen típicamente la retransmisión. - ·.·::\_ C.F:~~.·'.:.::,:;' ,;·- ., ' .. --- '

Este protocolo popular de capa más alta lleva a cabo la recuperación de error. llamado Protocolo de Control de Transmisión (Transmision Control·Protocol -TCP); Definido en RFC 793. TCP realiza la recuperación del error así como otras características, incluvendo estas:

- **Transferencia de datos**  Multiplexcje .··:.".'"' -·:;'.
- 
- Recuperación de error (fiabilidad).
- Control de Flujo usando ventaneo
- **Establecimiento de Conexión y terminación**

TCP logra estas metas a través de los mecanismos de las compútadoras en los extremos finales. TCP confíe en IP pare la entrega de' extremo a extremo de los datos; Incluyendo los problemas de ruteo. **En otros términos. TCP realiza sólo parte de las funciones necesarias para entregar los datos entre los aplicaciones ..** 

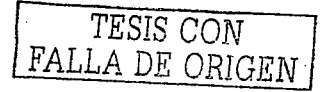

#### 2.3.1. 1.1. Transferencia de Datos Pedidos

Como con otras funciones en cualquier pila protocolar. **TCP provee servicio para la siguiente capa** más alta. la pila del protocolo TCP/IP tiene sólo cuatro capas; esto es. para que la capa siguiente más cita de TCP sea la capa de aplicación. Por consiguiente, el traslado de datos TCP implica la entrega de datos de una aplicación a otra. (la·capa de aplicación TCP/IP realiza las funciones **similares a las tres capas superiores del modelo- OSI.) las aplicaciones usan los servicios TCP emitiendo las llamadas programáticas a** TCP~ **proporcionando los datos a ser enviados .. el destino la dirección de destino IP ..** *y* **un número de puerto que identifica la aplicación que debe recibir los**  datos. El número del puerto. junto con la dirección de destino IP y el nombre del protocolo de capa de transporte (TCP). forman un enchufe.

**TCP logra que los datos se transfieran estableciendo una conexión entre un enchufe en cada una de las computadoras finales. las aplicaciones usan los servicios TCP abriendo un enchufe: TCP**  maneja la entrega de los datos al otro enchufe. Un enchufe par fuente/destino únicamente **identifica una relación entre las dos aplicaciones en una red. TCP maneja el traslado pedido de**  datos entre estos dos enchufes. usando los servicios IP paro la entrega de los datos

#### 2.3. 1.1 .2. Mulliplexaje

El multiplexaje se refiere a las opciones hechas en la recepc1on de los datos. la tarea del multiplexaje TCP. es decidir a cuál proceso de la capa de aplicación darle los dalos. después de **que los datos se reciben.** 

2.3.1.1.3. Recuperación de Error (Fiabilidad)

**El traslado fiable de los datos es una de las características más importantes y típicamente más**  recordadas de TCP. Para lograr la fiabilidad. se numeran los bytes de los datos usando los campos **de secuencia y reconocimiento en la cabecera TCP. TCP logra la fiabilidad en ambas direcciones\_**  mientras que, usando el campo de numeración de secuencia en una dirección combinado con el **campo de reconocimiento en la dirección opuesta.** 

#### 2.3.1.1 .4. Control de flujo Usando ventaneo

**TCP lleva a cabo el control de flujo tomando ventaja de los campos de secuencia y reconocimiento**  en la cabecera TCP, junto con otro campo llamado "campo de ventaneo". Este campo de **ventana implica el número máximo de bytes sin reconocimiento pendientes a cualquier instante a tiempo. La ventano empieza pequeña y entonces crece hasta que los errores ocurran. La ventana**  entonces se desliza de arriba abajo basado en el desempeño de la red. Cuando la ventana estó llena. el transmisor no enviará. el cual controla el flujo de datos.

#### 2.3.1.1.5. El Establecimienlo de la Conexión y Terminación

Ocurre antes de que cualquiera de las otras características de TCP puedan empezar su trabajo. El **establecimiento de la conexión se refiere al proceso de. in\_icializar la secuencia y los campos de**  reconocimiento y acordando los números de los puertos usados.

#### 2.3. 1 .2. Protocolo de Datagrama de Usuario (UDP)

**UDP fue diseñado para proveer un servicio para aplicaciones en las cuales podrían intercambiarse mensajes TCP. UDP no proporciono ninguno fiabilidad. ningún ventaneo .. y ninguno función para asegurarse de que los datos se reciben en el mismo orden en el cual fueron enviados. Sin embargo.**  U DP proporciona algunas funciones de TCP. como la transferencia de datos y multiplexaje. y lo hace **con menas bytes de cabecera adicional en la cabecera UDP.** 

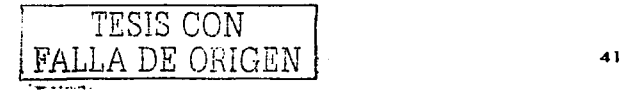

El multiplexoje UDP uso los números de puerto de lo formo en que lo hoceTCP. Lo único diferencio en UDP (comparado con TCP) es que los enchufes; en lugar de designar TCP como el protocolo de transporte. el protocolo de transporte es UDP. Una aplicación podría abrir los números del puerto idénticos en el mismo host pero usando TCP.en un·coso *y* UDp'en el otro.· Esto no.es típico pero ciertamente se permite. Servidores que permiten uso de TCP y UDP reservan el uso del mismo número del puerto para cada uno:

La transferencia de datos UDP diflere de TCP en la transferencia de datos; no se vuelven a pedir los datos ni se cumple la recuperación:<sup>2</sup>Aplicaciones que usan UDP son tolerantes a la perdida de datos. o ellos tienen algún mecanismo de aplicación para recuperar los datos perdidos.

2.3.1.3. Protocolo de resolución de dirección (ARP)<br>La concelencia de la concelencia de la concelencia de la concelencia de la concelencia de capa.<br>Un problema con el que se tiene que lidiar a menudo es el siguiente: ¿Dada 3. cual es la dirección de la capa 2 conespondiente? El protocolo de resolución de dirección (Address Resolutlon Protocol ~ ARP) es el proceso por el cual esta pregunta se responde por· un host

ARP: es necesario. Va que para enviar un paquete IP por alguna LAN. la cabecera de enlace de datos y su troiler (el cual encapsula el paquete) debe crearse primero. La dirección MAC fuente en  $e$ sta nueva cabecera es conocida. pero el destino MAC no es de antemano conocido; ARP es el método IP usado, para descubrir la dirección MAC de destino. · · ·

#### 2.3.1.4; Protocolo de mensaje de control de Internet (ICMP) and

El Protocolo de mensaje de control de Internet l(lnternet Control Messoge Protocol - ICMP) ayudo al control *y* el manejo de trebejo IP *y* por consigúlente se considero que es parte de lo capa de red de TCP/IP. RFC 792 define o ICMP e incluye la siguiente cito. lo cual describe bien el protocolo:

Ocasionalmente une pasarela (gotewoy) o host de destino se comunicaró con un host fuente. por ejemplo~ **para informar un error en el proceso del datagrama. Para tales propósitos se usa el**  Protocolo de Mensaje de Control de Internet (ICMP). ICMP use el soporte bósico IP como si fuere un protocolo de alto nivel: sin embargo. ICMP realmente es parte íntegra de IP. *y* debe llevarse o cabo **por cada módulo** IP. **Varios mensajes ICMP están en uso incluso en fa red IP más pequeña.** 

#### 2.3. 1 .5. FTP y TFTP

El Protocolo de Traslado de archivo (File Tronsfer Protocol - FTPJ *y* el Protocolo de Traslado de Archivo Trivial (Trivial File Transfer Protocol - TFTP) son dos protocolos de transferencia de archivos **popularmente usados en una red IP típica. La mayoría de los usuarios usa FTP. considerando el**  ruteodor *y* los administradores de switches usan TFTP. Cual es '"mejor'" depende parcialmente de lo **que está haciéndose. Una pregunta rpás importante puede ser típicamente. ··a cual se apoya en los dispositivos que necesitan transferir el archivo'?" Dada una opción hoy. la mayoría de los usuarios**  escogerá FTP porque tiene muchas más características robustas. TFTP es el favorito de los **administradores de ruteadores, ya que el 105 no soporta FTP corno una aplicación.** 

#### 2.3.1.5.1. FTP

**FTP es una aplicación basada en TCP. Ja cual tiene muchas opciones** *y* **características. incluyendo**  las capacidades para cambiar los directorios, lista de archivos usando una variedad de juegos de **caracteres .. transfiere archivos múltiples con un solo comando. y usa una variedad de juegos de caracteres o formatos de archivo. Mós importante en este contexto. es el funcionamiento bósico de**  FTP.

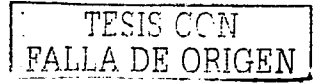

#### 2.3. 1.5.2. TFTP

El Protocolo de Transferencia de Archivo trivial (TFTP) es una aplicación basada en UDP con características muy b6sicas. Una de las razones por la que semejante aplicación se necesita es que TFTP toma un poco de memoria para cargar *y* toma un poco de tiempo para prograr.1ar. Con la llegada de memoria cada vez más económica y mejor procesamiento. toles ventajas parecen triviales. Hablando prácticamente. si se piensa frecuentemente en transferir los archivos de su PC. FTP probablemente es lo que se usará. Sin embargo, para transferir los archivos dentro y fuera de ruteadores *y* swilches basados en el IOS. Cisco soporta TFTP. no fTP.

TFTP usa UDP .. así que no hay ningún establecimiento de conexión y ninguna recuperación de error por la capa de transporte. Sin embargo. TFTP usa la recuperación de capa de aplicación empotrando una pequeño cabecera entre ra cabecera UDP y los datos. Esta cabecera incluye los códigos para el caso de. leer. escribir. y reconocimiento con un esquema numerado que numera los 512 bloques de bytes de datos. Estos números de bloques se usan para el recibo de reconocimiento y el reenvío de datos. TFTP envía un bloque y espera un reconocimiento antes de enviar otro bloque. esencialmente el equivalente al tamaño de una ventano de 1.

### 2.4. Direccionamiento privado

Existe una necesidad legítima por la cual las direcciones IP que nunca se usarán en las redes IP interconectadas. llamadas Internet. Así que. al diseñar el direccionamiento IP de semejante red. una organización podría escoger cualquier número de red(esj que quiera. y todos funcionarían bien. hasta que la organización decido conectarse a la Internet.

Cuando se necesitan direcciones IP que no estén conectadas a la Internet. pueden extraerse de un juego de redes IP. llamadas lnternels privadas.

En Otros términos. cualquier organización puede usar éstos números de red. Sin embargo. o ninguna organización se le permite anunciar estas redes como rutas en la Internet. El espacio de dirección de la versión 4 de IP se conserva si todas las organizaciones usan las direcciones privadas en los casos para los que nunca habrá una necesidad de una conectividad en Internet.

El requisito del direccionamiento privado en el cual los host privadamente direccionados no pueden comunicarse con otros a través de la Internet. puede ser una restricción particularmente molesta. Lo solución: el direccionamiento privado con el uso de la Traducción de Dirección de Red (Network Address Translation - NAT)

#### 2.4. 1 • Traducción de las direcciones de la red

La traducción de las direcciones de red (Network Address Translalion - NAT) es una función definida implementada en el IOS que permite a un host que no tiene una dirección IP valida registrada. comunicarse con otros host a través de la Internet. Los host pueden estar usando direcciones privadas o direcciones asignadas a otra organización; en cualquier ceso. NAT permite que estas direcciones que no están listas para Internet. continúen siendo usadas. pero que sigan permitiendo la comunicación con los host a través de la Internet.

NAT logra su meta usando una dirección válida en alguna red IP registrado para representar la dirección invólida al resto de la Internet. La función NAT cambia las direcciones IP como sea necesario dentro de cada paquete IP. NAT también puede usarse cuando la organización privada no está usando el direccionamiento privado. pero en cambio. este usando un número de red registrado a nombre de otra compañía.

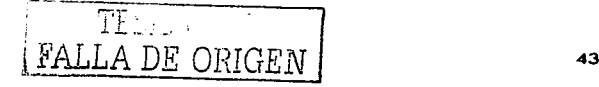

#### 2.4.2. Direccionamiento IPX y ruteo

La pila del protocolo NetWare de Novell define el Intercambio de paquetes de Internet (lnternetwork Packet Exchange - IPXJ como un protocolo equivalente a la capa de red. como se aprecia en la figura 2.1. IPX será el enfoque de esta sección inicial.

IPX define la estructura de dirección de 80 bits la cual usa una parte de red de 32 bits y una parte de: nodo de 48 bits. Como con IP y AppleTalk;'todas las interfaces anexas·al mismo·enlace de·datos usan direcciones en la misma red. La tabla 2.1 lista cuatro características del direccionamiento IPX. Las características listadas en la tabla 2.1 so las mismas características para describir genéricamente el bien diseñando esquema de direccionamiento de la capa 3.

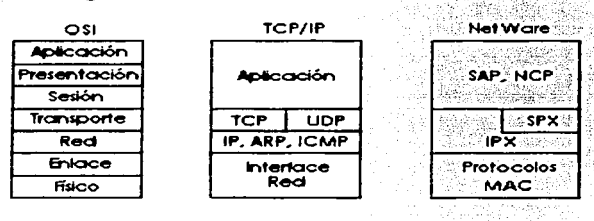

**Figura 2.1 Protocolos Novell NetWare** 

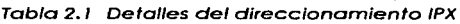

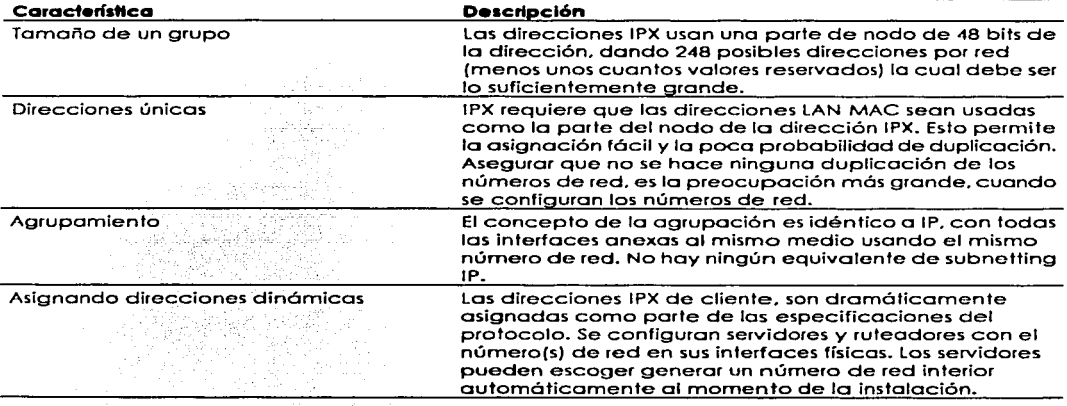

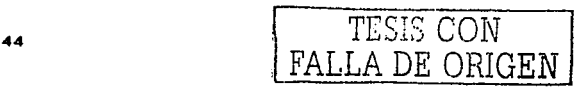

# 2.5. Protocolos de Ruteo

La lógica de veétor de distancia es la lógica usada por el Protocolo de Información de Ruteo (Routing lnformation Protocol - RIP) y por el Protocolo de Ruteo de Entrada Interior (Interior Gateway Roullng Protocol"'\_IGRP). así como de IP RIP. De hecho. algunos conceptos del vector de distancia. incluso se aplican al Protocolo de Anuncio de Servicio NetWare (Service Advertising Protocol - SAP), aunque SAP no distribuya la información de ruteo.

### 2.5.1 .. Protocolos de Ruteo de Vector de Distancia

El primer término que necesita ser definido es protocolo de ruteo. Este término puede contrastarse con protocolo ruteado. Aquí se muestran dos de sús características que pueden ser útiles:

- "· .. ~ . . .. ·,: ·, .. ··' . . . . . , Un protocolo de ruteo llena la tabla de ruteo con Información de ruteo. Los ejemplos incluyen RIP e IGRP.
- Un protocolo ruteado es un protocolo que tiene una especificación equivalente en la capa 3 de OSI, la cual define direccionamiento lógico y ruteo. Los paquetes definidos por la capa de red (capa 3) la porción de estos protocolos puede rutearse. Ejemplos de protocolos incluyen a IP e IPX.

Los protocolos de ruteo IP llenan la tabla de ruteo IP con rutas válidas libres de vueltas. (afortunadamente). El vector de distancia de los protocolos de ruteo llene muchas caraclerfsticas **que previenen las vueltos. Cada ruta incluye un número de subred. la interfase de salida. la cual remite los paquetes para que estos se entreguen a esa subre:d. y las direcciones IP del próximo ruteador que debe recibir los paquetes destinados para esa subred (si es necesario). Una analogía para el ruteo. es el proceso en el cual uno persona haría un viaje hacia alguna porte en fa que nunca ha estado. lo cual podría buscar señales en el camino refiriéndose a la ciudad de destino. indicóndole que tiene que tomar la próxima desviación. Repitiendo el proceso en cada intersección hasta la ciudad correcta ..** 

**En caso de que ocurra una vuelta de ruteo** *y* **que nunca pregunte cuól es la dirección a seguir. esta persona podría dar vueltas paro siempre. o por lo menos hasta que se le acabe la gasolina.** 

**Las metas documentadas en la lista siguiente son comunes para cualquier protocolo de ruteo** IP. **sin tener en cuenta su tipo de lógica subyacente:** 

- Para aprender dinámicamente y llenar la tabla de ruteo de una ruta a todas las subredes en la red. · · ·  $\bullet$
- $\bullet$  $\overline{\text{S}}$ i más de una ruta hacia una subred está disponible, para poner la mejor ruta en la tabla de ruteo. **ruteo.**  $\frac{1}{2}$  . The state of  $\frac{1}{2}$  ,  $\frac{1}{2}$  ,  $\frac{1}{2}$  ,  $\frac{1}{2}$  ,  $\frac{1}{2}$  ,  $\frac{1}{2}$  ,  $\frac{1}{2}$
- Para notar cuando las rutas en la tabla ya no son válidas; y para quitar esas rutas de la tabla  $\blacksquare$  de rufeo. The contract of the contract of the contract of the contract of the contract of the contract of the contract of the contract of the contract of the contract of the contract of the contract of the contract
- Si una ruta es removida de la tabla de ruteo y está disponible otra ruta a través de otro.<br>Tuteador vecino, agregar la ruta a la tabla de ruteo.
- · Para agregar las nuevas rutas, o reemplazar las rutas perdidas con la mejor ruta actualmente disponible, tan rápidamente como sea posible. El tiempo entre perder la ruta y encontrar una ruta de reemplazo activa, se llama itempo de convergencia.

가 있을 것 같은 12.5명을 보는 사람들의 사용자들의 수정 사람은 불편을 보는 것이 있습니다. 이 사람들이 있는 것 같습니다.

**Para prevenir las vueltas de ruteo.** 

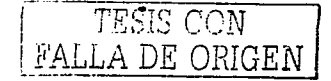

#### 2.5.2. Comparando los Protocolos de Ruteo

Existen varios protocolos de ruteo pera TCP/IP. La larga historia de IP y\_su continua popularidad han requerido la especificación y creación de varias opciones. Así que, es útil clasificar los protocolos de ruteo IP bcséndose en sus diferencias.

Una mayor clasificación de los protocolos de ruteo IP, es si ellos están optimizados para crear las **rutas dentro de una organización o rutas entre dos o mós organizaciones' interconectadas .. LOs**  protocolos de ruteo exteriores están optimizados para usarse entre ruteadores de diferentes organizaciones. El Protocolo de Entrada de la frontera (Bordar Gateway.·.Protocol ~~BGPJ y el Protocolo de la Entrada Exterior (Exterior Gateway Protocol - EGP) son las dos opciones para los protocolos de ruteo exteriores: BGP es el más popular y el més desarrollado ieclentemente'de los dos. (EGP no es técnicamente un protocolo de ruteo: está obsoleto.) ·

El termino protocolo de ruteo es el término usado para describir los programas y procesos usados.<br>Para intercambiar y aprender información de ruteo. Otros documentos llaman a estos mismos **programas y procesos '"algoritmos de ruteo ...** 

# 2.5.3. Ruteo de vector de distancia

Los especialistas en redes trabajan a diario con problemas de ruteo; algunos de estos problemas son resultado de la lógica detrás del vector de distancia que los protocolos de ruteo. Pera entender que **significa el vector de distancia se necesita entende'r como un protocolo de ruteo loQro sus ·siguientes**  metes:

- **Aprender información de ruteo**
- Notificar rutes fallidos
- Agregar las mejores rutas actuales después de que una ha fallado.<br>A Proventi las vuoltas

haill an

**Prevenir las vueltas and last of the Prevenir last value** 

La siguiente lista resume la conducta de un ruteador que usa el RIP-1 o los protocolos de ruteo de vector de distancia IGRP:

yako Jima algo Saturna

- Subredes conectadas directamente son ya conocidas por el ruteador; estas rutas se anuncian<br>a los ruteadores vecinos.<br>A Actualizaciones de ruteo son broadcast (o en muchos casos: multicast): Esto es para que
- **todos los ruteadores** ~ecinos **pUedan ·aprender\_lcls·'rutas,\_Vía \_\_ tr6n·s-rriisión 'l:Jiiica·o:actuOlizaC:ión**
- · Actualizaciones de ruteo se escuchan para que este ruteador pueda aprender las nuevas<br>rutas
- Una métrica describe cada ruta en la actualización. La métrica describe que tan buena es la ruta; si las rutas múltiples hacia la misma subred son aprendidas, la ruta más baja métrica se<br>usa
- $\blacksquare$ La información de la Topología en las actualizaciones de ruteo como mínimo, la subred y la<br>Información métrica
- · Se esperan actualizaciones periódicas para ser recibidas de ruteadores vecinas en un<br>intervalo específico
- **Una ruta aprendida de ruteodores vecinos se asume estar en ese ruteador**
- **Se asume que una ruta aprendida de un ruteador vecino ha terminado en ese ruteador.**

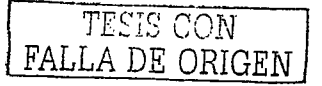

Una ruta fallida se anuncia durante un tiempo. con una métrica la cual implica que la red es de distancia infinita. Esta ruta es considerada inutilizable. La infinidad se define por cada protocolo de ruteo para que algún valor métrico sea muy grande; Por ejemplo. la métrica infinita de RIP es 16 porque el máximo valor de RIP es 15.

#### 2.5.4. El Horizonte dividido; Holddown; y Envenenamiento de la Ruta

 $, j \in \mathbb{N}_+$ Las vueltas de ruteo pueden ocurrir al usar protocolos de ruteo de vector de distancia. ya que la mala información de ruteo puede propagarse. El horizonte partido es una solución muy popular al proble~~ y}uric;:iona muy bl~n en la mayoría d~ las ;top~logías; :. ·

#### 2.5.5. RIP e IGRP

RIP e IGRP usan la lógica de vector.'de distancia. así que son muy similares. pero existen unos cuantas diferencias mayores. la tabla 2.2 muestra las características de RIP e IGRP.

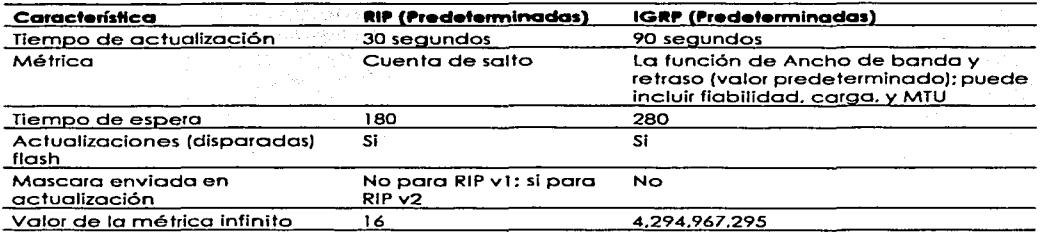

#### Tabla 2.2 RIP e IGRP Característica de comparación

la métrica con IGRP es mós robusta que la métrico de RIP. La métrica es calculada usando el ancho de banda y retrasando las configuraciones en la interfase en que la actualización fue recibida. Usando el ancho de banda y el retraso, la métrica es más significativa: las rutas de salto más largas sobre los enlaces mós rápidos. pueden ser consideradas rutas buenas. La métrica usada por RIP IP es cuenta de salto. Cuando una actualización se recibe. la métrica para cada subred en la actualización significa que el número de ruteadores entre el ruteador que recibe la actualización y cada subred. Antes de enviar una actualización, un ruteador incrementa su métrica para las rutas hacia cada subred por 1. En otros términos. una actualización de ruteo incluye valores métricos que dicen lo que su métrica debe ser al ruteodor receptor.

#### 2.5.6. Resumen de los protocolos de ruteo de vector de distancie

Los protocolos de ruteo de vector de distancia aprenden y anuncian rutas. Las rutas puestas en la tabla de ruteo deben ser libres de vueltas y deben ser las rutas conocidas que funcionen mejor, la métrica se usa para escoger la mejor ruta. Mecanismos tales como el horizonte partido y tiempos de espera se usan para prevenir las vueltas de ruteo.

2020년 2월 20일 - 수가 있습니다. 이 사이트

# 2.6. Configuración de RIP e IGRP

La tabla 2.3 y 2.4 resumen los comandos más populares usados para .. la configuración y verificación de RIP e IGRP. Dos muestras de configuración siguen.

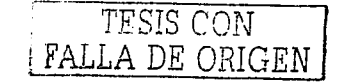

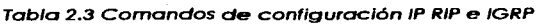

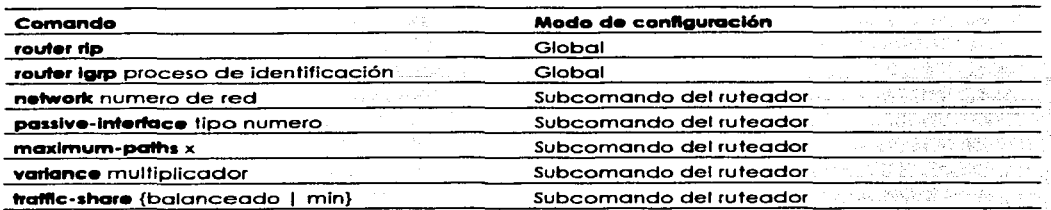

#### Tabla 2.4 IP RIP e IGRP EXEC

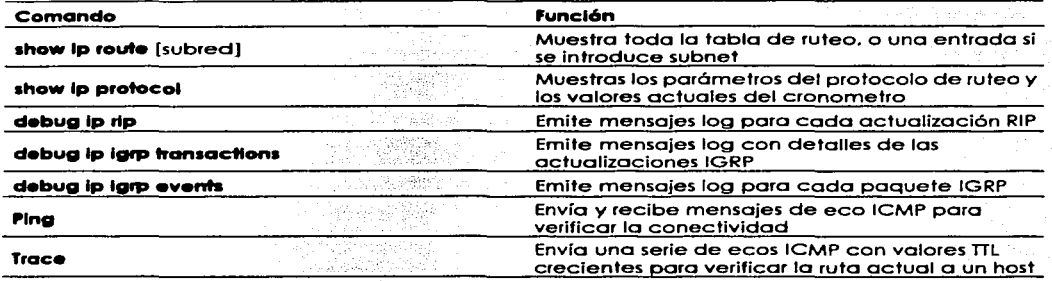

#### 2.6.1. El comando red (network)

Cada comando network habilita RIP o IGRP en un conjunto de interfaces. El comando network causa la implementación de las siguientes tres funciones:

• Las actualizaciones de ruteo son transmisiones o multitransmisiones fuera de una interfase.

in the time that the

- $\bullet$ **Las actualizaciones de ruteo son procesadas si ellas entran en esa misma interfase.**
- La subred directamente conectada a esa interfase es anunciada. ٠ ·,(/\_;;;cÍ: :.-~' *-::\_;.* ··>-~·:>

El comando **network** coincide con algunas de las interfaces en un ruteador. Las interfaces que coincidieron por el comando network tienen las tres funciones previamente mencionadas realizadas en ellas. Los ejemplos proporcionan un entendimiento mucho más fácil del comando **network**.

#### 2.6.2. Métrica IGRP

IGRP uso un compuesto métrico. esto métrico es calculado como uno función de ancho de banda. retraso. carga. y fiabilidad. Predeterminodomente, se consideran sólo el ancho de bando y el **retraso; los otros parómetros sólo son considerados si se habilitan vía configuración. El retraso y el ancho de banda no son los valores moderados pero son establecidos por medio de los**  subcomondos de le interfase **delay y bondwldth.** (Lo mismo fórmula se uso para calcular lo métrico

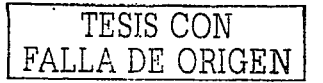

para EIGRP, pero con un factor escalado para que los valores métricos reales sean más grandes, permitiendo más granularidad en la métrica.)

#### 2.6.3. Rutas múltiples hacia la misma subred

Predeflnldamente. el IOS soporta cuatro rutas de igual costo hacia la misma súbred IP en la tabla de ruteo al mismo tiempo. Este número puede cambiarse entre 1 v 6 úsando el subcomando de configuración l**p maximun-paths** del ruteador X. donde X es el número máximo de rutas hacia cúalquier subred. Como se menciono antes, los paquetes son balanceados en una dirección base por destino predeterminadamente; los paquetes también pueden ser balanceados en una base paquete por paquete. paro a una penalización del desempeño

La formula métrica usada para IGRP (e EIGRP) propone un problema interesante al considerar las rutas de métrica igual. IGRP puede aprender más de una ruta hacia la misma sUbred, con la métrica diferente: sin embargo, es muy probable que la métrica nunca sea precisamente igual. El subcomando del ruteador varlance se usa para definir que tan variables pueden ser las rutas para ser consideradas para tener métricas iguales. El parámetro para el comando (el multiplicador} es multiplicado por la más baja de las métricas recibidas para una subred en particular.

Cualquiera de las rutas con una métrica menor que el producto de veces de la "mejor métrica". el multiplicador es considerado a ser igual..

Algunas torceduras interesantes en la lógica deben considerarse cuando se decide si usar una o múltiples rutas de costo Igual con IGRP. Si se establece maxlmum-paths a 1. entonces la primera de estas rulas de igual casio aprendida para cada subred en la tabla de ruteo. Sin embargo. estas podrían ser las rutas con la métrica más grande. Para evitar eso, podrían tenerse maximum-paths como valor predefinido en *4* o podrían codificarse como algún otro número; además. el comando varlance puede usarse para definir que tan cercanas deben ser las métricas de valor, para ser consideradas igual. Sin embargo, en ese caso, algo de tráfico fluirá sobres las rutas con la mejor métrica. *y* algo fluirá sobre la rula con la peor métrica. Ninguna situación parece ser la óptima.

Una diferente, *y* posiblemente mejor alternativa, es usar el subcomando IGRP traflc·share mln en conjunto con los comandos maximum-paths y variance. Este comando le dice al ruteador que agregue las rutas múltiples a la tabla de ruteo, pero para enviar el tráfico solamente usando la ruta con la métrica más pequeña. Esto permite que todas las rutas hacia coda subred, estar en la tabla de ruteo. la cual es una ventaja paro una convergencia más rápido. Sin embargo, todo el tráfico va a través de la ruta de métrica más baja que esta actualmente en la tabla de ruteo. El comando frafflc-share balanced. el cual es el predefinido. le dice al ruteador que use todas las rulas basadas proporcionalmente en lo métrica para cada ruta.

# 2.7. Configurando el ruteo y mas protocolos de ruteo

El comando show lp route tiene un miríada de opciones que serón útiles al arreglar una red grande. El comando ip show protocol también puede proporcionar alguna información muy útil al arreglar un problema de ruteo. Con una red pequeña, la mayoría de las opciones en el comando show ip route son innecesarias. Sin embargo, sabiendo las opciones y lo que cada uno puede hacer será muy útil para su trabajo con redes más grandes.

### 2.7. 1. IPX RIP. SAP. y GNS

Es importante conocer otros dos protocolos Ne!Ware usados por el ruleador: El Protocolo de Anuncio de Servicio (Service Adverlisement Protocol - SAP) *y* Obtener el Servidor más Cercano (Gel Nearest Server - GNS). Ya que IPX RIP e IP RIP fueron originalmente basados en el mismo protocolo (XNS RIP). los dos son muy similares. SAP *y* GNS no tienen ninguno característica equivalente en

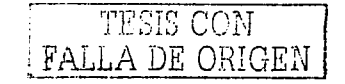

TCP/IP. RIP para IPX trabaja de una manera similar a la de IP RIP. La diferencia mós obvia es que IPX RIP anuncia números de red IPX, no números de subred IP. La tabla 2.5 lista las similitudes y<br>diferencias diferencias.

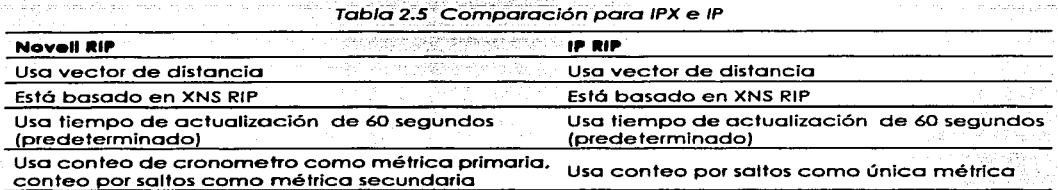

IPX RIP usa dos métricas: tic tacs y saltos. Los tic tacs son 1/18 de segundo; la métrica es un contador entero del número de retrasos de tic tacs para esta ruta. Predeterminadamente, un rúteador Cisco **trata a un enlace como si tuviera un cierto número de retraso de tic toes. las interfaces LAN tienen,**  un tic tac predeterminadamente y las interfaces WAN tienen predeterminadas seis tic tacs. El **número de saltos es considerado solo cuando el numero de tic toes esta atado." Usando 16s 1ic toes como primer métrica. las mejores rutas pueden escogerse en lugar de solamente usar.el conteo a pasos. Por ejemplo. una ruta de tres brincos. tres tic toes que usa tres Ethernets. se escogerá sobre**  una ruta de dos brincos, ocho titacs, que usa dos Ethernet y un enlace

#### 2.7.2. Protocolo de Anuncio de Servicio

El Protocolo de Anuncio de Servicio (Service Advertisement Protocol - SAP) es una de las portes más **importantes de las especificaciones del protocolo NetWare. pero también es·uno de los desafíos más grandes al intentar escalar una red IPX SAP se usa por los servidores para propagar la información que escriben sus servicios. Se esperan que los especialistas en redes estén muy familiarizados con SAP** *y* **los papeles los ruteadores al remitir la información SAP.** 

**El proceso SAP trabaja mucho mejor que el proceso usado por un protocolo de ruteo de vector de**  distancia. De hecho. SAP usa un concepto similar al de horizonte partido para detener a un nodo de **anunciar la información SAP que aprendió en una interfase con actualizaciones enviadas fuera de esa misma interfase. Cada servidor envía las actualizaciones SAP cada 60 segundos**  predeterminadamente que incluye la dirección IPX, nombre del servidor, y tipo de servicio. Cualquier airo servidor y ruteador escucha estas acfualizaciones pero no remite el(las) paquele(s) **SAP. En cambio. Ja información SAP se agrega a una tabla SAP en el servidor o ruteador; entonces los paquetes se desechan. Cuando ese ruteadar o el tiempo SAP del servidor expiran. se envían las**  nuevas transmiscines SAP. Como con IPX RIP para la información de ruteo. IPX SAP propaga la **información de · ... :rvicio has1a que todos los servidores y ruteodores han aprendido acerca de todos los servidores** 

#### 2.7.3. Entubado

Entubar es el proceso por el cual un ruleador encapsula un protocolo de capa 3 dentro de otro protocolo (típicamente:IP). para el transporte a través de una red hacia otro ruteador. El ruteador receptor des encapsula el paquele, dejando el protocolo original. Cada ruteador intermedio que se usa entre los puntos finales del entubada ignora el protocolo que esta siendo encapsulando.

**Se usan tres términos importantes para describir las tres partes de la entidad que se envía entre los**  dos ruteadores entubados:

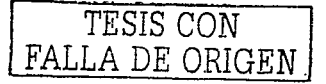

- **Protocolo pasajero - Este es el protocolo que esta encapsulándose.**
- Protocolo de Encapsulamiento Poro identificar el protocolo pasajero, se uso uno cabecero **adicional. Se puEide pensar en esta cabecera adicional como otro lugar poro incluir un**  campo del mismo tipo que el de la capa de enlace de datos. DSAP. o campo del protocolo. **La cabecera IP define que una de estas cabeceras de encapsulamiento de protocolo sigue**  lo de IP. y el protocolo del encapsulamiento identifica el tipo de protocolo pasajero de copo 3 que lo sigue.
- Protocolo de transporte El protocolo de transporte entrega el protocolo pasajero a través de la red. IP es la única opción en el IOS.

Paro cada paquete del protocolo encapsulado (pasajero). hay la adicional cabecero de aplicar la cabecera del paquete del protocolo encapsulado (transporte). Agregando más bytes de cabecera adicional, ciertamente se reduce la eficacia. ¿Así por que usar incluso el entubado en primer lugar? Hay varias razones:

- Para permitir que múltiples protocolos fluyan sobre uno troncal de protocolo único
- 
- e Para superar los problemas de redes disconfinuas<br>• Para permitír las redes privadas virtuales (VPNs) <sub>·</sub>
- Para superar la limitación de algunos protocolos de ruteo con limitaciones métricas máximas  $\bullet$ baias *.*
- Para reducir la cantidad de sobre cabeceo de los protocolos de ruteo

 $L$ a cantidad de "sobrecabeceo" de estos protocolos esta muy reducido, particularmente cuando están en uso redes sin transmisión de multi acceso. (non broadcast multi access - NBMA), tales como Frame Relay así que la troncal de la red WAN solo puede seguir siendo IP. y cuando hay solo grupos aislados de los diferentes\_protocolos de pc:isajeros,'estos protocolos pueden ser remitidos usando el entubado *\*\*\*\*\*\*\*\*\*\*\*\*\*\** 

# 2.8. Líneas Arrendadas punto a punto

.<br>Los protocolos WAN usados en los enlaces seriales punto a punto proporcionan la función básica de la entrega de datos a través de ese enlace; Los protocolos WAN. Procedimiento de Acceso de Enlace balanceado (Link Access Procedure Balanced - LAPB), el Control de Enlace de Datos de Alto Nivel (High-Level Data Link Control<sup>-</sup> HDLC), y el Protocolo de Punto a Punto (Point to Point Protocol -**PPP), tienen las siguientes: fúnciones en común:** 

;;!~,;'~?·~;:~·o'! ~~-i-.~,-- ' '· *:-,* '

- e: LAPB; HDLC; y:PPP proveen la entrega de datos a través de un solo enlace serial punto a punto.
- LAPB •. HDLC;: y PPP entregan los datos en los enloces seriales síncronos. (PPP soporta los funciones asíncronos también.)

Los enlaces síncronos, se usan típicamente en lugar de los enlaces asíncronos, entre los ruteadores. **Síncrono simplemente significa que hay un tiempo impuesto ordenando el envío y la recepción al**  final del enlace, Esencialmente, los lados acordando una cierta velocidad, pero ya que es muy caro construir dispositivos que puedan operar verdaderamente la misma velocidad exactamente, los dispositivos ajustan su velocidad poro igualarlo o la fuente del reloj. Al contrario de los enlaces asíncronos, en los cuales no se envían bits durante los tiempos ociosos, los enlaces de datos **síncronos definen las tramas ociosos. Estas tramas no hacen nada mós que proveer las transiciones de la señal paro que los relojes puedan ajustarse en el extremo receptor .. para mantener la sincronización.** 

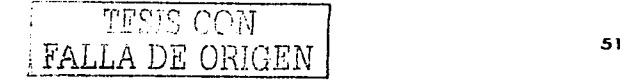

Antes de describir las características de estos protocolos de enlace de datos, es útil una breve referencia hacia la terminología popularmente.usada. La tabla 2.6 lista los términos. Tres atributos claves ayudan para diferenciar entre estos protocolos de enlace de datos seriales síncronos (LAPB,  $HDLC, y PPP$ :

- 
- Si el protocolo soporta comunicaciones síncronas, comunicaciones asíncronas, o ambos.<br>Si el protocolo proporciona la recuperación de error. (Los protocolos LAPB, HDLC, y PPP) proporcionan detección de error.)
- si existe un campo tipo protocolo. En otros términos, las especificaciones del protocolo defirien un· campo en la cabecera que identifica el tipo de paquete contenido en la porción . de los datós de la trama.

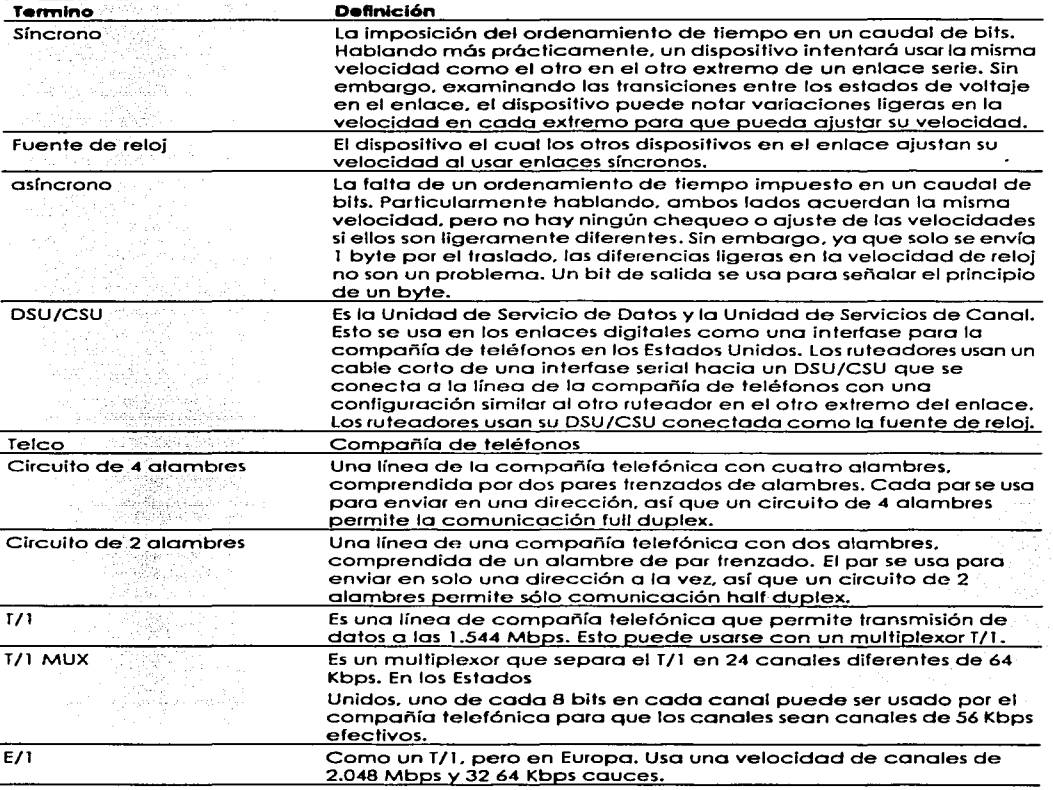

#### Tabla 2.6 Terminología WAN

Gueral al Gui

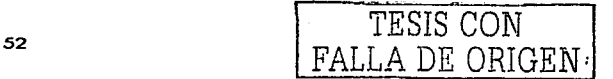

Primero. unas palabras sobre el criterio usado para comparar estos protocolos WAN podrían demostrar ser útiles. Los protocolos síncronos permiten una mayor transferencia de datos sobre un enlace serial que los protocolos asíncronos. Sin embargo. los protocolos asíncronos requieren hardware menos caro. debido a que no hay necesidad para mirar las transiciones y ajustar lo velocidad del reloj. Para los enlaces entre los ruteadores, típicamente se requieren enlaces síncronos. Todos los protocolos cubiertos en esta sección soportan enlaces síncronos.

Otro criterio de comparación es la recuperación de error. Todos los protocolos descritos aquí usan un campo en el remolque. normalmente llamado la secuencia de chequeo de trama {FCSJ. que se usa para verificar si ocurrieron errores de bits durante la transmisión de la trama. Si eso sucede, la trama se desecha. La recuperación de error es el proceso que causa Ja retransmisión de tramas perdidas; lo recuperación de error puede realizarse por el protocolo de enlace de datos o por un protocolo de capa superior, de lo contrario, la recuperación de error no podría realizarse del todo. Los datos indiferentes. todos los protocolos de enlace de datos realizan fa detección de error. el cual involucra la notificación del error y el desecho de la trama.

Finalmente .. la definición y el uso de un campo tipo arquitectura de Protocolo es el último criterio para la comparación. Cada protocolo de enlace de datos que soporta múltiples protocolos de la copa de red. necesita un método de definición del tipo de paquete encapsulado dentro de lo trama WAN de enlace de datos. Si tal campo es parte de Ja especificación del protocolo. es considerado "arquitectado". en otras palabras. especificadas en el protocolo. La tabla 2.7 lista estos protocolos de enlace de datos punto a punto *y* sus atributos.

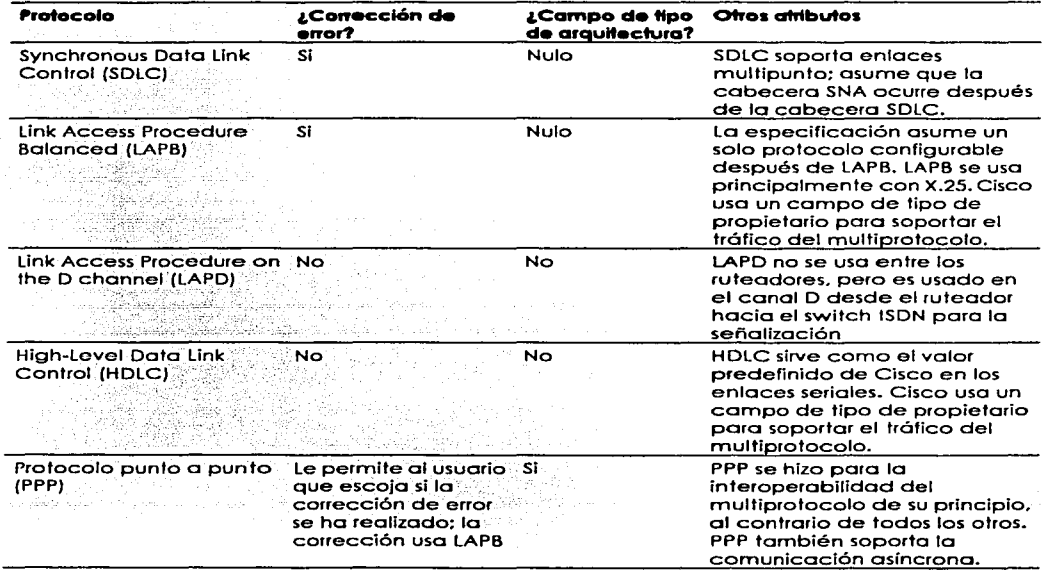

Tabla 2.7 Atributos del protocolo de enlace de datos punto a punto

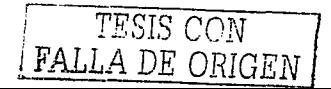

#### 2.8.1. Compresión

La compresión puede realizarse en enlaces punto a punto LAPB. HDLC. y PPP. La meta de la compresión es reducir el número de bytes enviados por el enlace. Sin embargo. Hay un precio que pagar para la compresión. ciclos de CPU yel posible Incremento de la latencia para los paquetes. **La lista siguiente resume el dilema al considerar si se debe usar la compresión:** 

- **Más procesamiento se requiere en el ruteador para comprimir cada trama .. a comparación de cuando no hay compresión.**
- **La latencia por trama se incrementara debido al proceso requerido ..** ~ . ,"•", ,·,·:..
- La latencia por trama disminuirá en los casos cuando los paquetes sin comprimir han esperado en la cola del resultada debido a la congestión del enlaée~. Con: las tramas **comprimidas,. la cola es más corta.** <sup>~</sup>
- **La utilización del enlace disminuirá.**

Así que, en casos en que las líneas arrendadas son caras o una línea más rápida no puede **justificarse .. entonces la compresión puede ser deseable .. Sin embargo. debe tenerse cuidado para**  evitar la utilización excesiva del CPU. Cisco recomienda evitar mantener la utilización· del CPU que exceda entre el 40 y 65 por ciento, dependiendo de la plataforma.

# 2.9. Protocolos Frame Relay

Frame Relay proporcloria la entrega de tramas de datos variantes en tamaño para múltiples sitios Wan conectados. A diferencia de los enlaces punto a punto. Frame Relay es el protocolo mós 1fpicamenle visto

Frame Relay es un nombre bien escogido para recordarle que se relaciona más estrechamente a la capa 2 de OSI. El término Frame es generalmente asociado con una colección de bits datos que incluyen una cabecera equivalente de capa 2 de OSI. Por ejemplo. una trama Ethernet incluye la **cabecera/remolque Ethernet. Frame Relay usa** direcciones~ **pero ese direccionamtento no intento crear una estructura de dirección lógica que podría usarse sobre uno variedad de medios de comunicación; por consiguiente. el direccionamiento Frame Re lay es más cercano a los estándares**  de dlreccionarnienlo de la capa 2 de OSI y se considera a ser un protocolo de capa 2.

#### 2.9.1. Características de Frarne Relay y terminología

Frame Relay es una red multiacceso, la cual, realmente significa que más de dos dispositivos pueden conectarse al medio. El multiacceso es el primer y más obvia diferencia entre Frame Relay y las líneas arrendadas. Sin embargo, se usan las líneas arrendadas como el componente del enlace de acceso a redes Frame Relay. Considere la figura 2.2 la cual es un recurso valioso para repasar los conceptos de Frame Relay.  $\mathcal{P}$  ,  $\mathcal{P}$  ,

El enlace de acceso entre el ruteador y el switch Frame Relay, es una línea arrendada. Se conectan ambos sitios representados en la figura 2.2 hacía algún switch cercaño por medio de una línea arrendada. El proveedor de servicio interconecta sus switches para proporcionar la conectividad La tabla 2.7 listas los componentes en la Figura 8-4 y algunos terminos relacionados.

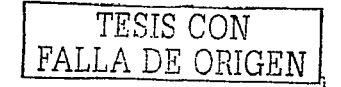

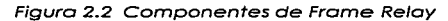

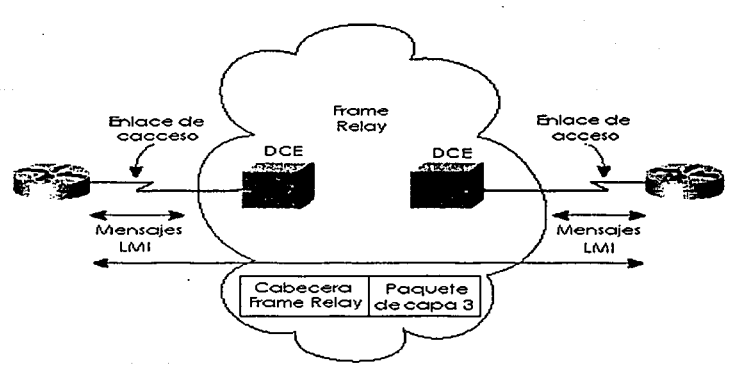

# Tablo 2.7 Conceptos y términos de Frome Re/ay

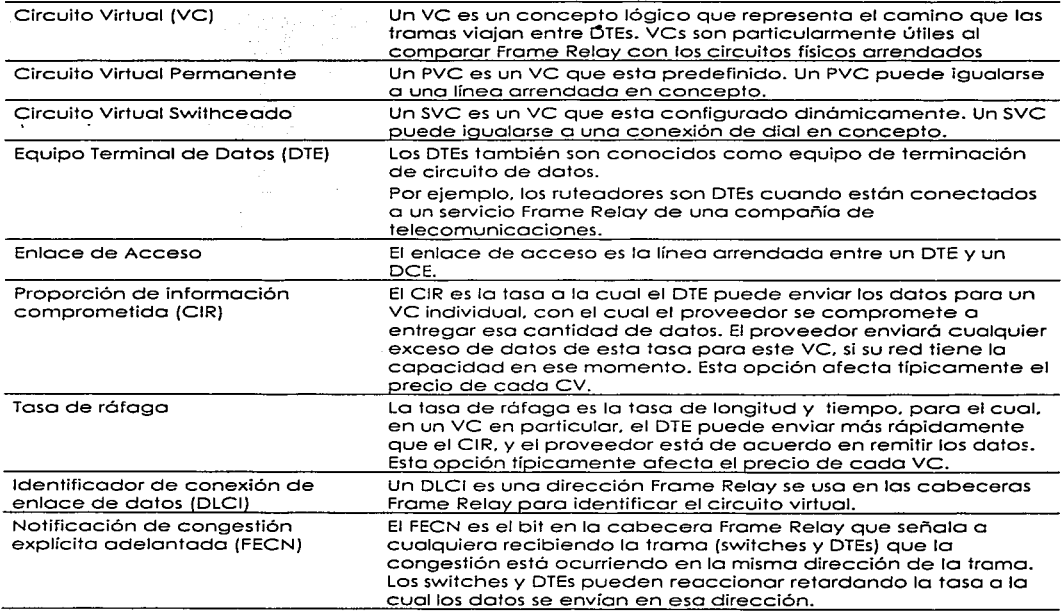

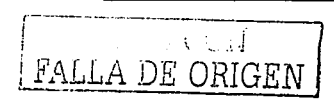

 $\overline{\phantom{a}}$ 

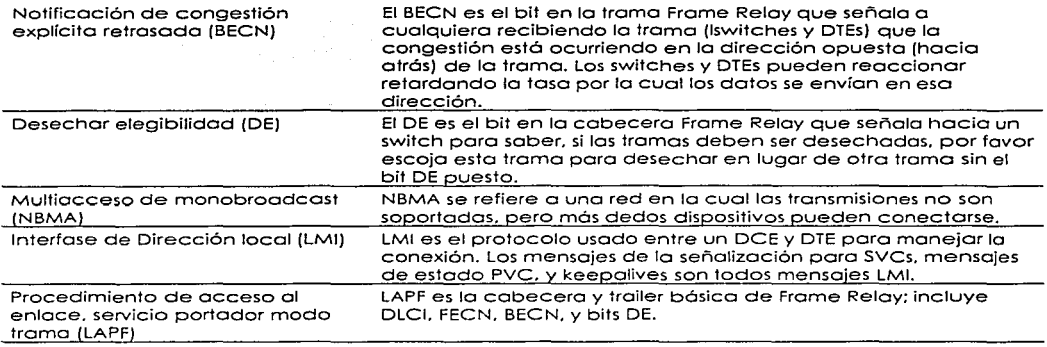

### 2.9.2. Direccionamiento DLCI *y* switchweo Frame Relay

El identificador de la conexión de enlace de dotas (DLCI) es la dirección Frame Relay. Los DLCI. no los DTE, son usados para direccional circuitos virtuales. Esta diferencia es principalmente debida al usa del DLCI y el hecho de que hay un sala campa DLCI en la cabecera. na es una fuente y destino DLCI. Los DLCl·s son usadas para direcciones el circuito virtual (VC). Por ejempla. en la figuro 2.3. el **ruteador A tiene un ve en ambos ruteadores B y C; el ruteador A necesitara usar un DLCI diferente**  para cada VC. Los switches Frame Relay cambian el transito DLCI. Por ejemplo, el ruteador A envía una trama con un DLCI 41, esperando que sea entregada al ruteador B, Así como, el ruteador A envio las tramos can un DLCI 42 cuando quiere entregar la tramo al ruteodor C.

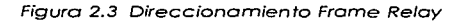

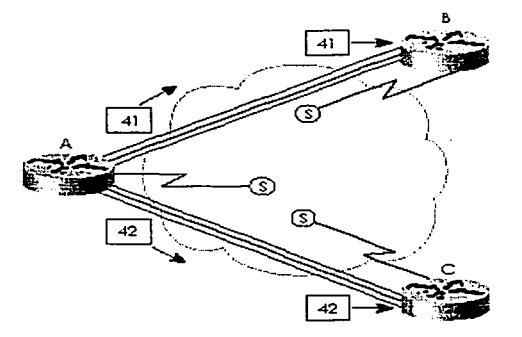

**Los DLCI de Frome Relay son localmente significantes: esto significa que las direcciones necesitan ser**  únicas sala en el enlace de acceso local. Una analogía popular que explico el direccionamiento local es que puede haber una salo dirección de calle de Avenida Pennsylvonia 2000. Washington.

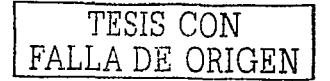

D.C., pero puede haber uno Avenido de Pennsylvonlo 2000 en codo ciudad en los Estados Unidos. **Así como. DLCls deben ser únicos en coda enloce de acceso.** 

individual en un enlace de acceso, no tiene que llevar el valor que se escoge para identificar el VC.<br>en el enlace de acceso, al otro extremo del VC.

Con la convención mostrada en la figura 2.4, los valores del DLCI son diferentes en cada extremo del ve. Sin embargo. los valores mostrados en lo figuro 2.3, también son válidos. En lo práctico, el **estilo mostrado en lo figuro 2.4. es la típico opción. pero parece ser un poco más confuso. ¿Pero por**  que? Lo respuesto quedo en un término llamado direccionamiento global.

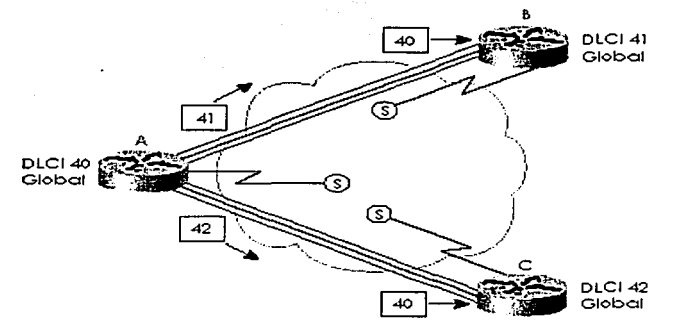

Figura 2.5 Direccionamiento local Frame Relay, con DLCI diferentes en cada extremo

**El concepto de direccionamiento global es la rozón por la cuai los redes Frame Relay típicos usan un**  valor de DLCI diferente en cada extremo del VC. El direccionamiento global le permite pensar en la **red Frame Reloy como una LAN en lo que se refiere o conceptos de direccionamiento. Considere la**  figuro 2.5 con los valores del DLCI mostrados. En esto figuro, piense en los valores del DLCI como uno **dirección para el DTE ta cual es similar a como una dirección MAC unicast represento uno tarjeta**  LAN.

En uno LAN. si el host B quiere enviar o uno tramo al host A. El host B envío uno tramo con lo **dirección MAC del host A como el destino. Similarmente. si el ruteador B quiere enviar una trama**  hacia el ruteador A, entonces el ruteador B (por la convención del direccionamiento global) envía uno tramo con el valor DLCI global en lo cabecero del ruteodor A. Así como, el ruteodor C envía los **tramas con un DLCI 40 para alcanzar al ruteador A por Ja convención. El ruteador A envío las tramos**  con DLCI 4 1 poro alcanzar al ruteodor B. *y* con un DLCI 42 poro alcanzar al ruteodor C. de nuevo, por la convención de direccionamiento global. Lo figuro 2.6 muestro que los DLCls usados poro el direccionamiento global *y* los valores reales puestos en los cabeceros Frome Relay poro lo entrego correcta por lo red. Lo tablo 8-1 2 resume los DLCls usados en lo figuro.

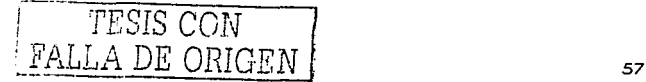

#### Figura 2.6 Convención del direccionamiento global de Frame Relay, con la realidad del **direccionamiento local**

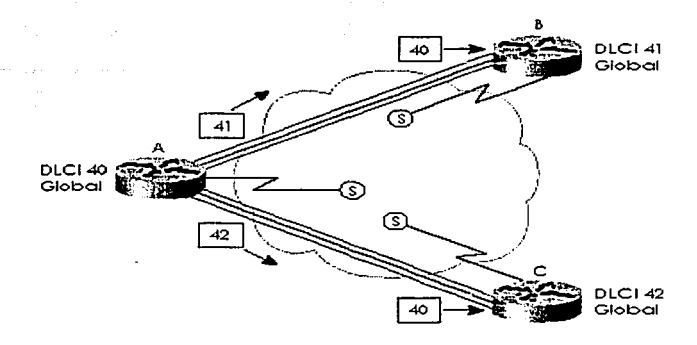

Tabla 2.8 Intercambio DLCI en la Nube Frame Relay

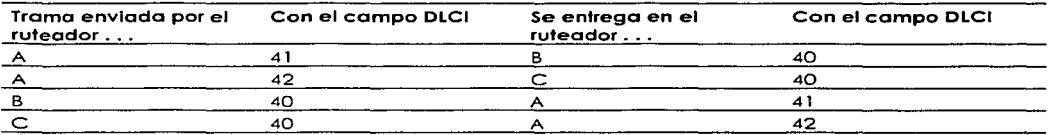

**La figuro 2.6 muestro una trama siendo enviada del ruteador A hacia el ruteador B en un caso. y**  hacia el ruteador C en el otro caso. Como el ruteodor A envío uno tramo con un DLCI 41, los switches Frame Reloy envían lo tramo hacia el ruteodor B. Antes de ser enviados en el enloce de acceso hacia el ruteodor B. el switch final cambio el DLCI o 40 poro que el ruteodor B sepa quién envió lo tramo. Similarmente, el ruteodor A envío una trama con DLCI 42, y se recibe por el ruteodor C con DLCI 40.

De hecho, los DLCls usados coinciden con la red de muestra con direccionamiento local de lo figuro **2.5. En esencia:** 

- . El direccionamiento local es como trabaja el direccionamiento Frame Relay. Sin embargo, siguiendo la convención del direccionamiento global, planear es más fácil porque el **direccionamiento parece similor al direccionamiento LAN.**
- Una dirección global paro un DTE simplemente significa que todos los otros DTEs con un ve hacia este DTE uso esta dirección global en su enloce de acceso global

**Un beneficio particularmente conveniente del direccionamiento local es que nuevos sitios pueden**  agregarse con mós conveniencia. Examine la figura 2.7. con los ruteadores D y E agregados. El proveedor de servicio simplemente establece que los DLCI global 43 y 44 serón usados para estos dos ruteadores. Si estos dos ruteadores también tienen solo un PVC hacia el ruteador A, todo el planeo DLCI esto completo. Se sabe que el ruteodor D y el ruteador E usara el DLCI 40 para alcanzar el ruteodor A. y que el ruteador A usara el DLCI 43 para alcanzar el ruteodor D y un DLCI 44 paro **alcanzar el ruteador E.** 

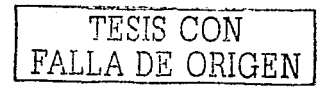

Figuro 2.7 Adición de sitios Frome Reloy: Direccionamiento global

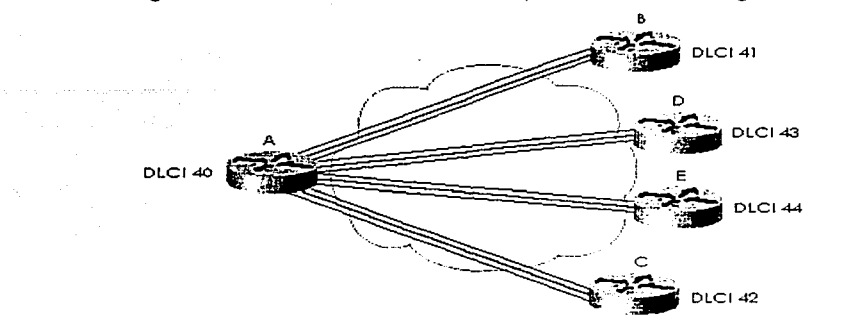

**Los muestras restantes en este capítulo usan el direccionamiento global en cualquier diagramo de planeación. a menos que por otro porte se establezco. Una manero práctica de determinar si el**  diagramo liste los DLCls locales. o lo convención DLCI global es esta: Si dos ves terminan en un DTE y se muestra solo un DLCI. entonces probablemente represente la convención global DLCI. Si se **muestra un DLCI por ve. entonces está pintando el direccionamiento local DLCI.** 

2.9.3. La capa de la red tiene relación con Frame Relay

Los especialistas en redes. deberán tener en cuenta tres problemas claves con la capa 3 corriendo sobre Frame Relay:

- Los opciones paro los direcciones de lo copo 3 en los interfaces Frome Reloy
- **Manejo de Transmisión**
- Horizonte partido

# 2.10. ISDN

#### 2.10.1.Uso típico

ISDN se uso tipicamente poro los conexiones de marcación de discodo temporal. El costo atractivo **también ha causado que algunas compañías usen permanentemente conexiones ISDN, en lugar de**  los lineas arrendados. Los líneos ISDN pueden proporcionar el acceso o 1 28 Kbps. usando ambos cenotes B. Lo compresión puede aumentar el rendimiento. obteniendo potencialmente 500 Kbps de **rendimiento a través de la linea.** 

Las conexiones temporales entre los ruteadores. es otro uso típico de ISDN, ambos poro el respaldo y **paro la conexión ocasional. Las conexiones ocasionales incluirían el trófico poro los sitios que no usan aplicaciones en línea o vídeo conferencia. y casos en los cuales se desea un ancho de banda**  adicional entre los sitios. Lo mayoría de los configuraciones necesarios poro estos conexiones ocasionales se relaciono o un tema llamado ruteo de marcación bojo demando (Diol-On-Demond Routing - DDR)

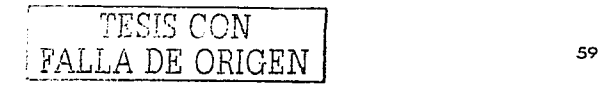

**Los escenarios en lo figuro 2.8 pueden describirse de lo manera siguiente:** 

**Coso 1 muestro el ruteo de marcación bojo demanda. La lógica se configura en los**  ruteodores poro disparar lo marcación de discodo cuando el trófico que necesito **llegar o otro sitio es enviado por el usuario.** 

erem seri provesor na kalika kalendar kalendar salah s

- Caso 2<sup>com</sup> muestra un ambiente del telecommuting típico.
- Coso 3 muestro la típico topología de marcación de discodo de respaldo. La líneo arrendada folla, así que una llamada ISDN se establece entre los mismos dos ruteadores.
- Caso 4 muestra un caso en que un ISDN BRI podría ser usado para marcar directamente **hacia otro ruteodor para reemplazar un enlace de acceso Frome Reloy o un ve** fallido.
- Caso S describe uno línea ISDN que podría usarse poro marcar en la red Frame Relay del proveedor. reemplazando un ve fallido o enlace de acceso con un VC corriendo sobre uno conexión ISDN hacia el switch Frame Relay.

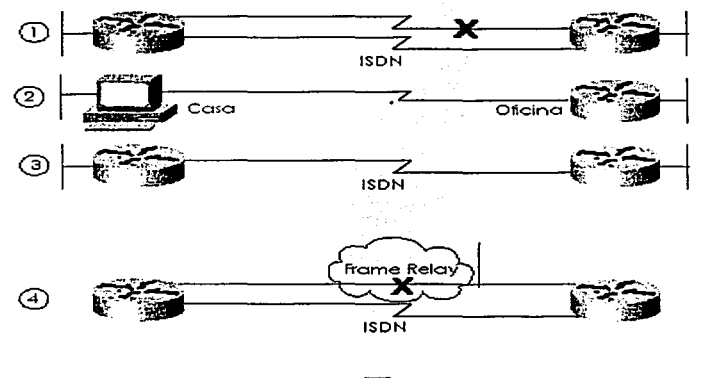

**Figura** *2.8* **Conexiones Ocasiona/es Típicas Entre Jos Ruteadores** 

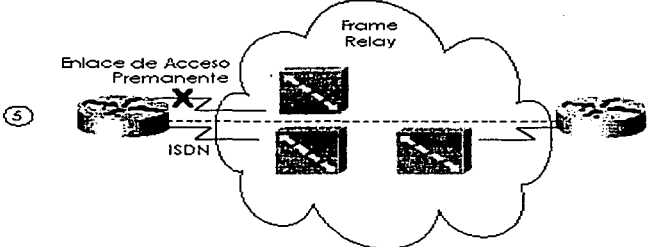

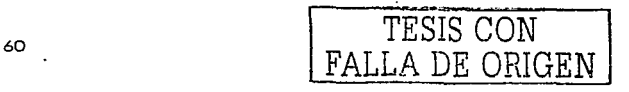
### 2.11.2. Multienlace PPP

El multienlace PPP es una función que permite enlaces múltiples entre un ruteador y algún otro dispositivo sobre el cual, el tráfico es balanceado. De cuándo usarlo es sutil. La figura 2.9 ilustra la necesidad más obvia para el Multienlace PPP.

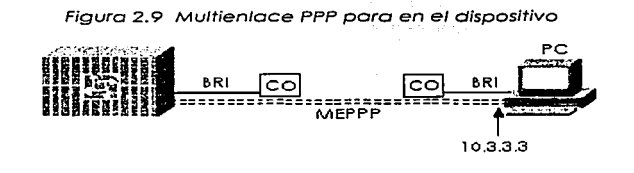

**Paro un servicio mós rápido, la PC que ha marcado querría usar ambos canales B eficazmente. La figuro 2.9 muestra dos lineas punteadas entre la PC y el servidor de acceso. significando que dos canales B estón en uso entre los dispositivos. El multienlace PPP rompe un paquete en fragmentos. envio algunos fragmentos a través de cada uno de los dos enlaces.** *y* **los vuelve a ensamblar en el otro extremo del enlace. La red resultante es que los enloces se utilizan aproximadamente a la misma cantidad.** 

El multienlace PPP también es útil entre los ruteadores. Por ejemplo, en la figura 2.10, teniendo una **videoconferencia entre Atlante y Nashville se usan seis canales B entre dos ruteadores.** 

Figura 2.10 Canales B Múltiples Entre los Ruteadores

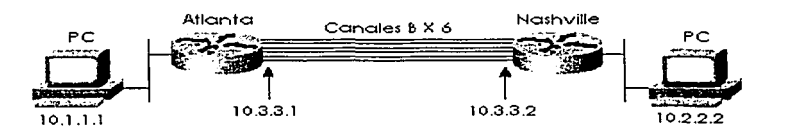

En este ejemplo. si se usa multienlace PPP. los enlaces tienen la utilización casi idéntica. Lo negativo es que los ruteadores deben fragmentar y deben volver a ensamblar cada paquete. Sin embargo. **los 384 Kbps necesarios para la video conferencia están disponibles.** 

Ahora considere la alternativa. sin el multienlace PPP. pero simplemente con PPP en cada una de Jos seis enlaces. Seis rutas hacia lo subred 1 0.2.2.0/24 existirían en la tabla de ruteo del Ruteador A. Con cualquiera de los métodos más rápidos de switcheo internos en un ruteador de Cisco (El switcheo rápida. el switcheo óptimo. switcheo Netflow). el efecto de balanceo es que todos los paquetes hacia la misma dirección IP usan el mismo enlace. El resultado es que el ruteador Atlante envía **algunos paquetes sobre un enlace** *y* **algunos sobre el otro, pero el equilibrio es imprevisible. Más importantemente. todos los paquetes hacia la dirección IP única del sistema de videoconferencia en Nashville usará el mismo enlace. limitando la videoconferencia hasta 64 Kbps eficaces. Una**  alternativa es desactivar los métodos más rápidos de switcheo en el ruteador para que se usen múltiples rutas hacia lo misma subred. Sin embargo. eso no se recomienda debido a que retarda el **procesamiento interior significativamente en el ruteador. Por esa razón, el multienlace PPP es una opción buena en este caso.** 

El ejemplo 2.1 muestra una configuración de un multienlace PPP. Los ruteadores Atlante y Nashville usarán dos canales B del mismo BRI.

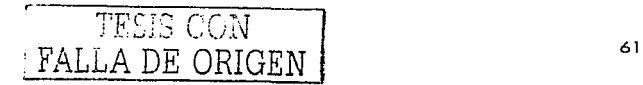

Elemplo 2.1 Configuración Multienlace PPP para Atlanta

**Tusername Nashville password Robert** interface bri 0 in addr 10.3.3.1 255.255.255.0 encapsulation ppp dialer idle-timeout 300 elle et respectivale à accession et dimler load-threshold 25 either dialer map 10.3.3.2 name Nashville 16155551234 dialer-group 1 ppp authentication chap ppp multilink

Los dos comandos importantes son el ppp multilink y los comandos digler loga-threshold. El ppp multilink habilita el multienlace PPP; dialer load-threshold le dice al ruteador que marque a otro canal B si el promedio de utilización en los enlaces actualmente usados es más de 25 por ciento para cualquier utilización entrante o saliente

### 2.11.3. Ruteo bajo demanda y configuración ISDN

DDR define la lógica detrás de cuando un ruteador escoge marcar otro sitio, si se usa ISDN, serial sincrona, o si se usan interfaces seriales asíncronas.; la lógica de DDR es la misma para cualquiera de los tres tipos de interfaces de marcación.

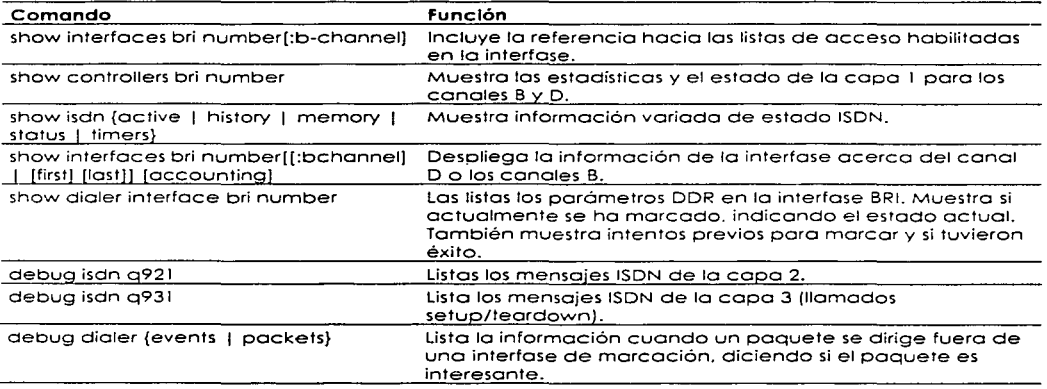

Tabla 2.10 Comandos EXEC ISDN relacionados

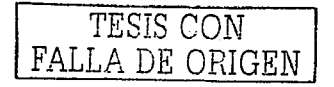

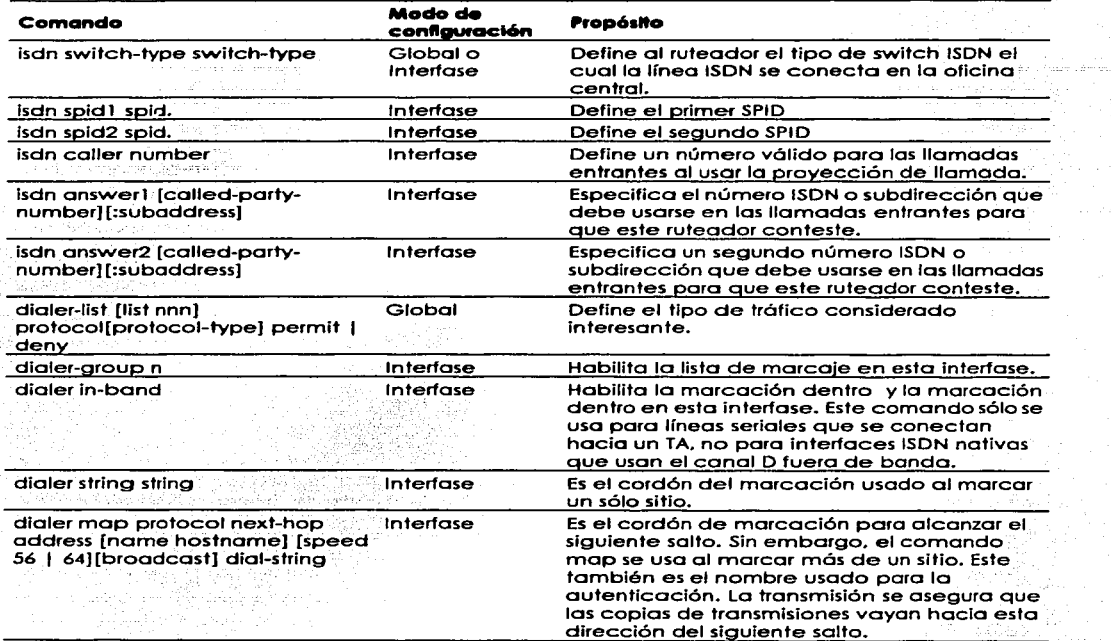

### Tabla 2.9 Comandos de Configuración ISDN

<u>tanatan</u><br>Distrikt Application (1990)<br>State State (1990)

 $\sim 10$ 

a (1975)<br>1984: Andrew Alexander<br>1995: The Communication

 $\sim$ 

# Capitulo 3 Configuraciones y Simuladores

# 3. 1. Introducción

En este capítulo se muestran varios configuraciones con uno breve explicación de los cosos mós comunes en los. que nos involucraremos en el desarrollo de las prácticas, además se mostrará uno el funcionamiento de uno herramienta indispensable poro el desarrollo de los configuraciones.

# 3.2. Configuración básica del switch 1900

En el switch Cotolyst 1 900. existen tres métodos de configuración diferentes:

- $\overline{\phantom{a}}$ Menú de lo interfase manejado del puerto de.lo consola
- Manejo de switch visual basado en la Web (VSM)
- JOS líneo de comandos de Jo interfase (CLI)

# Tabla 3. 1 Comandos de configuración para el switch Catalyst 1900 Descripción

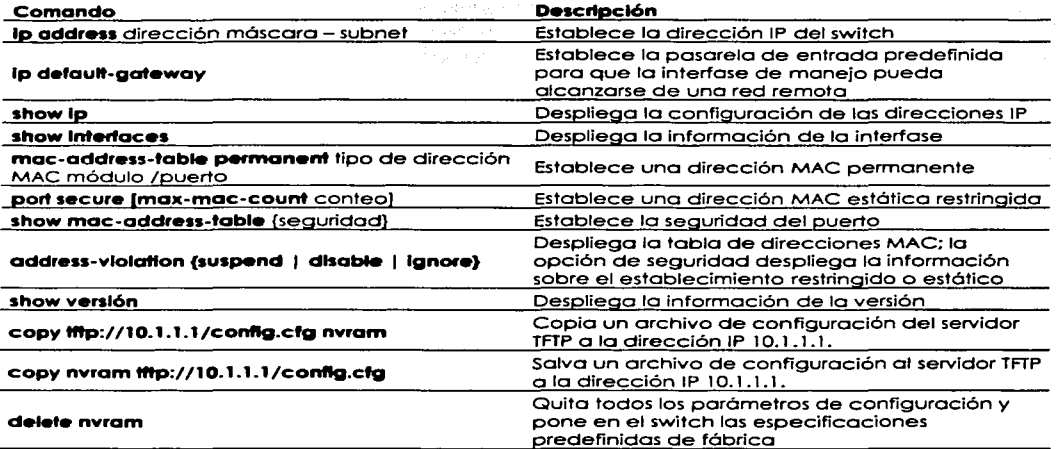

## 3.2.1. Configuración predefinida del switch 1900

Los valores predefinidos verían dependiendo de los característicos del switch. Lo listo siguiente provee algunos de los especificaciones predefinidos poro el switch Cotolyst 1900. (No todos los valores predefinidos se muestran en este ejemplo.)

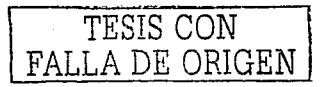

- Dirección IP: 0.0.0.0
- CDP: Enabled
- Modo de switcheo: FraamentFree
- Puerto: 100BaseT: Auto-negociate duplex mode
- Puerto: 10BaseT: Half dúplex
- Arbol de expansión: Engbled
- Contraseña de consola: None

Similar al sistema operativo del ruteador, el switch Catalyst 1900 tiene varios modos de configuración. El ejemplo 3.1 muestra la configuración inicial IP y dúplex, con el indicador (Prompt) actual mostrando los muy familiares modos EXEC y configuración.

the company of the state of

Elemplo 3.1 Modos de configuración para configurar IP y duplex

ig alle delle co

```
wa sw aw configure terminal
wg sw a(config)#ip address 10.5.5.11 255.255.255.0
wg_sw_a(config)#ip default-gateway 10.5.5.3
wg sw a(config)# interface e0/1
wg sw a(config-if)#duplex half
wa sw alconfig-if)#end
wa sw a
```
En el eiemplo, el dúplex podría establecerse a uno de los modos siguientes:

- Auto Establece la auto negociación del modo duplex. Esta es la opción predefinida para los puertos TX de 100 Mbos
- full establece el modo full duplex
- full-flow-control Establece el modo con control de flujo.  $\blacksquare$
- hall establece el modo half-duplex. Ésta es la opción predefinida para puertos TX de 10  $\blacksquare$ Mbps.

Para verificar la configuración IP y el establecimiento del dúplex en una interfase dada, use los comandos show lp y show Interfase, como se ve en el ejemplo 3.2. Notese que no hay ninguna dirección IP en el resultado de show interfase, porque la dirección IP es asociada con todo el switch. no sólo a una interfase. Se muestra el estado del Árbol de expansión de la interfase, como en la configuración del duplex. Si el dúplex se desigualara con el dispositivo en el otro extremo, el contador de colisiones probablemente se incrementaria rápidamente mas tarde.

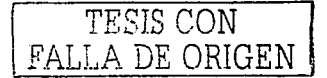

### Elemplo 3.2 Resultado de show ip y show interfaces

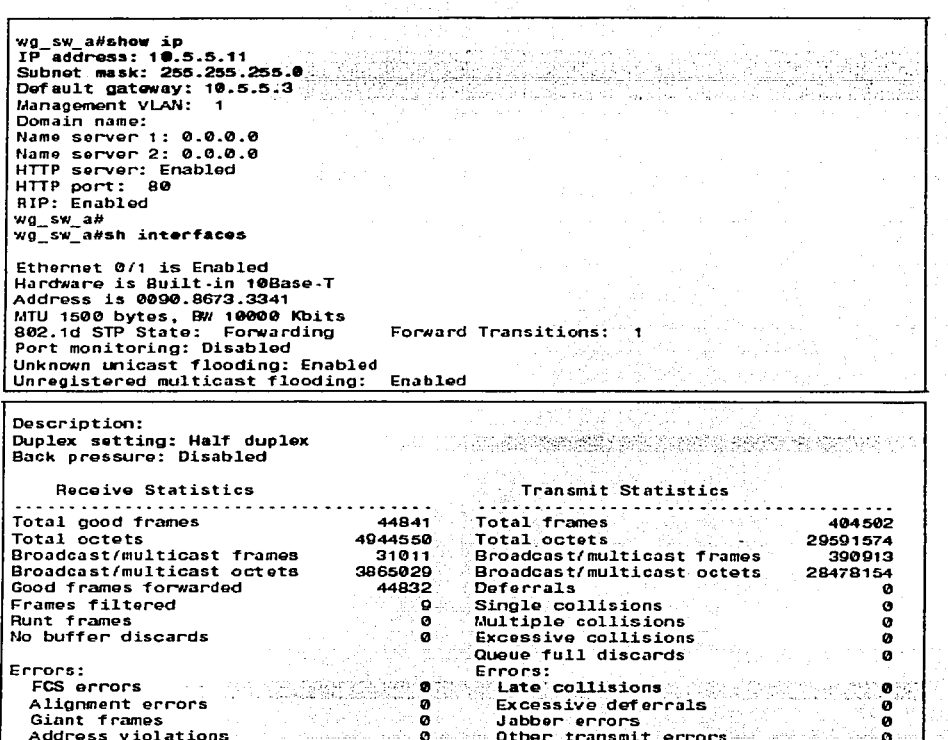

# 3.3. Configuración básica de VLAN

En esta sección se discuten las pautas a seguir para configurar VLANs en el switch Cisco 1900. Deben recordarse varias cosas antes de empezar con la configuración VLAN:

· El número máximo de VLANs depende del switch. El Catalyst 1900 soporta 64 VLANs con un árbol de expansión separado por VLAN.

精选数据方数

il ath

**Weigherer Ch** 

ng P

r Passielen

- VLAN1 es un valor predeterminado de fábrica VLANs.
- Se envían anuncios CDP y VTP en la VLAN1.  $\bullet$
- La dirección IP del Catalyst 1900 está en el dominio de transmisión de la VLAN1.  $\bullet$
- El switch debe estar en el modo de servidor VTP para crear, agregar, o borrar VLANs.  $\bullet$

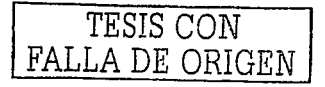

Un término no cubierto todavía en esta lista es el Protocolo Troncal VLAN (VLAN Trunking Protocol -VTP). VTP es un protocolo de mensajería de lo copo 2 que mantiene lo consistencia de la configuración o lo largo de un dominio de administración común. VTP logro esto meto manejando los adiciones, el borrado; y los cambios de nombre de los VLANs o través de los redes. VTP. minimizo los configuraciones erróneos e inconslstendos de configuración que puedan causar problemas, toles como nombres de VLAN dobles o tipo de especificaciones VLAN.incorrectos. 4437

Para configurar las características de VLAN, los switches necesitarán ser configurados en modo transparente VTP.

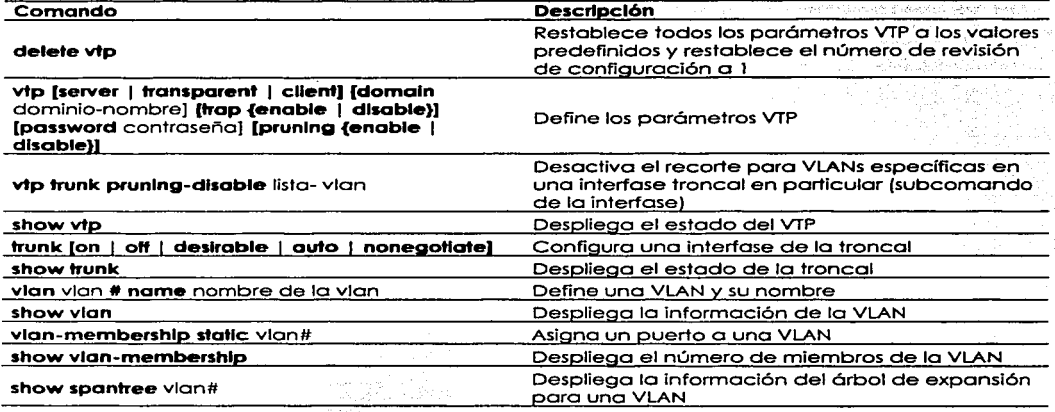

### Tabla 3.2 Lista de comandos VLAN

### 3.3.1. Configuración de muestra para un Solo switch

10 - 12 : 12 <del>12 12 12 13 1</del>2 13 14 15

Cuando el VTP no está en uso (ein otras palabras. cuando el VTP esta en uso en modo transparente), la configuración de la VLAN consiste en tres tareas primarias:

Primero. usar el comando de configuración global **vtp** paro configurar el modo transparente del VTP. Use el comando global **vlan** paro definir cada número VLAN (requerido) y el nombre asociado (opcional). Entonces asignar codo puerto o su VlAN asociado que usando el subcomando de lo interfase **vlan-membershlp.** El ejemplo 3.3 muestra un ejemplo, basado en Figura 3.1

a Caracana<br>San Caracana<br>San Caracana<br>San Caracana

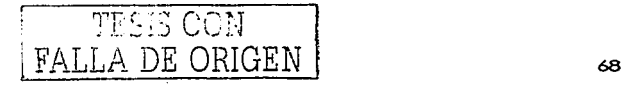

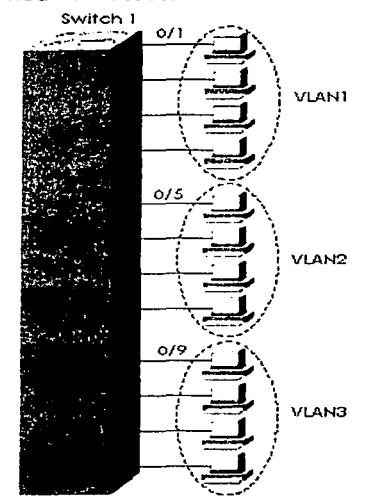

### Figura 3.1 Red de muestra, un switch, tres VLANs

Ejemplo 3.3 Configuración de un solo switch VLAN, coincide con la figura 4-28

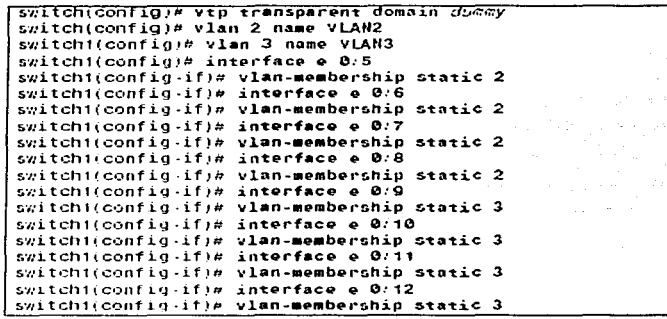

Nótese que algunas configuraciones parecen estar faltando. La VLAN 1, con el nombre VLAN1, no se configura porque ya está configurada automáticamente. De hecho, el nombre no puede cambiarse. También, se considera que cualquier puerto sin una configuración VLAN estática específica, se considera que está en VLAN1. También, la dirección IP del switch se considera que está en el dominio de transmisión de la VLAN1. Se configuran los puertos del 5 al 8 estáticamente para la VLAN2; similarmente, la VLAN3 comprende los puertos desde el 9 al 12. Además, el VTP todavía sin ser explicado, se pone en modo transparente, con un nombre de dominio sin significado de comodin, este parámetro no es importante (todavia); simplemente debe ponerse.

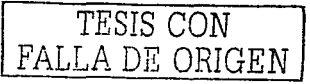

AC.

and performance of the context of the

Después de que la VLAN se configura, deben confirmarse los parámetros de esa VLAN para asegurar la validez. Para verificar los parámetros de una VLAN, use el comando EXEC privilegiado show vian vian # para desplegar la información sobre una VLAN en particular. Use show vian para mostrar todas las VLANs configuradas El ejemplo 3.4 muestra el desempeño del comando show, el cual muestra los puertos del switch asignados a la VLAN.

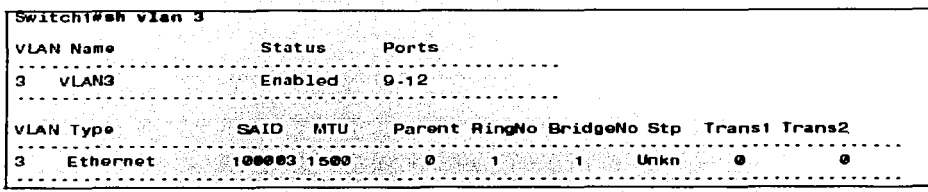

Fiemplo 3.4 Muestra el desempeño VLAN

Otros parámetros de VLAN mostrados en Ejemplo 3.4 incluyen el tipo (el valor predefinido es Ethernet), SAID (Usado para troncales FDDI). MTU (el valor predefinido es 1 500 para Ethernet VLAN), Protocolo de árbol de expansión (los switches 1900 soportan sólo la norma Protocolar 802.1D del árbol de expansión), y otros parámetros usados para Token Ring o VLANs FDDI.

## 3.4. Configuración IP

La tabla 3.3 y 3.4, resumen muchos de los comandos más comunes usados para la configuración IP y su comprobación. A continuación se presentan dos configuraciones de red de muestra, con ambas configuraciones y el resultado del comando EXEC.

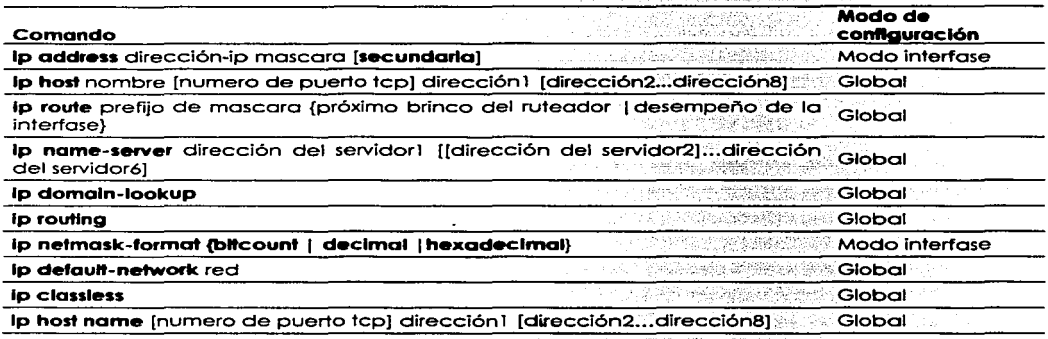

Tabla 3.3 Comandos de configuración IP

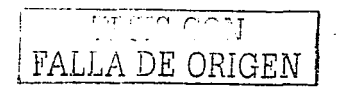

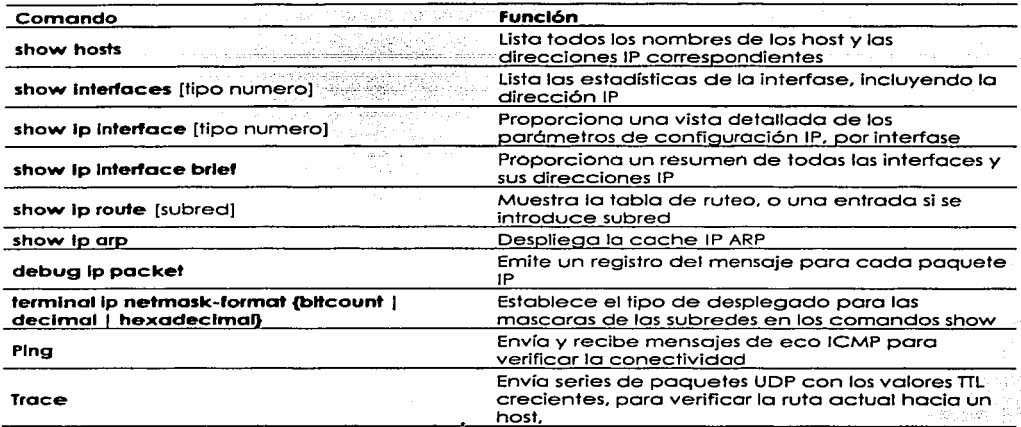

### Tablo 3.4 Comandos IP EXEC

Colectivamente, la figura 3.2 y los ejemplos 3.5, 3.6, y 3.7 muestran tres sitios, cada uno con dos<br>enlaces seriales y un enlace Ethernet, Las pautas siguientes del sitio fueron usadas al escoger los<br>detalles de la configu

- Usar los nombres de los servidores a las direcciones 10.1.1.100 y 10.1.2.100.<br>Usar los nombres del host de la figura 5-27.
- 
- ۰. Las direcciones IP del ruteodor serón asignadas de las pocas últimos direcciones IP vólidas en sus subredes conectadas; usar una máscara de 255.255.255.0.

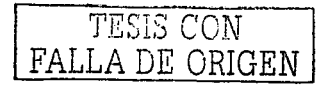

-CD 5

# Buas Daty  $-10.1.1.0$ Albuquerque **10.128.0** 10.1.1.20,0 c.f 10.1.129.0

s1

Emma

### Figura 3.2 Configuración de TCP/IP y Comprobaciones

Ejemplo 3.5 Configuración del ruteador de Albuquerque y comandos EXEC

 $\overline{\phantom{a}}$ 

 $\overline{\mathbf{S1}}$ 

Emer

Seville

10.1.3.0

Red

```
Albuquerque#show running-config
Building configuration...
Current configuration:
\overline{\mathbf{1}}version 11.2
hostname Albuquerque
\mathbf{1}enable secret 5 $1$skrN$z4oq60HfB6zu1WG4P/6ZY0
- 1
ip name-server 10.1.1.100
ip name-server 10.1.2.100
interface Serial0
 ip address 10.1.128.251 255.255.255.0
interface Seriali
 ip address 10.1.130.251 255.255.255.0
```
Yosemite

 $10.1.2.0$ 

Sam

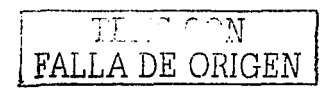

```
interface Ethernet@
  ip address 10.1.1.251 255.255.255.0
  \blacksquareno in classless-
 banner motd - C
  Should've taken a left turn here! This is Albuquerque...
 line con 0
  password cisco
  1ogin, \frac{1}{2}line aux 0
 line vtv 0 4
   password cisco
  login
 \mathbf{1}end
 Albuquerque#show in route
Albuquerque the way in contract of Section 1.1 and 10.<br>
Codes: C. Connected, S. Static, I. (IRP, R. A. OSPF, IA. OSPF, Inter area<br>
B. EIGRP, Ex. EIGRP external type 1, N2. OSPF, IA. OSPF, Inter area<br>
Ri. 09PF MSSA external
           U - per-user static route, o - ODR
 Gateway of last resort is not set
  c
 c
            10.1.130.0 is directly connected, Seriali<br>10.1.128.0 is directly connected, Serial0
\mathbf{c}Albuquerque#terminal ip netmask-format decimal
Albuquerque#show ip route
Codes: C connected, S - static, I - IGRP, R - RIP, M - mobile, B - BGP
          D - EIGRP, EX - EIGRP external, 0 - OSPF, IA - OSPF inter area
          N1 - OSPF NSSA external type 1, N2 - OSPF NSSA external type 2
         E1 . OSPF external type 1, E2 . OSPF external type 2, E . EGP
        중터: - USH- external type +, ec + ush- external type +, =<br>공항공(TS-IS, L1 - IS-IS level-1, L2 - IS-IS level-2, T - candidate default<br>- U - <mark>ber-user static route, o - ODR</mark> - (Website and the contract of the state)
     U - per-user static route, o - ODR
Gateway of last resort is not set and the set of the set of the set of the set of the set of the set of the set of the set of the set of the set of the set of the set of the set of the set of the set of the set of the set 
       10.0.0.0.255.255.255.0 is subnetted, 3 subnets \sim10.1.1.0 is directly connected, EthernetO<br>10.1.130.0 is directly connected, Serial1
c
G
C
           10.1.128.0 is directly connected, Serial0
Albuquerque# 2002
                          12421944560
```
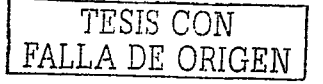

```
YosemiteWshow running-config
 Building configuration...
 Current configuration:
 - 1
 version 11.2
 hostname Yosemite
 \mathbf{r}enable secret 5 $1$. Iud$7uHqWzDYqvJN09v7HSkLZ/
                                                                         1.5233333322ip name-server 10.1.1.100
 ip name-server 10.1.2.100
 \blacksquareinterface Serial0
  ip address 10.1.128.252 255.255.255.0
  no fair-queue
 interface Seriali
  ip address 10.1.129.252 255.255.255.0
                                                المعركة الخبار
interface Ethernet0
  ip address 10.1.2.252 255.255.255.0
\blacksquareno io classless
banner motd ^C
     This is the Rootin est Tootin est Router in these here parts!
                                                                                                                        e c
\mathbf{I}line con 0
  password cisco
  login
line aux 0
line v vtv 04password cisco
 login
\mathbf{I}end
                                                                     \left\langle \cdot,\cdot\right\rangle _{0}=\left\langle \cdot,\cdot\right\rangle _{0}+\left\langle \cdot\right\rangle _{0}+\left\langle \cdot\right\rangle _{0}+\left\langle \cdot\right\rangle _{0}+\left\langle \cdot\right\rangle _{0}+\left\langle \cdot\right\rangle _{0}+\left\langle \cdot\right\rangle _{0}+\left\langle \cdot\right\rangle _{0}+\left\langle \cdot\right\rangle _{0}+\left\langle \cdot\right\rangle _{0}+\left\langle \cdot\right\rangle _{0}+\left\langle \cdot\right\rangle _{0}+\left\langle \cdot\right\rangle _{0}+\left\langle \cdot\right\rangle _{0}+\left\langle \cdotYosemite#show ip interface brief
                                                                   OK? Wethod Status
                                                                                                                                   Protocol
Seria10
                                          10.1.128.252्र¥ES manua1 up स्टब्स
                                                                                                                                 √up.
Serial1
                                         10.1.129.252 YES manual up
                                                                                                                                   UP
Ethernet0
                                          10.1.2.252YES manual U้มอ
Yosemite#
```
Ejemplo 3.6 Configuración del ruteador Yosemite y Comandos EXEC

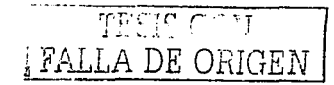

```
Seville#show running-config
Building configuration...
Current configuration:
\blacksquareversion 11.2
                                                                                 gan ang Pipapina
\blacksquarehostname Seville
.<br>enable secret 5 $1$ZvR/$Gok5a5K5vTVpotd3KUvgA1
\mathbf{r}io name-server 10.1.1.100
ip name-server 18.1.2.100
interface Serial@
 ip address 10.1.130.253 255.255.255.0
 no fair-queue
\mathbf{I}interface Serial1
 ip address 10.1.129.253 255.255.255.0
\mathbf{L}Ethernet@
 ip address 10.1.3.253 255.255.255.0
\mathbf{I}no ip classless
banner motd -C
   Take a little off the top, Wabbit! (Elmer)
                                                                -cline con 0
 password cisco
 login
line aux 0
line vty = 4password cisco
 login
Œ.
end
Seville#show in route
Codes: C. connected, S - static, I - IGRP, R - RIP, M - mobile, B - BGP<br>
Codes: C. Connected, S - static, I - IGRP, R - RIP, M - OSPF inter area
      Mi - OSPF NSSA external type 1, N2 - OSPF NSSA external type 2<br>Mi - OSPF external type 1, E2 - OSPF external type 2, E - EGP<br>Mi - IS-IS, L1 - IS-IS level 1, L2 - IS-IS level 2, ° - candidate default
   n orde
        U - per-user static route, o - ODR
Gateway of last resort is not set
10.0.0.0/24 is submetted, 3 subnets
c
   10.1.3.0 is directly connected, EthernetO
```
Fiemplo 3.7 Configuración del ruteador Seville y comandos EXEC

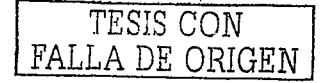

g pales Tex ing angka 나는 두 사람들은 자동차 이 작은 모습.

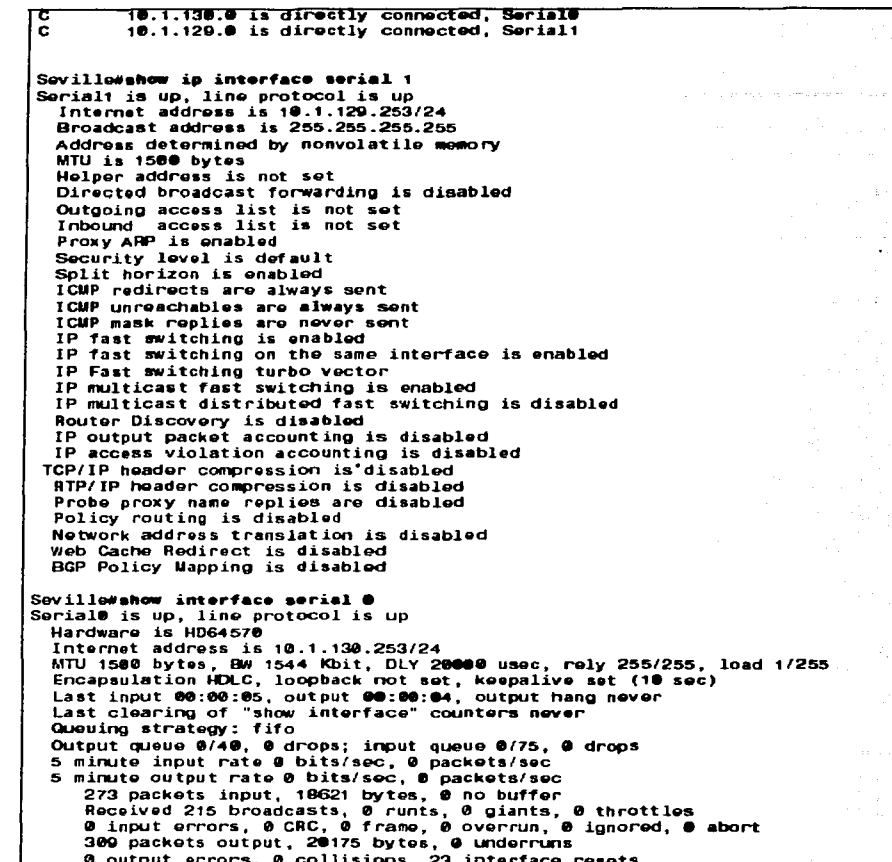

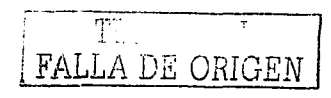

0 output buffer failures. 0 output buffers swapped out **B** carrier transitions DCD=up DSR=up DTR=up RTS=up CTS=up Soville#show in arm Protocol Address Ago (min) Hardware Addr Type Interface 0060.978b.1301 Internet 10.1.3.102  $\sigma$ **ARPA Ethernete** 0000.0c3e.5183 ARPA Ethernet<sub>a</sub> Internet 10.1.3.253 Seville#debug ip packet IP packet debugging is on Seville#ping 10.1.130.251 Type escape sequence to abort. Sending 5, 100-byte ICMP Echos to 10.1.130.251, timeout is 2 seconds: 11111 Success rate is 100 percent (5/5), round-trip min/avg/max = 80/81/84 ms Seville# 00:09:38: IP: s=10.1.130.251 ((local), d=10.1.130.251 ((Serial1), len 100, sending 00:00:38: IP: s=10.1.130.251 (Seriali), d=10.1.130.253 (Seriali), lon 100, rovd 3 00:09:38: IP: s=10.1.130.253 (local), d=10.1.130.251 (Serial1), len 100. sending 00:09:38: IP: s=10.1.130.251 (Serial1), d=10.1.130.253 (Serial1), len 100. rovd 3 00:09:38: IP: s=10.1.130.253 (local), d=10.1.130.251 (Seriali), len 100, sending 00:09:38: IP: s=10.1.130.251 (Seriali), d=10.1.130.253 (Seriali), len 100, royd 3 00:09:38: IP: s=10.1.130.253 (local), d=10.1.130.251 (Serial1), len 100, sending 00:09:38: IP: s=10.1.130.251 (Seriali), d=10.1.130.253 (Seriali), len 100, rcvd 3 00:09:38: IP: s=10.1.130.253 (local), d=10.1.130.251 (Serial1), len 100, sending 00:09:38: IP: s=10.1.130.251 (Seriali), d=10.1.130.253 (Serial1), len 100, rovd 3 Seville#

Nótese que la configuración coincide con el resultado de los comandos show interface, show in interface, y show interface ip brief. Por ejemplo, en el ejemplo 3.6, las direcciones IP en la configuración coinciden con el resultado del comando show ip interface brief. Si estos detalles no coinciden, es probable que este mirando la configuración en la NVRAM, y no en la RAM. Hay que asegúrese de usar los comandos show running-config o write terminal para ver la configuración activa.

La mascara de la subred en el resultado de los comandos show se codifican para numerar la red y los bits de la subred. Por ejemplo, 10.1.4.0/24 significan 24 bits de red y de subred, dejando 8 bits del host con este esquema de subnetting. El comando terminal ip netmask puede usarse para cambiar este formato, como se vio en el ejemplo 3.5.

El ejemplo 3.7 muestra la caché ARP, generada por el resultado del comando show ip arp. El primer ingreso muestra la dirección IP y la dirección MAC de otro host en el Ethernet. El valor 0 del cronómetro, implica que la entrada es muy reciente, el valor crece con el desuso. Se muestra una entrada para la interfase Ethernet mismo del ruteador el cual nunca se sale de tiempo de la tabla ARP.

El resultado del comando debug ip packet en el ejemplo 3.7, hace una lista de una ingreso por paquete IP enviado y recibido. Este comando es un comando muy peligroso, podría chocar casi cualquier producción del ruteador debido al agregado de cabeceras adicionales de procesamiento de los mensajes debug. Nótese que el resultado muestra las direcciones de fuente y destino.

La tabla de ruteo en el ejemplo 3.7, no lista todas las subredes porque la configuración del protocolo de ruteo, no se ha agregado. Nótese que los comandos show ip route, lista las rutas hacia la subred directamente conectada, pero no otras. Los comandos ip route en el ejemplo 3.8 han sido

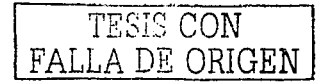

agregados a Albuquerque. Los Ejemplos 3.9 y 3.10 contienen comandos show ejecutados después de que la nueva configuración fue garegada.

Elemplo 3.8 Rutas Estáticas Agregadas a Albuquerque

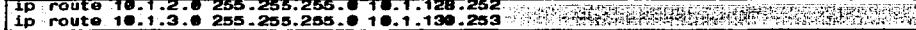

Ejemplo 3.9 Comandos EXEC del ruteador Albuquerque. Después de que se garegaron las rutas estáticas para 10.1.2.0 v 10.1.3.0

Albuquerque#show ip route Codes: C - connected, S - static, I - IGRP, R - RIP, M - mobile, B - BGP D - EIGRP, Ex - EIGRP external, O - OSPF, IA - OSPF inter area<br>N1 - OSPF NSSA external type 1, N2 - OSPF NSSA external type 2 E1 - OSPF external type 1, E2 - OSPF external type 2, E - EGP<br>1 - IS-IS, L1 - IS-IS level-1, L2 - IS-IS level-2, \* - candidate default U - per-user static route, o - ODR Gatoway of last resort is not set 10.0.0.0/24 is subnetted, 5 subnets and the season in the C 10.1.130.0 is directly connected, Serial1<br>10.1.128.0 is directly connected, Serial0 c Albuaueraue voina 10.1.128.252 Type escape sequence to abort. Sending 5, 100 byte ICMP Echos to 10.1.128.252. timeout is 2 seconds: 111113 Success rate is 100 percent (5/5), round-trip min/avg/max = 4/4/8 ms l'Note: the following extended ping command will result in some debug messages I on Yosemite in Example 5-7. Albuquerque#ping Protocol [ip]: Target IP address: 10.1.2.252 Repeat count [5]: Datagram size [100]: Timeout in seconds [2]: The experience Extended commands  $[n]$ :  $y$ Source address or interface: 10.1.1.251 Type of service [0]: Set DF bit in IP header? [no]: Validate reply data? [no]: Data pattern [@xABCD]: Loose, Strict, Record, Timestamp, Verbose[none]: Sweep range of sizes [n]: Type escape sequence to abort. Sending 5, 100 byte ICMP Echos to 10.1.2.252, timeout is 2 seconds;  $\cdot$  . . . . Success rate is 0 percent (0/5)

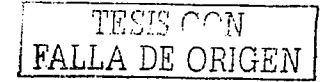

Albuquerque#

Yosemite#show in route Codes: C - connected, S - static, I - IGRP, R - RIP, M - mobile, B - BGP D . EIGRP, EX . EIGRP external, 0 . OSPF, IA . OSPF inter area. N1 - OSPF NSSA external type 1, N2 - OSPF NSSA external type 2 E1 ... OSPF external type 1, E2 . OSPF external type 2, E . EGP i - IS-IS, L1 - IS-IS level-1, L2 - IS-IS level-2, " . candidate default U - per-user static route, o - ODR Gateway of last resort is not set 10.0.0.0/24 is submetted, 3 submets 10.1.2.0 is directly connected, Ethernet0 r. 18.1.129.0 is directly connected, Seriali<br>18.1.128.0 is directly connected, Serial0 'n ٠c Yosemite#ping 10.1.128.251 Type escape sequence to abort. Sending 5, 100-byte ICMP Echos to 10.1.128.251, timeout is 2 seconds: ..... Success rate is 100 percent (5/5), round-trip min/avg/max =  $4/4/8$  ms Yosemite#ping 10.1.1.251 Type escape sequence to abort. Sending 5, 100-byte ICMP Echos to 10.1.1.251, timeout is 2 seconds: Success rate is 0 percent (0/5) Yosemite#debug ip icmp ICMP packet debugging is on Yosemite# Yosemita#show debug Generic IP: ICMP packet debugging is on Yosemite# INOTE: the following debug messages are a result of the extended ping !command issued on Albuquerque in Example 5-6; !these messages are generated by Yosemite! ICMP: echo reply sent, src 10.1.2.252, dst 10.1.1.251 ICMP: echo reply sent, src 10.1.2.252, dst 10.1.1.251 ICMP: echo reply sent, src 10.1.2.252, dst 10.1.1.251 ICMP: echo reply sent, src 10.1.2.252, dst 10.1.1.251 ICMP: echo reply sent. src 10.1.2.252. dst 10.1.1.251

Ejemplo 3.10 show ip ruote en Yosemite, Después de Agregar las rutas estáticas a Albuquerque

Los comandos pina de Cisco usan el resultado de la dirección IP de la interfase, como la dirección fuente del paquete, a menos que, por otra parte se especifique en un ping extendido. El primer ping en el ejemplo 3.9 usa una fuente de 10.1.128.251; el ping extendido usa la dirección fuente mostrada  $(10.1.1.251)$ .

La versión extendida del comando ping, puede usarse para refinar totalmente la causa subyacente del problema. De hecho, cuando un ping de un ruteador trabaja, pero un ping de un host no lo hace, los ping extendidos podrían ayudar a recrear el problema sin la necesidad de trabajar con el usuario final por teléfono. Por ejemplo, el comando ping extendido en Albuquerque envió una demanda de Eco desde 10.1.1.251 (Ethernet de Albuquerque) hacia 10.1.2.252 (Ethernet de Yosemite); ninguna contestación se recibió por Albuquerque, Normalmente, los ecos son emitidos de la dirección IP de la interfase de salida; con el uso de la opción de la dirección fuente del pina extendido, la dirección IP fuente del paquete de eco puede cambiarse. Parece que las demandas de eco ICMP se recibieron por Yosemite porque los mensajes debug en Yosemite implican que envió

**PELA RIBLESIS CON** ESTAT DE ORIGEN

los contestaciones de eco ICMP de regreso o 00.1.1.251. En alguno porte entre Yosemite creando las contestaciones de eco ICMP y Albuquerque recibiéndolos, ocurrió un problema

Examinando los posos después de que las contestaciones de eco se crearon por Yosemite, se necesita entender el problema en este ejemplo. ICMP le pregunto al software IP en Yosemite paro entregar los paquetes. El código IP realizo la revisión de lo tabla de ruteo IP para encontrar lo ruto correcto paro estos paquetes cuyo destino es 10.1.1.251. Sin embargo, el resultado del comando show lp route en el ejemplo 3.10 muestra que Yosemite no tiene ninguna ruta hacia la subred 10.1. 1.0. Parece que Yosemite creó los mensajes de contestaciones de Eco, pero no los envió porque no tiene ninguna ruta a 10.1.1.0/24. Éste es simplemente un ejemplo en que la ruta en una dirección estó trabajando bien, pero la ruto en lo dirección opuesto no es.

Otras opciones poro el comando ping extendido. también son bastante útiles. El bit no Fragmentar (DFJ puede establecerse. junto con lo cantidad de datos paro enviar en el eco, paro que el MTU para que todo lo ruto puedo descubrirse o través de la experimentación. Los paquetes de eco que son demasiado grande para posar sobre un enlace debido o los restricciones de MTU serón descartados, ya que el bit DF esta establecido. El valor del intervalo, puede ser establecido para que el comando ping espere mucho mas tiempo que los 2 segundos predefinidos. antes de pensar que un eco recibiró uno contestación. Ademós, no sólo puede ser establecido un solo tamaño de Eco ICMP. pero puede usarse un rango de tamaño poro dar un juego mós realista de paquetes.

Una clave poro resolver problemas con el comando ping, estó en comprender los diferentes códigos que el comando uso. paro darle un significado o los varios respuestos que se pueden recibir.

Lo tablo 3.5 listo varios códigos que el comando ping del IOS de Cisco puede proporcionar.

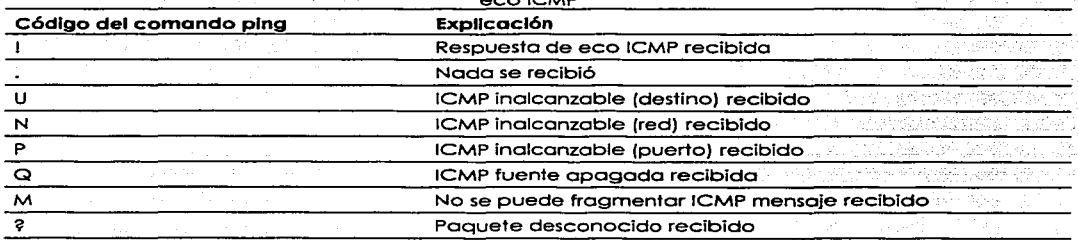

Tabla 3.5 Explicación de los Códigos que el comando ping Recibe en respuesto o su demando de  $2.80$ 

### 3.4. 1 • Direccionamiento IP con subinterfases Frame Relay

Lo configuración de Frome Relay puede lograrse con o sin el uso de subinterfoses. Si no se usan las subinterfases, entonces todas las interfases anexas a esta misma nube Frame Relay, deberían ser configurados con direcciones IP en la misma subred. En otros términos, se debe considerar la nube Frame Relay como cualquier otro medio de multiacceso (como una LAN). Sin embargo, la configuración Frome Reloy sin subinterfoses presento\_-algunos problemas de protocolo de nJteo cuando no hoy uno mallo completo de circuitos virtuales (VCs) entre cado par de ruteadores. Los subinterfases le permiten a los protocolos de ruteo que funcionen bien, ya que los circuitos virtuales individuales (VCs) pueden ser considerados como Interfaces separadas. Esto le permite al protocolo de ruteo mantener su característico de dividido para vencer las vueltas de ruteo.

El uso de subinterfoses y el tipo de subinterfase implico el número de subredes usados poro Frome Relay. Una subinterfase punto a punto que termina en un VC y tiene una dirección IP asignada a él;

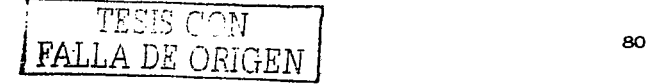

------------------· ------··

el rutegdor en el otro extremo del VC, usa una dirección IP en la misma subred. Estas dos direcciones IP son las únicas dos direcciones en la subred. Cada caso separado de par de ruteadores en extremos opuestos de un VC, con una configuración de subinterfase de punto a punto, implica el uso de todavía otra subred, con sólo dos direcciones de host en la subred. El no usar subinterfases y el uso de subinterfases multipunto, es idéntico desde la perspectiva de cómo asignar las direcciones IP. Se usan las subinterfases Multipunto cuando los circuitos virtuales múltiples terminan en la subinterfase; esta subinterfase, junto con todas las subinterfases en otros ruteadores en el otro extremo de estos circuitos virtuales, son configurados para estar en la misma subred. Para cuando no se usan subinterfases, todos los ruteadores anexos a la red Frame Relay también están considerados en la misma subred. Se usan más a menudo, las subinterfases punto a punto cuando se usa una malla de circuitos virtuales. Recíprocamente, las redes multipunto se usan cuando se usa una malla completa. Sin embargo, ambos tipos de subinterfases se permiten en el mismo ruteador. La figura 3.3 muestra una configuración Frame Relay requiriendo tres subredes diferentes sobre una nube Frame Relay.

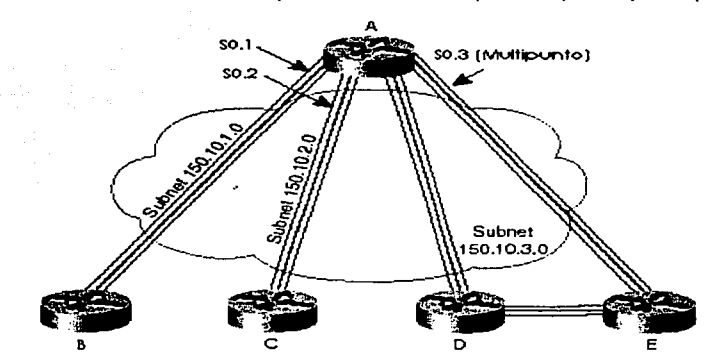

Figura 3.3 Subredes Frame Relay con subinterfases punto a punto y Multipunto

Los ejemplos 3.11, 5-10, y 3.13 muestran las configuraciones en los ruteadores A, B, y E, respectivamente.

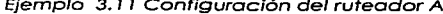

```
hostname routerA
interface serial 0
encapsulation frame-relay
interface serial 0.1 point-to-point
ip address 150.10.1,250 255.255.255.0
frame-relay interface-dlci 40
description this is for the VC to site B
interface serial 0.2 point-to-point
ip address 150.10.2.250
                         255.255.255.0
frame-relay interface-dlci 41
description this is for the VC to site C
interface serial 0.3 multipoint
ip address 150.10.3.250
                         255.255.255.0
interface-dlci 42
interface-dlci 43
description this is for the VC's to sites D and E
```
TESIS CON FALLA DE ORIGEN Ejemplo 3. 12 Configuración del ruteador B

```
hostname router
l 
interfec• aeria1 • ~ncapaulation #r ... -r•l•y 
interface serial 0.1 point-to-point<br>ip address 150.10.1.251 255.255.255.0
ip address 150.10.1.251 255<br>frame-rolay interface-dici 44
\theta description this is for the VC to site A
```
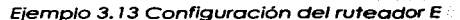

```
hostname routerE
l<br>interface serial O
int•rfac• aerial e encapau1etion fr ... -r•1•y ! 
interfac• ••ria1 e.3 -..ltipoint 
ip eddr••• 1se.1e.3.254 255.255.255.e 
fra .. -r•lay interface-dlci 49 description this is for th• VC to sit• A
```
# 3.5. Configuración IPX

La tabla 3.5 y 3.6 resumen los comandos más populares usados para la configuración IPX y su comprobación.

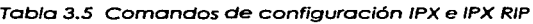

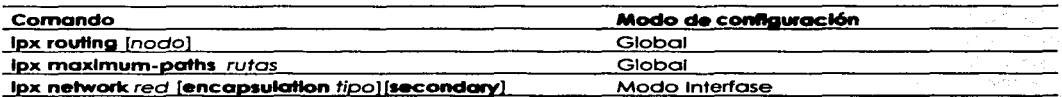

v., 98

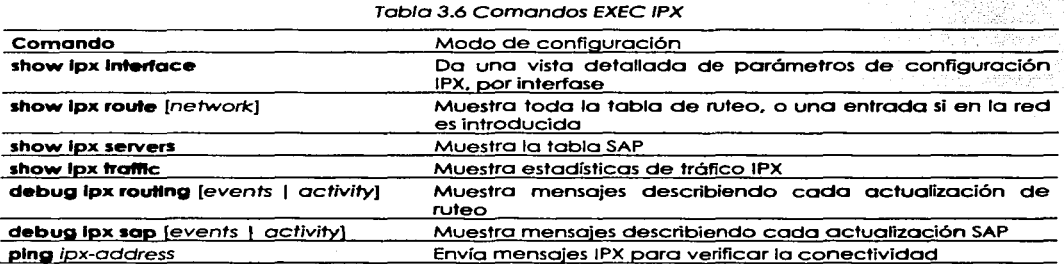

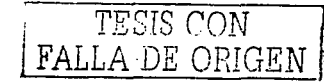

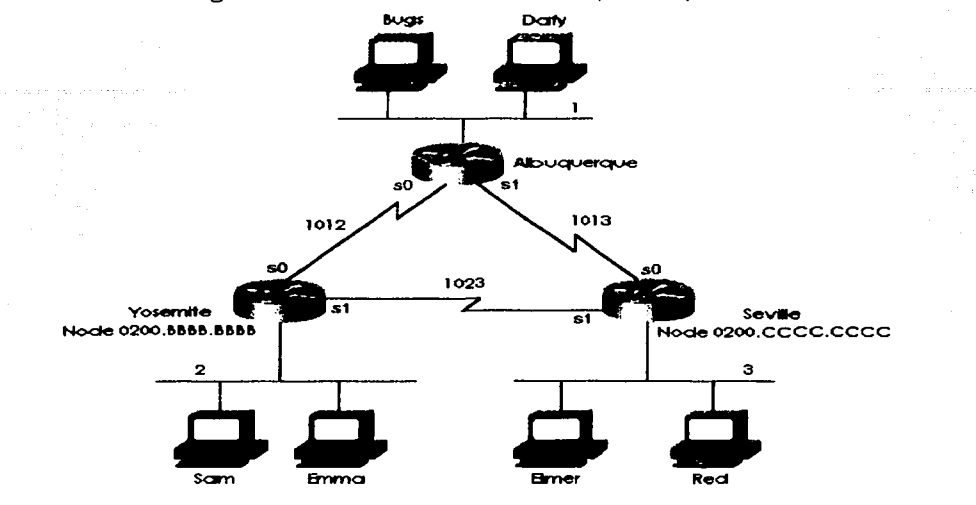

Figura 3.4 Red IPX con enlaces seriales punto a punto

Ejemplo 3.14 Configuración de Albuquerque para IPX, Muestra

```
.1.px rout.a.ng 
interface serial@
int•r•ace ••ria1e ip •ddr••• 1e.1.12.1 255.255.255.e ipa networll 1e12 
bandwidth 56 
interfac• aeria11 ip addr••• 1e.1.13.1 255.255.255.e 
ip• netwerll 1e13 
interface etfternet e ip addr••• 1e.1.1.1 2ss.2ss.2ss.e 
ip.x network 1
```
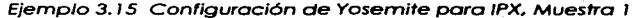

```
ipx routing 0200.bbbb.bbbb
interface seria1e ip addr••• 1e.1.12.2 255.255.255.e ipx network 1e12 
bandWidth 56 
interface aeria11 
ip addr••• 1e.1.23.2 255.255.255.e ipa: 11etwork 1e23 . 
interface ethernet • ip addreaa 1e.1.2.2 255.255.255.e 
ipx n•twork 2
```
Elemplo 3.16 Configuración de Seville para IPX. Muestra 1

```
ipx routing 0200.cccc.cccc
interface serial@
ip address 10.1.13.3 255.255.255.0
ior network 1013
interface serial1
io address 18.1.23.3 255.255.255.0
ipx network 1023
\overline{\ }interface ethernet @
in address 10.1.3.3 255.255.255.0
iox network 3
```
La primera muestra es una configuración básica para la red en la figura 3.4. Los elemplos 3.14, 3.15 y 3.16 proporcionan la configuración.

Las muestras IPX contienen también la configuración IP. Esto no se requiere para el Nota funcionamiento correcto de IPX, Sin embargo, para establecer una conexión de telnet hacia los ruteadores, IP debe ser configurado para emitir los comandos. De hecho, en casi cualquier red con ruteadores de Cisco, se configura IP. Por consiguiente, los ejemplos IPX generalmente incluyen la configuración de IP.

Habilitando el ruteo IPX alobal, así como también en cada interfase. es todo lo que se requiere para implementar el ruteo IPX en un ruteador Cisco. El comando **lox routina** habilita el IPX en este ruteador e inicializa los procesos RIP y SAP. Los comandos individuales en cada interfase, habilitan el ruteo IPX dentro y fuera de cada interfase y habilita RIP y SAP en cada interfase, respectivamente.

Las direcciones IPX no se definen completamente, sin embargo, sólo el número de red se configura. El número completo de red IPX, se crea agregando la dirección MAC de cada interfase para el número de red IPX configurado. Para las interfaces no LAN, las direcciones MAC de una interfase LAN se usan predeterminadamente. Sin embargo, para arreglar los problemas más fácilmente, puede configurarse una dirección MAC a ser usada como parte del nodo de la dirección IPX en las interfaces no LAN. Nótese la diferencia en los dos comandos en Ejemplo 3.17. El primero está en Albuauerque, y el segundo está en Seville:

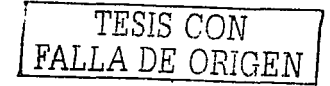

Elemplo 3.17 show ipx interface serial 0 en Albuaueraue v Seville

```
AlbuquerqueWehow im interface serial
Serial@ is up, line protocol is up
  IPX address is 1012.0000.0ccf.2icd [up]
  Delay of this IPX network, in ticks is 6 throughput @ link delay @
  IPXWAN processing not enabled on this interface.
  IPX SAP undate interval is 1 minute(s)
  IPX type 20 propagation packet forwarding is disabled
  Incoming access list is not set
  Outgoing access list is not set
  IPX holper access list is not set
  SAP GNS processing enabled, delay 0 ms, output filter list is not set
  SAP Input filter list is not set
  SAP Output filter list is not set
  SAP Router filter list is not set
  Input filter list is not set
  Output filter list is not set
  Router filter list is not set
  Netbios Input host access list is not set
  Netbios Input bytes access list is not set
  Netbios Output host access list is not set
  Netbios Output bytes access list is not set
  Updates each 60 seconds, aging multiples RIP: 3 SAP: 3
  SAP interpacket delay is 55 ms, maximum size is 480 bytes
  RIP interpacket delay is 55 ms, maximum size is 432 bytes
  Watchdog processing is disabled. SPX spoofing is disabled, idle time 60
  IPX accounting is disabled
  IPX fast switching is configured (enabled)
  RIP packets received 39, RIP packets sent 44
  SAP packets received 27, SAP packets sent 29
Albuquerque#
Seville#show ipx interface serial @
Serial@ is up. line protocol is up
  IPX address is 1013.0200.cccc.cccc [up]
  Delay of this IPX network, in ticks is 6 throughput @ link delay @
  IPXWAN processing not enabled on this interface.
  IPX SAP update interval is 1 minute(s)
  IPX type 20 propagation packet forwarding is disabled
  Incoming access list is not set
  Outgoing access list is not set
  IPX helper access list is not set
 SAP GNS processing enabled, delay 0 ms, output filter list is not set
 SAP Input filter list is not set
 SAP Output filter list is not set
 SAP Router filter list is not set
  Input filter list is not set
 Output filter list is not set
 Router filter list is not set
```
El comando show lpx interfece proporciona mucha información sobre IPX, incluyendo la dirección IPX completa. En este caso, se puede ver que la parte del nodo de la dirección IPX de Seville, es fácilmente reconocible, considerando que la de Albuquerque no lo es. La dirección del nodo de Seville es 0200.cccc.cccc basado en su comando de configuración lox routina 0200.cccc.cccc (refiérase al Eiemplo 3.16). Sin embargo, ya que el parámetro del nodo se omitió del comando ipx routing en Albuquerque (refiérase al Ejemplo 3.14), el ruteador escoge una MAC en una de las interfaces LAN para usarla como la porción del nodo de la dirección IPX en las interfaces no LAN.

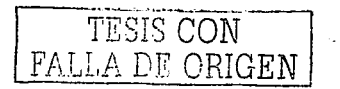

Ejemplo 3.17 show ipx interfase serial 0 en Albuauerque y Sevile (continuación)

Notbios Input host access list is not set Netbios Input bytes access list is not set Nothios Output host access list is not set Netbios Output bytes access list is not set Updates each 60 seconds, aging multiples RIP: 3 SAP: 3 SAP interpacket delay is 55 ms, maximum size is 480 bytes RIP interpacket delay is 55 ms, maximum size is 432 bytes Watchdog processing is disabled, SPX spoofing is disabled, idle time 60 IPX accounting is disabled IPX fast switching is configured (enabled) RIP packets received 51, RIP packets sent 51 SAP packets received 2, SAP packets sent 28 Seville#

Nota Después de que el comando lpx routing se introduce, el ruteador salva el comando con el valor del nodo. En otros términos, qun cuando la configuración de Albuquerque se haya teclegdo como en el ejemplo 3.18, el número del nodo escogido de una interfase LAN se mostraría al final del comando lpx routing cuando se este viendo la configuración en el futuro.

Muchas variantes están involucradas en cómo las partes del nodo de las direcciones se asignan. El primero es, que si la parte del nodo de la dirección IPX en las interfaces WAN son derivadas de una MAC de la interfase LAN, y si hay más de una interfase LAN, entonces el IOS debe escoger una dirección MAC para usar. El algoritmo usa las direcciones MAC de la "primer" interfase Ethernet, o la primera interfase Token Ring, si no existe Ethernet, o la primera interfase FDDI, si no existen Ethernet o Token Ring. Se considera que el número de interfase numerada más bajo será el "primero". La siguiente opción es que si no existe ninguna interfase LAN, debe configurarse el parámetro del nodo en el comando lpx routing, o el ruteo IPX no trabajará en una interfase WAN. La última variante es que la parte del nodo de las direcciones IPX en las interfaces LAN del ruteador, ignora el parámetro del nodo del comando **ipx routina**, y usa su dirección MAC específica como la parte del nodo de la dirección.

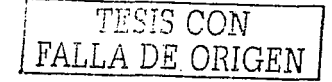

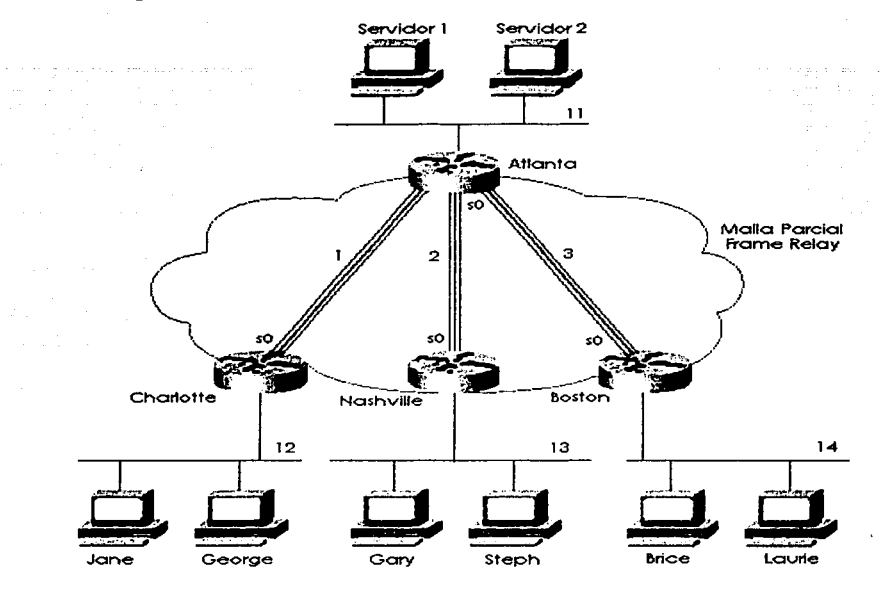

### Figura 3.5 Red IPX con subinterfases Frame Relay y Punto a punto

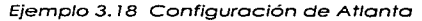

```
ipx routing 0200. aasa.aasa
interface serial@
encapsulation frame-relay
\mathbf{r}interface serial 0.1 point-to-point
ip address 140.1.1.1 255.255.255.0
ipx-network 1
frame-relay interface-dlci 52
interface serial 0.2 point-to-point<br>ip address 140.1.2.1 255.255.255.0
ipx network 2
frame-relay interface-dlci 53
interface serial 0.3 point-to-point
ip address 140.1.3.1 255.255.255.0
ipx network 3
frame-relay interface-dlci 54
interface ethernet @
ip address 140.1.11.1 255.255.255.0
ipx network 11
```
TESIS CON FALLA DE ORIGEN

### Fiemplo 3.19 Configuración de Charlotte

```
ipx routing $200.6666.6666
interface serial@
encapsulation frame-relay
interface serial 8.1 point-to-point
ip address 140.1.1.2 255.255.255.0
inx network 1
frame-relay interface-dlci 51
interface ethernet @
ip address 140.1.12.2 255.255.255.0
```
Elemplo 3.20 Configuración de Nashville

```
<u>10X routing WZWW.cccc.ccc</u>
٠
interface serial@
```
ipx network 12

encapsulation frame-relay

interface serial 0.2 point-to-point ip address 140.1.2.3 255.255.255.0 ipx network 2 frame-relav interface-dlci 51

```
interface ethernet @
ip address 140.1.13.3 255.255.255.0
inx notwork 13
```
Ejemplo 3.21 Configuración de Boston

```
ipx routing 0200.dddd.dddd
interface serial0
encapsulation frame-relay
interface serial 0.3 point-to-point
ip address 140.1.3.4 255.255.255.0
ipx network 3
frame-relay interface-dlci 51
interface ethernet 0
ip address 140.1.14.4 255.255.255.0
ipx network 14
```
La configuración es muy similar a la de red punto a punto de la figura 3.5. La diferencia más grande es que cada subinterfase punto a punto, es una red IPX diferente, como se vio en figura 3.6. Por otra parte, se habilita SAP y RIP globalmente con el comando lpx routing; cada uno se le permite ser la transmisión en las interfaces (o subinterfases) con el subcomando de interfase lipx network. Las actualizaciones SAP y RIP se envían fuera a cada subinterfase, esto significa, que Atlanta reproduzca y envíe tres copias de la actualización RIP y tres copias de la actualización SAP en su interfase serial 0, uno por subinterfase, cada 60 segundos.

La configuración es muy similar a la red punto a punto de la figura 3.5, La diferencia más grande es que cada subinterfase punto a punto es una red IPX diferente, como se vio en la figura 3.6. Por otra parte, se habilitan SAP y RIP globalmente con el comando lpx routing; a cada uno se les esta permitido ser la transmisión (broadcast) en la interfase (o subinterfases) con el subcomando de la

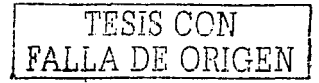

interfase lpx network. Las actualizaciones SAP y RIP son enviados fuera de cada subinterfase, esto significa que Atlanta reproduzca y envíe tres copias de la actualización RIP y tres copias de la actualización SAP en su interfase serial 0, uno por subinterfase, cada 60 segundos.

La configuración cuando se usan múltiples encapsulamientos Ethernet, es la opción de configuración final en ser repasada. En la figura 3.6, se debe asumir que Gary es un cliente NetWare viejo que corre la versión de software NetWare 3.11 y usa la encapsulamiento Ethernet 802.3 de Novell.

Stephanie es nueva y usa el encapsulamiento Ethernet 802.2. En este caso se usan dos redes IPX en la interfase Ethernet 0 de Nashville.

Gary estará en la red 13, y Stéphanie estará en la red 23. El ejemplo 3.22 muestra simplemente la configuración Ethernet para la red de Nashville, con una red IPX secundaria en la interfase Ethernet 0. El elemplo 3.22 también muestra una configuración alternativa usando subinterfases.

Elemplo 3.22 Configuración de Nashville con red secundaria IPX en Ethernet 0

iax routing 0200.cccc.cccc interface ethernet 0 ipx network 13 encapsulation novell-ether ipx network 23 encapsulation sap secondary ! Or instead of the previous 3 lines, use the following 4 lines: interface sthernet 0.1 ipx network 13 encapsulation novell-ether interface ethernet 0.2 ipx network 23 encapsulation sap

El ejemplo 3.23 muestra el resultado de los comandos debug ipx sap events y debug ipx routing events. La red en la figura 3.6 fue usada para recoger el resultado de muestra.

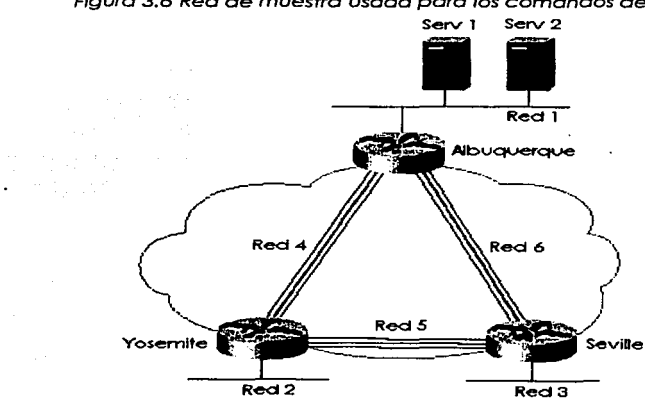

Figura 3.6 Red de muestra usada para los comandos debua IPX

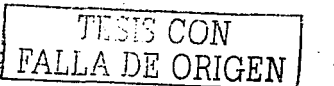

Elemplo 3.23 Comandos debua IPX

01:04:14: IPXRIP: G FFFFFFFF not added, entry in table is static/connected/internal 01:04:14: IPXRIP: positing full update to 5.ffff.ffff.ffff via Serial0.2 (broadcast) 01:04:20: IPXRIP: positing full update to 3.ffff.ffff.ffff via Ethernet0 (broadcast) 01:05:03: IPxHIP: 5 FFFFFFFF not added, entry in table is static/connected/internal 01:05:11: IPXRIP: positing full update to 6. ffff.ffff.ffff via Serial0.1 (broadcast) 01:05:14: IPXRIP: 6 FFFFFFFF not added, entry in table is static/connected/internal 01:05:14: IPXRIP: positing full update to 5.ffff.ffff.ffff via Serial0.2 (broadcast) 01:05:20: IPxRIP: positing full update to 3.ffff.ffff.ffff.via Ethernet0 (broadcast) Seville#debug ipx routing activity IPX routing debugging is on Seville# 01:07:02: IPxRIP: update from 6.0200.aaaa.aaaa 01:07:02: IPXRIP: 5 FFFFFFFF not added, entry in table is static/connected/internal 01:07:02: 5 in 2 hops, delay 13 01:07:02: 200 in 2 hops, delay 8 01:07:02: 11 in 3 hops, delay 8 22 in 3 hops, delay 8  $01:07:02:$ 01:07:02: 1 in 1 hops, delay 7 01:07:02: 2 in 2 hops, delay 13  $01:07:02$ : 4 in 1 hops, delay 7 01:07:10: IPXRIP: positing full update to 6.ffff.ffff.ffff.via Serial0.1 (broadcast) 01:07:10: IPXRIP: Update len 64 src=6.0200.cccc.cccc. dst=6.ffff.ffff.ffff(453) 01:07:10: network 3, hops 1, delay 7 01:07:10: network 4, hops 2, delay 13  $01:07:10:$ network 2, hops 2, delay 13  $01:07:10:$ network 5, hops 1, delay 7 01:07:13: IPXRIP: positing full update to 5.ffff.ffff.ffff via Serial0.2 (broadcast) 01:07:13: IPXRIP: Update len 80 src=5.0200.cccc.cccc, dst=5.ffff.ffff.ffff(453) 01:07:13: network 1, hops 2, delay 13 01:07:13: network 22, hops 4, delay 14  $01:07:13:$ network 11, hops 4, delay 14  $01:07:13:$ network 200, hops 3, delay 14 network 3, hops 1, delay 7 01:07:13: network 6, hops 1, delay 7  $01:07:13:$ 01:07:13: IPXRIP: update from 5.0200.bbbb.bbbb 01:07:13: IPXRIP: 6 FFFFFFFF not added, entry in table is static/connected/internal 01:07:13: 6 in 2 hops, delay 13 01:07:13: 22 in 4 hops, delay 14.  $01:07:13:$ 11 in 4 hops, delay 14 01:07:13: 200 in 3 hops, delay 14 01:07:13: 1 in 2 hops, delay 13 01:07:13: 2 in 1 hops, delay 7  $01:07:13:$ 4 in 1 hops, delay 7

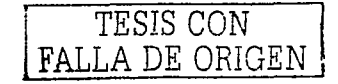

```
Seville#undebug all
All possible debugging has been turned off
Seville#show ipx servers
Codes: S - Static, P - Periodic, E - EIGAP, N - NLSP, H - Holddown, + = detail
II. Peruser static
4. Total: IPX Servers
Table ordering is based on routing and server info
    Type Name
                                                                     P<sub>0</sub>Route Hops Itf
                                             Not
                                                       Address
P
        4 SVR1
                                             200.0000.0000.0001:0452
                                                                                  8/02з
                                                                                               S<sub>0</sub>0.1Þ
        4 SVR2
                                             200.0000.0000.0001:0452
                                                                                  8/02\mathbf{a}SoB.1я
                                                                                               Se0.1
P
       Z SVR1
                                             200.0000.0000.0001:0452
                                                                                  8/027 SVR2
                                             200.0000.0000.0001:0452
                                                                                  B/02\bulletSe0.1
Þ
Seville#debug ipx sap activity
IPX service debugaing is on
Sevillo#
00:13:21: IPXSAP: Response (in) type 0x2 len 288 src:6.0200.aaaa.aaaa
dest:6:ffff.ffff.ffff(452)
00:13:21: type 0x4, 'SVR2', 200.0000.0000.0001(452), 3 hops<br>00:13:21: type 0x4, 'SVR1', 200.0000.0000.0001(452), 3 hops<br>00:13:21: type 0x4, 'SVR1', 200.0000.0000.0001(452), 3 hops
00:13:21: type 0x7, 'SVR2', 200.0000.0000.0001(452), 3 hops<br>00:13:21: type 0x7, 'SVR1', 200.0000.0000.0001(452), 3 hops
00:13:27: IPXSAP: positing update to G.ffff.ffff.ffff via Serial0.1 (broadcast)
(111)00:13:27: IPXSAP: suppressing null update to 6.ffff.ffff.ffff
Seville#
Seville#
00:13:30: IPXSAP: Response (in) type 0x2 len 288 src:5.0200.bbbb.bbbb
dest:5.ffff.ffff.ffff(452)
00:13:30: type 0x7, 'SVR1', 200.0000.0000.0001(452), 4 hops
             type 0x7, 'SVR2', 200.0000.0000.0001(452), 4 hops<br>type 0x4, 'SVR1', 200.0000.0000.0001(452), 4 hops<br>type 0x4, 'SVR2', 200.0000.0000.0001(452), 4 hops
00:13:30:00:13:30:
00:13:30:
undebug all
All possible debugging has been turned off
Seville#
```
El comando debua lox SAP events lista los detalles de cada actualización SAP recibida y enviada. Nótese que se muestra el número de brincos hacia el servidor, como es el tipo de servicio y el nombre del servidor. También se listan la fuente y el destino de los paquetes de actualización. El comando debug ipx routing activity solo lista la información resumida sobre las actualizaciones de ruteo, considerando que el comando debug ipx routing activity de los detalles.

El comando lox routing habilita los RIP y SAP en un ruteador, y el comando lox network en una interfase implica que las actualizaciones RIP y SAP deben enviarse para y escucharse en esas interfaces. El ruteador Yosemite se ha configurado para RIP y SAP (vea la figura 3.7). El comando output en el ejemplo 3.24, muestra el resultado de algunos comandos Show y debug de RIP y SAP.

TESIS CON FALLA DE ORIGEN

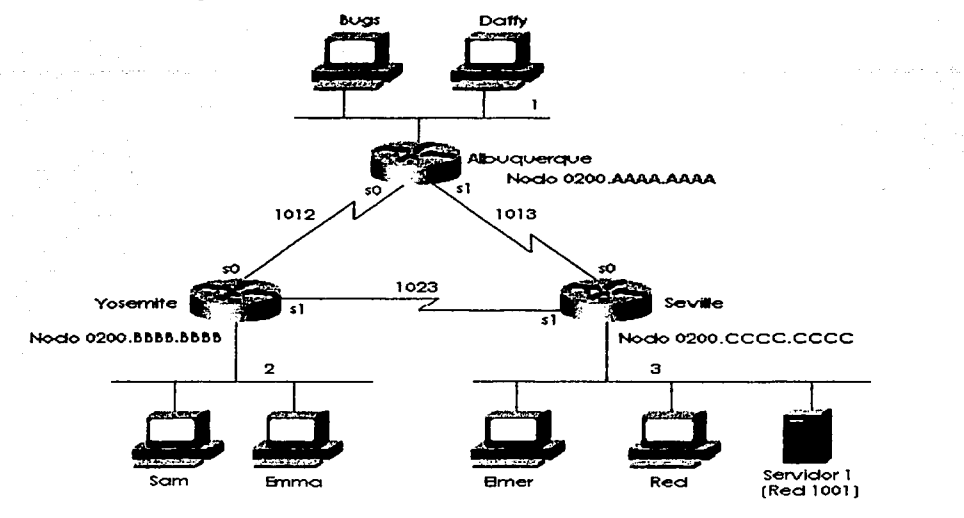

Figura 3.7 Red IPX con enlaces seriales punto a punto

Ejemplo 3.24 Información SAP y de ruteo en Yosemite

| Yosemite#show ipx route<br>Codes: C - Connected primary network, c - Connected secondary network<br>S - Static, F - Floating static, L - Local (internal), W - IPXWAN<br>R - RIP, E - EIGRP, N - NLSP, X - External, A - Aggregate<br>$s - seconds$ , $u - uses$ |  |
|----------------------------------------------------------------------------------------------------|--|
| 7 Total IPX routes. Up to 1 parallel paths and 16 hops allowed.                                                                                                    |  |
| No default route known.                                                                                                    |  |
| $2(SAP)$ .<br>EO -<br>. De la tradition de la tradition de la tradition de la tradition de la tradition de la tradition de la tradition                                                                                                    |  |

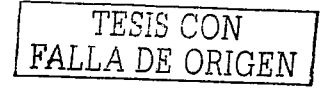

 $3.107/011$   $\sqrt{15}$ 1023.0200.0000.0000.  $15 - 561$ Ä 1001 [08/03] via 1023.0200.cccc.cccc. 1s. Se1 Codes: S. Static, P. Periodic, E. EIGRP, N. NLSP, H. Holddown, + = detail<br>1 Total IPX Servers u les Ade Table ordering is based on routing and server info la line Net Address Port Route Hops It?<br>1001.00000.0000.0001.0451 Route Hops It?<br>1001.0000.0000.0001.0451 R/03 Se1 Type Name 4 Server1  $8/03$   $3$ D yo va Tava Yosemite#debug ipx routing activity to 1984 ali sebagai pertama langsung di Palau.<br>Lihat pada tahun 1980 alam ke IPX routing debugging is on Yosemite# IPXRIP: positing full update to 2.ffff.ffff.ffff via Ethernet0 (broadcast) IPXRIP: Src=2.0200.bbbb.bbbb, dst=2.ffff.ffff.ffff, packet sent network 1, hops 2, delay 8 network 1901, hops 4, delay 9<br>network 1012, hops 1, delay 2 network 3, hops 2, delay 8 network 1013, hops 2, delay 8<br>network 1023, hops 1, delay 2 IPXRIP: positing full update to 1012.ffff.ffff.ffff via Serial0 (broadcast) IPXRIP: src=1012.0200.bbbb.bbbb, dst=1012.ffff.ffff.ffff; packet sent network 1001, hops 4, delay 14 network 3, hops 2, delay 13<br>network 1013, hops 2, delay 13 network 1023, hops 1, delay 7 network 2, hops 1, delay 7 IPXRIP: update from 1012.0200.aaaa.aaaa  $1013$  in 1 hops, delay 7 1 in 1 hops, delay 7 1001 in 4 hops, delay 14 3 in 2 hops, delay 13 IPXRIP: 1023 FFFFFFFF not added, entry in table is static/connected/internal 1023 in 2 hops, delay 13 IPXRIP: update from 1023.0200.cccc.cccc 1 in 2 hops, delay 13 1001 in 3 hops, delay 8 3 in 1 hops, delay 7 ang pang-agit ng gitang pangangan na anang dalap di ngay 1013 in 1 hops, delay 7 IPXRIP: positing full update to 1023.ffff.ffff.ffff.via Serial1.(broadcast) IPXRIP: src=1023.0200.bbbb.bbbb, dst=1023.ffff.ffff.ffff; packet sent network 1, hops 2, delay 13 network 1012, hops 1, delay 7 network 2, hops 1, delay 7

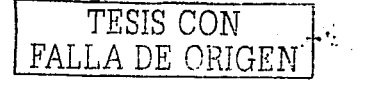

Yosemite#debug ipr sap activity IPX service debugaing is on TPxSAP: nositing update to 1012.ffff.ffff.ffff via Serial0 (broadcast) (full) IPXSAP: Update type 0x2 1en 96 src:1012.0200.bbbb.bbbb dest:1012.ffff.ffff.ffff(452) type 0x4. 'Server1", 1001.0000.0000.0001(451). 4 hops IPXSAP: Response (in) type 0x2 len 96 src:1012.0200.aaaa.aaaa dest:1812.ffff.ffff.ffff.dff(452) type 0x4, 'Server1", 1001.0000.0000.0001(451), 4 hops TPxSAP: bositing update to 1023.ffff.ffff.ffff.via:Serial1%(broadcast) (full) IPXSAP: Response (in) type 0x2 len 96 src:1023.0200.cccc.cccc dest:1023.ffff.ffff.ffff(452) type 0x4, 'Server1", 1001.0000.0000.0001(451), 3 hops IPXSAP: positing update to 2.ffff.ffff.ffff via Ethernet0 (broadcast) (full) IPXSAP: Update type 0x2 lon 96 src:2.0000.3089.b170 dest:2.ffff.ffff.fff(452) type 0x4, 'Server1", 1001.0000.0000.00011(451), 4 hops

Algunas de las porciones más importantes del resultado se resaltan en el ejemplo. Estas características se describen en los próximos párrafos. El comando show lax route, lista los valores métricos en corchetes: el número de tic tacs se lista antes de la cuenta de salto. El numero de segundos listados al final de cada línea para rutas deducidas RIP es el tiempo desde que la información de ruteo fue escuchada: las métricas de tic tacs se muestran solo como un numero de tic tacs, nunca como un numero de segundos. Por ejemplo, en ejemplo 3.24, Yosemite lista una ruta hacia la red 3, con los números [7,1] mostrado al lado del numero de red IPX. Siete es el numero de tic tacs, el cual en este caso es la suma de seis tic tacs para el enlace serial hacia Seville, y un tic tac para el Ethernet en Seville. El uno en los corchetes representa la cuenta de salto. El comando show lpx servers intencionalmente se mantuvo pequeño para este ejemplo; en muchas redes, hay miles de entradas SAP. Se listan el nombre del servidor y el tipo de SAP; el tipo de SAP será importante para los filtros SAP. Las direcciones IPX y el enchufe usado por el servidor para este servicio se listan; el enchufe puede ser importante al filtrar los paquetes IPX. Los valores métricos para la ruta hacia la red 1001 se muestran bajo la palabra "ruta". Teniendo la información de la métrica a la mano, se pueden hacer buenas opciones fácilmente para las contestaciones GNS. En ejemplo 6-21, el Servidor 1 se lista con SAP tipo 4, el cual es el servidor de archivos; su dirección IPX es 1001,0000,0000.0001, y usa un puerto IPX 0451, La ruta hacia la red 1001 tiene una métrica de ocho tic tacs y tres saltos; cuando se envían los paquetes al servidor 1, ellos envían fuera de la interfase serial 1 de Yosemite.

El comando debug Ipx routing activity habilita el resultado describiendo cada actualización RIP enviada y recibida. El número de tic tacs en las interfaces LAN esta predefinido a 1, y en las interfaces WAN están predefinidos a 6. Aunque Albuquerque y Yosemite han codificado un parámetro de ancho de banda de 56 en el enlace serial entre ellos, y los otros enlaces se predefinen a 1.544, los tic tacs no son afectados. El subcomando de la interfase inx delay ticks pueden usarse para cambiar la métrica para una interfase en particular.

Finalmente, el comando debug ipx sap activity (resaltado cerca del final del ejemplo 6-15) habilita el resultado describiendo cada actualización SAP enviada y recibida. Nótese que la actualización Yosemite quiere enviar fuera la red 1023; es tiempo para enviar una transmisión SAP, pero la actualización SAP es nula. Esto es porque el único SAP en la tabla (Servidor 1, SAP tipo 4) fue aprendida de Seville sobre la red 1023, así que Yosemite esta usando las reglas del horizonte partido para no enviar la información acerca de este SAP hacia Seville.

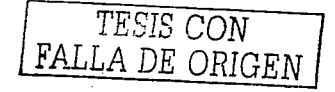

Sólo se permite una ruta hacia cada red en la tabla de ruteo. predeterminadamente. Mirando atrós, en el principio del ejemplo 3.24, se notará que la ruta hacia la red de 1013, métrica (7/1), apunta hacia el siguiente brinco l 023.0200.cccc.cccc (Sevilla), fuera de la interfase serial 1 de Yosemite. Sin embargo.· 1012.0200.aaaa.oaaa (Albuquerque) esta enviando las actualizaciones RIP. describiendo una ruta hacia lo red 1013, con siete tic toes y un salto en la Interfase Serial O de.Yosemlte (vea el . resultado RIP. debug). Yosemite escucho de Seville primero;: por consiguiente, solo esa ruta es<br>. incluida. · · · · · · .

SI el comando global lox maximum-paths 2 ha sido configurado en Yosemite, ambas rutas serian incluidas.Al contrario con IP. cuando dos rutas estón en la toblo.de'ruteo)PX/ocurre el balanceo de lo cargo por paquete o través de estos rutes. Inclusive si se habilito el switcheo rópido;·

NOTA. El balanceo de la carga por paquete predefinido, usado pora\_IPX cuando múltiples rutas hacia la mismo red estón en lo tablo de ruteo, puede no ser deseado. yo que los paquetes pueden llegar en desorden. Teniendo el ruteador que enviar todos los paquetes hoclo una dirección individual IPX sobre la misma ruta cado vez. esos paquetes deben recibirse en orden. El comando de configuración **lpx per-host-load-share** desactivo el balanceo por paquete y habilita balanceo basado en la dirección de destino. Claro, la penalización es que el trófico no seró completamente equilibrado, besado en los números de paquetes hacia codo destino

## 3.6. Configuración de RIP e IGRP

La práctica es la mejor manera de aprender completamente los detalles de la configuración. En lugar de eso, esta sección lista los comandos y proporciona ejemplos. Las tablas 3.7 y 3.8 resumenlos comandos más populares usados para, la configuración y verificación de .RIP e IGRP. Dos muestras de configuración siguen.

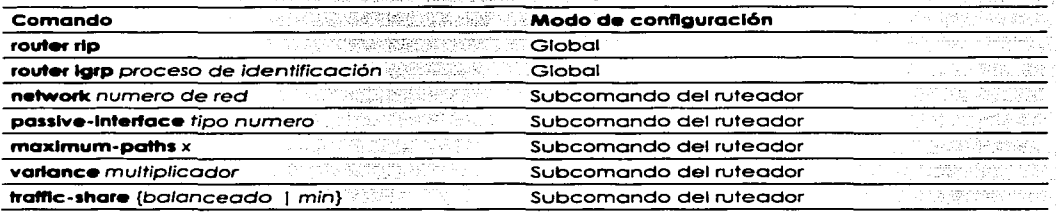

#### Tabla 3.7; Comandos de configuración IP RIP e IGRP

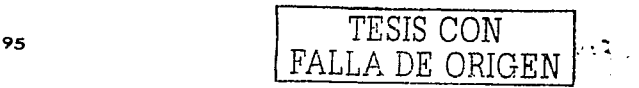

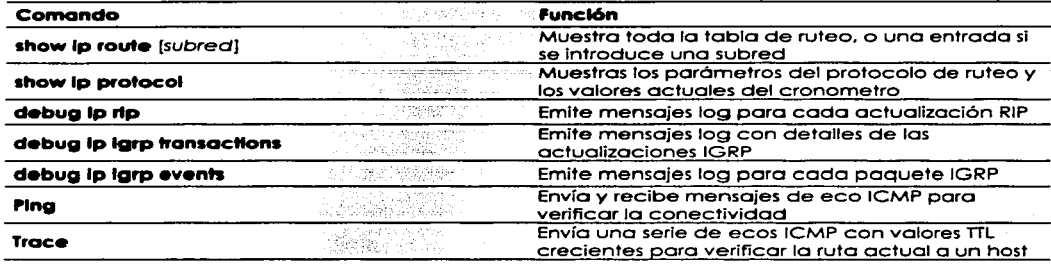

### Tablo 3.8 IP RIP e IGRP EXEC

# 3.7. Configuración HDLC y PPP

Una tarea común para los expertos en redes, es habilitar un protocolo de enlace de datos de punto e punto apropiado. Con' LAPB':síendo lo excepción. [Se debe estor seguro de configurar el mismo protocolo de enloce de dotos',WAN en codo extremo del enloce serial. de lo contrario. los ruteodores interpretarán mol los tramas entrantes, *y* el enlace no funcionara) Los tablas 3.9 *y* 3.1 o resumen las comandos de configuración *y* los comandos **show** *y* **debug** usados para lo configuración HDLC y.PPP.

### Tabla3.9 Comandos de configuración PPP *y* HDLC

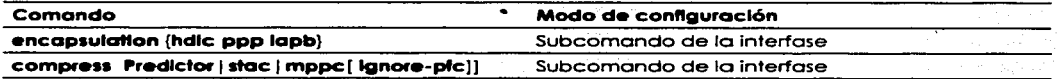

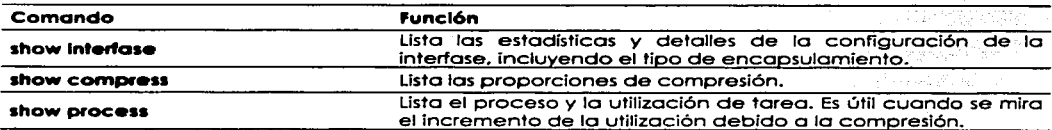

Tabla 3.10 Comandos show y debug relacionados con punto o punto

El ejemplo 3.25 lista la configuración para HDLC, seguido por la *contiguración cambiada para una* migración a PPP. Asuma que los ruteadores A y B tengan un enluce serial conectado hacia su puerto serial 0, respectivamente.

Cambiando los encapsulamientos seriales en el modo de configuración es tramposo comparado con algunos otros comandos de configuración en un ruteodor Cisco. En el ejemplo 3.25. convirtiendo de regreso o HDLC (el valor predefinido) se hoce con el comando **encapsulatlon hdlc.**  no usando un comando como **no encapsulatton ppp.** Adicionalmente. cualquier otro subcomondo de lo interfase que son solo pertinentes o PPP. también son removidos cuando el comando **encapsulatlon hdlc** esto en uso

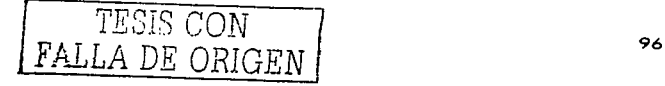

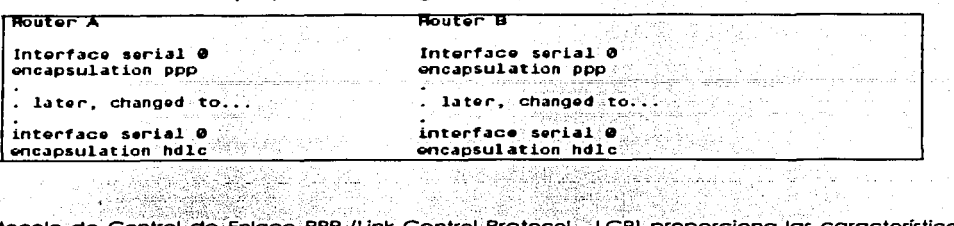

### Elemplo 3.25 Configuración para PPP y HDLC

El Protocolo de Control de Enlace PPP (Link Control Protocol - LCP) proporciona las características básicas sin la necesidad de tener en cuenta el protocolo de capa 3 enviado a través del enlace. Una serie de protocolos de control PPP, como el Protocolo de Control IP (IP Control Protocol - IPCP), proporciona las características para un protocolo de capa en particular para funcionar bien a través del enlace.

Solo un LCP (Link Control Protocol) se necesita por enlace, pero se necesitan múltiples protocolos de control.

Si un ruteador se configura para IPX, AppleTalk, e IP en un enlace serial PPP, el ruteador configurado para encapsulamiento PPP, automáticamente intenta plantea los protocolos de control apropiados para cada protocolo de capa 3. La tabla 3.11 resume las características de LCP las cuales realizan para cada protocolo de capa 3. La tapla 3. La resulte del controllativo de capa 3. La tapla 2. La termina del<br>las funciones no específicas a una capa 3 en particular.<br>A controllativo de capa 3 en particular.

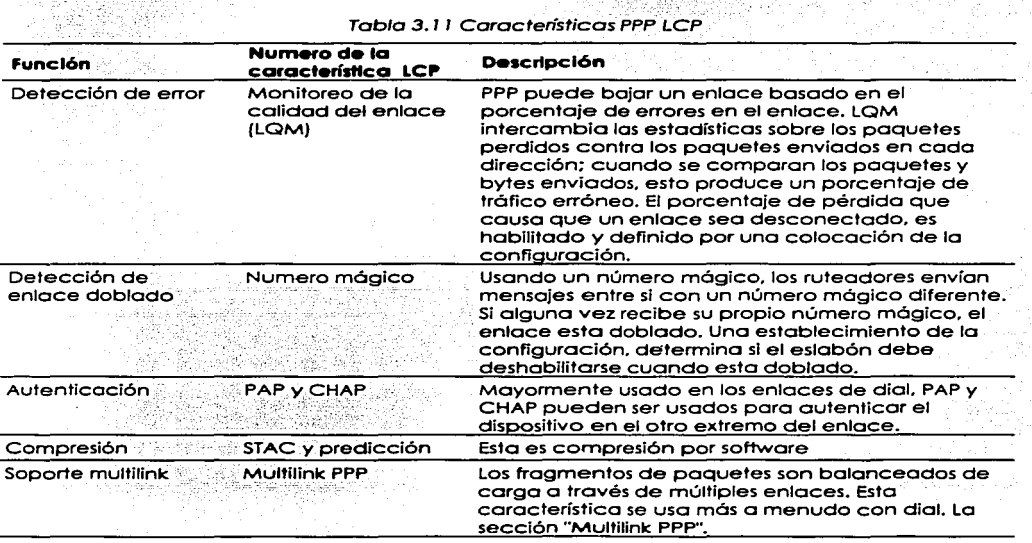

### Tabla 3.11 Características PPP LCP

 $\frac{1}{1000}$ 

g Politik<br>Rođenja

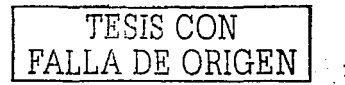

 $\mathcal{L}^{\text{max}}$ 

allist on the
# 3.8. Configuración Frame Relay

Lo configuración Frome Reloy en un ruteodor de Cisco es relativamente fócil si se usan todos los valores predefinidos. La experiencia es la mejor manera de aprender totalmente los detalles de la configuración. Las tablas 3. 1 2 *y* 3. 1 3 resvmen los comandos mós populares usados paro la configuración *y* verificación de Frame Relay

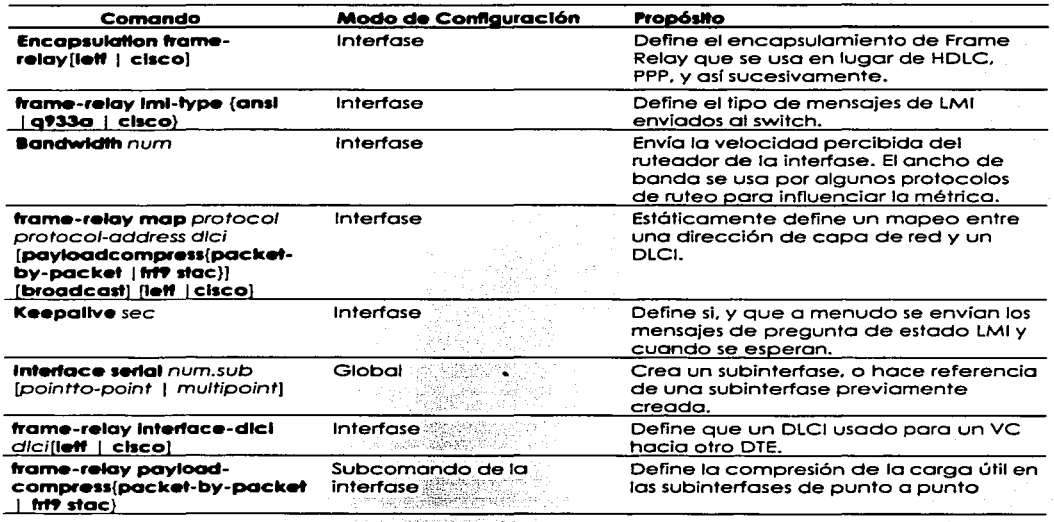

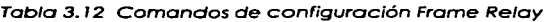

### Tabla 3. 13 Relación de los comandos EXEC Frame Re/ay

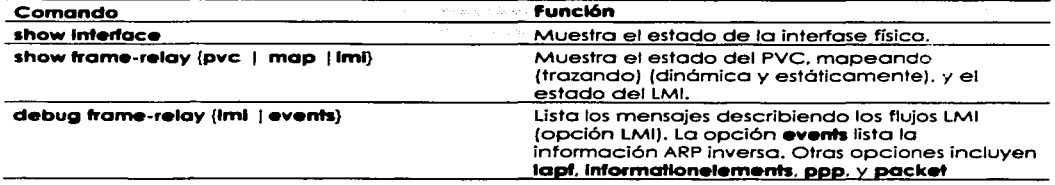

Determinar cuando y como usar las subinterfases para la configuración Frame Relay, es la parte más difícil de la configuración. Algunas pautas generales cuando se usan las subinterfases incluyen lo siguiente:

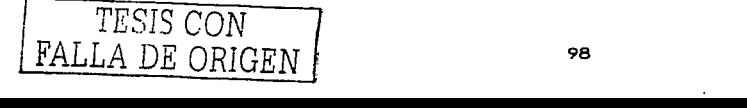

- Cuando se tiende una red parcialmente, usando subinterfases punto a punto sobrevienen problemas de horizonte partido por tratar a cada subinterfase como una interfase separada. . .
- Cuando la red se tiende parcialmente, funcionara usando una subinterfase multipunto.
- Cuando se tiende una red totalmente. una. subinterfase multipunto puede usarse. para reducir el número de grupos de capa de red (por ejemplo; subredes IP) que son usados. **Service**
- Cuando se tiende una red completamente, pueden usarse subfnterfases punto a' punto .. Esto se escoge típicamente para mantener la consistencia con otras redes Frame Relay en otra parte en la red que no esta totalmente tendida. Esta opción requiere· usar ún ; número más grande de subredes IP.
- Cuando la red contiene varias porciones totalmente tendidas (por ejemplo, cuando:3) sitios tienen VCs entre cada uno pero los otros 10 no), una subinterfase multipunto puede usarse para la porción totalmente tendida y puede usarse subinterfases punto a<br>punto para el resto.
- Cuando la red contiene porciones totalmente tendidas (por elemplo, cuando 3 sitios tienen VCs entre cada uno pero los otros 10 no), solo usando subinterfases punto a punto es otra opción. Esto requiere mós subredes IP y redes IPX que cuando se usa una
- subfnterfase multfpunto para la porción totalmente tendida de la r~d. *i :···;* .. · •.. " Muchos sitios evitan la confusión usando; 'siempre sÚbinterfases; punte) 'á . ~l..l¡;;to , para mantener la consistencia.

# 3.8. 1. Configurando redes con sublnterfases Punto a punto

La siguiente red de muestra basada en el ambiente descrito en la figura 3.8, usa subinterfases punto a punto. Los ejemplos 3.26, 3.27, y 3.28 muestran la configuración para esta red.

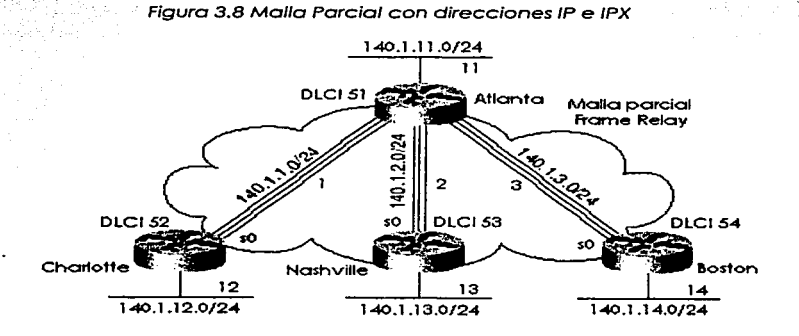

TESIS CON FALLA DE ORIGEN

### Ejemplo 3.26 Configuración· de Atlanta

```
ipx. routing 0200. aaaa. aaaa
interface serial@
oncapsulation frame-relay
                                  and the company of the company
interfac• seria1 e.1 point-to-point 
ip address 140.1.1.1 255.255.255.0<br>ipx network 1
frame-relay interface-dlci 52
interface serial 0.2 point-to-point
.ip addreas 14e.1.2.1 255.255.255.9 
.ipx network 2 
frame-relay interface-dlci 53
interface serial 0.3 point-to-point
ip address 140.1.3.1 255.255.255.0
.ipx notwork 3 
framo-rolay interface-dlci 54<br>!<br>interface ethernet @
ip address 140.1.11.1 255.255.255.0
ipx n•'t'Work 11
```
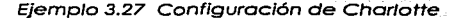

```
.px routing 0200.0000.0000
intorfaco soria10 oncapsulation framo-roiay ! 
interface serial 0.1 point-to-point
ip address 140.1.1.2 255.255.255.e<br>ipx notwork 1
frame-rolay interface-dlci 51
!<br>interface ether<mark>net 0</mark>
ip addross 148.1.12.2 255.255.255.e 
ipx network 12
```
Ejemplo 3.28 Configuración de Nashvil/e

```
ipx routing 0200.cccc.cccc
interface serial@
encapsulation frame-relay
l 
interface serial 0.2 point-to-point
ip address 140.1.2.3 255.255.255.0<br>ipx network 2<br>frame-relay interface-dlci 51
.inter~aco ethern•~ O ip addr•ss 14 •• 1.13.3 255.255.255.8 
ipx network 13
```
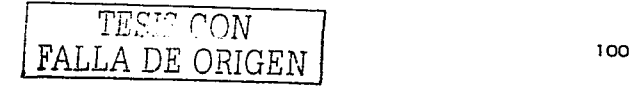

En esta configuración se usaron subinterfases punto a punto, va que la red no está tendida. totalmente. El comando trame-relay interface-dici se necesita al usar subinterfases. Esto es porque los mensales de estado entran en la interfase física que declara que un VC con un DLCI en porticular esta activo: el IOS necesita asociar ese VC con una subinterfase

Los números de las subinterfases en la configuración de elemplo están para comparar en cualquier extremo de los VCs. Por elemplo, la subinterfase 2 fue usada en Atlanta para el PVC hacia Nashville: Nashville también usa una subinterfase 2. No hay ningún requisito para que los números de la subinterfase sean los mismos.

El ejemplo 3.29 muestra el resultado de los comandos Frame Relay EXEC del IOS más populares para monitorear Frame Relay, como se emitió en el ruteador Atlanta.

Elemplo 3.29 Resultado de los comandos EXEC en Atlanta **COLLINSIPLE OF STREET OUT SECTION** OUT FECN PKTS 0 out BECN pkts 0 **IN BECN OKTS 0** in DE pkts 0 out be pris w<br>out beast okts 875 out beast bytes 142417 **COMMAND** pvc create time 05:19:51, last time pvc status changed 04:55:41  $\ldots$ More $\ldots$ DLCI = 54. DLCI USAGE = LOCAL, PVC STATUS = ACTIVE, INTERFACE = Serial0.3  $1n$  by tes  $1274$ input pkts 10 output pkts 877 dropped pkts 0 out bytes 142069 in FECN pkts 0 out FECN pkts 0 in BECN pkts 0 out BECN pkts 0 --- ΓΕΝΝ PKIS 0<br>
out be pkis 0<br>
out be pkis 877 = out be--- ' θίνα αποτεί' ::<br>
ανα αποτεί :: out beast bytes 142069 pvc create time 05:19:52, last time pvc status changed 05:17:42 Atlanta#show frame-relay map Serial0.3 (up): point-to-point dlci, dlci 54(0x36,0xC60), broadcast status defined, active i d'antismisment Serial0.2 (up): point-to-point dlci, dlci 53(0x35,0xC50), broadcast status defined, active Serial0.1 (up): point-to-point dlci, dlci 52(0x34.0xC40). broadcast status defined, active Atlanta#debug frame-relay lmi Frame Relay LMI debugging is on Displaying all Frame Relay LMI data... ia akakter Serial0(out): StEnq, myseq 163, yourseen 161, DTE up  $dataaramstart = 0x45AEDB$ ,  $datagramsize = 13$ FR encap = 0xFCF10309 00 75 01 01 01 03 02 A3 A1 Serial0(in): Status, myseq 163 RT IE 1, length 1, type 1 KA IE 3, length 2, yoursed 162, mysed 163

La información de dirección útil se llevo a cabo en el resultado del comando show frame-relay pyc. Los contadores para cada VC, incluyendo incrementos en los contadores FECN y BECN, pueden ser particularmente útiles. Así como también, comparar los paquetes/bytes enviados contra lo que se recibe en el otro extremo del VC también es bastante útil, porque refleja el número de paquetes/bytes perdidos dentro de la nube Frame Relay. También, viendo un PVC como activo, significa que es utilizable (como opuesto a inactivo) que es un gran lugar para empezar cuando se esta arrealando problemas. Toda esta información puede recogerse bien por un administrador SNMP.

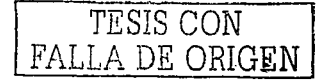

El resultado del comando **show frame-relay map** es sorprendente después del discurso acerca del mapeo. Un DLCI se lista en cada entrada, pero no se hace ninguna mención de lo dirección de lo capa 3 correspondiente. Sin embargo. ya que los subinterfases son punto o punto, esto omisión por el IOS es intencional, la subinterfase actúa como un enlace punto a punto, con dos participantes. El mapeo sólo se necesita cuando mós de dos dispositivos se unen al enlace. (Vea lo sección "Como funciona el trazado (mapeo) de dirección", anteriormente en este capítulo, para más información.)

El resultado de **debug frame-relay lml** muestro una indicación de ambos, envío y recepción. El mensaje de estado es enviado por el switch, considerando que la pregunta de estado es enviada por el DTE (ruteador). La colocación keepalive del IOS, no causa que los paquetes fluyan entre los ruteodores, sino que causa que el ruteador envíe los mensajes LMI al switch. También causa que el ruteador espere mensajes LMI del switch.- ,. .-... \_ .':\_·-<<.<:·'.

# 3.8.2. Configurando redes con subinterfases coexistentes Punto a punto y<br>Multipunto

Las redes Frame Relay construidas por los especialistas en redes, mas probablemente incluirán subinterfases punto a punto y multipunto. Esta ultima red de muestra (basada en el ambiente descrito en la figura 3.9) usa ambos: tipos de -sublnterfoses. El ejemplo 3.30, 3.31; 3.32. 3.33, y 3.34 muestran la configuración para esta red.

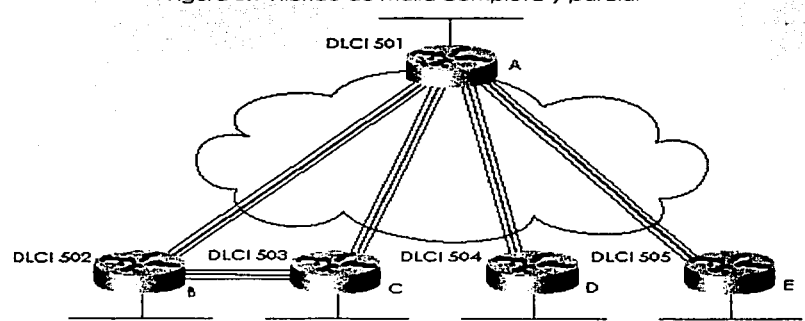

### . Figura 3.9 Híbrido de Malla completa y parcial

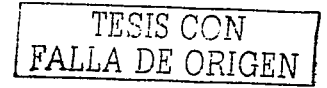

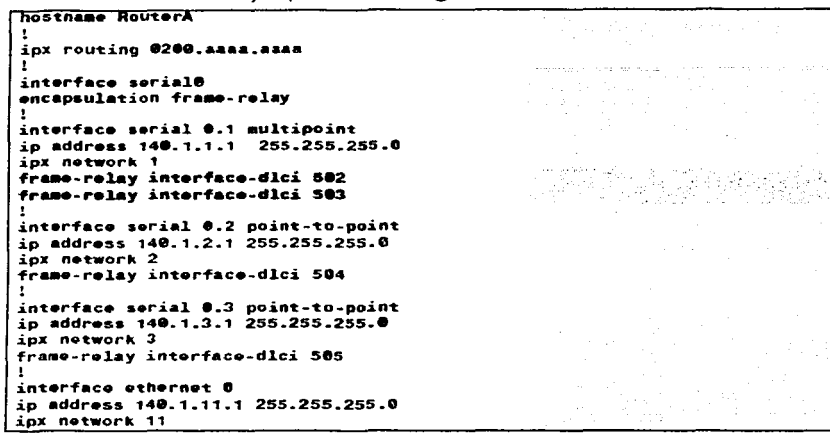

Eiemplo 3.30 Configuración del ruteador A

Ejemplo 3.31 Configuración del ruteador B

나 소리

```
hostname RouterB
ipx routing @200.bbbb.bbbb
interface seriale
encapsulation frame-relay
interface serial 0.1 multipoint
ip address 140.1.1.2 255.255.255.0
inx network 1
frame-relay interface-dlci 501
frame-relay interface-dlci 503
interface ethernet @
ip address 140.1.12.2 255.255.255.0
ipx network 12
```
100,000

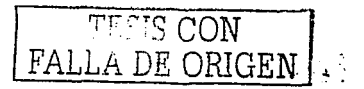

### Elemplo 3.32 Configuración del rutegdor C

```
Bostnane Routert
ipx routing @200.cccc.cccc
interface serial@
encapsulation frame-relay
interface serial 0.1 multipoint
in address 140.1.1.3 255.255.255.0
ipx network 1
frame-relay interface-dlci 501
framo-relay interface-dlci 502
interface ethernet @
in address 140.1.13.3 255.255.255.0
ipx network 13
```
3.33 Configuración del ruteador D

```
hostname HouterD
ipx routing 0200.dddd.dddd
interface serial0
encapsulation frame-relay
interface serial 0.1 point-to-point
ip address 140.1.2.4 255.255.255.0
ipx network 2
frame-relay interface-dlci 501
interface ethernet 0
ip address 140.1.14.4 255.255.255.0
ipx network 14
```
### Ejemplo 3.34 Configuración del ruteador E

```
hostname RouterE
ipx routing @200.eeee.eeee
interface serial@
encapsulation frame-relay
interface serial 0.1 point-to-point
ip address 140.1.3.5 255.255.255.0
ipx network 3
frame-relay interface-dlci 501
interface ethernet 0
ip address 140.1.15.5 255.255.255.0
ipx network 15
```
Ningún informe del mapeo se requirió para la configuración en el ejemplo 3.30 hasta el ejemplo 3.34, ya que ARP Inverso se habilita predefinidamente en las subinterfases multipunto. Las subinterfases punto a punto no requieren los informes de mapeo, porque después de que la subinterfase saliente se identifica, hay un sólo posible ruteador al cual remitir la trama.

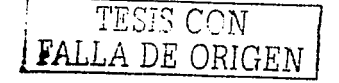

El ruteador A es el único ruteador que usa ambas subinterfases multipunto y punto a punto. En la interfase serial 0.1 del ruteador A, se usa multipunto, con DLCIs para los ruteadores B y C listados. En la otras dos interfaces del rutegdor A, otras dos subinterfases, las cuales son punto a punto, solo se necesita listarse un DLCI. De hecho, sólo se permite un comando trame-relay interface-dici en una subinterfase punto a punto, porque sólo se permite un VC. Por otra parte, las configuraciones entre los dos tipos son similares.

El ejemplo 3.35 muestro los resultados del ARP inverso y una copia del debua frame-relay events mostrando los contenidos del ARP Inverso. El debua en el ejemplo 3.35 proporciona una visión en el funcionamiento del ARP Inverso

Elemplo 3.35 Mapas Frame Relay y ARP Inversos en el ruteador C

**RouterClishow frame-relay man** Serial0.10 (up): ip 140.1.1.1 dici 501(0x1F5.0x7C50). dynamic. broadcast,, status defined, active Serial0.10 (up): ip 140.1.1.2 dlci 502(0x1F6.0x7C60), dynamic. broadcast,, status defined, active Serial0.10 (up): ipx 1.0200.aaaa.aaaa dlci 501(0x1F5.0x7C50), dynamic, broadcast,, status defined, active Serial0.10 (up): ipx 1.0200.bbbb.bbbb dlci 502(0x1F6.0x7C60), dynamic. broadcast.. status defined, active - 전자 사회로 19일로 12월 20일 RouterC#debug frame-relay events Frame Relay events debugging is on RouterC#configure terminal Enter configuration commands, one per line. End with Ctrl-Z. RouterC(config)#interface serial 0.1 RouterC(config-subif)#no shutdown RouterC(config.subif)#2 RouterC# Serial0.1: FR ARP input Serial0.1: FR ARP input Serial0.1: FR ARP input datagramstart =  $0xE42E58$ , datagramsize = 30  $FR$  encap =  $0x7C510300$ 80 00 00 00 08 06 00 0F 08 00 02 04 00 09 00 00 8C 01 01 01 7C 51 8C 01 01 03 dataoramstart = 0xE427A0, datagramsizo = 46  $FR$  encap = 0x7C510300 80 00 00 00 08 06 00 0F 81 37 02 04 00 09 00 00 00 00 00 01 02 00 AA AA AA AA 7C 51 00 00 00 01 02 00 CC CC CC CC 1B 99 D0 CC datagramstart =  $\theta$ xE420E8, datagramsize = 30  $FR$  encap =  $0x7C610300$ 80 00 00 00 08 06 00 0F 08 00 02 04 00 09 00 00 8C 01 01 02 7C 61 8C 01 01 03 Serial0.1: FR ARP input datagramstart =  $0xE47188$ , datagramsize = 46  $FR$  encap =  $\theta$ x7C610300 80 00 00 00 08 06 00 0F 81 37 02 0A 00 09 09 00 00 00 00 01 02 00 BB BB BB BB 7C 61 00 00 00 01 02 00 CC CC CC CC 1B 99 D0 CC

El comando **show frame-relay map** proporciono uno visión completo en el trozado {mopeo). Los direcciones IP e IPX de los ruteodores vecinos. correlacionan o los DLCls. Esto es posible porque los mensajes ARP Inversos fluyen sobre un VC; el ARP Inverso contiene un tipo de protocolo y dirección de capa 3. El DLCI pone en correlación a una subinterfase basada en la configuración.

Los mensajes acerco de ARP Inverso en el resultado de **debug frame-relay events** no son ton obvios. Un ejercicio fócil es buscar lo versión hexadecimal de los'.direcciones IP e IPX en el resultado. Estas direcciones se han resaltado en el ejemplo 3.35. Por ejemplo;. los primeros 3 bytes de 140. l. l .O son BC 01 01 en hexadecimal; este campo empieza en el lodo Izquierdo del resultado. así que es fócll reconocer visualmente. Lo dirección IPX debe ser mucho 'mós fócil de reconocer. porque ya está en formato hexadecimal en la configuración.

NOTA Habilitando las opciones **debug.** aumento lo utilización del CPU del ruteodor. Dependiendo de cuónto procesamiento se requiere *y* cuóntos mensajes se generan. es posible degradar el rendimiento significativamente *y* posiblemente colapsar el ruteodor. Este es un resultado de memoria *y* procesamiento usado paro buscar lo Información pedido *y* poro procesar los mensajes. Usted podría querer teclear el comando **no debug all** primero. y después teclear el comando **debug.** Si el comando **debug** crea demasiados resultados. el comando **no debug all** puede retirarse fócilmente {presionar Ctrl+P dos veces).

Si ARP Inverso no se usara en absoluto en cualquiera de los tres ruteodores. los siguientes Informes **frame-relay map se habrían requerido en el ruteodor A. Comandos similares se habrían requerido en**  los ruteadores B *y* C.

# 3.9. Configuración de ISDN

El ejemplo 3.36 *y* 3.37 muestran la configuración de DDR poro uno red. Se han agregado los detalles de la configuración ISDN; el texto que sigue a estos dos ejemplos. describe los comandos ISDN mostrados.

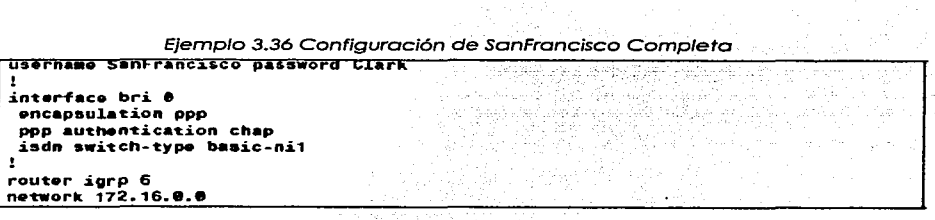

Los comandos de configuración ISDN se delinean en los ejemplos por medio de texto resaltado; esos comandos se describen en el siguiente texto. Por ejemplo. los tipos del switch son un porómetro requerido poro lo conexión o los switches DMS-100 o Notionol ISDN; se debe preguntar al proveedor de servicio el tipo de switch en cada sitio. El enlace BRI LosAngeles se conecta a un switch National ISDN, en este caso. El tipo de switch puede configurarse con el comando **isan switch-type**, el cual puede usarse como un comando global o con un subcomondo de interfase si el ruteador se conecto hacia tipos diferentes de múltiples switches ISDN. Los SPIDs pueden no ser requeridos; ellos se usan como uno formo de autenticación por el switch. Los SPIDs se configuran con subcomondos de interfase BRI en SonFroncisco. También. escondido en porte de lo configuración de DDR. la velocidad del canal B de SonFroncisco hacia GothomCity seró de 56 Kbps. según el parámetro de velocidad en el comando **dlaler RMIP** en SanFroncisco.

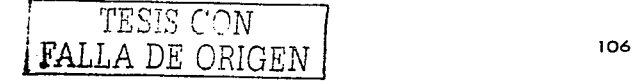

La autenticación PAP o CHAP se requiere para las conexiones de marcado ISDN BRI. Como se vio en el ejemplo 3.38, ha ocurrido una conexión de marcación DDR sobre BRI 0 de SanFrancisco hacia LosAngeles:

Last clearing of "show interface" counters never Input queue: 0/75/0 (size/max/drops); Total output drops: 0 Queuing strategy: weighted fair Output queue: 0/1000/64/0 (size/max total/threshold/drops) Conversations 0/1/256 (active/max active/max total) Reserved Conversations 0/0 (allocated/max allocated) 5 minute input rate @ bits/sec, @ packets/sec 5 minute output rate 0 bits/sec, 0 packets/sec 44 packets input, 1986 bytes, 0 no buffer Received @ broadcasts, @ runts, @ giants, @ throttles<br>@ input errors, @ CRC, @ frame, @ overrun, @ ignored, @ abort 49 packets output, 2359 bytes, 0 underruns 0 output errors, 0 collisions, 7 interface resets<br>0 output buffer failures, 0 output buffers swapped out 11 carrier transitions DCD=up DSR=up DTR=up RTS=up CTS=up SanFrancisco# show dialer interface bri 0 BRIØ - dialer type = ISDN Dial String Successes Failures Last called Last status 0 incoming call(s) have been screened. BRI0: B-Channel 1 Idle timer (300 secs), Fast idle timer (120 secs) Wait for carrier (30 secs), Re-enable (15 secs) Dialer state is data link laver up Dial reason: ip (s=172.16.1.1. d=172.16.3.1) Connected to 14045551234 (LosAngeles) BRIQ: B-Channel 2 Idle timer (300 secs), Fast idle timer (120 secs) Wait for carrier (30 secs), Re-enable (15 secs) Dialer state is idle SanFrancisco# show isdn active SISDN ACTIVE CALLS uga da da da da da da da da da da da d History Table MaxLength = 320 entries History Retain Timer = 15 Minutes . **. . . . . . . . . . .** . Call Calling Called Duration Remote Time until Recorded Charges

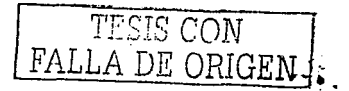

Type Number **Number** Seconds<sup>-</sup> **Nane** Disconnect Units/Currency <u>. . . . . . . . . . . . . . .</u> . . . . . . . . . . . . . . Out 14045551234 Active (847) LosAngeles 11  $\alpha$  $- - - - -$ SanFrancisco# show isdn status The current ISDN Switchtype = ntt ISDN BRIO interface Layer 1 Status: ACTIVE Laver 2 Status: TEI = 64, State = MULTIPLE\_FRAME\_ESTABLISHED Layer 3 Status: 1 Active Layer 3 Call(s) Activated ds1  $\theta$  CCBs = 1 CCB:callid=8003, callref=0, sapi=0, ces=1, B-chan=1 Number of active calls =  $1$ Number of solarwe caris = 1<br>Number of svallable B-channels = 1<br>Total Allocated Term car 33 Total Allocated ISDN  $CCBs = 1$ SanFrancisco# debug isdn g931 ISDN q931 protocol debugging is on  $TX \rightarrow SETUP$  pd = 8 callref = 0x04 Bearer Capability  $i = 0x8890$ Channel ID  $i = 0x83$ Called Party Number  $i = 0x80$ , '14045551234' SanFrancisco#no debug all All possible debugging has been turned off SanFrancisco# debug dialer events Dialer event debugging is on Dialing cause: BRI0: ip (s=172.16.1.1, d=172.16.3.1) SanFrancisco#no debug all All possible debugaing has been turned off SanFrancisco# debug dialer packets Dialer packet debugging is on BRI0: ip (s=172.16.1.1, d=172.16.3.1) 444 bytes, interesting (ip PERMIT)

Elemplo 3.37 Configuración de LosAngeles solo recepción

in route 172,16.3.8 255,255.255.0 172.16.2.1 in route 172.16.4.0.255.255.255.0 172.16.2.3 ! Added usernames for CHAP support! username LosAngeles password Clark username GothamCity password Bruce access-list 101 permit top any host 172.16.3.1 ed 80 access-list 101 permit tcp any host 172.16.4.1 en 21 dialer-list 2 protocol ip list 101 interface bri 0 encapsulation ppp onn authentication chap isdn spid1 555555111101 isdn spid2 555555222202 dialer idle-timeout 300 dialer fast-idle 120 dialer map ip 172.16.2.1 broadcast name LosAngeles 14045551234 dialer map ip 172.16.2.3 broadcast speed 56 name GothamCity 19999999999901  $disaler-group 2$ router igrp 6 network 172.16.0.0

Elemplo 3.38 Comandos DDR en SanFrancisco

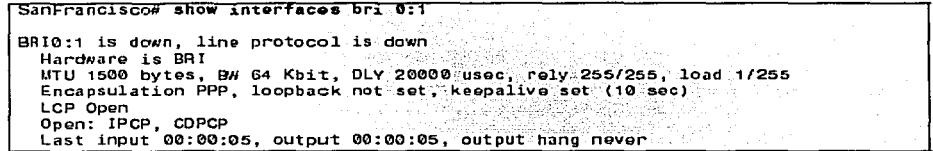

Los valores del cronómetro actuales y la razón de la llamada de arregio se lista por el primer comando en el ejemplo 8-32, show dialer interface bri 0. La llamada ha estado activa a durante 14 minutos, y 18 segundos quedan antes de que el cronómetro de inactividad de 300 segundos expirará y desactivara la conexión. El comando show isdn active lista el hecho de que una sola llamada activa existe hacia LosAngeles, con ahora solo 11 segundos restantes hasta que se desconecte. El comando show isdn status lista el tipo de switch (ntt) y lista el hecho de que una llamada esta activa, el cual deja un canal B inactivo.

Recordando la idea general detrás del resultado del comando debug, también es útil para los Especialistas en redes que las opciones correctas puedan habilitarse rápidamente. El comando debug isdn q921 (no mostrado) listan los detalles del protocolo LAPD entre el ruteador y el switch ISDN. El comando debug isdn q931 lista el resultado para la llamada de arregio y desconectar; el resultado en el ejemplo muestra el resultado típico de lo que pasó en SanFrancisco cuando la llamada hacia LosAngeles fue hecho. Los comandos debug dialer events y debug dialer packets proporcionan la información similar cuando un paquete es un candidato por causar que la marcación ocurra, en otras palabras, cuando un paquete se enruta fuera de la interfase de marcación

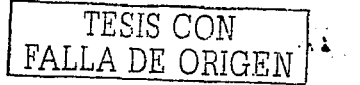

# 3.10. Simuladores

Paro llevar a cabo las configuraciones que se requieren en la elaboración de las prácticas. solo hay dos opciones, contar con el equipo requerido (ruteadores y switches) o. en este caso el uso de simuladores. En esta tesis se propone el uso de un simulador. para auxiliarse a la hora de realizar las configuraciones.

El simulador que se escogió para este caso, simula el comportamiento del sistema operativo del ruteador en detalle. Ya que se pretende llevar a cabo las configuraciones lo mas realistas posibles. paro así adquirir la práctica necesaria y obtener la suficiente habilidad en la configuración de los ruteadores de Cisco.

### 3. 1O.1. éOue son los simuladores?

Cuando se requiere una capacitación en un órea especifica. un entrenamiento en uno maquinaria o aeroplano. o simplemente. cuando se necesita hacer una planeación de un proyecto. es necesario contar con el equipo necesario para ese entrenamiento o bien contar con los llamados simuladores. Por ejemplo. en el pasado, una compañía automotriz al diseñar un vehículo debía adaptar sobre la marcha los diferentes componentes mecánicos e hidr6ulicos ya existentes, en un nuevo diseño de chasis y carrocería .. para después ver su comportamiento en la pista. Este proceso se llevaba mucho tiempo e implicaba en encarecimiento del producto, así como un resultado no muy óptimo. En la actualidad con el desarrollo de computadoras cada vez mas potentes. se cuenta con una herramienta muy importante, los simuladores, los cuales ayudan a predecir el comportamiento de los componentes mecánicos .. armando el vehículo y conduciéndolo en pistas virtuales así como también simulando su comportamiento en cuestiones de enfriamiento rigidez del chasis etc .. IJegando a una optimización sin hacer un gasto de tiempo y dinero en exceso

Otro ejemplo quizá más común en el que se ha escuchado hablar de los simuladores. es en la industria aeronáutica,. ya que la necesidad de un adecuado entrenamiento de los pilotos es vital en esta área.. Los simuladores de este tipo entrenan a los nuevos pilotos o también a los pilotos experime~tados cuando se introduce un nuevo tipo de aeronave.

Imaginemos por un momento si no existieran este tipo de simuladores. Jos pifotos tendrían que capacitarse en aviones reales, los cuales representarían un peligro y además el costo del entrenamiento seria demasiado alto. por lo que sería mas costoso el servicio.

Un simulador os un Soffware que emula et compor1amiento de un disposi1ivo o un sistema los·cuoles pueden ser.. mccónicos. eléctricos neumóticos. etc. Estos programas ayudan a determinar el comportamiento de estos dispositivos cuando por motivos de costo o disponibilidad del equipo no se cuenta con las herramientas necesarias para la capacitación.

la industria de las telecomunicaciones requiere gente capacitada para afrontar los retos que se plantean al diseñar redes de voz y datos. Ciertamente es una necesidad la constanle preparación en esta área .. y debido a que las principales compañías proveedoras de equipos ofrecen cursos de certificación,. el entrenamiento se vuelve un poco difícil si no se tiene acceso a los dispositivos en los cuales requerimos una determinada práctica. En el área de redes de datos los simuladores de ruleadores son de gran ayuda. ya que no es posible desconectar y desconfigurar un ruteador de alguno empresa para llevar a cabo nuestras prácticas y pruebas. Además los ruteadores son bastante caros como para adquirir uno y en la comodidad de nuestro hogar hacer pruebas. Por lo anterior. los simuladores son una herramienta fundamental.

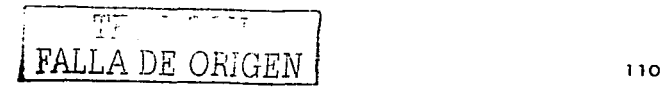

### 3.10.2. Simuladores de ruteadores

Existen varios programas que simulan el sistema operativo de los rutegdores, el simulador que se escogió fue el Boson Router Simulator, debido a que es el mas completo dentro de esta categoría. El cual nos avudará a comprender y familiarizarnos con el ambiente del sistema operativo y a realizar configuraciones del mismo modo en que se llevan a cabo en los rutegdores.

# 3.11 Software Boson Router simulator

El simulador Boson Router Simulator fue desarrollado por Ingenieros de la compañía Boson, los cuales cuentan con varias certificaciones de Cisco, como CCIP. CCDP etc. Lo que los llevo a conformar uno de los simuladores más completos para la capacitación y la preparación para los exámenes de certificación de Cisco, además de contar con el reconocimiento de Cisco Systems.

### 3.11.1. Características:

<u> San Barat dan Bandaran San Ba</u> El simulador cuenta con una herramienta que permite el diseño aráfico de una red. la cual muestra en miniatura los dispositivos que se desean interconectar. Además de tener una barra de dispositivos; los cuales se pueden elegir el tipo de ruteador, tipo de switch, la conexión que se desea. etc.

El simulador muestra una serie de botones en la parte de la barra de herramientas, los cuales representan los dispositivos involucrados en el diseño de la red. Al presionar el botón que simula un ruteador. Se puede comenzar la configuración del mismo, así como también se puede configurar los demás dispositivos que intervienen en la topología de la red, planear la numeración en cada hosty decidir que tipo de conexión se va a establecer entre los dispositivos, tales como ISDN Ethernet o Serial

También cuenta con una sección de laboratorios, la cual muestra una serie de preguntas acerca de temas específicos, los cuales nos sirven para verificar nuestro nivel de aprendizaje en el sistema operativo y sus comandos, por medio de una serie de preguntas con sus respectivas respuestas, con el objetivo de ir avanzando en los temas que se requieren para la configuración de los rutegaores.

Al iniciar el simulador, se muestra un cuadro con tres opciones, las cuales son

- Cargar el simulador usando las opciones preestablecidas
- Cargar la utilidad de diseño de red
- Cargar el simulador con una topología previamente guardada

Al iniciar el simulador en las opciones predeterminadas, lo que se puede apreciar en la pantalla es, un cuadro con cinco ruteadores, un switch y una PC. También se puede ver el icono de topología, el cual sirve para ver como está configurada la red en la cual se está trabajando, en este caso la predefinida, los enlaces que tiene y sus interfaces. Otra opción que se puede ver es la del laboratorio actual (current lab), esta sección contiene información de los comandos y de cómo utilizarlos, además de una serie de lecciones que acompaña a cada uno de los laboratorios, estas opciones son muy útiles, ya que si se tiene una duda de lo que cada comando puede hacer, estas secciones pueden consultarse en cualquier momento, cabe mencionar que esta sección es parte del software del simulador, el ruteador no cuenta con esta ayuda.

Con la opción de cargar la utilidad de diseño de red, se puede hacer diseños propios, esta opción es la misma a la que se tiene en la barra de herramientas, en la cual se puede ver la opción Ilamada diseñe su propia red, esta permite escoger diferentes componentes de red para hacer un diseño de red que mas nos convenga. Además permite escoger entre diferentes modelos de rutegadores y switches, ya que unos modelos cuentan con mayor versatilidad en lo que se refiere a

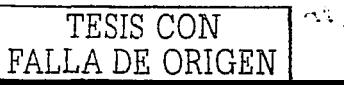

las interfaces, es decir, algunos modelos cuentan con mayor número de interfaces seriales. Ethernet e ISDN, o una combinación de todas.

Se puede seleccionar también le tipo de conexión que se requiera para los enlaces, entre estas opciones se tienen Ethernet, ISDN y Serial.

Cuando se elabora un diseño de red nuevo, una vez terminado, se guarda y se tiene que cerrar la aplicación para entonces elegir la opción "Cargar el simulador con una topología previamente" guardada" para que al iniciar el simulador la red que se diseño este disponible para su configuración

Seleccionando el ruteador 1 de la topología predeterminada, se puede notar que aparece una pantalla blanca, esto es por que el simulador imita el comportamiento del rutegdor cuando se accesa en el, en un rutegdor real se conecta desde una PC (Generalmente es una Lap top, ya que es mas fácil su traslado cuando se configuran varios ruteadores) al puerto auxiliar por medio de una interfase RJ-45 con cable cruzado. En la PC, desde Windows se selecciona en el menú de inicio, la opción de programas, accesorios, comunicaciones y después la opción de telnet. Con esto se logra la comunicación hacia el ruteador. la conexión de telnet automáticamente abre la aplicación de block de notas de Windows, por lo que las configuraciones se llevan a cabo desde esa pantalla que se muestra inaresando al rutegdor. En este caso, dando un enter en la pantalla del rutegdor 1. muestra el indicador siguiente:

### Router>

En este modo se puede hacer uso del comando de ayuda, el cual muestra los comandos disponibles para este modo de configuración tecleando "?"

En este modo se tiene un acceso restringido al ruteador, es decir, solo de podrán usar los comandos para ver la configuración del ruteador y datos de las interfaces, sin hacer cambios, esto es de aranayuda, ya que solo la persona autorizada para hacer los cambios puede ingresar al modo privilegiado fecleando una contraseña previamente establecida.

Para ingresar al modo privilegiado, solo de teclea el comando engble, el indicador cambiara para mostrarnos que ya estamos en el modo privilegiado y se verá de la siguiente forma:

### Router#

Una vez en este modo, los comandos de configuración están disponibles y se puede proceder con las configuraciones. Se puede guardar la configuración de los ruteadores por separado o si se prefiere se puede guardar la configuración de toda la red, como si se tratara de un archivo

# 3.11.2. Requerimientos del sistema

in vila zijzim na politika Skotljške skotlička.

La versión que se instalará es la Boson Router Simulator V 4.15, esta versión requiere que la PC en la cual se desee instalar este software tenga las siguientes características:

- Pentium 266 Mhz o superior
- CD ROM 4X
- Windows 95/98/98 SE/Me/NT/2000
- 32 MB RAM
- 15 MB de espacio libre en disco duro

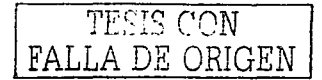

# Capítulo 4 Configuraciones de casos reales

### Introducción

En este capítulo se muestra una visión diferente de las configuraciones y de los dispositivos involucrados .. como son los ruteadores *y* los switches. Los configuraciones de los casos reales que se muestran en este capítulo, son solo de muestra, debido a que solo se pretende hacer una comparación de cómo se llevan a cabo en un ruteador real. además de otras caraCterísticas de conexión. in de Santa Albania<br>1999: The Bay Street of The Line<br>1999: The Bay Street of The Line Technology (1999) 2019 - 1999 - 1999 - 1999 - 1999 - 1999 - 1999 - 1999 - 1999 - 1999 - 1999 - 1999 - 1999 - 1 

## 4.1. Acceso al ruteador

Una vez que una persona tiene acceso al ruteador. especialmente al modo privilegiado o a lo que a menudo se llama "modo habilitado". puede tomar un control completo del ruteador y de su comportamiento. Es básico en un entorno seguro que se autentique y se tengo en cuanta el acceso al 11modo habilitado" en cualquier ruteador. la importancia de esto radica no sólo en quien puede controlar el compor1amiento del ruteador\_ sino también para proteger el la información que recopila el ruteador en la red. Si una persona puede leer las configuraciones y estadísticas del ruteador, puede saber muchas cosas acerca de las directivas, topologías, patrones de tráfico, tablas de enrutamiento y los protocolos de la red. Por lo tanto. controlar quien puede acceder a un ruteador es algo más que simplemente proteger un dispositivo: es proteger la topología y el funcionamiento integrado de todos los sistemas informáticos. configuraciones y directivas. El acceso a los ruteadores de Cisco de varias maneras. por lo que se debería establecer al menos una contraseña para cada una de las siguientes cuatro condiciones:

- La contraseña de habilitación (enable)
- $\bullet$ La contraseña de la consola.
- La contraseña de la línea terminal virtual (VTY)
- La contraseña de la línea auxiliar.

# 4. 1. 1. Puerto de la consola

Cuando se accede al por primera vez al ruteador\_ de forma predeterminada. no es necesaria ninguna contraseña para el acceso e la consola. Podemos cambiar esto para que no se puedan conectar las personas sin privilegios. Para hacerlo simplemente introduzca los siguientes comandos. durante la configuración: 29 GG-XXX 120 H 사장은 잡지

Router#configure terminal Enter configuration commands, one per line. End with CNTL/Z. Router(config)#line console 0<br>Router(config-line)#login Router(config-line)#password DiFIcilDEaDIviNArCONSOLA

Se debe recordar también que las configuraciones del ruteador. de forma predeterminada no necesitan contraseñas en estas líneas, no solo tienen que establecer una contraseña para ellas, sino que también debe configurar un comando login para ellas. Sin el comando login, no aparecerá la petición de la contraseña y se ignorará la contraseña.

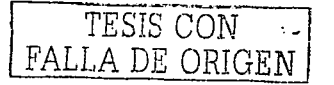

그 가 오자...합식사가... 말...

#### $4.1.2.$ **Puertos VTY**

Los ruteadores de Cisco no tienen configurada ninguna contraseña predeterminada en sus puertos VIY. El problema es que los ruteadores de Cisco exigen una forma predeterminada que se hayan establecido las contraseñas de las líneas de VTY antes de acceder por telnet. Si no lo hace, no se permitirá el acceso al modo habilitado y observará un mensaje de error y se le desconectará. Además cuando no exista una contraseña del modo habilitado e intentemos conectarnos al ruteador mediante Telnet, se recibirá el mensaje No password set y el indicador volverá al modo usuario.

### 4.1.3. Añadir líneas de VTY

Supongamos que nos parece que cinco sesiones de telnet no son adecuadas para nuestra empresa. Quizás por razones de seguridad no desegmos que le resulte sencillo a un atacante el bloquear las cinco líneas de VTY. Sin embargo, existe una mantera de crear más líneas VTY. Después de todo, algunos atacantes podifan asumir que, una vez que han bloqueado lo que plensan que son todas las líneas VTY, han terminado su trabajo y que pueden cambiar de objetivos. Para crear más líneas de VIY, basta con introducir algunos comandos line viv con números mayores que 4.

#### $4.14.$ Puerto quxiliar

Si se desea acceder al ruteador de manera remota a través de un módem, tendrá que realizar los mismos pasos. Para establecer la contraseña auxiliar, basta con introducir los siguientes comandos

```
Router#configure terminal
Enter configuration commands, one per line. End with CNTL/Z.
Router (config) #line aux 0
Router (config-line) #login
Router (config-line) #password DiFIcilDEaDIViNArAuX
                                 With the Second Company of
```
No hay aue olvidar que las configuraciones del ruteador no exigen de forma predeterminada contraseñas en las líneas auxiliares o de consola. Si se desea exigir las contraseñas en estas líneas, no sólo tiene que establecer una contraseña para ellas, sino también debe configurar un comando login para ellas. Sin el comando login no aparecera la petición de contraseña y se lanorara la contraseña.

#### $4.1.5.$ Puerto Telnet

Telnet es simplemente un protocolo de conexión que permite que un usuario de un host establezca una conexión con un host remoto e interactúe como si el usuario estuviera físicamente presente en su terminal. El problema desde el punto de vista de la seguridad es que el tráfico no está citrado y cuando nos conectamos, tanto el nombre de usuario como la contraseña pueden ser leídos por cualquier dispositivo que esté escuchando en la red.

a shekara 1990.<br>Matukio

#### $4.2.$ Configuración sencilla de Frame Relay

En su forma más simple, Frame Relay proporciona un solo circuito desde una ubicación a otra utilizando una red pública frame Relay. La figura muestra una configuración sencilla. Los ruteadores Cisco conectados por Frame Relay, se conectan a través de comunicaciones por línea síncrona con un conmutador de Frame Relay. El proveedor de Frame Relay configura un circuito virtual permanente (PVC) a través de la red pública de Frame Relay que conecta a los dos ruteadores. Para configurar correctamente los ruteadores, el proveedor de servicios de la red de Frame Relay

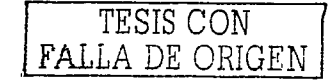

que conecta los dos ruteadores. Para configurar correctamente los ruteadores. el proveedor de la red Frame Relay le debe proporcionar al administrador del ruteador cierta información. Lo primero y lo mós importante. es el tipo de gestión local {LMI) utilizado por el conmutador Frame Relay que se conecta. Las actualizaciones de LMI que pasa el conmutador al ruteador Cisco, actuolizorón dinómlcomente el ruteodor respecto al identificador de conexión del enloce de datos {DLCI - Data Link Connection ldentifier) que se utiliza paro lo conexión del PVC local.

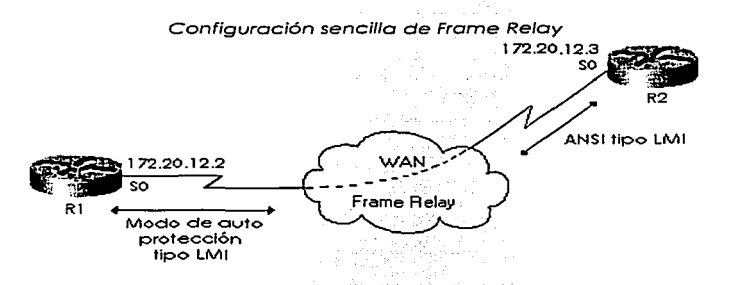

El sistema operativo IOS de Cisco se aprovecha de lo función de ARP inverso del conmutador Frome Reloy poro determinar la dirección IP remota del ruteador del extremo lejano del PVC. La utilización de ARP inverso le permite el IOS de Cisco asignar automáticamente el DLCI local a la dirección IP **remota asociado.** 

### 4.2.1. Red sencilla de voz sobre IP

A continuación se presentaró la configuración de los dos ruteadores que conforman lo red.

Cada emplazamiento tiene un ruteador Cisco 2610, que se utiliza para tener conectividad entre emplazamientos a través de un enloce T1 *y* para enlazar dos teléfonos analógicos en coda emplazamiento. En cado ruteador 2600 estó instalado un NM-2V con una VIC-2FXS. lo que proporciona conectividad para dos teléfonos analógicos y deja sitio paro una VIC adicional de dos puertos que se puede añadir posteriormente.

### 4.2.2. Resumen de la red

- Ruteadores:
	- Emplazamiento A: 261O-{1) NM-2V con VIC-2FXS; { 1) WIC-2T
	- Emplazamiento B: 261O-{1) NM-2V con VIC-2FXS; { 1) WIC-2T
- **Protocolos: IP con enrutamiento estático.**
- Enlaces WAN: Del emplazamiento A al emplazamiento B -Tl dedicado de punto a punto.
- Estaciones de gestión:
	- SNMP: ninguna.
	- Syslog: Ninguna.
- Plan de QoS: precedencia de IP mediante la puesta en cola ecuónime ponderada {WFQ). El T1 proporciona un amplio ancho de banda que admite un móximo de dos llamadas concurrentes entre los emplazamientos. La asignación de un valor de precedencia de IP igual a s asegura que el planificador de la WFQ doró prioridad automáticamente al trófico de voz.

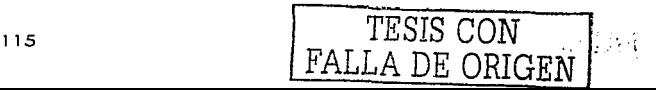

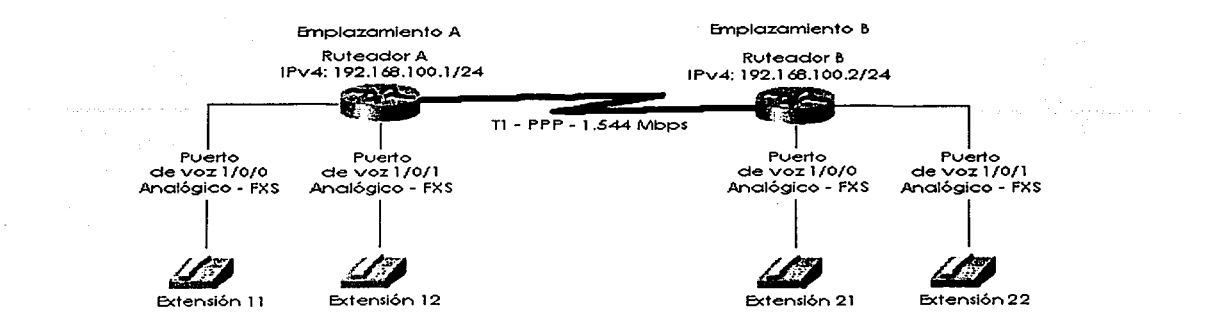

Configuraciones Básicas:

La configuración básica para el emplazamiento A es la siguiente:

```
Emplazamiento A- configuración del ruteador. 
' 
version 12.0 
service timestamps debug datetime msec<br>service timestamps log datetime msec
service password-encryption 
service top-small-servers
hostname SiteA2610 
logging buffered 16384 debugging 
enable password xxxx 
!<br>ip subnet-zero
no ip domain-lookup 
íp host siteB2600 192.168.100.2 
ip host SB 192.168.100.2 
' 
voice-port 1/0/0 
  description conexión al teléfono l'del emplazamiento A
voice port 1/0/1 
  description conexión al teléfono 2 del emplazamiento A
dial-peer voice l pots 
  destination pattern 11 
  port 1/0/0 
dial-peer voice 2 pots 
  destination pattern 12 
  port 1/0/1 
dial-peer voice 3 voip 
  destination pattern 2 
  ip precedence 5 
  no vad
```
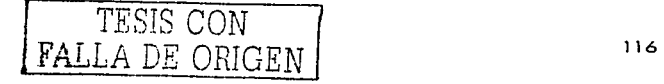

```
session target ipv4:192.168.100.2
 \overline{\phantom{a}}interface Ethernet0/0
   description conexión al puerto 1/0 de LAN - SW
   ip ardes 192.168.1.1 255.255.255.0
   no in directed-broadcast
 \cdotinterface serial0/0
   description ID de circuito de T1 con Emplazamiento B:11104040
   ip address 192.168.100.1255.255.255.0no ip directed-broadcast
   encapsulation ppp
                               Gali Kalendi (1981
   no ip mroute-cache
 - 1
 interface serial 0/1
   description S0/1: no utilizado
   no ip address
   no in-directed-broadcast
   shutdown
 \overline{\mathbf{1}}ip classless
 ip route 192.168.2.0 255.2553.255.0 192.168.100.2
no ip http server and the server
 \bulletline con 0password 7 060506324F41
  login
  modem Dialin
  flowcontrol hardware
line vty 0 4
  password 7 060506324F41
  login
\mathbf{r}no scheduler allocate
end
La configuración básica para el Emplazamiento B es la siguiente:
Emplazamiento B- configuración del router.
J.
                            - 2016년 2월 최대 (1989년)
version 12.0
service timestamps debug datetime msec
service timestamps log datetime msec
service password-encryption
service top-small-servers
÷
hostname SiteB2610
logging buffered 16384 debugging
enable password xxxx
\bulletip subnet-zero
no ip domain-lookup ·
ip host SiteA2600 192.168.100.1
ip host SA 192.168.100.1
÷
voice-port 1/0/0
  description conexión al teléfono 1 del emplazamiento B
<sup>1</sup>
Voice port 1/0/1
  description conexión al teléfono 2 del emplazamiento B
\cdot
```
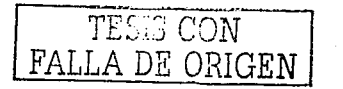

```
dial.-peer voice 1 pots 
   destination pattern 21 
  port 1/0/0 
! 
dial.-peer voice 2 pots 
  destination pattern 22 
  port 1/0/1
! 
dial.-peer voice 3 voip 
  destination pattern 1<br>destination pattern 1<br>in presedence 1
   ip precedence 5 
novad 
  session target ipv4:192.168.100.1 
 ! 
interface EthernetO/O 
   description conexión a1 puerto 1/1 
de LAN - SWB 
   ip ardes 192.168.2.1 255.255.255.0 
no ip directed-broadcast 
!<br>interface serial0/0
   description ID de circuito de T1 ,con·Emp1azamiento 
A: 11104040 
   ip address 192.168.100.2 255.255.255.0 
no ip directed-broadcast -
  encapsu1ation ppp 
  no ip mroute-cache 
! 
interface serial 0/1 
  description S0/1: no utilizado 
  no ip address 
no ip-directed-broadcast 
shutdown 
ip c1ass1ess 
ip route 192.168.1.0 255.2553.255.0 192.168.100.1 
no ip http server 
! 
l.ine con O 
  password 7 104DOOOA0618 transport input none 
l.ine aux O 
  ine aux 0<br>password 7 060506324F41<br>login
  l.ogin 
                    경합
modem Dial.in 
fl.owcontrol. hardware 
l.ine vty O 4 
  password 7 060506324F41 
  login 
no scheduler allocate<br>end
```
### 4.2.3. Revisión de la configuración

Las definiciones del Puerfo de voz y Puerfo de marcación son la base de la conectividad de voz. Los puertos de voz simplemente identifican el disposifivo al que están conectados. Los vecinas o semejantes de marcación l y 2 asignan números telefónicos a los puertos de voz físicos. El vecino de marcación 3 define la llamada de VolP con el emplazamiento B. los bits de precedencia de IP se establecen a *5.* lo que proporciona prioridad a la llamada de vez en el planificador de la puesta en cola ecuánime ponderada que se ejecuta en el puerto serie. Además debido al abundante ancho

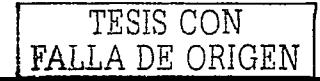

de bando. lo detección de lo actividad de voz está inhabilitado. El comando Clases de IP que el ruteodor reenvíe los datagramas IP en función de de superredes. Lo único ruta JP es poro lo red del emplazamiento B ( 192.166.2.0/24). En este escenario sencillo no se necesito un protocolo de **enrutamiento IP.** ·

# 4.3. Ruteador serie 2500 de Cisco

Los ruteodores Cisco 2500 vienen con Jo tecnología EPROM flash poro simplificar el mantenimiento de software. Estos sistemas soportan una variedad de juegos característicos de software del sistema operativo. poro que se puedo escoger un juego característico que soporte un ambiente protocolar **específico.** 

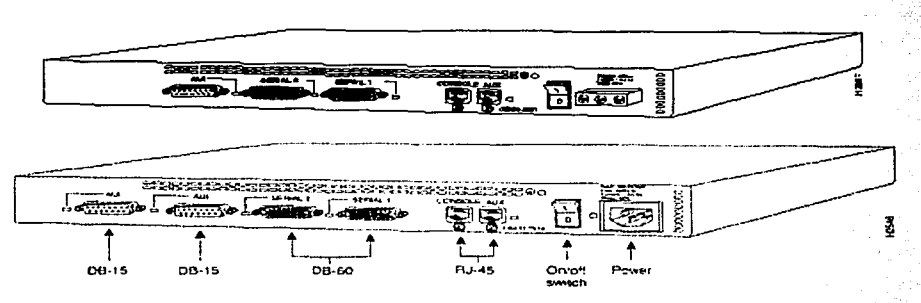

**Algunos modelos con una misión específica. contienen menos memoria y menos funcionalidad de**  hardware poro soportar un subconjunto de protocolos. Codo modelo con uno misión específico puede ser actualizado poro uno capacidad completo de ruteodor instalando un juego nuevo **característico de software del sistema operativo de Cisco. y si fuero necesario, se podría agregar más memoria** ·

Los modelos de la serie 2500 de Cisco pueden ser divididos en las siguientes categorías:

- Ruteodores LAN sencillos modelos 2501, 2502. 2503. 2504. 2520. 2521. 2522 y 2523
- Ruteodores de nivel de entrado de misión específico, modelos 2501 CF, 2501 LF, 2502CF, 2502LF, 25031. 25041. 2520CF, 2520LF, 2521 CF. 2521 LF, 2522CF, 2522LF, 2523CF y 2523LF
- Combinaciones de Router/hub modelos 2505, 2507 y 2516,
- Servidores de acceso modelos 2509 a 2512
- Ruteodores LAN duales. modelos 2513. 251 4 y 2515
- Ruteadores Modulares modelos 2524 y 2525 (Opcional DSU/CSU integrado o NT-1)

La serie 7500 de Cisco incluye los siguientes ruteadores: 7505, 7507,7513, y 7576. La serie de ruteodores de Cisco 7500 soportan mulliprotocolo, ruteo multimedia y puenteo can uno amplio variedad de protocolos y cualquier combinación de ATM. BRI, canal conectado. El. T1. y T3, medios canalizados Ethernet, Fast Ethernet, FDDI, (HSSI),

multiconol. PRI. Paquete sobre OC-3, seriales síncronos. y Token Ring.

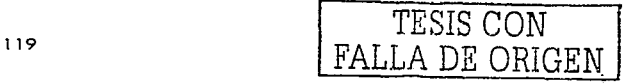

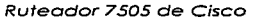

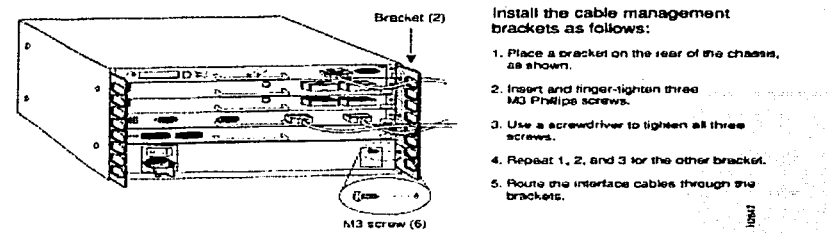

#### Switches 44

Los switches Catalyst 1900 proporcionan hasta 24 conexiones Ethernet Switcheadas de 10 Mbps para los dispositivos compatibles con 10BaseT (tales como las estaciones de trabajo sencillas: y hubs 10BaseTI y una conexión TO Mbps hacia un AUI. Los switches también proporcionan dos conexiones 100BaseT hacia los servidores y troncales.

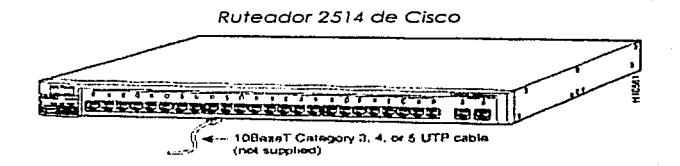

Los switches Ethernet de la serie 2820 proporcionan 25 conexiones Ethernet Switcheadas de 10 Mbps: 24 conexiones de 10 Mbps hacia dispositivos compatibles con 10BaseT (tales como las estaciones de trabajo sencillas y hubs 10BaseT) y una conexión de 10 Mbps hacia un AUI. Los switches con los módulos opcionales Catalyst 2820 instalados pueden proporcionar 100BaseT, FDDI, y conectividad ATM hacia servidores y troncates.

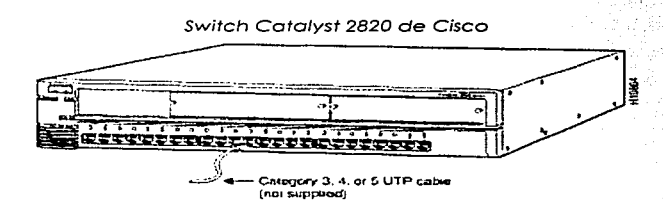

El switch Catalyst 5500 proporciona Ethernet y Fast Ethernet switcheado de alta densidad, Token Ring y ATM para ambos cableados y aplicaciones de central de datos, usando UTP multimodo y cable de fibra óptica mono modo. El switch Catalyst 5500 soporta conexiones switcheadas Ethernet de 10 Mbps, conexiones repetidoras Ethernet, y Fast Ethernet Switcheado de 100 Mbps con conexiones troncales hacia Fast Ethernet, ATM, FDDI, y CDDI. Tipicamente, las interfases Ethernet del

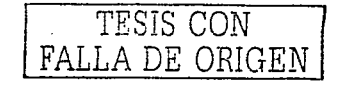

Catalyst 5500 conectan puestos de trabajo y repetidores mientras las interfaces Fast Ethernet se conectan a las estaciones de trabajo. servidores. interruptores. y ruteadores.

### 4.4. 1 . Descripción del sistema

El chasis del switch Catalyst 5500 tiene 13 ranuras. La ranura 1, la cual está dedicada al módulo del artefacto supervisor II, proporciona switcheo; manejo local y remoto; e, interfaces Fast Ethernet duales. La ranura 2 contiene un artefacto supervisor redundante adicional JI como respaldo en caso de que el primer módulo falle;'Una fálla del artefacto supervisor aé:tivo JI es detectado por el módulo de espera que toma el mando de las funciones de switcheo del artefacto supervisor JI.

-~·,·: \_\_ • \_\_ e· \_\_ .\_

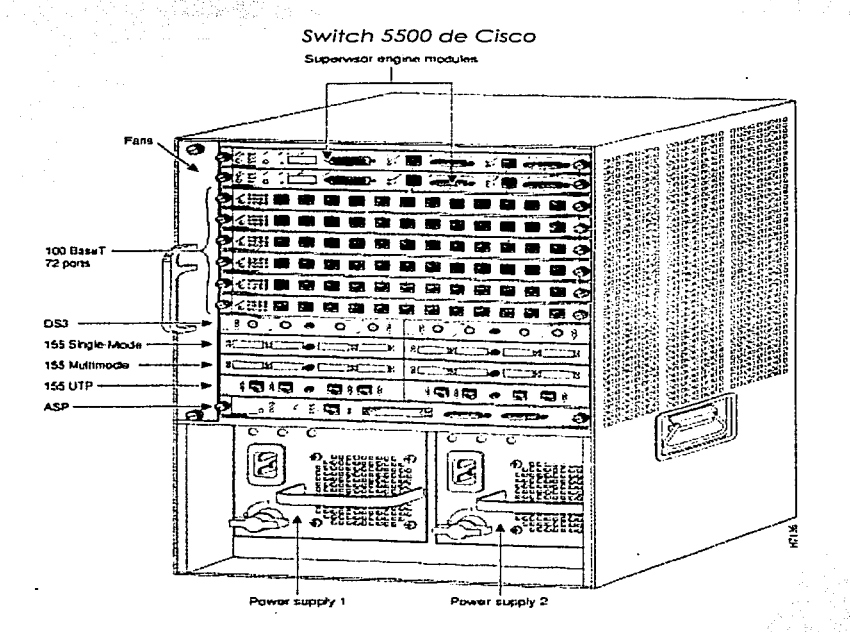

Las ranuras restantes están disponibles para cualquier combinación de Ethernet, Fast Ethernet, FDDl/CDDI. y ATM. Si no se requiere un artefacto supervisor redundante JI, la ranura 2 está disponible para cualquier módulo. El Catolyst 5500 acepta módulos LightStream 1010 ATM en el chasis, en las ranuras 9 hasta la 1 3. La ranura 13 es una ranura especializado que acepta sólo módulo del procesador del switch ATM.

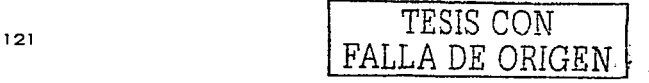

# 4.5. Configuración Frame Relay real de un ruteador

La siguiente es la configuración de un ruteador de una concesionaria General Motors~ la cual opto por configurar su ruteador con encapsulamiento frame Relay.

Al principio de la configuración se puede apreciar el comando **show runnina-conflauration** que es el que despliego lodo lo información. También se ve lo versión del sistema operativo, el nombre del ruteador y un aspecto muy importante que también muestra este comando en la contraseña.

Las interfases que se muestran revelan sus datos de configuración, como lo son su dirección IP y su m6scaro. con lo cual podemos deducir los bits de lo subred.

Poro los interfases seriales. el encapsulamiento es Frome Reloy, se muestro su DLCI y el tipo de LMI que en este caso es ANSI.

M6s abajo se aprecia lo configuración de la contraseña de los puertos VTY. y por último por medio del comando show versión se muestran los detalles referentes al sistema operativo. modelo de rutcodor y lo localidad de memoria y su configuración en lo cual se encuentro guardado lo imagen del sistema opera1ivo

```
ODDDDDDDD DDDDDDDDD GM IZTACALCO MOTORS#sh run 
BuI1ding configuration...
Current configuration:<br>'
version 12.0 
service timcstamps debug uptime 
service timestamps 1og uptime 
no service password-encryption 
! 
hostname GM_IZTACALCO_MOTORS
enab1e password prov 
! 
memory-size iomem 20 
ip subnet-zero
interface EthernetO/O 
 ip address 172.27.130.1 255.255.255.128 
no ip directed-broadcast !!!!
 interface Seria10/0 
 ip address 172.27.253.169 255.255.254.0 
 no ip directed-broadcast 
 ! 
 encapsulation frame-re1ay 
 no ip mroute-cache 
 frame-relay interface-dlci 191
 frame-relay lmi-type ansi
ip c1ass1ess 
ip route 0.0.0.0 0.0.0.0 172.27.253.1<br>no ip http server<br>!
line con 0<br>transport input none
line aux O 
line vty O 4 
 password prov 
 login 
! 
no scheduler a11ocate
```
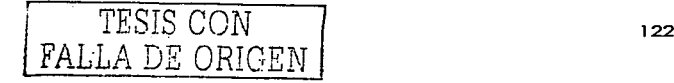

end

GM IZTACALCO MOTORS# sh ver<br>Cisco Internetwork Operating System Software IOS (tm) C2600 Software (C2600-IS-M), Version 12.0(3)T3, RELEASE SOFTWARE (fcl) Copyright (c) 1986-1999 by cisco Systems, Inc.<br>Compiled Thu 15-Apr-99 16:12 by kpma Image text-base: Ox80008088, data-base: OxBOAOSBAC ROM: System Bootstrap, Version 11.3(2)XA4, RELEASE SOFTWARE (fcl) GM IZTACALCO MOTORS uptime is 43 minutes and service and service and service of the service of the service of the service of the service of the service of the service of the service of the service of the service of the ser  $s$ ystem image file is "flash:c2600-is-mz.120-3.T3" cisco 2610 (MPCB60) processor (revision- oX300),with 26624K/6144K bytes of memory. Processor board ID JAD06080CMW (3516280498) M860 processor: part number O, mask 49 Bridging software. X.25 software, Version 3.Q.O. x.25 sortware, version 3.0.0.<br>1 Ethernet/IEEE 802.3 interface(s)<br>1 Serial network interface(s) 1 Serial network interface(s)<br>32K bytes of non-volatile configuration memory. 8192K bytes of processor board System f1ash (Read/Write) Configuration register is 0x2102 GM IZTACALCO MOTORS# sh hard Cisco Internetwork Operating System Software IOS (tm) C2600 Software (C2600-IS-M), Version 12.0(3)T3, RELEASE SOFTWARE (fcl) Copyright (e) 1986-1999 by cisco Systems, Inc. Compiled Thu 15-Apr-99 16:12 by kpma Image text-base: Ox80008088, data-base: OxSOAOSBAC ROM: System Bootstrap, Version 11.3(2)XA4, RELEASE SOFTWARE (fc1) GM IZTACALCO MOTORS uptime is 44 minutes System restarted by power-on System image file is "flash:c2600-is-mz.120-3.T3" cisco 2610 (MPCB60) processor (revision Ox300) with 26624K/61\_44K bytes of memory. Processor board ID JAD06080CMW (3516280498) M860 processor: part nwnher O, mask 49 Bridging software. X.25 software, Version 3.0.0. x.23 Sorrware, version 3.0.0.<br>1 Ethernet/IEEE 802.3 interface(s)<br>1 Serial network interface(s) 1 Serial network interface(s)<br>32K bytes of non-volatile configuration memory. 8192K bytes of processor board System f1ash (Read/Write) Configuration register is Ox2102

### 4.6. Configuración de voz sobre Frame Relay

En esta configuración la cual se trata de un ruteador de una franquicia BMW en la ciudad de. Toluca. Este ruteador fue configurado con la característica de que admite el encapsulamiento Frame Relay para voz y para datos simultáneamente. ·

Puede apreciarse que el ruteador tiene una interfase Fast Ethernet configurada con una subred. la cual seguramente está conectada a un switch.

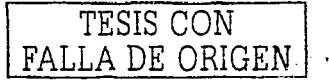

En la interfase serial, se puede ver la descripción "Enlace Hacia Santiago Tianguistenco" su DLCI y además la referencia de que se trata de un enlace de voz sobre frame Relay "voir cisco". Mas abaio se precía el ruteo y sus redes que se están anunciando hacia los demás ruteadores En esta sección se muestra el CIR y el ancho de banda que se estableció para este enlace de voz. el cual es de 24000 seguido por la configuración de los puertos de voz y su extensión que se debe marcar. Por ultimo de muestra un informe generado por el comando Show versión v show hardware.

```
sh run
Building configuration...
Current configuration : 1320 bytes
                      다 나는 사람의 사람들은 나무 아직 사람이다.<br>1994년 - 대한민국의 대한민국의 대한민국의 대한민국의 대한민국의 대한민국의 대한민국의 대한민국의 대한민국의 대한민국의 대한민국의 대한민국의 대한민국의 대한민국의 대한민국의 대한민국의 대한민국의
\bulletversion 12.2
service timestamps debug uptime
service timestamps log uptime
no service password-encryption
÷
hostname Star Haus-Toluca
\mathbf{r}enable password prov
\cdotmemory-size iomem 15
in subnet-zero
interface FastEthernet0/0
 ip address 172.16.11.1 255.255.255.248
 speed auto
interface Seriall/0
 no ip address
 encapsulation frame-relay
 frame-relay traffic-shaping
 frame-relay lmi-type ansi
interface Serial1/0.1 point-to-point
 description Enlace a Santiago Tianguistenco
 ip address 192.168.254.38 255.255.255.252
 frame-relay interface-dici 250
  class FR
  vofr cisco
Ţ
router eigrp 10
 network 172.16.0.0
 network 192.168.254.0
 no auto-summary
 no eigrp log-neighbor-changes
\mathbf{r}ip classless
no ip http server
ip pim bidir-enable
.
map-class frame-relay FR.
 frame-relay cir 48000
 frame-relay bc 1000
 no frame-relay adaptive-shaping
 frame-relay fair-queue
 frame-relay voice bandwidth 24000
 frame-relay fragment 80
```
FALLA DE ORI

```
.
call rsvp-sync
 voice-port 0/0
 ×.
voice-port 0/1
 dial-peer cor custom
   لله کشور میں بھی ہ
 \bullet\blacksquaredial-peer voice 1 pots
                          a.a.i
 destination-pattern 8010
 port 0/0
dial-peer voice 2 pots
 destination-pattern 8010
 port 0/1
dial-peer voice 100 vofr
 destination-pattern ....
 session target Serial1/0 250
 no vad
line con 0
line aux 0.
line_vvtv0.4password prov
 login
\mathbf{r}end
Star_Haus-Toluca#sh ver
Cisco Internetwork Operating System Software
IOS (tm) C1700 Software (C1700-SV3Y-M), Version 12.2(4)XW, EARLY DEPLOYMENT
RELEASE SOFTWARE (fcl)
TAC Support: http://www.cisco.com/tac
Copyright (c) 1986-2001 by cisco Systems, Inc.
Compiled Wed 14-Nov-01 01:18 by ealyon
Image text-base: 0x80008124, data-base: 0x80CA8C08
ROM: System Bootstrap, Version 12.2 (1r) XE1, RELEASE SOFTWARE (fc1)
ROM: C1700 Software (C1700-SV3Y-M), Version 12.2(4)XW, EARLY DEPLOYMENT RELEASE
SOFTWARE (fc1)
Star Haus-Toluca uptime is 2 days, 21 hours, 51 minutes
System returned to ROM by power-on
System image file is "flash:c1700-sv3y-mz.122-4.XW.bin"
cisco 1751 (MPC860P) processor (revision 0x200) with 55706K/9830K bytes of
memory.
Processor board ID JADO611076H (2608522590), with hardware revision 0000
MPC860P processor: part number 5, mask 2
Bridging software.
X.25 software, Version 3.0.0.
1 FastEthernet/IEEE 802.3 interface(s)
1 Serial (sync/async) network interface (s)
2 Voice FXS interface(s)
32K bytes of non-volatile configuration memory.
32768K bytes of processor board System flash (Read/Write)
Configuration register is 0x2102
```
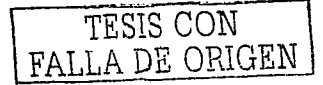

Star Haus-Toluca#sh hard Cisco Internetwork Operating System Software IOS (tm) C1700 Software (C1700-SV3Y-M), Version 12.2(4)XW, EARLY DEPLOYMENT RELEASE SOFTWARE (fc1) Copyright, (c) 1986-2001 by cisco Systems, Inc. (and he did not be a specifically and Compiled Wed 14-Nov-01.01:18 by ealyon and was a serious constant in gerifinen mit Compiled Wed 14-Nov-Ul 01:10 My carry ...<br>Image text-base: 0x80008124, data-base: 0x80CA8C08 ROM: System Bootstrap, Version 12.2 (1r) XE1, RELEASE SOFTWARE (fc1) ROM: C1700 SOFtware (C1700-SV3Y-M), Version 12.2 (4) XW, EARLY DEPLOYMENT RELEASE SOFTWARE (fc1) **はいで、こうには、こうには、こうに、 かいでんきょう** Star\_Haus-Toluca uptime is 2 days, 21 hours, 51 minutes System returned to ROM by power-on System image file is "flash:c1700-sv3y-mz.122-4. xw.bin" cisco 1751 (MPC860P) processor (revision 0x200) with 55706K/9830K bytes of memory. Processor board ID JAD0611076H (2608522590), with hardware revision 0000 Processor poars in the number 5, mask 2 Bridging software. X.25 software, Version 3.0.0. 1 FastEthernet/IEEE 802.3 interface(s) 1 Serial (sync/async) network interface(s) A. 1999.<br>Primeira 2 Voice FXS interface(s) 32K bytes of non-volatile configuration memory. 32768K bytes of processor board System flash (Read/Write)

Configuration register is 0x2102

Star Haus-Toluca#sh□ □□ □□

Como se puede apreciar, estas configuraciones poseen el password y sus detalles de configuración muy bien mostrados, con las cuales podríamos hacer cambios en la configuración del ruteador

Recientemente se ha venido usando una opción de los ruteadores que integra la voz sobre encapsulamiento frame Relay, el cual implica una ventaja, si se tiene una red, usaresas tramas para transmitir voz, con lo que se ahorran recursos en aran medida. Este avance se puede loarar aracias a las técnicas de compresión de la voz, a tal arado de mantener la calidad del audio como si se tratara de 64 Kbps. 그의 영화에 입고 있다

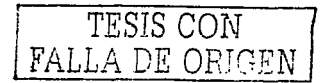

**Capítulo 5 Prócticas** 

### Introducción

Este último capítulo contiene las prácticas que se desarrollarán en el laboratorio. con ayuda del **simulador .. como ya se mencionó con anterioridad. También una explicación de cómo se el instructor debe prepararse para impartir las prácticas en el laboratorio.** 

# 5.1. Estructura de las prácticas

Para llevar a· cabo los temas.que se plantearon a lo largo de los capítulos anteriores se llevaron a cabo 8 prácticas. las cuales van desde la explicación del sistema operativo hasta el desarrollo de una red.!.Frame· Relay.:con el objetivo de hacer que el alumna desarrolle un interés hacia la configuración'.de los dispositivos de interconexión de redes. por medio del aprendizaje del sistema operativo, a través del simulador. Cada una de las prácticas consta de cuatro partes, las cuales son:

- **Cuestionario preliminar**
- Introducción
- Desarrollo de la práctica
- Cuestionario

El cuestionario preliminar esta hecho para que el alumno investigue cierta información y se involucre con los conceptos que se requieren para realizar la práctica

La introducción muestra un resumen de lo que va a ser tratado en la práctica, y contiene  $\frac{1}{2}$  información de datos técnicos y teóricos.

El desarrollo de la práctica es el trabajo a realizar en el laboratorio con avuda del instructor. También cuenta con explicaciones gráficas de los pasos a seguir, además de tablas con información y tablas para que se escriba la información que se realizó en la elaboración de la práctica.

El cuestionarlo tiene el propósito de reafirmar el trabajo en el laboratorio; con preauntas que en algunos casos solo se pondrán resolver practicando las configuraciones y también con información que se obtuvo en la elaboración de la práctica.

## 5.1.1. Contenido de las prácticas

El orden con que se plantea la elaboración de las prácticas.tiene como objetivo introducir al alumno en la configuración de los ruteadores desde el punto de vista del campo laboral. en otras palabras. los que se pretende es darle al alumno cierta información técnica. la cual no está prevista en los cursos normales.

- Práctica 1 Esta práctica es una introducción del sistema operativo de Cisco, el modelo OSI y otros conceptos necesarios para comprender:como se, lleva a cabo el intercambio de datos. Se plantean las bases para lo que se desarrollará en las prácticas siguientes.
- Práctica 2 Es la exploración inicial del simulador. sus herramientas.y el reconocimiento del ruteador~ **sus interfases y une breve mirada a sus característicos y capacidades. Se hace uso de los comandos de monitoreo y se establece una contraseña para un**  ruleador.

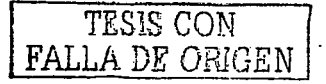

- Próctica 3 El objetivo principal de esta próctica es establecer las bases para el diseño de una red LAN. iniciando con conceptos de redes LAN en la introducción. para después **configurar la red con ayuda del simulador.· También se,involucran conceptos-de direccionamiento** IP. **haciendo que-el alumno realice el plan\_de** nu\_m~roción.
- Próctica 4 Gracias al antecedente de la práctica 3, el subnetting y el ruteo son los temas que se .cubren. en esta práctica. dejando que. el alumno elabore la numeración. IP de una  $r$ ed **y** sus respectivas subredes. La red consta de dos subredes LAN unidas por medio **de\_ dos ruteadores. con lo cual se lógra la conectividad entre todos los dispositivos.**
- Próctica *5*  Las redes LAN virtuales son el tema en esta práctica, ya que tienen la particularidad de aislar grupos de PC's dentro de una red. privilegiando la información y **aminorando el costo ·de. la ·red. Por estos motivos. 'el 'alümrio demuestra las**  características y beneflé:ios de este tipo de redes. configurando.por completo la red
- Próctica 6 Las prácticas siguientes tratan de redes WAN y sus protocolas'. por lo que en la **próctica 6 se configura el protocolo punto a punto. qUe es de gran importancia para**  la conectividad entre los ruteadores. También se configura dentro de este tipo de enlace, el aspecto de la seguridad, configurando las contraseñas correspondientes.
- Próctica 7 En esta práctica se configura por completo los enlaces ISDN, que gracias las **característicos \_del simulador se pueden tratar los** temas,c:·\_~:nr0~pondientes **como por**  ejemplo. la configuración del marcaje telefónico hacia el proveedor de servicio.<br>entre otras cosos . '> ,,;):~;\_''
- Próclica 8 En esta última práctica se trata el tema de Frame Relay; configurando por medio de un enlace entre 4 PC's. para esto se configuran sobre una interfase serial de cada ruteador, varias subinterfases, con su respectiva dirección IP y su máscara. 2012년 12월 10일 : 2012년 12월 12일 - 일승판 : 2014년~
- 5.2. Prócticas para el laboratorio de comunicaciones::

Para desarrollar las prácticas, el instructor debe documentarse sobre el tema por medio de los **capítulos anteriores de esta tesis. ya que cuentan con la informcción complementaria de lo que se**  tiene que tratar cada una de las prácticas.

**El instructor que lo desee puede ahondar en los temas que se - creo necesario. diseñando**  configuraciones de red o aportando información mas reciente de los temas que se tratan, ya que el **simulador lo permite gracias a sus herramientas con las que cuenta. A continuación** *se* **presentan los formatos de las prácticas ..** 

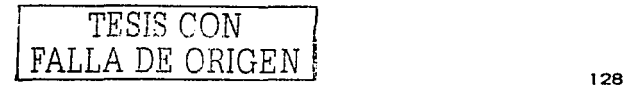

#### Práctica 1 Sistema Operativo de Cisco

# Introducción:

En la industria una de los principales fabricantes de ruteadores a nivel mundial es Cisco, por lo que se estudiará el sistema operativo que esta incorporado en los ruteadores de este fabricante. IOS es el nombre del sistema operativo que se encuentra en la mayoría de los ruteadores de Cisco, dentro de los cuales corre el sistema operativo con su línea de comandos de la interfase (CLI -Command Line Interface). Estos comandos son de gran importancia, ya que se usan para hacer las configuraciones en los rutegadores. Para usar los comandos, se tiene que acceder por una de las tres opciones de conexión

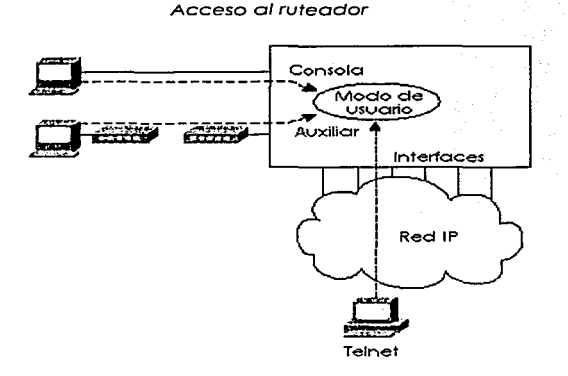

Una vez ingresando al ruteador por medio de una de las tres opciones que son Consola, Auxiliar y Telnet se requiere de una contraseña para que se pueda hacer uso de dos opciones de configuración, las cuales son el modo usuario y el modo privilegiado, estos modos nos permiten solo ver la configuración, o hacer cambios en el ruteador respectivamente.

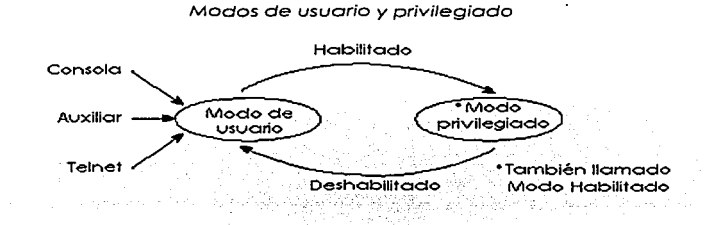

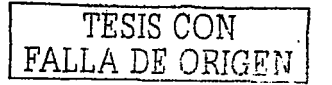

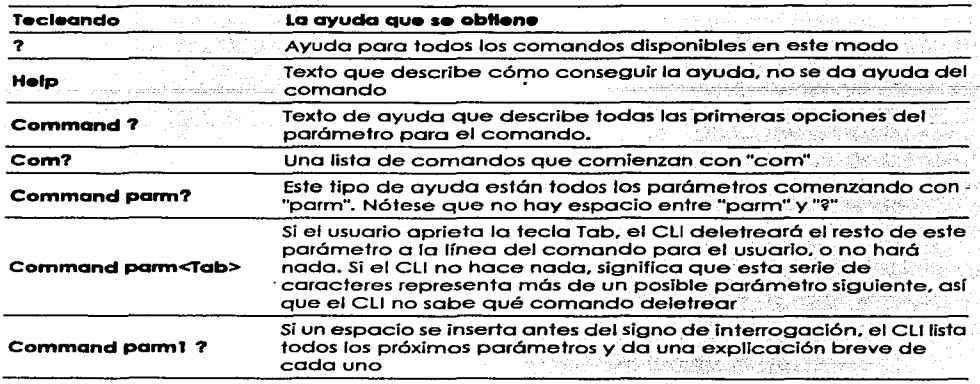

Comandos de ayuda

El Cisco Discovery Protocol (CDP) se usa por los ruteadores y swltches de Cisco para determinar la información bósica sobre los ruteadores vecinos. Se puede usar esta Información para aprender las direcciones de otros dispositivos cuando no se tienen las contraseñas para Ingresar en otro dispositivo. Cualquier ruteador de Cisco con interfases LAN. HDLC, Frame Relay, y ATM soporta el protocolo CDP.

# • El modelo OSI

OSI es el modelo de referencia del Sistema de Interconexión Abierto para las comunicaciones. Las capas superiores del modelo OSI (aplicación. presentación, y sesión, capas 7, 6, y 5) se orientan mós **hacia los servicios de las aplicaciones .. Las cuatro capas más bojas (transporte, red, enlace de**  datos, y física, capas 4, 3, 2, y 1) se orientan mós hacia el flujo de datos de extremo a extremo a través de la red. Se trabajaró principalmente con los problemas en las capas mós bajas. en particular con la Capa 2 en donde se lleva a cabo la conmutación. y la Capa 3. donde el ruteo se lleva a cabo

**Pueden ganarse muchos beneficios del proceso de separar las funciones o tareas de conectar una**  red de en pedazos más pequeños o capas, y definir las interfases estandarizadas entre estas capas. **Un beneficio obvio es que los protocolos individuales o capas son menos complejas y por**  consiguiente pueden definirse con gran detalle.

Una capa usa los servicios de la capa inmediatamente debajo de ella. Por consiguiente. es mós **fócil recordar lo que cada copa hace.** 

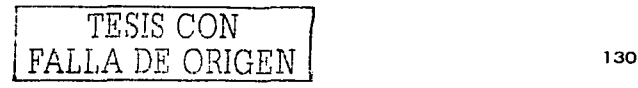

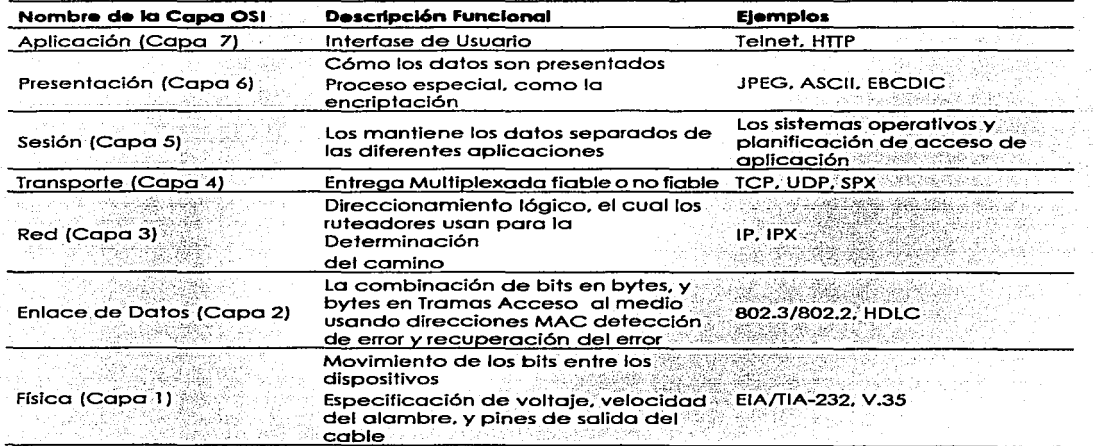

# • Encapsulamiento de datos

El concepto de poner los datos detrás de las cabeceras (y antes de los banderas) para cada capa. se llama típicamente Encapsulamiento. Cuando cada capa crea su cabecera, pone los datos en ella por la siguiente capo mas alta detrás de su propio cabecera. encapsulando los datos de lo copo más alta. En el caso de un protocolo de enloce de datos (Capa 2). la cabecera y los datos de la copa 3 son puestos entre la cabecera de lo capa 2 y la bandera de lo capo 2. Lo copo físico **no usa encapsulamiento porque no uso cabeceras o banderas.** 

# • Los protocolos TCP/IP y NetWare

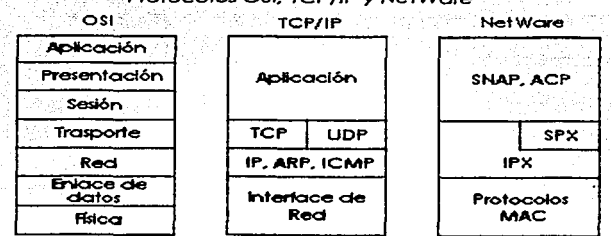

### Protocolos OSI. TCP/IP y NetWare

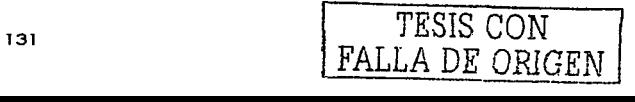

Como se ilustra en la figura, los protocolos IP e IPX tienen una semejanza más cercana con la capa de red de OSI. Claramente, IP está en la capa 2 de TCP/IP. pero poro el uso consistente de terminologia. se llamo normalmente protocolo de Capa 3 porque sus funciones se asemejan estrechamente con la capa 3 de OSI. IP e IPX definen el direccionamiento lógico, ruteo, el aprendizaje la información de. ruteo y las reglas de la entrega de extremo a extremo.

Como con las Capas 1 y 2 de OSI (física y enlace de datos. respectivamente), las más bajas capas **de coda pila simplemente se refieren a otras especificaciones muy conocidas.** 

Funciones de la capa de Transporte de OSI

**La capo de transporte define varias funciones. Dos corocterísticos importantes, son recuperación de**  error y control de flujo. La capa de transporte puede proveer la retransmisión (recuperación de error) y puede ayudar a evitar la congestión (control de flujo). Los protocolos de la ·capa de transporte se categorizan típicamente como orientado a conexión o no orientado a conexión.

**Protocolos orientados a cOnexión Contra los no orientados a Conexión** 

**Protocolo orientado a conexión: Es un protocolo cualquiera que requiere un intercambio de mensajes antes de que el traslado de los datos empiece o tiene una correlación preestablecida requerida entre dos puntos finales.** 

**Protocolo no orientado a Conexión: Es un protocolo que no requiere un intercambio de Mensajes y no requiere una correlación preestablecida entre dos puntos finales corno el correo electrónico.**  El control de flujo es el proceso de controlar la tasa a la que una computadora envía los datos. Dependiendo del protocolo en particular. ambos el remitente y el receptor de datos (así como **cualquier ruteador. puentes. o interruptores intermedios} podría participar en el proceso de controlar**  el flujo del remitente al receptor.

Funciones de la capa de red de OSI

Las dos funciones claves para cualquier Protocolo de Capa 3 son el ruteo y el direccionamiento. Estas dos funciones se entrelazan y se entienden mejor considerando los das al mismo tiempo.

• Ruteo

El ruteo puede pensarse como un proceso de tres pasos. como se muestra en la Figura.

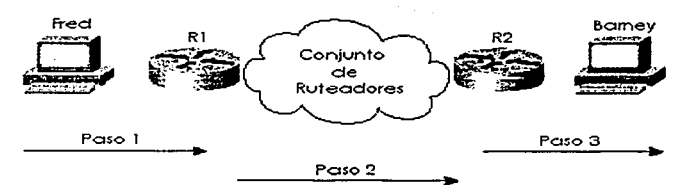

### Los tres posos del ruteo

Paso 1 Paso 2 Enviando los datos de la computadora fuente hacia algún ruteador cercano Entregando los datos de un ruteador cerca de la fuente a un ruteador cerca del destino

Paso 3

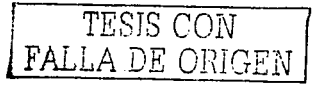

Entregando los datos del ruteador cerca del destino a la computadora de

Direccionamiento en la Capa de Red (Capa 3)

Las direcciones de la capa de red son agrupaciones basadas en la locación física en una red. Las region difieren para glaunos protocolos de la capa de red, pero el concepto de la garupación es idéntico para IP, IPX, y AppleTalk. En cada uno de éstos los protocolos de la capa de red, no pueden separarse todos los dispositivos con las direcciones en el mismo arupo, no pueden ser separadas de cada uno de los otros por un ruteador que se configure para dirigir ese protocolo. respectivamente. Dicho de otra manera, todos los dispositivos en el mismo arupo (subred/red/rando de cable) deben conectarse al mismo enlace de datos; por ejemplo, todos los dispositivos deben conectarse al mismo Ethernet.

El ruteo confíg en el hecho de que las direcciones de la capa 3 son garupadas juntas. Las tablas de ruteo para cada protocolo de la capa de red pueden referirse al grupo, no a cada dirección individual.

La mavoría de los esquernas de direccionamiento de la capa de red (Capa 3), se crearon con las metas siguientes:

- El espacio de dirección debe ser bastante arande para acomodar la más arande red para la cual los diseñadores imaginaron que el protocolo se usaría.
- Las direcciones deben permitir la asianación única para que la oportunidad de duplicación de direcciones sea pequeña o no exista
- La estructura de las direcciones debe tener alguna agrupación implicada que se considere que muchas direcciones estén en el mismo grupo.
- En alaunos casos se desea, la asignación de direcciones dinámicas.
- Protocolos de ruteo

Los protocolos de ruteo definen la estructura y procedimientos del mensale, como cualquier otro protocolo. Con los protocolos de ruteo, sin embargo, la meta es no avudar con la entrega de datos del usuario final. la meta es llenar la tabla de ruteo con todos los arupos destino conocidos y con la mejor ruta para alcanzar cada arupo.

Cuestionario:

¿Cómo se usan los comandos de ayuda? Establecer un ejemplo

¿En que capas de modelo OSI operan los Hubs, Puentes, Switches y Ruteadores? Explique

¿De una explicación de los tres métodos de acceso a un ruteador?

¿Qué es el modo privilegiado?

a Qué instituciones en México cuentan con un convenio con Cisco Systems?

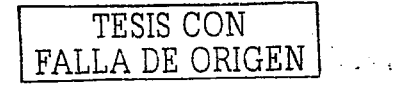
# Cuestionario previo de la Práctica 1

Para la realización de la práctica 1, se requiere resolver las siguientes preguntas relacionadas con el tema de la primera práctica

Investigar acerca de la certificación CCNA de Cisco

<u>a ny Sarattin'i Samuel I</u>

sQue es un ruteador y que funciones cumple? to Georgiana di -Szeph Geregoria Ju a sa Pabuli

¿En que capas del modelo OSI opera el ruteador y por que?

Principales arquitecturas de protocolos

a nelatjo Asimela

Origen del modelo OSI

aQue función desempeña cada una de las siete capas del modelo OSI?

¿Que capas del modelo OSI, según sus funciones intervienen en el proceso de transmisión de la información a través de la red y explique?

وراثا وتامان

aQué es protocolo orientado a conexión y protocolo no orientado a conexión?

Investigar cuales son las principales marcas de distribuidores de ruteadores

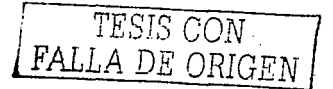

# Próctica 2 Introducción al simulador

### Simulador

En esta práctica se comenzaró la iniciación y exploración del sistema operativo con la ayuda de uno herramienta muy importante la cual imita el comportamiento del ruteodor en lo referente a su configuración. El simulador nos permite practicar la navegación del sistema operativo y sus comandos. sin contar con el equipo físicamente.

El simulador que se usará será el Boson Router Simulotor. Este simulador es el más completo que existe y permite lo configuración básica de una red LAN. hasta el desarrollo de una red complejo involucrando enlaces punto a punto. la posibilidad de configurar redes Frame Relay, ISDN y Redes LAN virtuales. etc.

La ventaja que se tiene es obvia, se puede practicar cuando se desee sin el riesgo de dañar el ruteodor o hacer mal uso de los enlaces. sin mencionar el costo.

En el simulador se puede elegir de varios modelos de ruteadores, los cuales tienen un número de interfases específico, que va desde una interfase serial y una interfase Ethernet, hasta configuraciones de 10 interfases seriales una Ethernet y uno ISDN.

El simulador requiere de un sistema Pentium con 233 Mhz. memoria RAM de 32 Mb. 16 Mb de espacio libre en disco duro y sistema operativo Windows 95/98 SE/2000 ME/ XP.

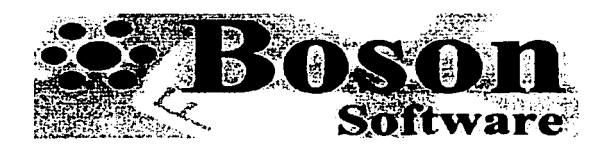

## Objetivo:

El alumno conocerá los dos modos de configuración de usuario y privilegiado, en los cuales se mostrará el uso de los comandos básicos para mostrar un panorama del potencial que se tiene con esta herramienta.

### Desarrollo de la práctica

Iniciar el simulador y con la explicación previa del instructor. Ingresar a uno de los cinco ruteadores de la topología predefinida. y obtener' los. comandos que están disponibles' en ese modo. de los comandos que se muestran.

Al iniciar la sesión con un ruteador se debe presionar la tecla.: Enter, para que en la pantalla se muestre el indicador. El símbolo >significo que se esto en el ffiodo usUorio. Cuando se desea ingresar al modo privilegiado. solo se teclea el comando enable y se verá que el indicador cambia de símbolo como se muestra a continuación:

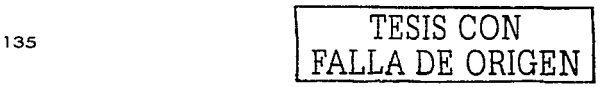

**Press Enter to Start** 

**Router> Router>Enabl.e Router#** 

Estando en este modo, lo siguiente es establecer una contraseña de ingreso al modo privilegiado, para lo que se necesita teclear los comandos **configure terminal:** 

**Router# Router#confiqure term:l.na1**  Router (config) # **Router (config) •enab:l.e pa.aaword contraseña Router(config)#azit Route.r#ez.i.t Router>** 

Ahora hay que asignar un nombre de identificación al ruteador emitiendo el comando de configuración **hostname,** con lo que se facilitaré la configuración cuando existan varios ruteadores **involucrados.**  hinda da

i Pina Cura le al Cari

• Interfases

Cuando se realicen configuraciones en los ruteadores, esnecescrio habilitar las Interfases con !as cuales vamos a trabajar, ya que es importante tener bien Identificadas cuales van a ser los enlaces **que se van a configurar.** · · · " , ··· ·

Paro ver las interfases con las cuales se cuenta, se usa el comando **show lp Interface brlef,** estos comandos muestran un breve resumen del estado de las Interfases, su protocolo *y* la dirección !P que se le asigno a cada interfase:

### **Router#sbow ip interface brief**

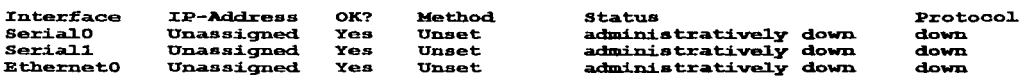

lo siguiente es habilitar una de las interfases para después ver el resultado, !os comandos que se emiten !os siguientes:

**Router# Router#configure termina.1 Router(config)#** Router(config) #interface serial 0 **Router (config-if) #no shutdown Router(config-if) #exit Router (config) #exit Router#** 

Diseño de red

El diseño de red. es una herramienta que nos va a permitir decidir que tipo de red es la que vamos a configurar según nuestros requerimientos, donde se tendrá la oportunidad de elegir los ruteadores **switches y conexiones que se deseen.** 

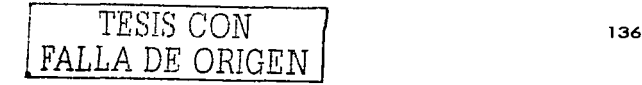

Para explorar esta herramienta, se debe hacer lo siguiente:

En la barra de herramientas, elegir la opción de diseño de red y plantear una red de dos ruteadores con una un enlace serial entre ellos y una PC conectada a uno de los dos ruteadores por medio de un enlace Ethernet y guardar esa configuración. Iniciar el simulador de nuevo y cargar la topología previamente quardada <u>Jachar Starten visakan S</u>colar indel S

Los comandos show son de aran importancia cuando se desean ver los detalles de la configuración, estado de las interfases. los protocolos, sub interfases, etc. Estos comandos se pueden ver emitiendo el comando de avuda ?

Routersah ?

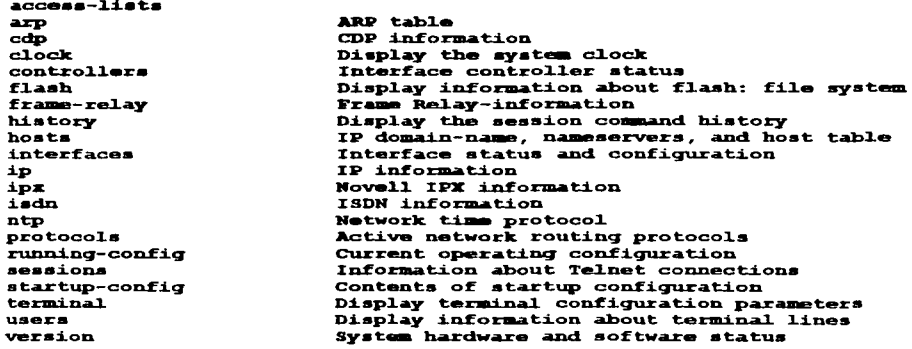

De todas estas opciones que se tienen para los comandos show, elegir el mas apropiado para ver la configuración actual de las interfases, después de que se han dado de alta.

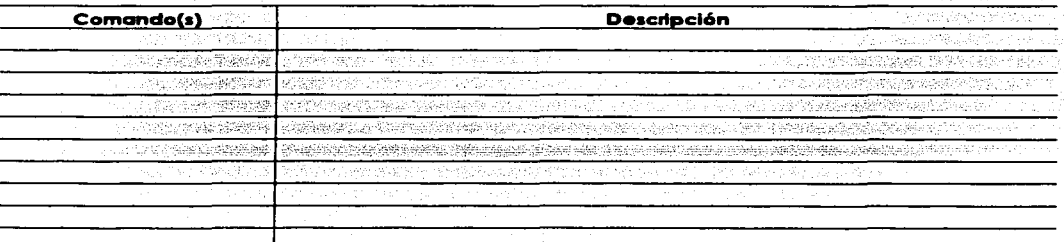

Por último, usar algunos comandos show y anotar su función en la siguiente tabla:

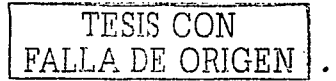

## Cuestionario

<u>A CLANAR 1941–25</u>

1988 - 1988 - 1999<br>1999 - 1999 - 1999 - 1999 - 1999 - 1999 - 1999 - 1999 - 1999 - 1999 - 1999 - 1999 - 1999 - 1999 - 1999 - 1999

72au

¿Qué modelos de ruteadores se pueden elegir? <u>. Magalong Kalap pada pa</u>

aPor que hay diferentes tipos de conexiones en el diseñador de red?

<sub>17</sub>42년

**Nisch** 

aPor que cuando se habilitaron las interfases aparecía la leyenda down en las interfases seriales y en **La Ethernet up? A state of the contract of the contract of the contract of the contract of the contract of the contract of the contract of the contract of the contract of the contract of the contract of the contract of th** 42 Latin 111 123

¿Para que sirve la contraseña que estableció?

¿Cuál es la ruta a seguir cuando se quiere ver las opciones de encapsulamiento que se pueden establecer?

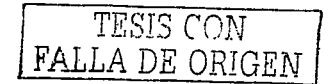

# Cuestionario preliminar de la práctica 2

¿Qué es un simulador?

Diga tres ejemplos de simuladores

¿Qué es el modo usuario y el modo privilegiado?

¿Para que sirve la herramienta de diseño de red? ¿De que tipos de interfases se puede contar en este simulador?

¿Cuántas interfases se tienen en el switch 1912 y de que capacidad son?

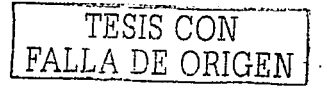

# Próctico 3 Introducción o redes LAN

## Objetivo de la próctlca:

Al Término de esta próctica el alumno seró capaz de:

- Reconocer los comandos bósicos para la configuración de los switch de la serie 1900.
- Configurar las Interfases del switch para establecer una red LAN
- Completar la red con la conexión hacia un ruteador

## Introducción:

Un bús es compartido entre todos los dispositivos en el Ethernet usando un algoritmo para acceder al bús (CSMA/CD). Este algoritmo funciona así: El remitente estó listo para enviar una trama. El dispositivo escucha para detectar si cualquier trama estó recibiéndose actualmente. Cuando el Ethernet está en silencio. el dispositivo empieza a enviar la trama. Durante este tiempo. el dispositivo transmisor escucha para asegurarse que Ja trama que estó enviando. no choca con una trama que otra estación está enviando. Si no ocurre ninguna colisión. los bits de la trama enviada se reciben de regreso con éxito. Si una colisión ocurre. el dispositivo envía una señal de atasco y entonces espera una cantidad al azar de tiempo antes de repetir el proceso .. de nuevo escucha para oír si otra trama estó recibiéndose.

Debido al algoritmo CSMA/CD. Ethernet l 0Base5 *y* l 0Base2 se volvió mós Ineficaz bajo mayores cargas de trófico. De hecho. dos características negativas del algoritmo CSMA/CD son las siguientes:

- Todas las tramas colisionadas enviadas no se reciben correctamente, así que cada estación transmisora debe reenviar las tramas. Esto es un desperdicio de.tiempo en el bús *y* aumenta la latencia para entregar las tramas colisionadas.
- La latencia puede aumentar para las estaciones que esperan que el Ethernet este en  $\bullet$ silencio antes de enviar sus tramas. Los dispositivos deben esperar antes de enviar una trama si otra trama ya está enviándose por otra estación. Esto aumenta la latencia mientras se espera que la trama entrante se complete.

## • Direccionamiento LAN

Una función importante de direcciones MAC es identificar o direccionar las tarjetas de intertase LAN en el Ethernet, Token Ring. y FDDI LANs. Las tramas entre un par de estaciones LAN usan un campo de- dirección fuente y destino para identificarse cada uno. Estas direcciones se llaman direcciones unicast o direcciones individuales. debido que ellas identifican una tarjeta individual LAN.

Teniendo una única dirección unicast MAC en todas las tarjetas LAN. es una meta del IEEE. para que la organización administre un programa en cual los fabricantes codifican la dirección MAC en la tarjeta LAN. normalmente en un chip ROM. La primera mitad de la dirección es un código que Identifica al vendedor. La segunda parte simplemente es un número único entre tarjetas que el vendedor ha fabricado. A estas direcciones se les llama direcciones quemadas.

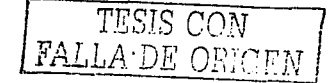

### Puenteo transparente

Se le llama transparente porque los dispositivos del punto final no necesitan saber que existe(n) puente(s). En otros términos, las computadoras en la LAN no se comportan diferentes en la presencia o ausencia de puentes transparentes. El puenteo transparente es el proceso de remitir las tramas, cuando sea apropiado.

## Switcheo LAN

La lógica interior del switch se optimiza para realizar la función básica de escoger cuando remitir y cuándo filtrar una trama. La lógica básica de un LAN switch es la siguiente: n el Tank a chan els San Esperantos en la calcada del Tank Calcada de La Calcada de la calcada de l

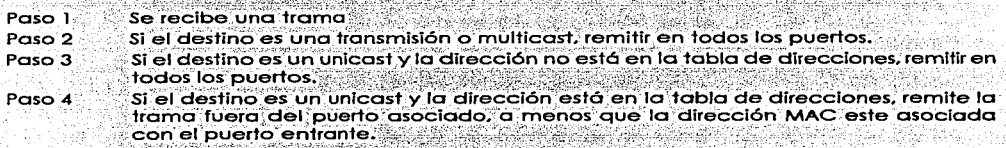

# Configuración predefinida del switch 1900

Los valores predefinidos varian dependiendo de las características del switch. La lista siguiente provee alaunas de las especificaciones predefinidas para el switch Catalyst 1900.

- Dirección IP: 0.0.0.0
- CDP: Enabled
- Modo de switcheo: FragmentFree
- Puerto 100BaseT: Auto-negociate duplex mode
- Puerto 10BaseT: Half dúplex ÷.
- Árbol de expansión: Enabled
- Contraseña de consola: None
- Desarrollo de la Práctica

Iniciar el simulador t seleccionar en el menú de herramientas la opción de diseño de red. Del cuadro de dispositivos de red, se necesitará un switch modelo 1912, y un ruteador modelo 2621 de la serie 2600, este tipo de ruteador permite la conexión Fast Ethernet, este puerto es indispensable para establecer un enlace troncal de nuestra red LAN.

A continuación seleccionar el tipo de conexiones apropiadas para unir el switch con 3 PC's, como se muestra en la siguiente figura:

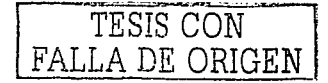

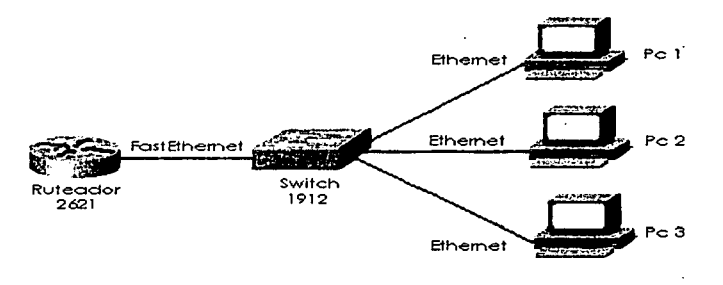

Configuración de la red LAN.

Las interfases del switch deberán ser conectadas apropiadamente paro que se establezca la adecuada comunicación entre todos los host.

**Como se ha venido haciendo en prácticas anteriores. se debe establecer los direcciones IP en la**  interfase del ruteador *y* en cado uno de los host. para lograr una apropiada conectividad en la red LAN.

Anotar el plan de numeración IP en la tabla 1:

Tabla<sub>1</sub>

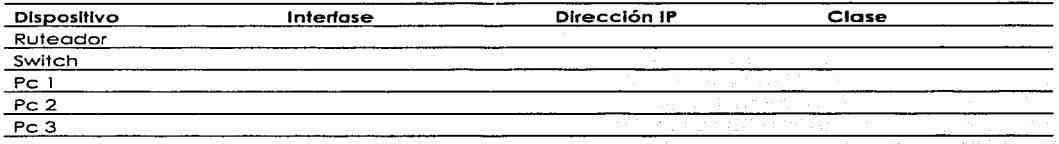

Comprobar que se está recibiendo la señal en cada una de las Pc's, emitiendo señales de eco a cada dirección IP que conforma la red *y* verificar la configuración de cado una de las interfases **que se están configurando por medio de comando correspondiente.** · ·

Para configurar la interfase Fast Ethernet del ruteador se tiene que ingresar a la interfase la cual esta conectada al switch y asignarle una dirección IP y su máscara, no olvidar dar de alta el enlace. entre estos dos dispositivos.

Verificar que la correcta configuración del puerto Ethernet en el ruteador.se ha completado satisfactoriamente, en este punto tendrá que observarse en la pantalla del ruteador que el protocolo se encuentra levantado, así como la interfase.

Mandar señales de eco a todas las direcciones IP desde el ruteador y de cada uno de los host de la red LAN para verificar su conectividad *y* ver la tabla de direcciones MAC en el switch: . .

Anotar los comandos que se requieren en lo implementación *y* verificación de la red LAN en la tabla 2 . . . . .

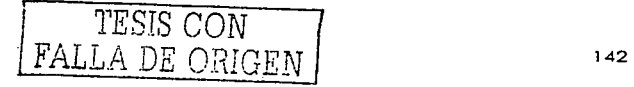

Tabla 2

| Comando | Descripción Walfact (1988) a la catalana a la calciona de la catalana                                             |
|---------|----------------------------------------------------------------------------------------------------|
|         | ついま NastExの経験の機関で、移動ところは、ゆうにするのできたことを行っている。 かやくしにはなめに やわし だいこうかいしょ                                                |
|         | <u> Part luide   Aflicatification - l'antique de la componentation de la composition de la componenta</u>         |
|         |                                                                                                    |
|         | TO DOPA (1983-1983) - 1930년 1953년 1953년 1959년 1959년 1959년 1959년 1959년 1959년 1959년 1959년 1959년 1959년 1959년 1959    |
|         | TE A HAN TO INVESTIGNES I REGENEEMENTS AT TE CATERARY BEAR ALOT FOR PARTIES FOR POPULATE POSTABLE REVENUE DE T    |
|         |                                                                                                    |
|         | 了。 计字符 医阿尔德氏试验检试验检眼镜 "我们是我们的人们的人们,我们的人们是我们的人们的人们的人们的人们的人们的人们的人们的人们的人们的人们的人们,我们                                    |
|         |                                                                                                    |
|         | [1] 《上海》,《中国大学》,《中国大学》,《中国大学》,《中国大学》,《中国大学》,《中国大学》,《中国大学》,《中国大学》,《中国大学》,《中国大学》,《中国大学》,《中国大学》,《中国大学》,《             |
|         |                                                                                                    |
|         | 一定,可以使用的现在分词的复数使用的复数形式的复数形式使用的复数形式使用的过程中的过程。 医神经性神经炎 医心包内膜 医心包结 医阿尔斯氏征 医阿尔斯氏征检眼镜 医阿尔利氏征 医阿尔利氏征 医心包炎 医心包炎 医心包炎 医心包 |

# Cuestionario:

i ya kutance ya mwaka wa Tanza

1. Elabore un esquema defallado de la topología de la red LAN, señalando las interfases que se usaron y las direcciones IP.

s et

- 2. ¿Cual es el comando que se usa para ver la correcta configuración de la interfase Ethernet? Muestre como aparece la información en pantalla.
- $3.$ aCual es el comando usado para ver la configuración (P en el switch?
- ¿Se podrían unir dos redes LAN como la anterior sin el uso del ruteador y en su lugar otro  $4.1$ switch? Explique como y que precauciones se deben tomar.
- 5. Suponiendo que el ruteador tuviera conexión hacia una red externa, ¿La numeración IP empleada para esta red LAN seria la apropiada, que problemas se presentarian y como podrían solucionarse. . #212426 (112

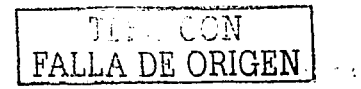

# Cuestionario **preliminar de lo próctica 3**

**-6Que son las señales de eco y como se usan en una redi** 

ACuál es lo toreo de un concentrador (Hub) y que diferencias tiene con un switch y un puente?

ACómo funciona un LAN switch y que medios uso poro lograr lo comunicación en lo red'?

ACuóles son los topologías mas comúnmente usadas en las redes LAN

ACuáles son los prinCipoles estándares LAN?

aComo funciono.CSMA/CD?

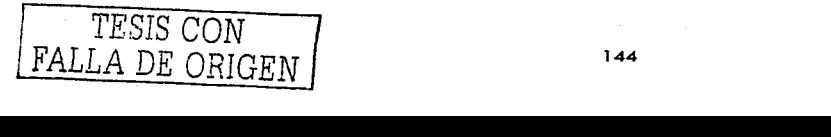

# Práctica 4 Subnetting y Ruteo

## Introducción:

#### Clases de Redes

**Las clases de redes A. B,** *y* **C proporcionan tres tamaños de red. Por definición. todas las direcciones en la misma red. tienen el mismo valor numérico en la porción de red de los direcciones. El resto de**  la dirección se llamo lo porción del host de la dirección. Los direcciones individuales en lo misma red. tienen todos un valor diferente en lo parte del host de las direcciones, pero tienen valores idénticos en lo parte de red.

Los redes clase A tienen una porte de red de 1 byte de longitud. Eso deja 24 bits poro el resto de la **dirección. o la parte del host. Eso significo que 224 direcciones son numéricamente posibles en uno**  red clase A. Semejantemente, los redes clase B tienen una parte de red de 2 bytes de longitud, dejando 16 bits para la porción del host de la dirección. Así que, existen 2<sup>16</sup> posibles direcciones en **una sola red clase B. Finalmente. los redes clase C tienen uno parte de red de 3 bytes de longitud.**  dejando sólo 8 bits para la parte del host que implico sólo 2ª direcciones en uno red clase C

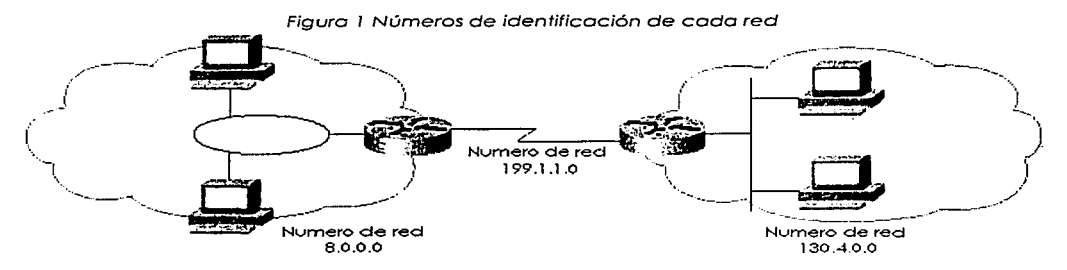

**Los números de red se parecen o los direcciones (en el formato decimal punteado). pero no son asignables a cualquier interfase como una dirección de IP. Conceptualmente. los números de red**  representan el grupo de todas los direcciones IP en lo red. Numéricamente, el número de red se construye con un valor diferente de cero en la porte de red. y con ceros en lo porte del host del **número de red. como se muestra en la figura 1.** 

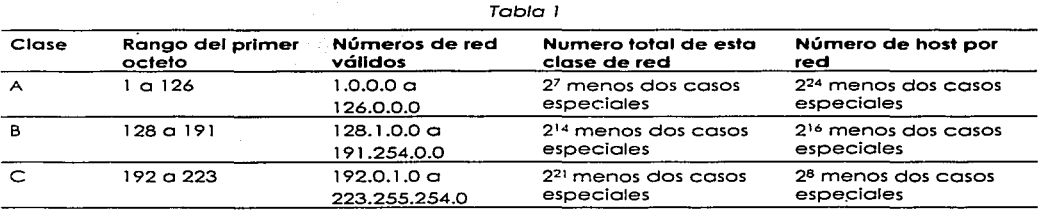

La columna de números de red válido, muestra los números de red reales. Hoy varios cosos reservados. Por ejemplo, la red 0.0.0.0 (disponible para el uso como una dirección broadcast) y 127.0.0.0 (disponible poro el uso como lo.dirección del bucle de regreso) están reservados. Los redes 1 28.0.0.0. 1 91 .255.0.0, 192.0.0.0. y 223.255.255.0 también son reservadas.

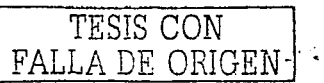

Máscaras y Fermatas de Dirección IP

La móscara de la subred se usa para varios propósitos. Un tema importante es definir el número de bits del host en una dirección. Esta máscara se usa por las computadoras al calcular la red o número de subred de la cual esa dirección es miembro.

Para apreciar totalmente para que se usa la mascara, se debe entender el formato de una dirección IP. La figura 2 muestra el formato de direcciones clase A, B, y C, cuando no se usa el subnetting.

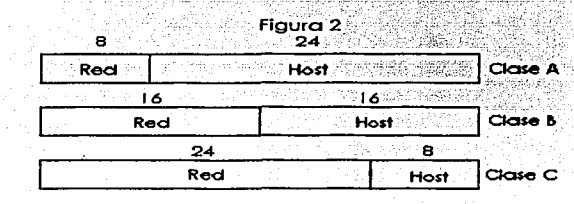

La móscaro predefinida usada con cada clase de red. define el número de bits del host. La móscara tiene el número binario O para cada posición de bit correspondiente en la dirección que se considera que es parte de la porción del host de la dirección. La máscara implica el tamaño y posición de la parte de red de la dirección; sin embargo. la parte de red de hecho ya esta implicada por la clase de red. La tabla 2 resume las móscaras predefinidas y refleja los tamaños de las dos portes de una dirección IP.

Tab/a2

| Clase de<br>dirección | Tamaño de la red parte<br>de la dirección en bits | Tamaño de la parte del host<br>de la dirección en bits | Máscara predefinida para<br>cada clase de red |
|-----------------------|---------------------------------------------------|--------------------------------------------------------|-----------------------------------------------|
|                       |                                                   | 24                                                     | 255.0.0.0                                     |
|                       |                                                   |                                                        | 255.255.0.0                                   |
|                       | 24                                                |                                                        | 255.255.255.0                                 |

Cuando se usa el subnetting. aparece una tercera parte de una dirección IP. llamada la porte de subred de la dirección. Este campo se crea "robando" bits de la parte del host de la dirección, La figura muestra el formato de las direcciones cuando se usa el subnetting.

Ahora existen tres porciones de la dirección: la red, subred, y el host. El tamaño de la parte de red es determinado por la clase (A, B, o C). La parte del host es determinada por la mascara de la subred en uso. el número de bits de volar O en la mascara de la subred define el número de bits del host. Los bites restantes definen el tamaño de la parte de la subred de la dirección. Por ejemplo, una móscara de 255.255.255.240. usado con una red clase c. impllca cuatro bits del host. Como se muestra en la figura 3. una red clase C tiene *24* bits de red. La moscara tiene cuatro Os binarios al final. Implicando *4* bits del host.

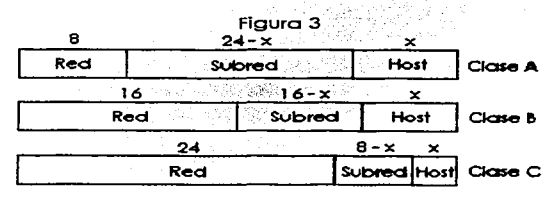

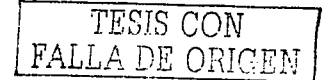

**El número de host por red o subred se define por el número de bits del host: 2 hostblts menos dos casos especiales reservados.. es el número de : direcciones IP. asignables en Una red o subred.**  Semejantemente, el número de subredes de una red .. asumiendo que la misma mascara se usa en todas las subredes, se define par el número de bits de la subred; 2 bits de la subred es el número de subredes IP ullllzables de esa red. Dos casos especiales. la "subred cero" y la "subred broadcasf' eran reservados\_ en el pasada pero ahora. ~on'ulllizables.;~

#### • Enrutamiento 6 Ruteo -;.;·\_;\_<\_;\_--\_~:.'\_.·. ··.~,V• ' ·- :;.·,:.:-

La función primordial de una red de conmutación de paquetes es aceptar paquetes procedentes de una estación emisora y enviarlos hacia una estación de destino. Para ello se debe determinar una rula o camina a través de la red;'sieridc) pasible generalmente la existencia de mós de uno. Así pues. se debe realizar una función de enrutamiento.

,-\_~, <'".;, ~:~\~~:~~ 1::>

### Estrategias de enrutamiento;

**Existen numerosas estrategias de enrutomiento para abordar las necesidades de ruteo en las redes**  de conmutación de paquetes. Muchas de ellas son aplicables también al enrutamienla en la **interconexión de redes.** 

#### Ruteo estático

**En el enrutamiento estático se configura una ruta úntca y permanente para cada par de nodos**  origen-destino en la red. Pudiéndose utilizar para ello cualquiera de las algoritmos de enrutamlento. Las rulas son fijas, o al menos mientras lo sea la topología de la red. Así los costes de enlace usados para el diseño de las rulas no pueden estar basados en variables dinámicas tales como el tráfico, aunque si podrían estarlo en tráfico esperado a en capacidad.

### Ruteo dinámico

Prácticamente en todas las redes de conmutación de paquetes se utiliza también un tipo de **técnica de enrutamiento adaptable; es decir. las decisiones de enrutam1ento cambian en medida**  que lo hacen las condiciones de la red.

### Protocolos de ruteo

En un conjunto de redes. las dispositivas de enrulamiento son responsables de recibir *y* reenviar las paquetes a través del conjunto de redes interconectadas. Cada dispositivo de enrutamiento realiza la decisión de enrutamienla basándose en el conocimiento que se tiene sobre la topología *y* las **condiciones del conjunto de redes. En un conjunto de redes sencillo. es posible utilizar un esquema de enrutamiento fijo. en conjuntos de redes más complejos .. se necesita un grado de cooperación dinámica entre los dispositivos de enrutamiento. En particular. se deben evitar aquellas porciones de**  red que han sufrido un fallo y se deberían evitar aquellas porciones de red que sufren congestión. **Para poder tomar estas decisiones de enrutamiento dinámicas. los dispositivos de enrutamiento deben intercambiar información de enrutamiento usando un protocolo de enrutamiento especial para ese propósito. la información que se necesita sobre el estado del conjunto de redes tiene que venir expresada en términos de qué redes son accesibles o través de que dispositivos de enrutamiento y en términos de las características en retardo de varias rutas** 

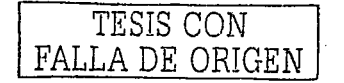

o e l'Albert Vienez

Comparando los Protocolos de Ruteo

Existen varios protocolos de ruteo para TCP/IP, La larga historia de IP v su continua popularidad han requerido la especificación y creación de varias opciones. Así que, es útil clasificar los protocolos de ruteo IP basándose en sus diferencias.

Una mayor clasificación de los protocolos de ruteo IP, es si ellos están optimizados para crear las rutas dentro de una organización o rutas entre dos o más organizaciones interconectadas. Los protocolos de ruteo exteriores están optimizados para usarse entre ruteadores de diferentes organizaciones. El Protocolo de Entrada de la frontera (Border Gateway Protocol - BGPI v el Protocolo de la Entrada Exterior (Exterior Gateway Protocol - EGP) son las dos opciones para los protocolos de ruteo exteriores. BGP es el más popular y el más recientemente desarrollado de los dos. (EGP no es técnicamente un protocolo de ruteo: está obsoleto.)

El termino protocolo de ruteo es el término usado para describir los programas y procesos usados para intercambiar y aprender información de ruteo. Otros documentos llaman a estos mismos programas y procesos "algoritmos de ruteo".

Ruteo de vector de distancia:

Los especialistas en redes trabajan a diario con problemas de ruteo; algunos de estos problemas son resultado de la lógica detras del vector de distancia que los protocolos de ruteo. Para entender que significa el vector de distancia se necesita entender como un protocolo de ruteo logra sus siguientes metas:

- · Aprender información de ruteo
- Notificar rutas fallidas
- Agregar las mejores rutas actuales después de que una ha fallado
- Prevenir las vueltas

Los protocolos de ruteo de vector de distancia aprenden y anuncian rutas. Las rutas puestas en la tabla de ruteo deben ser libres de vueltas y deben ser las rutas conocidas que funcionen mejor. La métrica se usa para escoger la mejor ruta. Mecanismos tales como el horizonte partido y tiempos de espera se usan para prevenir las vueltas de ruteo. 그냥하다는 많은

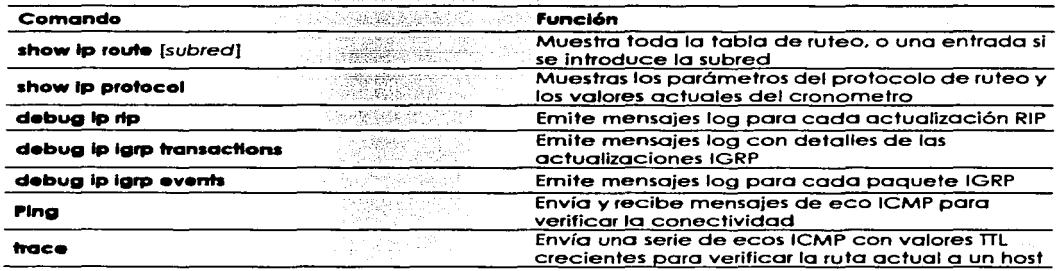

#### Tabla 6-13 IP RIP e IGRP EXEC

Service Str

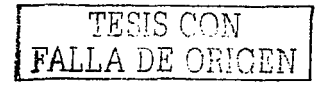

#### El comando network

Cada comando network habilita RIP o IGRP en un conjunto de interfases. El comando network causa la implementación de las siguientes tres funciones:

- Las actualizaciones de ruteo son transmisiones o multitronsmisiones fuera de uno interfase.
- Las actualizaciones de ruteo son procesodas si ellas entran en eso misma interfase.
- La subred directamente conectada a esa interfase es anunciado.

El comando network coincide con algunos de los interfases configuradas en un ruteodor. Las interfases que se configuran con el comando network y que forman parte de uno misma red. tienen las tres funciones previamente mencionadas las cuales se realizan en ellos.

El comando show la route tiene varias opciones que serán útiles al arreglar una red grande. El comando lp show protocol también puede proporcionar alguna información muy útil al arreglar un problema de ruteo. Con una red pequeña. la mayoría de las opciones en el comando show lp route son innecesarias. Sin embargo. sabiendo las opciones *y* lo que cada uno puede hacer será muy útil para su trabajo con redes más grandes.

Desarrollo de la práctica

En esta práctica se implementara el plan de numeración IP de la red que se muestra a continuación. tomando en cuenta que se debe hocer el subnetting para que la red tenga un funcionamiento apropiado.

Poro esta práctica se debe abrir el simulador. *y* en la pantalla inicial. se debe escoger la opción de "cargar la utilidad de diseño de red" para establecer la red que se muestra en la figura: seleccionando ruteadores del modelo 2500 *y* switches de la serie 1900. teniendo cuidado en la forma en la cual se van a configurar las interfases.

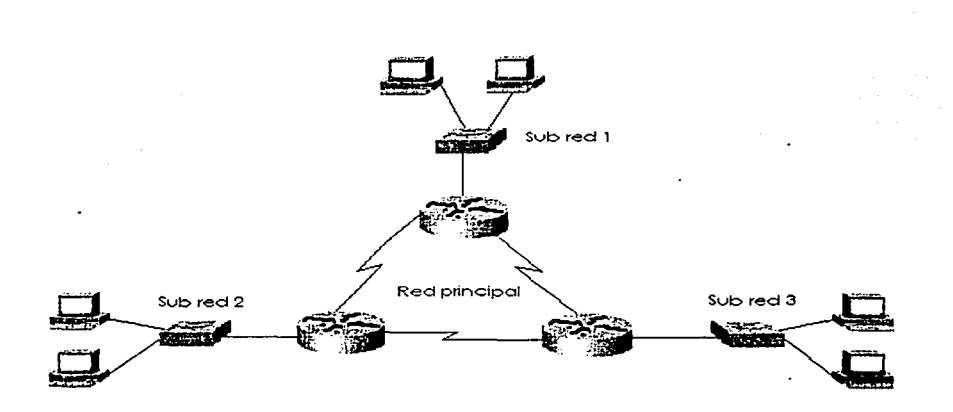

Para una mejor planeación, guiándose con la figura anterior, establecer las direcciones IP en la siquiente tabla:

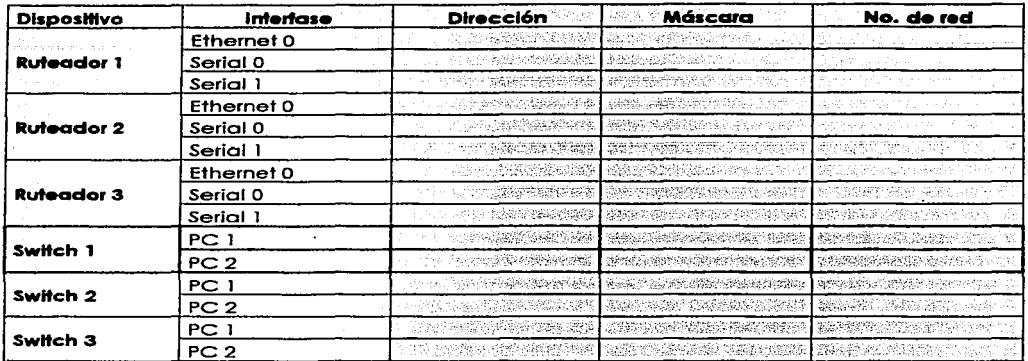

1. The Communication of the Communication of the Communication of the Communication of the Communication of th<br>The Communication of the Communication of the Communication of the Communication of the Communication of the C

En cada una de las tres redes formadas por el ruteador, el switch y las dos PC's, se debe comprobar que existe la comunicación entre cada uno de los dispositivos enviando mensajes de eco ICMP por medio del comando pina. 

749.XX

an S

Comprobando que en cada una de las tres redes la conectividad esta establecida, se procederá ahora a unirlas para formar una red con tres subredes, por medio del comando routo, el cual activará el ruteo, establecerá las tablas de ruteo y se transmitirán entre los tres ruteadores para permitir la comunicación entre las PC's.

Configurando entre las interfases seriales de los ruteadores un enlace con encapsulamiento, HDLC (El cual es el predeterminado en los ruteadores de Cisco). Lo siguiente es establecer la numeración IP de la red principal en las interfases y verificar la comunicación entre ellos. Llevando a cabo lo anterior y verificando la comunicación, lo que resta ahora es habilitar el ruteo.

Para establecer el ruteo, se ingresa al modo de configuración global y al emitir el comando "?" de ayuda, se despliegan los comandos disponibles en ese modo, de entre los cuales se puede apreciar el comando router. Las opciones que se tienen para los protocolos de ruteo son las siguientes:

#### Router (config) #router?

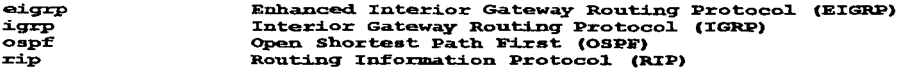

Seleccionando el ruteo igro se tiene que dar un número de identificación de red, el cual se llama sistema autónomo, y sirve para que las tabas de ruteo solo se compartan con los ruteadores que sean de ese mismo sistema autónomo. Estando en el modo de ruteo, se emite el comando network para anunciar las redes clase 8 en ese ruteador:

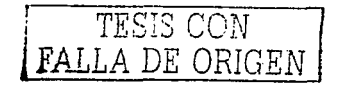

```
Router (config) @route igrp 100
Router (config-router) #
Router (config-router) #network 172.16.0.0
Router (config-router) @network 172.16.0.0
Router (config-router) \theta
```
Al verificar la configuración del proceso de ruteo se tiene que emitir el comando show ip route para cue el sistema coerativo muestre la información acerca de las tabas de ruteo en cada ruteador. mostrando de que direcciones están siendo anunciadas a los otros ruteadores, aquí un ejemplo de una tabla de ruteo:

#### Router#show ip route

```
Codes: C - connected, S - static, I - IGRP, R - RIP, M - mobile, B - BGPD - EIGRP, EX - EIGRP external, O - OSPF, IA - OSPF inter area,
      E1 - OSPF external type 1, E2 - OSPF external type 2, E - EGP
      \frac{1}{1} - IS-IS, L1 - IS-IS Level-1, L2 - IS-IS Level-2, * - candidate default
      U - per-user static route
```
#### Gateway of last resort is not set C 172.16.0.0/16 is directly connected, 172.16.1.2

Por último comprobar que se esta llevando a cabo el ruteo enviando mensajes de eco desde cada uno de las PC's entre cada una de ellas. Con esto se comprobará que la numeración IP se estableció correctamente en las subredes y que el ruteo se esta completando correctamente.

Cuestionario:

- 1. ¿Como se llevo a cabo el ruteo en esta práctica y que tipo de ruteo es?
- 2. ¿De la numeración IP que se escogló, cuantas subredes y cuantos host son posibles?. Escriba el procedimiento.

on a strained a family framework

- 3. A Cuál es el propósito del número de identificación de red cuando se habilita eigro?
- ¿Cuál es el proceso a seguir para establecer una red alterna entre el ruteador 1 y el  $\mathbf{A}$ ruteador 37 March 1998 오나와, 아래부동사, 동생, 아마다 그는 아직도 아이들
- 5. ¿Se podría asignar una numeración IP diferente a cada subred?

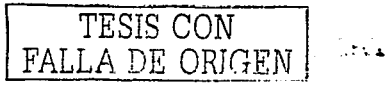

# Cuestionario preliminar de la práctica 4

Para el desarrollo de la práctica 4, se requiere que el alumno resueiva el siguiente cuestionario:

**AQUé son las direcciones IP7** 

a Maria Salah<br>Sebagai Manasarka Q#£ «Cuál es el problema de disponibilidad de direcciones IP con la numeración IPv4? i Guide Carac

a que es el subnetting y como se emplea?

De un ejemplo de subnetting

» Cuál es el motivo de que haya direcciones no válidas?

¿De cuántas partes se divide una dirección "subneteada"?

¿Cómo se puede implementar la numeración IP 그대로 가장 화가 없는 아주 있는 것이 있다. 4 남았다.

# Práctica 5 Redes Lan Virtuales

## Introducción

### **.** LANs virtuales

Una LAN virtual (VLAN) es un dominio de transmisión creado por uno o más switches. La VLAN se creo por medio de la configuración en el switch. Si un diseño de red requiere de tres dominios de transmisión separados, podrían usarse tres switches para cado dominio de transmisión. Cada switch también se conectaría a un ruteador para que los paquetes puedan rutearse entre los dominios de transmisión. En cambio. usando VLANs. podría usarse un switch el cual manejaría tres juegos diferentes de puertos así como también tres dominios diferentes de transmisión.

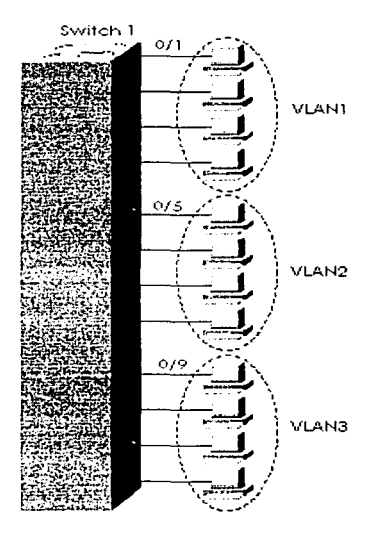

Puede haber varias VLANs definidas en un solo switch. Una VLAN también puede constar de múltiples switches. Usando protocolos de capa 2 como el IEEE 802. l q e ISL (Enlace de switch interno) le permite a una VLAN extenderse a través de múltiples switches. Las VLAN se forman para agrupar a los usuarios relacionados sin tener en cuenra las conexiones físicas de sus host hacia la red. Los usuarios pueden extenderse por uno red de campus o incluso por locaciones geográficamente aisladas. Pueden organizarse los usuarios en VLANs separadas según su sección. departamento. locación. función, aplicación. dirección (lógico o fisico). o el protocolo usado.

La meta con las VLANs, es agrupar a los usuarios en VLANs separadas para que su tráfico se quede dentro de lo VLAN. Cuando se configuran VLANs. la red puede aprovecharse de los siguientes beneficios:

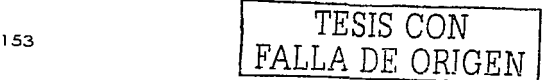

- Con las VLANs. movimientos. sumas. y cambios en las conexiones de los dispositivos son mós fáciles.
- Obligando al dispositivo de ruteo de capa 3 a involucrarse entre VlANs. puede usarse un mayor control administrativo (mejor conteo. listas de acceso. y asl sucesivamente).
- **El consumo innecesario del ancho de** ba~da'LAN.es **reducido comparado con un soto**  dominio de transmisión.
- El uso innecesario del CPU es reducido por el resultado de la reducción de la transmisión<br>remitida.

#### • Configurcclón básica de VLAN

En esta sección se discuten las pautas para configurar VlANs en el switch Cisco 1900. Se deben recordar varias cosas antes de empezar can la configuración VLAN:

- El número máximo de VLANs depende del switch. El Catalyst 1900 soporta 64 VLANs con un árbol de expansión separado por VLAN.
- VLAN1 es un valor predeterminado de fábrica VLANs.
- Se envían anuncios CDP y VTP en la VLAN1.
- la direé:cló\_n IP'del Catalyst 1900 está en el dominio de transmisión de Ja VLANl.  $\blacksquare$
- El switch debe estar en el modo de servidor VTP para crear. agregar. o borrar VLANs.

### El Protocolo Troncal VLAN (VTP)

VTP es un protocolo usado entre los switches para simplificar el manejo de las VLANs. Con el VTP. se puede hacer cambios de configuración centralmente. en un solo switch de la serie Catalyst y tales cambios se haceri- aulomálicamente. comunicándose a todos los otros switch en la red. VTP es un protocolo de mensajería de capa 2 que mantiene la consistencia de la configuración de la VLAN manejando la Incorporación. el borrado. y el cambio de nombre de las VlANs. VTP minimiza las inconsistencias de configuración que pueden producir varios problemas. como nombres de VLAN dobles. especificaciones de tipo de VlAN incorrectas. y violaciones de seguridad.

Desarrollado por Cisco. es la primera implementación de protocolo de la industria especificamente diseñada para despliegues de VLAN grandes. VTP refuerza el despliegue de VlAN proporcionando lo siguiente:

- la Integración de ISl. 802.10. y ATM base LAN VLANs.
- Auto-inteligencia dentro de los switches para configurar VLANs.
- Consistencia de configuración a través de la red.
- Un esquema de auto-mapeo para ir a través de troncales mixtas.
- Rástreo exacto y monitoreo de VLANs.
- Reporte dinámico de VLANs agregadas a través de la red.
- Set up Plug and Play y configuración cuando se agregan nuevas VLANs

#### Existen tres modos de operación del VTP

- Servidor Es el modo Predefinido para todos los swltches Catalyst. Se necesita por lo menos uno para propagar los datos VlAN a lo largo del dominio.
	- Cliente Recibe la información de los servidores VTP y envía y recibe Jos actualizaciones. pero no puede hacer ningún cambio.

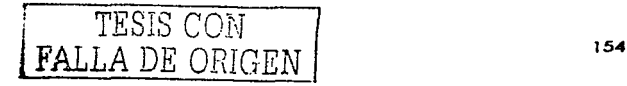

#### No participa en el dominio VTP, pero continuara remitiendo los anuncios VTP a **Transparente** través de los enfaces troncales configurados.

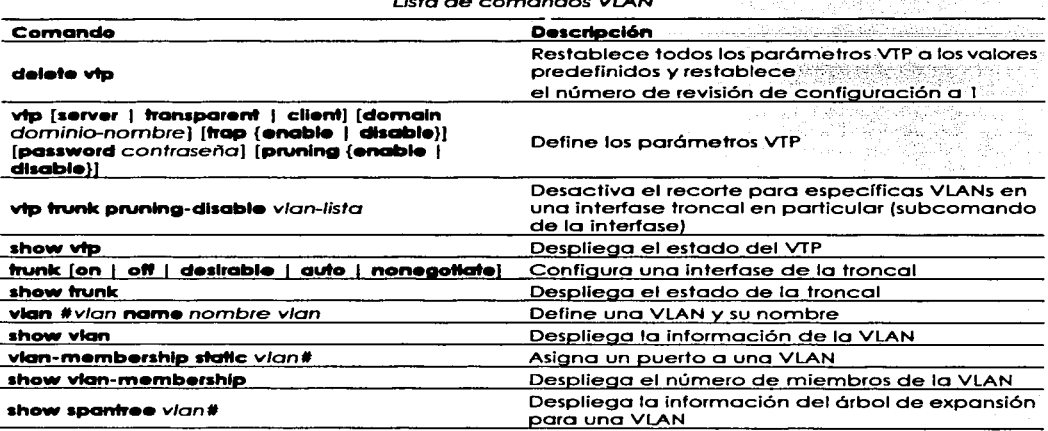

 $\mathbf{r} \cdot \mathbf{r} = \mathbf{r} \cdot \mathbf{r} = \mathbf{r} \cdot \mathbf{r}$ 

Beneficios del uso de VLANs

Control de transmisión(Broadcast)

Así como los switches aíslan físicamente los dominios de colisión para los host conectados y sólo envían el tráfico fuera de un puerto en particular, las VLANs refinan este concepto más allá y proporcionan el aislamiento completo entre VLANs. Una VLAN es un dominio puente do. y todo el tráfico broadcast y multicast esta contenido dentro de él.

Seguridad

Las VLANs proporcionan seguridad de dos maneras: and allegation of the set of the set of the set of the set of

Pueden agruparse los usuarios de alta seguridad en una VLAN, posiblemente en el mismo segmento físico, y ningún usuario fuera de esa VLAN puede comunicarse con ellos.

in man yang termasi dan dengan sebagai dan termasi dari tersebut dan dalam termasi dan tersebut dan dan dan da<br>Selain termasi dan termasi dan termasi dan dan dan termasi dan dan termasi dan dan termasi dan dan dan dan dan

(1974년 1월 20일 - 1월 1일 1일 1일 1일)<br>1973년 1월 20일 1일 1일 1일 1일 1일 1일 1일

Debido a que las VLANs son grupos lógicos que se comportan como entidades físicamente separadas, la comunicación VLAN interna, sólo puede lograrse a través de un ruteador. Cuando la comunicación VLAN interna ocurre a través de un ruteador, puede usarse toda la seguridad y la funcionalidad de filtrado que los ruteadores proporcionan tradicionalmente. En el caso de protocolos no ruteables, puede no haber ninguna comunicación VLAN interna. Toda la comunicación debe ocurrir dentro de la misma VLAN.

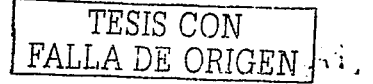

12022.124.2020.000.000

#### Rendimiento

Se puede aislar usuarios que requieran de redes de alto rendimiento para provectos de ancho de banda intensivo, las VLANs pueden aislarlos del resto de la red.

#### Maneio de la red

El Software en el switch le permite asignar usuarios a las VLANs y, después, reasignarios a otra VLAN. El recableado para cambiar la conectividad ya no es necesario en el ambiente de switcheo LAN, porque las herramientas de dirección de red lo permiten lógicamente al reconfigurar la LAN en segundos.

Predefinidamente los ruteadores sólo envían las transmisiones dentro de la red original, pero los switch las remiten a todos los seamentos. Esto se conoce como una red plana porque es un dominio de transmisión arande. Los switches y las VLAN son usadas para reemplazar la red plana. Todos los miembros de una VLAN están en el mismo dominio de transmisión y reciben todas las transmisiones. Predefinidamente las transmisiones se filtran de todos los puertos en un switch que no está en la misma VLAN, Los ruteadores, switches de capa 3, o Módulos de Switch de Ruta (RSM) debe usarse junto con los switch para proporcionar las conexiones entre las redes (VLANs), las cuales pueden detener las transmisiones de la propagación a lo largo de toda la red interna.

Comunicación entre VLANs

Para comunicarso entre VLANs se necesita tener un ruteador con una interfase para cada VLAN o un ruteador que soporte el ruteo ISL. El ruteador de Cisco más bajo que soporta el ruteo ISL es la serie 2600. Si se está usando un ruteador con una interfase e ISL, la interfase debe ser por lo menos 100Mbps (Fast Ethernet).

#### • Organizaciones de VLAN

Cada nodo conectado a la red física necesita tener el mismo número de red para comunicarse en la red interna. En los switches es posible puede agrupar a los usuarios en las comunidades de interes, flamadas Organizaciones VLAN. En una VLAN, los nodos de la red de cada VLAN pueden comunicarse con otros nodos en la misma VLAN, los nodos en una VLAN necesitan pasar por un ruteador u otro dispositivo de capa 3 para comunicarse con otras VLAN.

Las VLANs normalmente son creadas por administradores que asianan los puertos del switch a las VLANs, Estas se llaman VLANs estáticas. Las VLANs dinámicas son configuradas asignando todas las direcciones de hardware de los dispositivos del host en una base de datos.

VLAN Estática - Las VLANs estáticas son el método típico de creación de las VLANs y son las más seguras. El puerto del switch el cual fue asignado una asociación VLAN, mantiene siempre esa asociación hasta que el administrador de la red cambia la asignación del puerto.

VLAN Dinámica - Las VLANs dinámicas determinan la asignación VLAN de un nodo automáticamente. Usando software de manejo inteligente, se puede habilitar direcciones MAC, protocolos, o incluso aplicaciones para crear VLANs dinámicas. Por ejemplo, si la dirección MAC está en una base de datos centralizada, y si se conecta hacia ún puerto del switch, la base de datos de manejo de VLAN puede mirar la dirección y configurar el puerto para la VLAN correcta. Si el usuario se mueve, el switch asignará el puerto automaticamente a su VLAN correcta.

#### Enlaces en un Ambiente Switcheado

Las VLANs pueden abarcar múltiples switches conectados usando el etiquetaje de trama y conexiones troncales. Los switch deben mantener un rastreo de las tramas y a que VLAN pertenece

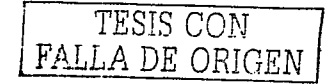

la tramo. El etiquetaje de tramo realizo esta función. Los switches pueden entonces dirigir las tramas hacia el. puerto apropiado.

#### Enlaces de acceso

A los enlaces que son sólo parte de una VLAN se les hace referencia como la VLAN nativa del puerto. Cualquier dispositivo vinculado a un enlace de acceso es desprevenido de una membresía. VLAN. Este dispositivo solo asume que es parte de un dominio de transmisión, sin ninguna comprensión de la red física. Los switches quitan cualquier información VLAN antes de que se envíe a un dispositivo de enlace de acceso. Los dispositivos de enlace de acceso no pueden comunicarse con cualquier dispositivo fuera de su VLAN sin un ruteador o dispositivo de capa 3

#### Enlaces troncales

Los troncales pueden llevar múltiples VLANs y son usadas para conector los switches a otros switch. ruteadores. o servidores. Los enlaces troncales sólo son soportados en enloces Fost o Gigobit Ethernet (100 o 1000 Mbps). Los switches Cisco soportan dos formas de Identificar a qué VLAN pertenece una trama: ISL y 802.1 a. Si no se especifica ningún tipo de encapsulamiento troncal al configurar uno troncal Ethernet. ISL se usa corno valor predefinido. Los enlaces troncales tienen una VLAN nativo o predefinidos que se uso si follo el enloce troncal. Los enloces troncales llevan el tráfico de múltiples VLANs de 1 a 1005 al mismo tiempo. Las troncales le permiten hacer de un solo puerto. una porte de múltiples VLANs. por to que se puede estar en más de un dominio de **transmisión o la vez. Cuando se conecten switches** juntos~ **los enlaces froncales pueden llevar**  alguno o todo lo información a través del enloce de VLAN. Si no hiciera troncal el enlace. entonces el switch llevará sólo to información de lo VLAN 1 o través del enlace. Los swllches de Cisco Usan el Protocolo de Troncales Dinámico (DTP - Dynamic Trunking Protocol). DTP es un PPP que fue creado para enviar la información de la troncal o través de troncales 802.1 q

#### Tronqueo

Enlace de switch interno (ISL - lnter Switch Link) es un protocolo propiedad de Cisco poro interconectar múltiples swltches y manteniendo la información VLAN como trófico circulante entre los switches. ISL es similar a 802.10 cuando ambos grupos de puentes multiplexados sobre una troncal de alto velocidad (ISL sólo corre en Fost Ethernet). Con ISL. una trama Ethernet se encapsula con una cabecera que mantiene las VLAN ID entre los switches. Una cabecera de 26 bytes que contiene uno VLAN ID de 1 O bits esta predestinado a la trama Ethernet. Un VLAN ID sólo se agrego o la trama cuando la trama se destina para una red no local. Desde que la trama se encapsula, sólo dispositivos que corran ISL pueden leerla. SI se necesita un protocolo para Switch que no sean Cisco. use el 802. I q. Las tramas ISL pueden ser hasta 1522 bytes largo. En puertos multi VLAN, cada trama se etiqueto corno entran en el switch. Los ISL NICs permiten o los servidores enviar y recibir tramos etiquetados con V LA Ns múltiples poro que las tramos puedan cruzar los VLANs múltiples sin pasar por un ruteodor. El protocolo ISL puede permitirle o un servidor de archivos existir en VLANs múltiples al mismo tiempo. Note que el encapsulamiento ISL sólo se agrego o tramas que se remiten en un enloce troncal. y cuando ellas llegan al enlace de acceso. el encapsulamiento se quito y la trama se entrego.

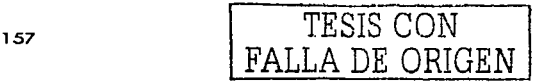

(2/4) 지원 (25) 기부

Desarrollo de la práctica:

**Poro el desarrollo de esta próctica.** *se* **requiere que se diseñe uno red como lo que se muestro en la figuro. En esta red lo cual cuento con cuatro host. se estoblecerón tres Vlans. dos PC"'s en uno Vlon y cado uno de Jos dos PC"'s en una Vlan por separado paro obtener tres redes LAN virtuales.** 

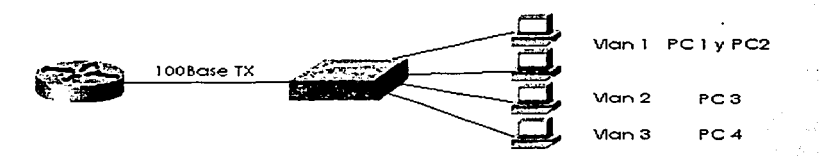

Abriendo el simulador en la opción de diseño de red, se debe seleccionar un ruteodory un switch con capacidad para configurar Vlans. para configurar la red de la figuro anterior, estableciendo sus interfases apropiadamente

Habilitar la red como se ha implementado en prácticos anteriores y comprobar lo comunicación entre todas las PC's entre si, con el switch y el ruteodor.

Para el enlace troncal entre el ruteador y el switch, es necesario habilitar el enlace como full duplex y con encapsulamiento ISL.

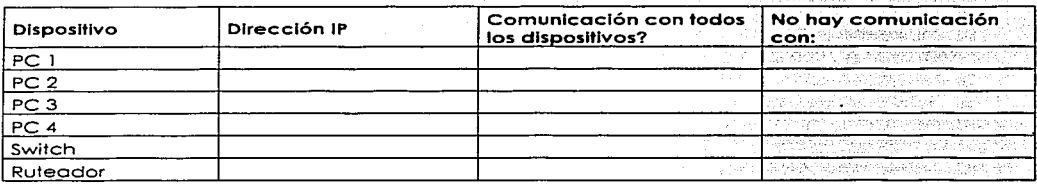

Comprobando lo anterior, se dispondrá a habilitar una red virtual de la siguiente manera:

Dar de alta el protocolo troncal VLAN (VTP) en el modo de servidor, por medio del comondo de configuración vtp. Emitir el comando de ayudo para desplegar en la pantalla las opciones que se tienen con el protocolo troncal VLAN, y elegir la opción server.

A continuación, se deberán crear las redes virtuales, a las cuales se debe especificar un número y un nombre paro un mejor control.

**Switch#configure termina1 Switch(oonfig)#vtp servar Switch(config)#** 

**switch(oonfig) #v.l.an 2 name nombre de la Vlon Switch (config) #v1an 3 name nombre de lo Vlon Switch(config)#** 

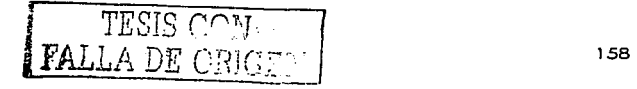

Por último. se designa el puerto para cada red virtual y se le asigna un número de identificación de Vlan. con el propósito de establecer tres redes virtuales. las cuales costaran de 2 PC's en la red 1, una PC en la red 2 y otra en la red 3

Esto se logrará hacer por medio del comando vlan-membership, el cual asigna un número de red a un puerto en el switch:

switch(config) #interface Ethernet 0/3 Switch(config)@vlan-membership static 2

Para verificar que se llevo a cabo la configuración correctamente, se emplea el comando sh vlanmembership, el cual nos muestra la información relacionada con los puertos y a que red pertenecen. Para la configuración de la troncal en el ruteador. se tiene que habilitar tres subinterfases en la interfase Fast Ethernet. con esto se logrará la comunicación entre las tres redes y el ruteador.

Router#configure terminal Router(config)#interface FastEthernet 0/0.1 Router(config-subif) #encapsulation isl 1 Router(config-subif) #

Este proceso se tiene que llevar a cabo en los tres sub interfases Fast Ethernet. A continuación se verificoró la comunicación entre todos los dispositivos y se anotará en la tablo siguiente:

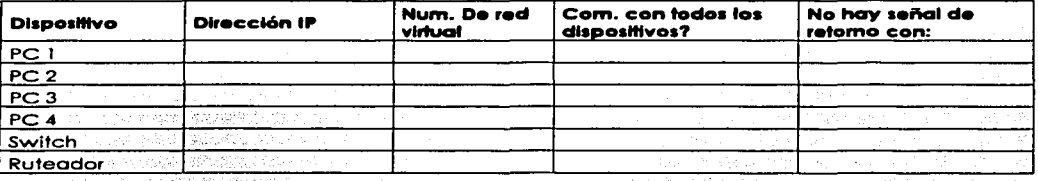

Cuestionario:

- . - <sup>2</sup> ¿Cuál es la diferencia de usar VLANs y usar la red switcheada convencional?

<sup>A</sup>Que beneficios se obtienen al configurar redes LAN virtuales?

Mencione un ejemplo de aplicación de una red VLAN en base a su funcionalidad

 $_{2}$ Cómo se lleva a cabo el ruteo entre las redes VLAN?

 $a$ Cómo es la implementación de la numeración IP entre las redes VLAN?

¿Qué hubiera pasado si no se habilita en el ruteador la troncal con el switch?

 $_{\rm A}$ Por qué se tuvieron que habilitar tres subinterfases en el ruteador?

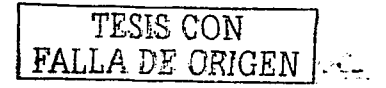

# Cuestionario preliminar de la práctica 5

Para desarrollar la práctica 5 se requiere resolver el siguiente cuestionario:

La Cué es una red LAN virtual?

ilipinin ini ilikili qiyibisha

¿Que beneficios se obtienen al implementar una red VLAN? gase bolishinidade de usa entre las redes VLAN?

ni digimbri additi di pr

aCómo es la seguridad entre estas redes?

aQué interfase se usa del switch hacia el ruteador cuando se usan redes LAN?

아래 아르

할아버지는 거니?

Kacquillani sA que se refiere la norma IEEE 802.1 a?

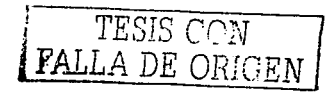

# Pré.Íctica 6 Protocolo punto a punto

### Líneas Arrendadas punto a punto

Un enlace punto a punto proporciona una sola forma de ruta de comunicaciones . WAN preestablecida a través de una red troncal, como una compañía telefónica. hacia una red remota. Un enlace punto a punto también se conoce como una línea cnendada .. porque·.su·.car:ntno establecido es permanente y fijo para cada red remota alcanzada a través de las Instalaciones del portador. · , ....

Los protocolos WAN usados en los enlaces seriales punto a punto proporcionan la función básica de la entrega de datos a través de ese enlace. Los protocolos WAN tienen las siguientes fúnciones en común:

- LAPB. HDLC, y PPP proveen la entrega de datos a través de un solo enlace serial punto a 'n. :::?<br>• :: LAPB; HDLC: y, PPP; entregan los datos en los enlaces seriales síncronos. (PPP soporta las  $\nu$ unto. $\therefore$
- funciones asíncronas también.)
	-

Los enlaces síncronos, se usan típicamente entre los ruteadores en lugar de los enlaces asíncronos.

### Protocolo Punto a Punto PPP

El protocolo Punto a Punto es un protocolo estandarizado de la industria el cual puede ser usado para crear los enlaces punto a punto entre los diferentes equipos del usuario.

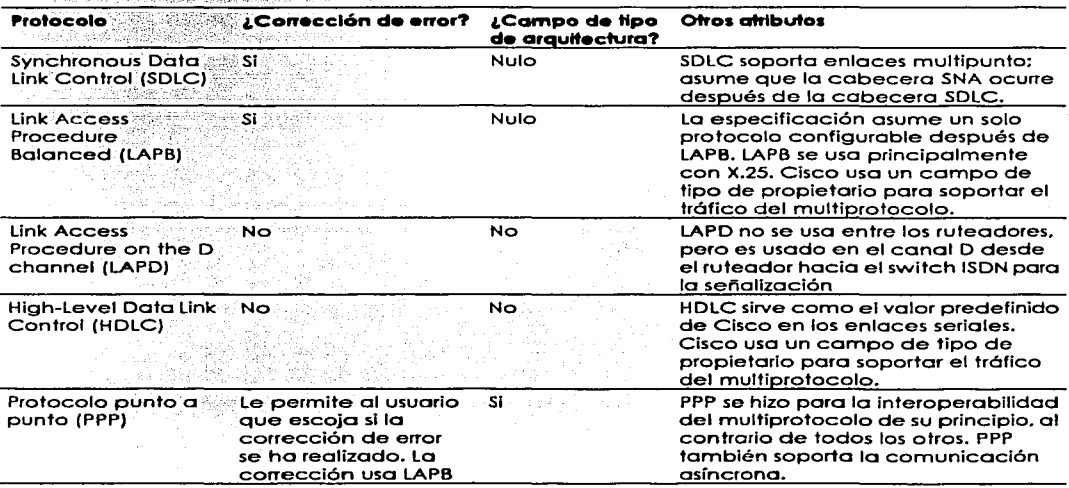

ü'U{:c~J~t;ib\_;,tos *del* protocolo *de enlace* de datos *punto* a *punto* 

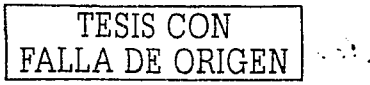

El protocolo punto a punto. usa un campo de Protocolo de Control de Red en la cabecera de Enlace de Datos para Identificar el protocolo de fa capa de Red. Permite .autenticación <sup>y</sup> **conexiones multienlace y puede correr sobre enlaces asíncronos y síncrorlos.** · . . ' '

 $\sim$   $\sim$   $\sim$   $\sim$   $\sim$   $\sim$   $\sim$ 

El protocolo punto a punto es un protocolo de la capa de enlace de datos que puede usarse sobre enlaces asíncronos (dial-up) y seriales síncronos (ISDN) y usa el LCP (Protocolo de Control de Enlace) para construir y mantener las conexiones de enlace de datos. El propósito básico de PPP es transportar paquetes de capa 3 sobre un enlace punto a punto de capa de.enlace.de datcis.PPP consiste en dos componentes principales, LCP (Protocolo de Control de Red) para establecer y configurar diferentes protocolos de capa de red. ppp esté diseñado para permitir el uso simultáneo de múltiples protocolos de la capa de red.

#### Configuración HDLC y PPP

Una tarea común para los expertos en redes, es habilitar un protocolo de enlace de datos de punto a punto apropiado. Con LAPB siendo la excepción. (Se debe estar seguro de conffgurar el mismo protocolo de enlace de datos WAN en cada extremo del enlace serle. De·.10 contrario. los ruteadores interpretarán mal las tramas entrantes. y el enlace no funcionara.)~ Las tablas 8-4 y 8-5 **resumen los comandos de configuración y los comandos show y debug usados - para la**  conffguración HDLC y PPP.

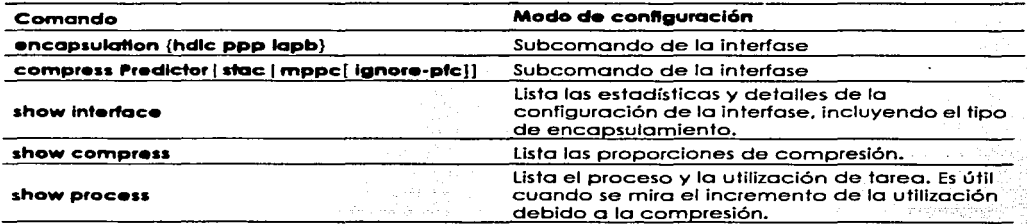

#### Comandos show y de configuración PPP y HDLC

#### El Protocolo de Control de Enlace

El Protocolo de Control de Enloce· (LCP - Link Control Protocol) PPP proporciona las características básicas sin la necesidad de tener en cuenta el protocolo de copa 3 enviado a través.del enlace. Una serie de protocolos de control PPP. como el Protocolo de Control IP.(IP Control Protocol - IPCP). proporciona las características para un protocolo de capa en · particular para funcionar bien a través del enlace.<br>Havés del enlace.

Solo un LCP se necesita por enlace, pero se necesitan múltiples protocolos de control. Si un ruteador se configura para IPX. AppleTalk. e IP en un enlace serial PPP, el ruteador configurado para encapsulamiento PPP. automáticamente intenta plantear los protocolos de control apropiados para coda protocolo de capa 3. La tabla 8-6 resume las características de LCP las cuales realizan las **funciones no específicas a una capa 3 en particular.·** · -· ·- · · -

El LCP PPP proporciona un método de establecimiento. configuración. mantenimiento. <sup>y</sup> terminación de la conexión punto a punto. El LCP pasa por cuatro fases distintas.

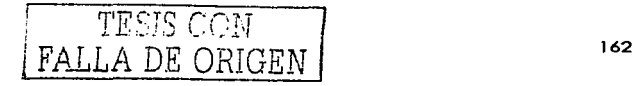

- Primero, ocurre el establecimiento del enlace y la negociación de la configuración. Antes  $\mathbf{L}$ de que cualquier datagrama de la capa de Red pueda intercambiarse (por elemplo IP), primero: el ICP debe abrir la conexión y debe negociar los parámetros de la configuración. Esta fase está completa cuando una trama de reconocimiento de configuración ha sido enviadas y recibida.
- 2. Esto es seguido por la determinación de la calidad del enlace. LCP permite una fase de determinación de calidad del enlace opcional seguida por la fase de establecimiento del enlace y la negociación de la configuración. En esta fase el enlace se prueba para determinar si la calidad del enlace es suficiente para levantar los protocolos de la capa de red. Esta fase es optativa. LCP puede retrasar la información del protocolo de la capa de Red hasta que esta fase este completa.
- 3. Hasta este punto, ocurre la negociación de la configuración del protocolo de la capa de Red. Después de que ICP ha terminado la fase de determinación de la calidad del enlace. los protocolos de la capa de Red pueden ser configurados separadamente por el Protocolo de Control de Red apropiado y pueden levantarse y tirarse cuando se desee. Si el LCP cierra el enlace, informa a los protocolos de la capa de Red para que ellos pueden tomar la acción apropiada.
	- 4. Finalmente, ocuire la terminación del enlace. El LCP puede terminar el enlace en cualquier momento. Esto normalmente se hará a demanda del usuario, pero puede pasar debido a un evento físico, como la perdida de la troncal o la expiración de un período ocioso del cronómetro.

El Protocolo de Control de Enlace ofrece diferentes opciones de encapsulamiento PPP, incluvendo las siguientes:

Autonticación - las opciones de la autenticación incluyen PAP, y CHAP.

Compresión - la compresión de los datos aumenta la transferencia de datos en un enlace de red. reduciendo la cantidad de datos que deben transmitirse.

Detección de error - La calidad y los números Mágicos son usados por PPP para asequiar un enlace de datos fiable, libre de vueltas.

Multienlace - Soportado en el IOS 11.1 y posteriores, el multienlace es soportado en los enlaces PPP entre los ruteadores de Cisco. Esto divide la carga para PPP sobre dos o más circuitos paralelos y se llama bulto. . a martin Shakimi ng Kat 

> أنبالا وأحكامه والمتواطئ والمتهدي والموالية والموالية التلافيش والأفاري

지국 사회 글자

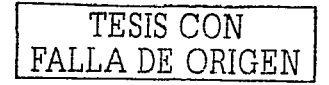

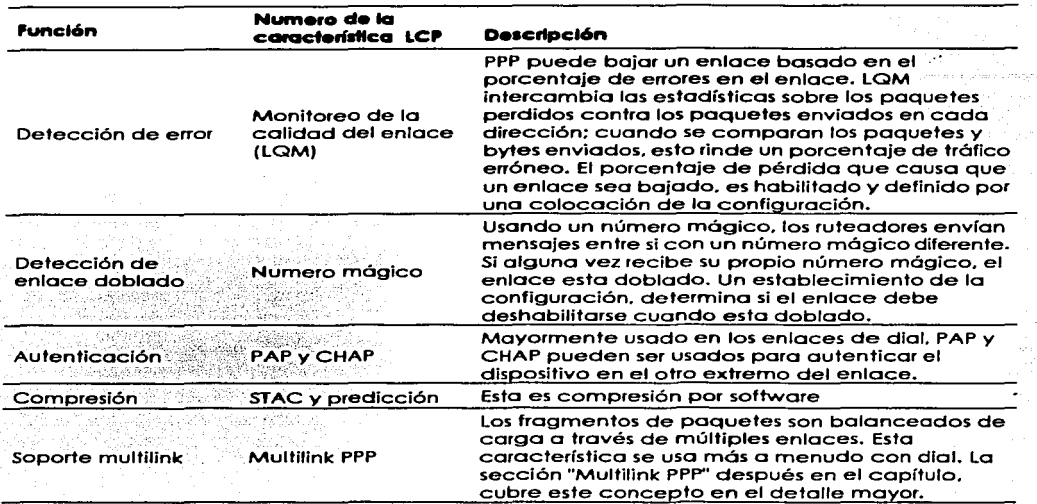

#### Características PPP LCP

Métodos de autenticación PPP

Protocolo de Autenticación de contraseña (PAP - Password Authentication Protocol)

PAP Proporciona un método simple para un nodo remoto. para establecer su identidad usando un handshake bidireccional. Esto sólo se hace en el establecimiento de enlace de inicial. Después de que la fase de establecimiento del enlace PPP se completa. se envía un repetidamente un par de **username/password por el nodo remoto hasta que la autenticación se reconozca. o la conexión se termina.** 

Protocolo de saludo (handshake) y desafío (challenge) (CHAP)

CHAP es usado para verificar periódicamente la identidad del nodo remoto que usa un hanshake(saludo) de 3 vías. Esto se hace en el establecimiento-del enlace inicial y puede repetirse en cualquier momento después de que el enlace se tia establecido, Después de que la fase de establecimiento del enlace PPP se completa, el host envía un mensaje de desafío al nodo remoto. El nodo remoto responde con un valor calculado usando una función hash de un sentido (típicamente MD5). El host verifico la contestación contra su propici'cólculodel valor hash esperado. Si los valores coinciden, la autenticación se reconoce. De otra forma, la conexión se termina. \*\*\*\*\*\*\*\*\*\*\*\*\*\*\*\*\*\*\*\*\*\*\*

Estableciendo la Autenticación ppp·

Usar la autenticación con PPP es opcional. por consiguiente se debe configurar la autenticación PPP específicamente en cada host PPP para que el host utilice PPP.

 $\sigma$  -  $\sim$  7  $\sigma$ 

------.....

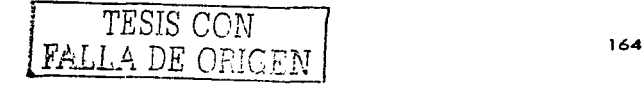

CHAP v PAP se especifican en el RFC 1334. Estos protocolos son soportados en interfases serie síncronas y asíncronas. Al usar CHAP o autenticación PAP, cada ruteador se identifica por un nombre. Este proceso de identificación impide a un ruteador poner otra llamada hacia un ruteador idicual va está conectado. y también previene el acceso desautorizado. El control de acceso usando CHAP o PAP está disponible en todas las interfases serie que usan el encapsulamiento PPP. La característica de autenticación reduce el riesgo de violaciones de seguidad en el ruteador. Se puede configurar CHAP o PAP para la interfase. Nótese que, para usar CHAP o PAP, debe estarse corriendo el encapsulamiento PPP.

Objetivos de la práctica

Al término de esta práctica, el alumno será capaz de:

- Implementar un enlace utilizando el protocolo puno a punto
- Establecer la autenticación para el acceso controlado.

Desarrollo de la práctica

Para esta práctica se usarán 2 ruteadores, con los cuales se establecerá la comunicación de un enlace punto a punto.

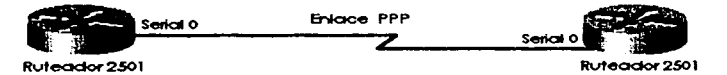

En el modo de configuración, nombrar los ruteadores, acceder a la interfase serial y con el comando ayuda, ver que comandos están disponibles, seleccionar PPP como modo de encapsulamiento para las interfases serigles que se van a enlazar encada uno de los dos ruteadores.

Levantar el enlace en cada una de las interfases por medio del comando no shutdown, y comprobar que efectivamente exista la comúnicación entre los dos ruteadores.

Emitir el comando apropiado para ver el estado del enlace la dirección IP y el protocolo.

A continuación se procederá a demostrar que sucede cuando se establece el enlace PPP con la opción de autenticación en una de las dos interfases seriales de un ruteador y en la otra interfase no.

En el ruteador. 1, habilitar la interfase 1 para el encapsulamiento PPP establecer una dirección IP y levantar el enlace y hacer lo mismo para el ruteador 3 en su interfase 0. Comprobar la comunicación en el enlace y emitir el comando para ver el estado del protocolo y el enlace.

Ahora se establecerá la autenticación CHAP en el ruteador 1 y el ruteador 2, según la interfase que se haya usado para habilitar este enlace.

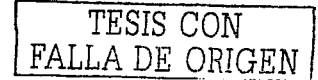

#### El procedimiento es el siguiente

Sabuati, <sub>Sila</sub>

En el rutegdor 1 se establece la contraseña, la cual nos va a servir para el acceso al rutegdor al modo habilitado y además, en este caso, para que el rutegdor 1 pueda llevar a cabo la quitenticación del ruteador 2 y le permita el ingreso.

### Router1 (config) #enable secret confrase no

Ahora se le especifica al ruteador el nombre y contraseña del dispositivo que esta en el otro extremo para que se pueda comparar al momento del handshake para que en caso de que coincidan. entonces se le permita el acceso. 14 Maas sengan 19. Sports de 19. Juli

전 이 단 뒤집은 나라 작품 사회 회원

Router1 (config) susername Nomble password controseno

Teniendo en cuenta lo anterior, estando en la interfase serial 0, se habilita en el protocolo punto a punto la quitenticación CHAP. la cual nos va a permitir el acceso al ruteador establecer

Router1(config-if) # ppp authentication chap Router1 (config-if) #

Nótese que cuando se introduce el comando anterior el enlace se cae, pero cuando se lleva a cabo el procedimiento anterior en el ruteador 2 el enlace se levanta automáticamente.

En el ruteador 2 hay que hacer el mismo procedimiento pero con el **usemame** y la contraseña que se designe para el ruteador 1.

En el ruteador 3 permanecerá sin cambio.

약속 발달한 공식으로

En cada uno de los ruteadores se emitirá el comando para ver el estado del enlace y del protocolo. con el fin de ver su dirección IP asianada

Por último, se verificaran las comunicaciones entre el ruteador 1 y 2 mandando señales de eco. Y también entre el ruteador. Ly 3 para notar las diferencias de la autenticación. 부분관에 불순한 시장 가는 그의 일을 만난 나는 어머니는 그는 나도 사고

# Cuestionario

¿En que situación es más comúnmente usado el protocolo punto a punto?

aCuáles son las características del protocolo punto a punto?

¿Se puede usar el protocolo punto a punto en una conexión ISDN? Explique

¿Qué diferencias existen entre este protocolo y Frame Relay?

¿En el ejemplo de la práctica, se podrían tener las dos interfases seriales del ruteador 1 activas con la autenticación y el protocolo punto a punto? Explique

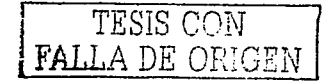

# Cuestionario preliminar de la práctica 6

De una breve historia del protocolo punto a punto

¿Qué es el protocolo punto a punto?

La Contra de Server de la Contra de la Contra de la Contra de la Contra de la Contra de la Contra de la Contra<br>La Contra de la Contra de la Contra de la Contra de la Contra de la Contra de la Contra de la Contra de la Con

aCon respecto a que capa del modelo OSI se encuentra el protocolo punto a punto? 

¿Por qué es tan común el protocolo punto a punto?

in kalendar dan berjadi dan menganjukan.<br>Kemudian penganjukan pada menganjukan penganjukan ¿Qué es el Handshake y para que sirve?

a Cuáles son las razones principales por las que se prefiera usar el protocolo punto a punto?

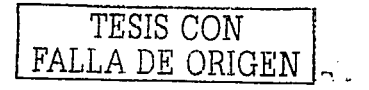

# **Práctica 7 Frame Relay**

## • Introducción

### Frome Relay

Frame Relay es un protocolo WAN de alto rendimiento que opera en las capas física y enlace de datos del modelo OSI. Frome Reloy originalmente se diseñó poro usarse o través de interfases ISDN. Hoy, se uso también sobre uno voñedod de otros interfases de red.

Frame Relay es un ejemplo de tecnología de conmutación de paquetes. Las redes de conmutación de paquetes permiten a los estaciones del extremo final compartir dinómicamente el medio de-red y el ancho de banda disponible.

Se usan paquetes variables de longitud para traslados más eficaces y flexibles. Los cuales se conmutan entre varios seamentos de la red hasta que el destino es alcanzado. Las técnicas de multiplexaje estadístico controlan el acceso de lo red en uno red de conmutación de paqúetes. Lo vento)a de esto técnico es que acomoda mós flexibilidad *y* el uso mós eficaz de oncho\_c;:te bando.

### Protocolos Frame Reloy

A diferencia de los enlaces punto a punto, Frome Relay es el protocolo mós típicamente usado. Frame Relay es un nombre bien escogido para recordarle que se relaciona más estrechamente a la copo 2 del modelo OSI. El término "Frome" es generalmente asociado con una colección de bits de datos que incluyen una cabecera equivalente de capa 2 de OSI. Por ejemplo, uno trama Ethernet Incluye la cabecero/remolque. El direccionamiento Frame Reloy es mós cercano o los estóndores de direccionamiento de lo copo 2 de OSI y se considero o ser un protocolo de copo 2.

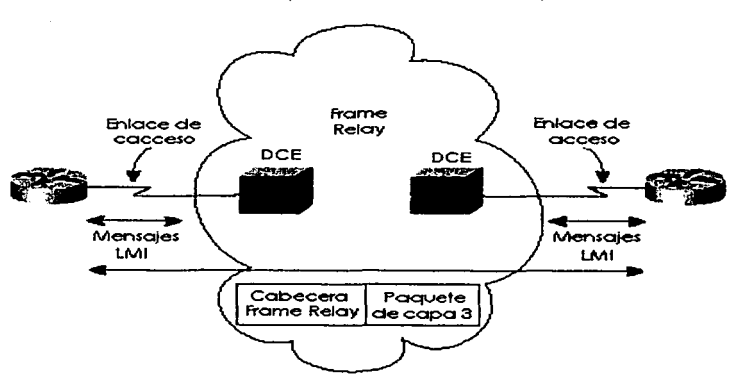

Componentes de Frome Relay

## Características de Frame Reloy y terminología

Frome Reloy es una red multiacceso, lo cual. realmente significo que mós de dos dispositivos pueden conectarse al medio. El multiocceso es el pñmer y mós obvio diferencia entre Frome Relay y las líneas arrendados. Sin embargo, se usan las líneas arrendadas como el componente del enlace

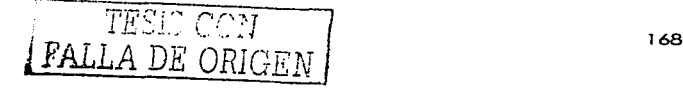

**de acceso o redes Frame Relay. Considere la figura anterior .. la cual es un recurso valioso paro**  repasar los conceptos de Frame Relay.

El enlace de acceso entre el ruteador y el switch Frame Relay, es una línea arrendada: Se conectan ambos sltlos representados en la figura hacia algún switch. cercano por· medio de una línea arrendada. El proveedor de servicio Interconecta sus swltches para proporcionar fa conectividad.

Frame Relay a menudo se describe como una versión aerodinámica de X.25, ofreciendo unas cuantas de las capacidades robustas, tales como el wlndowlng y la retransmisión de datos perdidos que se ofrecen en X.25. Esto es porque Frame Relay opera típicamente sobre instalaciones WAN que ofrecen servicios de conexión más fiables y un grado más alto de fiabilidad que los medios disponibles durante finales de l 970s y principios de los años ochenta que sirvió como plataformas comunes para WANs X.25. Frame Relay es estrictamente un protocolo de capa 2, considerando que X.25 proporciona también los servicios a la capa 3. Esto le permite a Frame Relay ofrecer un desempeño más alto y eficacia de transmisión mayor que X.25 y hace a Frame Relay conveniente para las aplicaciones WAN actuales. tales como la interconexión de LAN.

#### DLCI (Data Link Connection Identifier)

Los circuitos virtuales Frame Relay son identificados por los DLCls. Un DLCI (Identificador de Conexión de Enlace de Datos) sirve como esquema de direccionamiento dentro de una red Frame Relay. Los valores DLCI típicamente se asignan por el proveedor de Frame Relay (por ejemplo la compañía de teléfonos). Los DLCls Frame Relay tienen importancia local. la cual significa que los valores mismos no son únicos en la red Frame Relay WAN. Por ejemplo dos dispositivos DTE conectados por un circuito virtual pueden usar un valor DLCI diferente para referirse a la misma conexión. El proveedor de servicio asigna un DLCI para cada VC que usa Frame Relay para distinguir entre los circuitos **virtuales diferentes en la red. Desde que pueden terminarse muchos circuitos virtuales en una**  lnlerfase multipunto Frame Relay. muchos DLCls son frecuentemente asociados con él.

Para que se puedan comunicar dispositivos IP en cada extremo de un circuito virtual. su dirección IP necesita ser trazada hacia los DLCls. Este trazado puede funcionar como un dispositivo multipunto. uno que puede identificar a la red Frame Relay el circuito virtual de destino apropiado para cada paquete que se envía sobre una sola interfase física. Los trozados pueden hacerse dinámicamente con ARP o manualmente con el comando **trame relay map.** Cada DLCI puede tener significado local o global por todas partes dentro de la red Frame Relay. los DLCls normalmente son asignados por el proveedor y empiezan con 16.

#### Configuración Frame Relay

La configuración Frame Relay en un ruleador de Cisco es relativamente fácil si se toman todos los **valores predeterminados. Las. tablas 1 y 2 resumen los comandos más populares usados para Ja**  configuración y verificación de Frame Relay

Lo parte más difícil de la configuración es determinar cuando y como usar las sublnterfases para fa configuración de Frame Relay.

시 나이를 보고 있었습니다. 그는 아이들이 있는 사람들이 있다<br>그는 아직 아이들은 아이들이 아이들이 나서 아니라 아이들이 있다.<br>그는 아이들이 있나? 이 아이들이 아이들이 나서 아이들이 없었습니까?

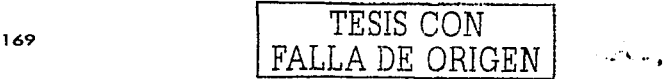

أناديها وسؤلا
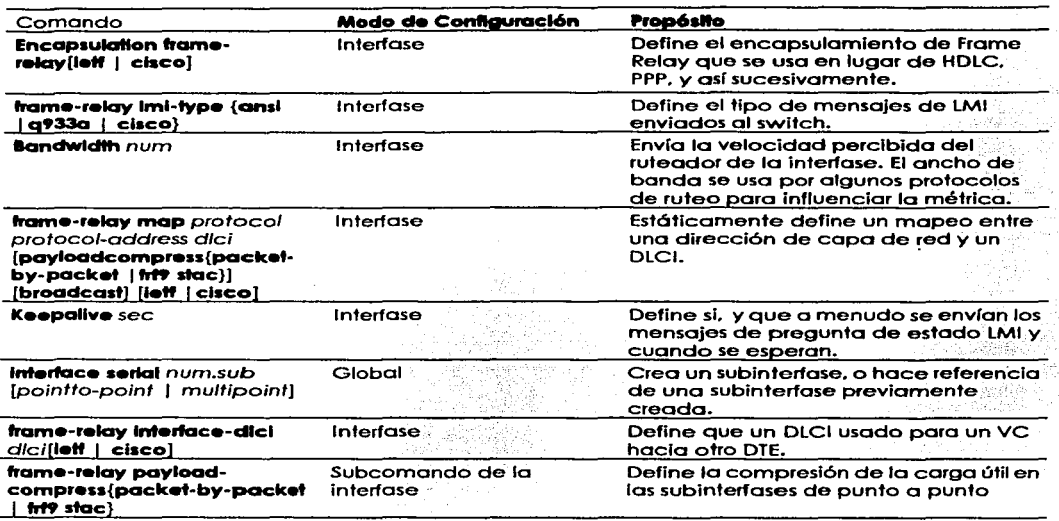

### Tabla 1 Comandos de configuración Frame Re/ay

### Conexiones físicos

Los equipos físicos pueden variar entre las organizaciones. Algunas redes pueden usar los ruteadores con CSU/DSUs separados (Unidad de Servicio de Canal / Unidad de Servicio de Datos) y algunos pueden usar ruteadores con CSU/DSUs incorporados. El CSU/DSU se localiza en la locación del cliente de la conexión digital. y se usa para codificar. filtrar. y traducir las comunicaciones hacia y desde la línea digital. En las conexiones Frame Relay. el dispositivo de red que se conecta al switch Frame Relay se conoce como un Dispositivo de Acceso Frame Relay (FRAD - Frame Relay Access Device) también llamado ensamblador/desensamblador Frame Relay. El switch Frame Relay también se llama Dispositivo de Red Frame Relay (FRND - Fame Relay Network Device pronunciado como ''friend"). El administrador de la red típicamente maneja la conexión local hasta el punto que entra en el PON. Las cosas que son parte del PDN. incluyendo el switch Frame Relay, caen bajo el control Y la responsabilidad del proveedor de telecomunicaciones. Frame Relay se usa sobre una variedad de interfases de red.

#### $\bullet$ Circuitos virtuales

Frame Relay puede usarse con casi cualquier interfase serie. Las comunicaciones en una red Frame Relay son orientados a conexión y debe existir un camino de comunicaciones definido entre cada par de dispositivos DTE. Los circuitos virtuales proporcionan un camino de comunicaciones bidireccional desde un dispositivo DTE a otro y se identifican singularmente por un identificador de Conexión de Enlace de Datos (DLCI - Data Link Connection ldentifier). La tecnología usada en Frame Relay le permite multiplexar varios flujos de datos sobre el mismo medio físico.

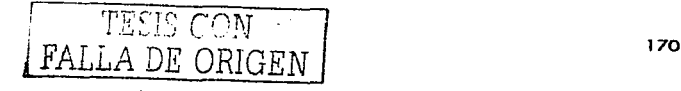

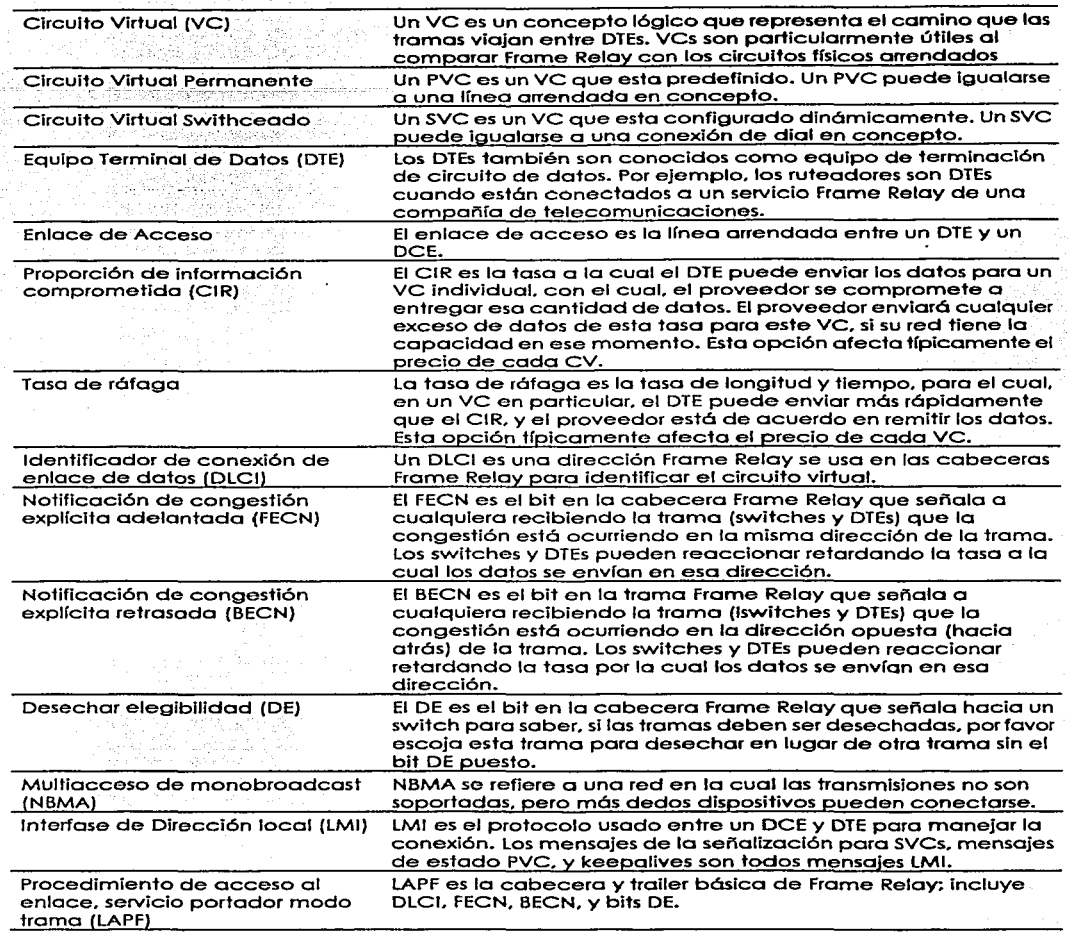

Tabla 3 Conceptos *y* términos de frome Re/ay

The County

Frame Relay separa cada flujo de datos en lógico (mantenimiento de software) las conexiones llamadas circuitos virtuales las cuales llevan los datos transferidos en la conexión entre dos dispositivos DTE. Dos tipos de circuitos virtuales. SVCs (Circuito Virtual Conmutado) y PVCs (Circuito Virtual Permanente) conectan los puertos Frome Relay. Los Circuitos Virtuales conmutados (SVCs) permiten el acceso a través de uno red Frome Relay. estableciendo un camino hacia los puntos

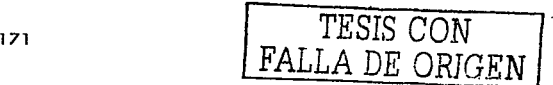

жy

finales, solo cuando la necesidad se incrementa y dando de baja el camino cuando va no se necesita. Los Circuitos Virtuales permanentes (PVCs) son conexiones establecidas que se usan para la transferencia de datos frecuentes y consistentes entre los dispositivos DTE de la red Frame Relay. Los SVCs y PVCs pueden coexistir en los mismos sitios y rutegdores. Por elemplo, los rutegdores en las oficinas remotas podrían establecer PVCs a la oficina principal central para las comunicaciones mas frecuentes: pero establecer entre sí SVCs como sea necesario para la comunicación intermitente.

QA, 24, 44, 44, 44

in a maga na matang

### Desarrollo de la práctica

### Objetivos:

Al término de la práctica el alumno será capaz de:

- Establecer un enlace Frame Relay entre dos ruteadores
- Configurar una red Frame Relay de cuatro rutegdores totalmente interconectada

Para esta práctica, se debe cargar en el simulador la topología Frame Relay predeterminada. la cual consta de 8 ruteadores conectados por medio de su interfase serial hacia una nube Frame Relay. Se van a utilizar 4 ruteadores para lograr la conectividad entre el ruteador 1 y los otros tres.

Lo primero para realizar el enlace, es darle un nombre al ruteador 1 y configurar la interfase serial 0. establecer el encapsulamiento Frame Relay y dar de alta la interfase. Notese que la interfase al darse de alta, después de unos segundos automáticamente se da de baja. La interfase se restablecerá cuando se haya completado un enlace en el otro ruteador.

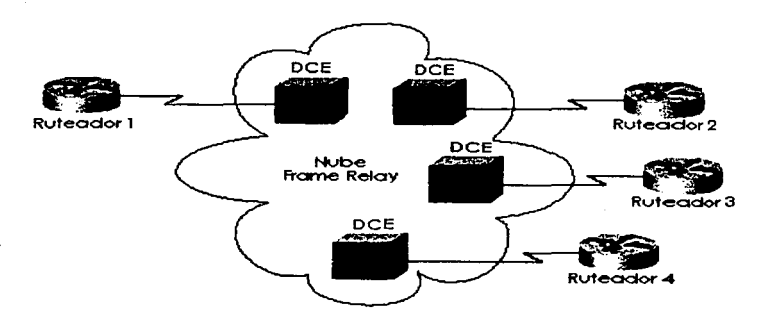

Ahora lo siguiente es configurar las subinterfases, o sea que la interfase serial 0 se va a seamentar en varios canales de comunicación, los cuales va a tener una dirección IP y un DLCI para que el switch del proveedor de servicio Frame Relay pueda entregarlo al DLCI correcto en el otro extremo

UNAM(config-if) #exit UNAM (config) # UNAM(config)#interface serial 0.100

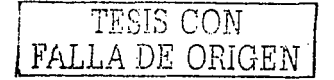

```
UNAM (config-subif) \theta ?
                 set arp type (arpa, probe, snap) or timeout
arp
                 set bandwidth informational parameter
bandwidth
                 cdp interface subcommands
_{\rm cdb}interface specific description
description
encapsulation
                 exit from interface configuration commands
ext{t}set frame relay parameters
frame-relay
                 interface internet protocol config commands
iр
                 Novell/IPX interface subcommands
1P<sub>2</sub>configure static map group
map-group
                 configure NTP
sa tres
shutdown
                 shutdown the selected interfaces
UNAM (config-subif) #frame-relay interface-dlci 102
```

```
UNAM (config-subif) \thetaUNAM (config-subif) #ip add 172.16.1.1 255.255.255.0
```
Hasta este punto, la subinterfase para el ruteador 2 va ha sido cread, ahora se procederá con las demás interfases del mismo modo, solamente que se cambiará el número de subinterfase, el número de DLCI y su dirección IP

```
UNAM (config-if) Pezit
UNAM (config) #interface serial 0.200
UNAM (config-subif) #frame-relay interface-dlci 103
UNAM (config-subif) #ip add 172.16.2.1 255.255.255.0
UNAM (config-if) #ezit
UNAM (config) #
```
Ya que se ha terminado de configurar las subinterfases en el ruteador 1, se procede a configurar la interfase en los demás ruteadores. Para los demás ruteadores no se tienen que configurar subinterfases, ya que los ruteadores 2, 3 y 4 solo tienen conexión hacia el ruteador 1.

```
Aragón (config) #
Aragón (config) #interface serial 0
Aragón(config-if)@encapsulation frame-relav
Aragón (config-if) #no shutdown
Aragón (config-if) #frame-relay interface-dlci 201
%LINK-3-UPDOWN: Interface serial 0, changed state to up
*LINEPROTO-5-UPDOWN: Line protocol on interface serial 0, changed state to up
21:49:39 %FR-5-DLCICHANGE: Interface serial0 - DLCI 201 state changed to ACTIVE
Aragón(config-if) #ip add 1772.16.1.2 255.255.255.0
Aragón (config-if) #
```
Nótese que cuando se estableció el número de DLCI, el enlace se levantó automáticamente, anunciando el cambio de estado del DLCI

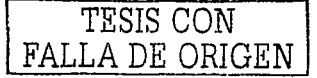

*Tabla 1 Tabla 1* 

alis de legacionado de contemporar a con

5 32 X X X X X X X

3. SI 8

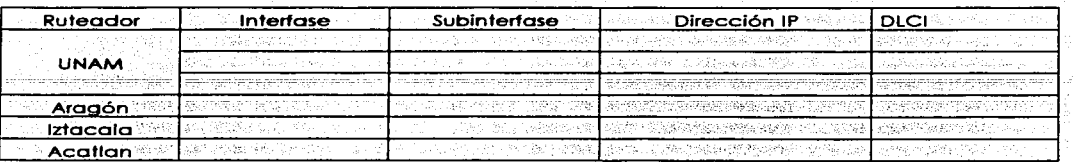

裂线裂线

## Cuestionario:

De una explicación de cómo se llevo a cabo la numeración de los DLCI

a Hasta cuantas subinterfases se pueden tener en una interfase serial?

aEs conveniente diseñar una red Frame Relay como la anterior? Explique

¿Qué es lo que compone la nube frame Relay?

Implemente una red Frame Relay Totalmente comunicada entre todos los ruteadores y elabore un reporte con los detalles

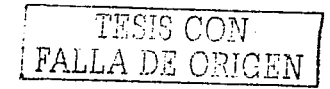

# Cuestionario preliminar de la práctica 8

i1Gué significa Frame Relay?'

i1Gué diferenció ~;.is te entré Frame Relay y X.25?

aqué son los PVC y SVC?

i1Gué es'el DLCI?

¿Qué capas del modelo OSI usa Frame Relay?

aQué es un DCE y un DTE?

**6Cuál es la velocidad máxima de transferencia de datos que se alcanza en la actualidad con**  Frame Relay?

i1Gué significa VoFR? Y *de* un ejemplo

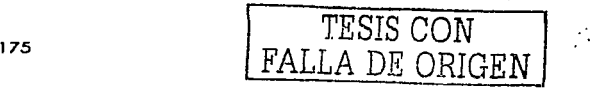

# Práctica 8 ISDN

Introducción

### Uso típico de ISDN

ISDN se usa típicamente para las conexiones de marcación de discado temporal. El costo atractivo también ha causado que algunas compañías usen permanentemente conexiones ISDN, en lugar de las líneas arrendadas, Las líneas ISDN pueden proporcionar el acceso a 128 Kbps, usando ambos canales B. La compresión puede aumentar el rendimiento, obteniendo potencialmente 500 Kbps de rendimiento a través de la línea.

ت اللہ (بالعلام اللہج) کے ان پر اللہ میں ا

أخطوهم والمحاملة بالملائم والملائطة والمراق

Las conexiones temporales entre los ruteadores es otro uso típico de ISDN, ambos para el respaldo y para la conexión ocasional. Las conexiones ocasionales incluirían el tráfico para los sitios que no usan aplicaciones en línea o vídeo conferencia. y casos en los cuales se desea un ancho de banda adicional entre los sitios. La mayoría de las configuraciones necesarias para estas conexiones ocasionales se relaciona a un tema llamado ruteo de marcación baio demanda (dial-on-demand routing - DDR)

Los escenarios en la figura 1 pueden describirse de la manera siguiente:

- Caso I muestra el ruteo de marcación bajo demanda. La lógica se configura en los ruteadores para disparar la marcación de discado cuando el tráfico que necesita llegar a otro sitio es enviado por el usuario.
- Caso 2 muestra un ambiente del telecommutina típico.
- Caso 3 muestra la típica topología de marcación de discado de respaldo. La línea arrendada falla, así que una llamada ISDN se establece entre los mismos dos ruteadores.
- Caso 4 muestra un caso en que un ISDN BRI podría ser usado para marcar directamente  $\bullet$ hacia otro ruteador para reemplazar un enlace de acceso frame Relay o un VC fallido.
- Caso 5 describe una linea ISDN que podría usarse para marcar en la red Frame Relay del proveedor, reemplazando un VC fallido o enlace de acceso con un VC corriendo sobre. una conexión ISDN hacia el switch Frame Relay.
- Ruteo bajo demanda y configuración ISDN

DDR define la lógica detrás de cuando un ruteador escoge marcar otro sitio, si se usa ISDN, serial síncrona, o si se usan interfases seriales asíncronas, la lógica de DDR es la misma para cualquiera de los tres tipos de interfases de marcación. DDR incluve unas variaciones: la variación llamada "DDR legacy" se cubre en este capítulo.

state of providence

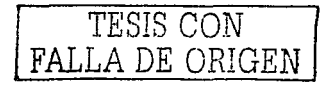

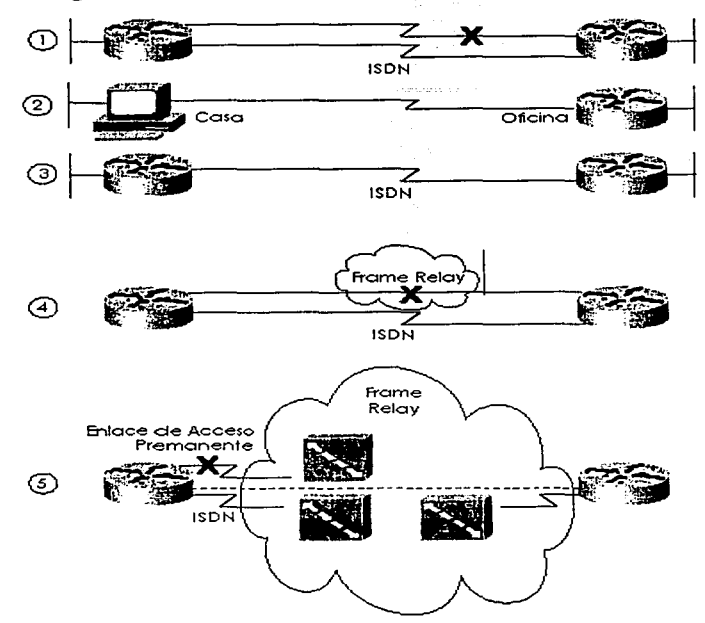

Figura 1 Conexiones Ocasionales Típicas Entre los Ruteadores

and the components

 $\mathbb{R}$ 

Tabla 8-30 Comandos de Configuración ISDN

| Comando                                                            | Modo de<br>configuración | Propósito                                                                                                    |
|--------------------------------------------------------------------|--------------------------|----------------------------------------------------------------------------------------------------|
| isdn switch-type switch-type                                       | Global o<br>Interfase    | Define al ruteador el tipo de switch ISDN el<br>cual la línea ISDN se conecta en la oficina<br>central.                           |
| isdn spid1 spid.                                                   | Interfase                | Define el primer SPID                                                                                                    |
| isdn spid2 spid.                                                   | Interfase                | Define el segundo SPID                                                                                                    |
| isdn caller number                                                 | Interfase                | Define un número válido para las llamadas<br>entrantes al usar la proyección de llamada.                                          |
| isdn answer1 [called-party-<br>number][:subaddress]                | Interfase                | Especifica el número ISDN o subdirección que-<br>debe usarse en las llamadas entrantes para<br>que este ruteador conteste.        |
| isdn answer2 (called-party-<br>number][:subaddress]                | Interfase                | Especifica un segundo número ISDN o<br>subdirección que debe usarse en las llamadas<br>entrantes para que este ruteador conteste. |
| dialer-list [list nnn]<br>protocol(protocol-type) permit (<br>deny | Global                   | Define el tipo de tráfico considerado<br>interesante.                                                                             |

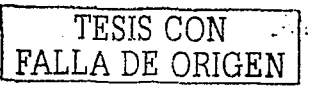

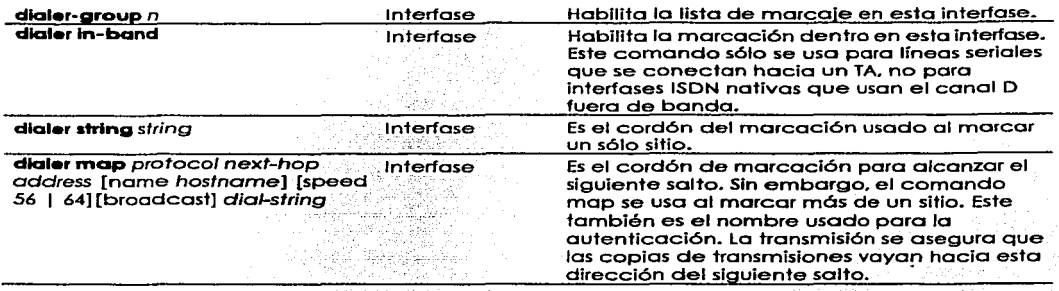

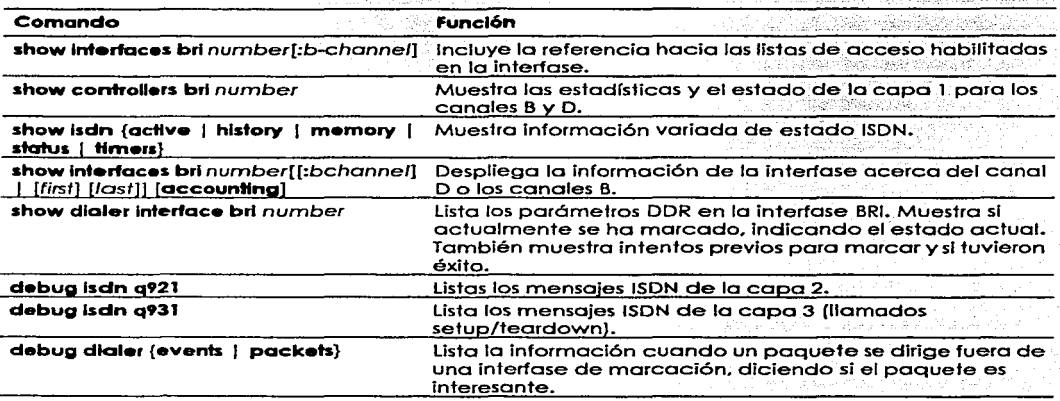

Tabla 8-31 Comandos EXEC ISDN relacionados

Desarrollo de la práctica

Objetivo:

- Entenderó el funcionamiento de ISDN  $\bullet$
- El alumno seró capaz de configurar un enlace ISDN entre dos ruteadores  $\bullet$

S 2012년 12월 22일 전철: 100

Para esta práctica se usarán Jos ruteadores 1 y 2 de Ja topología predefinida. ya que es Ja que cuenta con una conexión ISDN

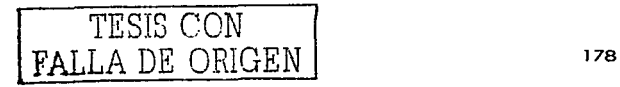

--~- -----.....

Lo primero que se necesita es establecer una dirección IP en cada una de las interfases BRI del ruteador, no olvidando darla de alta

Ahora nos enfocaremos a la configuración ISDN. El simulador tiene la capacidad de imitar el comportamiento de la línea, por lo que debemos especificar el tipo de switch ISDN que se esta usando por medio de los comandos **isdn switch-type**. En esta parte se tienen las siguientes opciones:

### Router(config) #isdn switch-type ?

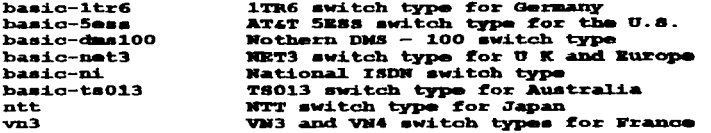

El modelo de switch que se elegirá será el predefinido o seg el switch basic-ni

Ahora lo hay que especificar el SPID o Service Profile Identifier, el cual es un número que proporciona el proveedor de servicio de Internet, para identificar la configuración de la línea del servicio ISDN básico. Cada SPID apunta hacia la configuración de la línea y la información de la configuración en el switch ISDN del proveedor de servicio de Internet.

En este caso elegiremos sold 1 con el número predefinido 32177820010100 solamente para el ruteador 1.

Cabe mencionar que se puede cambiar el modelo de switch y de spid cuando se configura Nota una topología de red nueva en la opción del simulador de diseño de red propia, esto quiere decir que cuando se configure la conexión ISDN se puede hacer una elección de los modelos de switch anteriores y el número de spid puede ser elegido arbitrariamente.

En este punto, debemos tener va comunicación con el switch del proveedor de servicio, y para probar lo anterior, se puede verificar emitiendo el comando **show isdn status** el cual va a dar como resultado lo siguiente:

```
Router#show isdn status
Global ISDN Switchtype - basic-ni
ISDN BRIO interface
      dsl 0. interface ISDN switchtype = basic-ni
Layer 1 Status:
      ACTIVE
Layer 2 Status:
      TEI = 64. Ces = 1. SAPI = 0. State = MULTIPLE FRAME ESTABLISHED
      TEI 64, ces = 1 state 8(established)
      Spid 1 configured, no LDN, spid 1 sent, spid 1 valid
Layer 3 Status:
      0 Active Layer 3 Call(s)
      Active Dal 0 CCBs = 0
      The Free Channel Mask 0x80000003
      Number of L2 Discards - 0, L2 Session ID - 100
      Total Allocated ISDN CCBs = 0
```
Aquí se muestra la información del estado de las capas 1, 2 y 3. Se puede apreciar que la capa 1 ya se encuentra activa

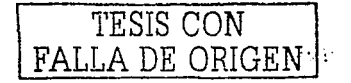

Ahora debemos especificar el número telefónico el cual se va a marcar cuando se requiera que el enlace se active. En la interfase BRI O se tiene que seleccionar los comandos **dlaler atltg.** usando el número de teléfono predeterminado en la conexión ISDN. o sea 7782001

Ya que ISDN cuesta dinero cuando la conexión se establece. lo que se desea es tener la conexión activa solo cuando está en uso. Para ello se usan los grupos de marcación y las listas de marcación. Una lista de marcación es una lista que permlle o niega el tráfico. Esto significa que nosotTos debemos especificar una lista de marcación de los "protocolos lp permitidos" lo que significa que cualquier tráfico IP será permitido. Para configurar una lista de marcación. se debe hacer lo siguiente:

### Router(config) #dialer-list1 protocol ip permit

Ahora que se ha configurado la lista de marcaje. se debe asociar esa lista a una interfase. por lo **que se configurará un grupo de marcaje en la inteñase:** 

### Router (config-if) #dialer-group 1

Ahora solo resta hacer el mismo procedimiento pero en el ruteador 2 en la interfase BRI o.

Nombrara al ruteador y establecer una dirección IP en la Interfase BRI O. no olvidando darla de alta.

Indicarle al ruteador que tipo de switch es el que la compaflfa de teléfonos tiene, ya que es al que **nos vamos o conectar** 

En la Interfase BRI O hay que establecer el SPID el cual va a ser el número predefinido 32177820020100

Establecer el número telefónico al que se debe marcar en desde el ruteador 2. el cual va a ser el número predefinido 7782002

Después. crear la lista de marcaje en el modo global del ruteador par que todo el tráfico del protocolo IP sea permilido en el otro ruteador

Y por último se asocia el grupo de marcaje a la interfase usando el comando **dlaler group** 

Cuestionario:

aCuál es el *'!so* principal que se le da a un enlace ISDN conectado al ruteador1'

aSería conveniente basar la red en enlaces ISDN1'

Configure una red LAN conectada a un ruteador con un enlace ISDN hacia un ruteador con otra red LAN y compruebe la comunicación entre todos los dispositivos. Entregue un resumen del procedimiento ·

aA que' grupo funcional y a que punto de referencia pertenece un ruteador conectado a la ISDN1'

Si se tuviera la oportunidad de diseflar una red corporativa en varios estados de la república Mexicana. ¿que sería lo mas conveniente usar, enlaces punto a punto frame Relay o ISDN? Explique.

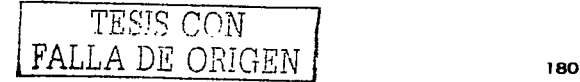

Cuestionario preliminar de la práctica 8:

¿Qué es la ISDN?

an dhe kë  $\sim$ 

¿Cuál es la diferencia entre ISDN los enlaces punto a punto?

¿Explique cuál es la diferencia del servicio ISDN en norte América y Europa? t talentilari 일부 이제도 하나 가는데?

¿Cuál es la serie de estándares que definen la ISDN?

Diga que y cuales son los puntos de referencia y grupos funcionales de ISDN

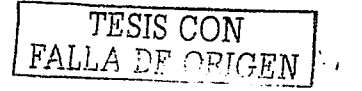

### Conclusiones

En nuestro país. hoy en día los especializaciones se están volviendo cada vez más indispensables. en cualquier área laboral. El área de los comunicaciones. siendo ton amplia. ofrece la oportunidad de especializarse o fondo en sus diferentes romas. uno de estas ramos. es Jo que comprende o los redes de datos. Estas especializaciones o ''Certificaciones''. otorgan una validez en cuanto o conocimientos que se requieren para desempeñar cierto tipo de trabajo especializado. Las certificaciones los expide una empresa privada externa o una institución educativo y garantiza el dominio de ciertos habilidades que posee la persono certificada.

Cisco Systems es uno empresa Estadounidense líder en lo fabricación de ruteadores y switches. con base en Son José Californio. Cisco está interesada en que haya gente capaz de implementar sus soluciones de telecomunicaciones en el mercado. poro incentivar esto, aplico un examen de certificación en base a sus habilidades de configuración. diseño y soporte técnico. de sus equipos. Esto tiene un valor agregado poro el currículum personal. resultando en una mejor remuneración.

El propósito de esto próctico es dar a los alumnos de Ingeniería de comunicaciones. uno primero visión del comportamiento de los dispositivos de interconexión de redes y o su vez profundizar en tos temas que son necesarios poro comprender y si se desea tomar el examen de certificación con un poco mas de conocimiento e investigación propia.

Las prácticas están elaboradas para que el alumno comience desde la comprensión de cómo funcionan los ruteadores y switches de Cisco. hasta la configuración básico de ISDN. con toda la información teórica que se requiere. Lo práctica tiene que ser complementada con información adicional que debe ser proporcionada por el instructor del laboratorio, el cual puede referirse a esta tesis como apoyo. Además. el simulador que se propone en esta tesis, permite que el instructor pueda desarrollar sus habilidades e implementar prácticas adicionales o sugerir cambios en las prácticos de a cuerdo como se presenten los necesidades de configuración en el futuro.

Lo falta de un laboratorio de comunicaciones específicamente y de conocimiento de lo que es lo certificación Cisco CCNA. fue el motivo principal para esto investigación. ya que otros instituciones educativas. brindan la oportunidad o sus alumnos de llevar un laboratorio supervisado por Cisco. y al final de sus estudios estar preparado para tomar el examen de certificación. Por lo cual, usted se podrá imaginar lo enorme desventaja que enfrentamos las egresados de la UNAM.

Si bien esta serie de prácticos es introductorio o lo que se puede llegar o ver en un curso de Cisco. es lo suficiente poro que el alumno puede decidir si esa área es la que real mente le interesa. y si es así. entonces al término de sus estudios tenga cierto conocimiento de lo que es el soporte técnico. diseño e implementación de los redes de datos y recientemente. redes de datos con aplicaciones de voz (Voz sobre Frame Reloy y Telefonía IP)

Para la mayoría de las empresas (desafortunadamente), se le da mayor prioridad a una persona certificada en Cisco. que o un recién egresado y titulado de esto órea. por eso la importancia de que se tengo un conocimiento básico de cono es la configuración de los equipos de interconexión de redes de datas. hasta que se logre implementar este laboratorio por Cisco Systems.

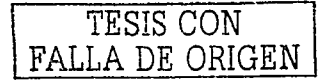

# Bibliografía

• WENDELL ODOM Cisco CCNA Exam #640-507 Certification Guide 201 West 103rd Street, Indianapolis, IN 46290 USA Cisco Press

**GEORGE C. SACKETT** Manual de outers Cisco Madrid, Edificio Valrealty, la planta Basauri, Mc Graw-Hill Osbourne Media

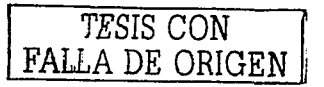